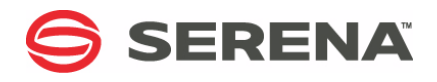

# **SERENA**® **StarTool® FDM 7.7.1**

# User's Guide

Serena Proprietary and Confidential Information

#### **Copyright**

Copyright © 2001-2011, Serena Software, Inc. All rights reserved.

This document, as well as the software described in it, is furnished under license and may be used or copied only in accordance with the terms of such license. Except as permitted by such license, no part of this publication may be reproduced, photocopied, stored in a retrieval system, or transmitted, in any form or by any means, electronic, mechanical, recording, or otherwise, without the prior written permission of Serena Software. Any reproduction of such software product user documentation, regardless of whether the documentation is reproduced in whole or in part, must be accompanied by this copyright statement in its entirety, without modification.

This document contains proprietary and confidential information, and no reproduction or dissemination of any information contained herein is allowed without the express permission of Serena Software.

The content of this document is furnished for informational use only, is subject to change without notice, and should not be construed as a commitment by Serena Software. Serena assumes no responsibility or liability for any errors or inaccuracies that may appear in this document.

#### **Trademarks**

Serena, TeamTrack, ChangeMan, StarTool, PVCS, Collage, Comparex, Dimensions, RTM, and Change Governance are registered trademarks of Serena Software, Inc. The Serena logo, Mariner, Composer, Reviewer, Professional, Version Manager, Builder, Meritage, Command Center, and Mover are trademarks of Serena Software, Inc.

All other products or company names are used for identification purposes only, and may be trademarks of their respective owners.

#### **U.S. Government Rights**

Any Software product acquired by Licensee under this Agreement for or on behalf of the U.S. Government, its agencies and instrumentalities is "commercial software" as defined by the FAR. Use, duplication, and disclosure by the U.S. Government is subject to the restrictions set forth in the license under which the Software was acquired. The manufacturer is Serena Software, Inc., 1900 Seaport Boulevard, 2nd Floor, Redwood City, California 94063.

Publication date: March 2011

# **Table of Contents**

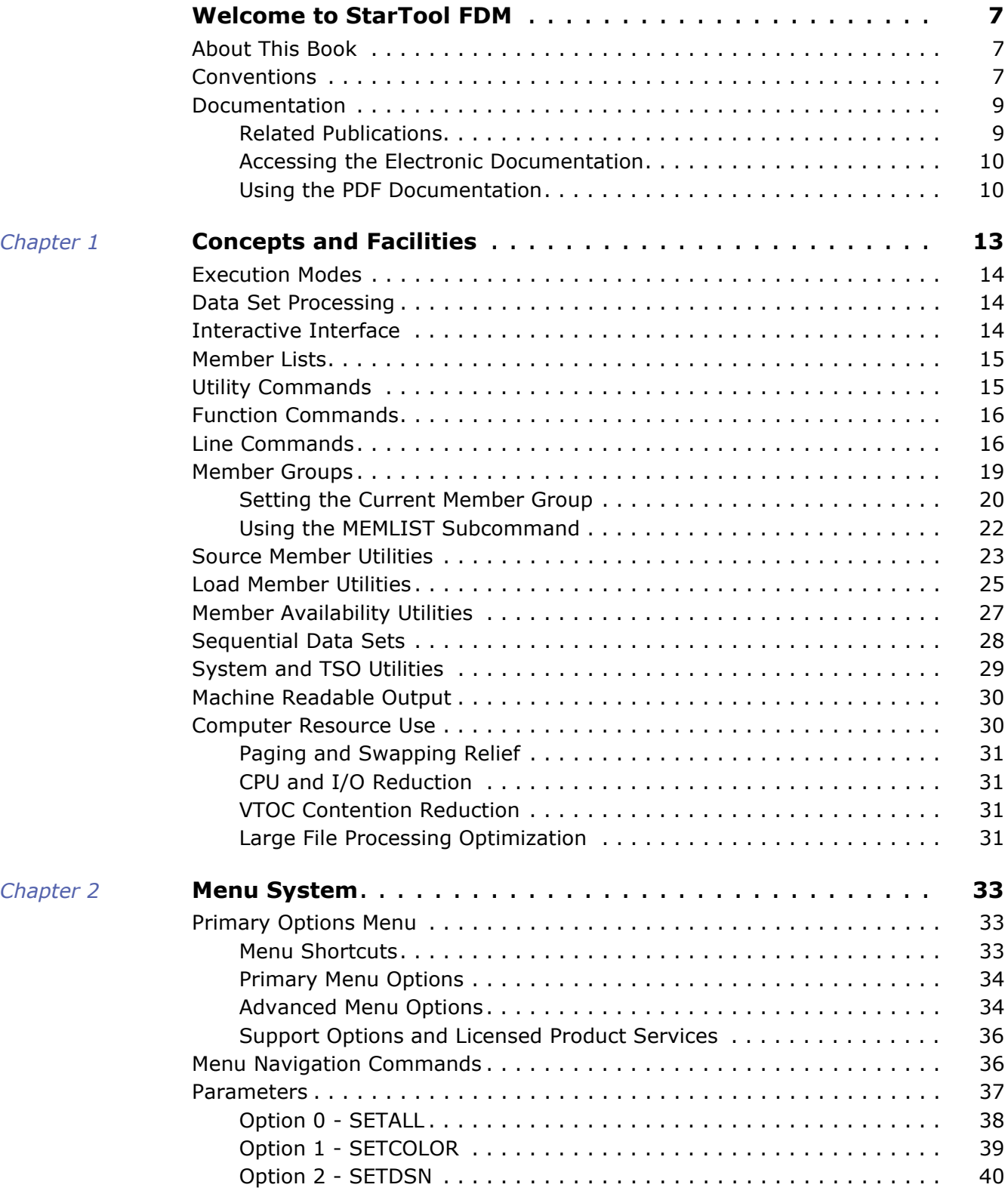

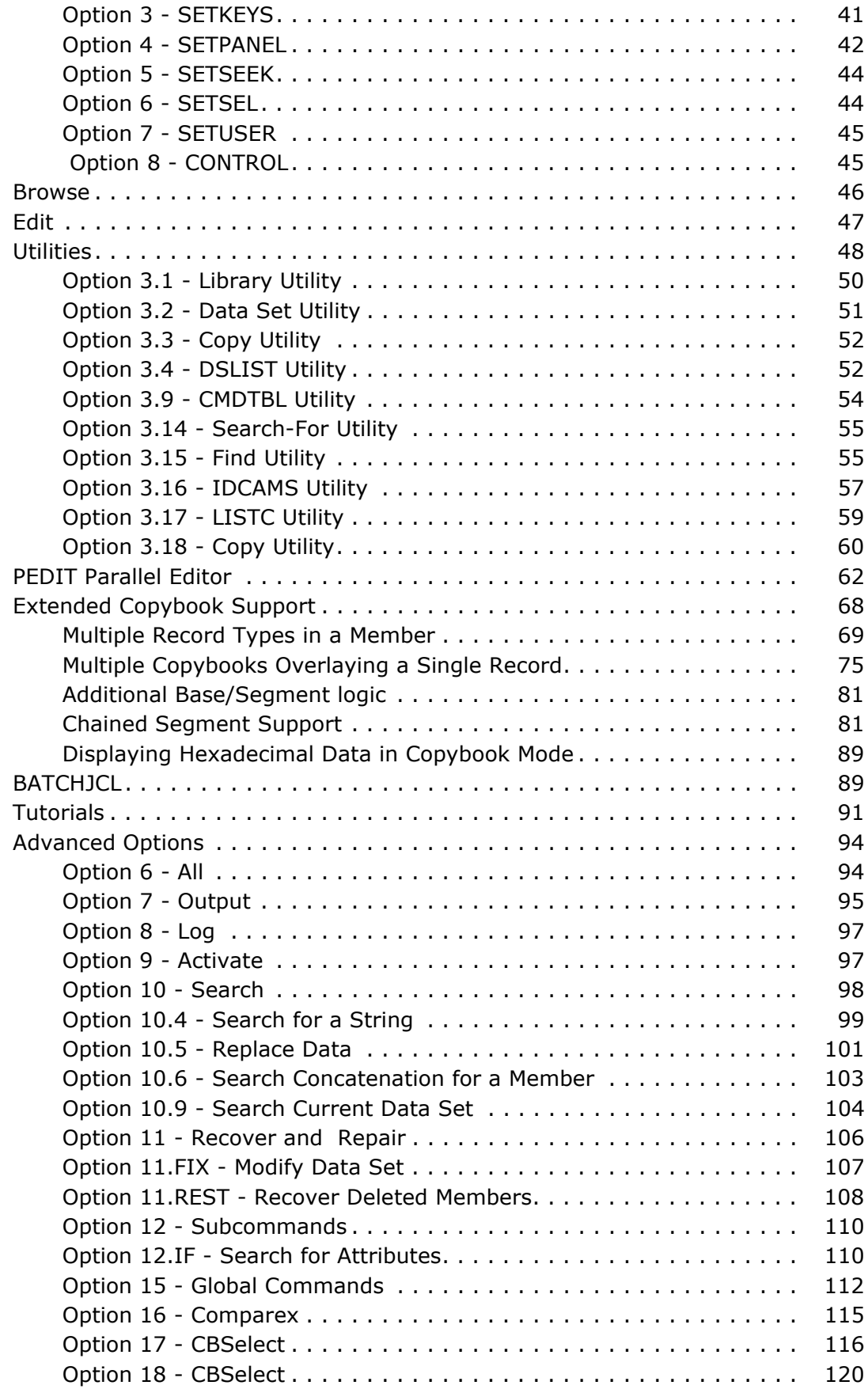

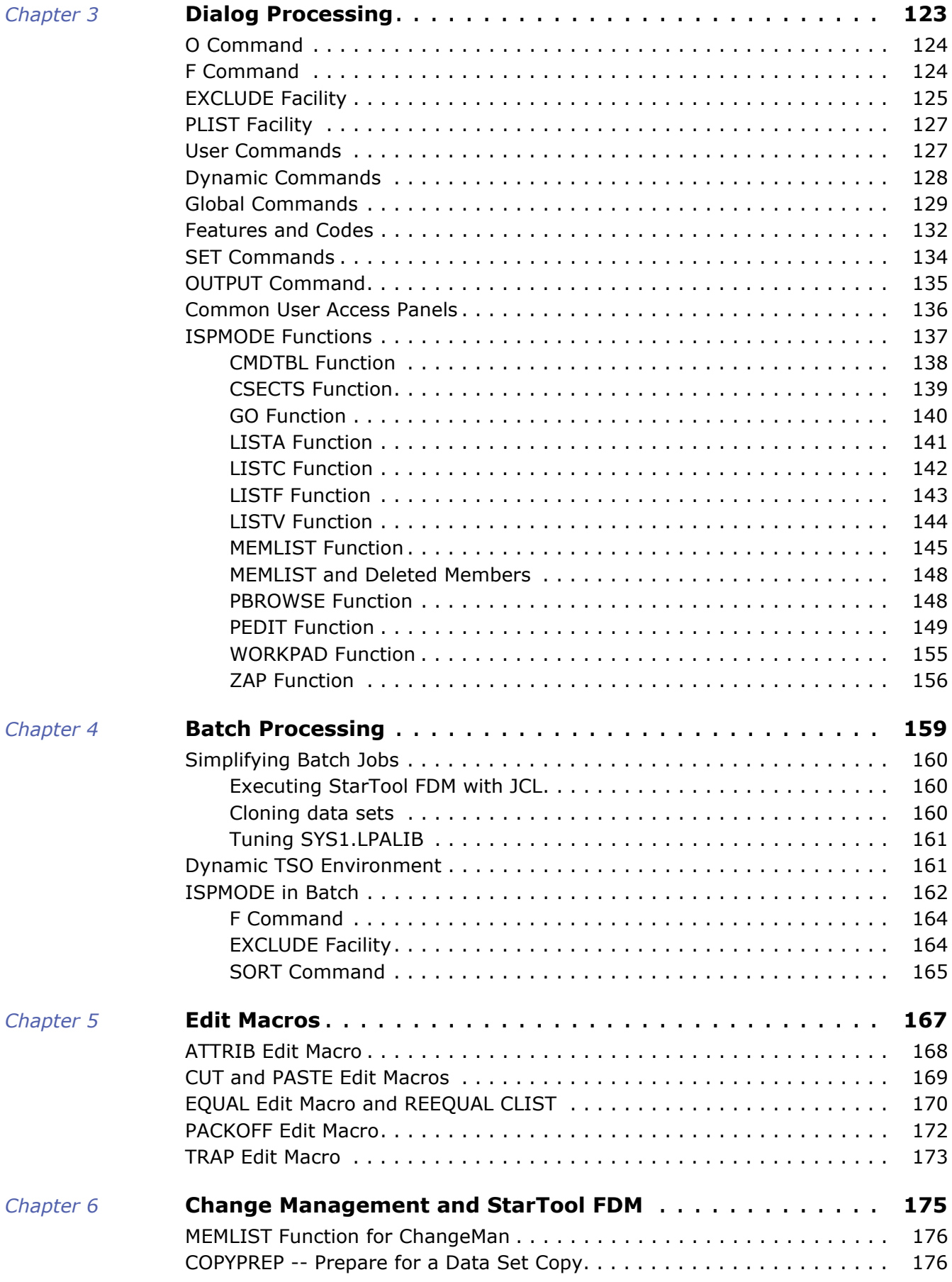

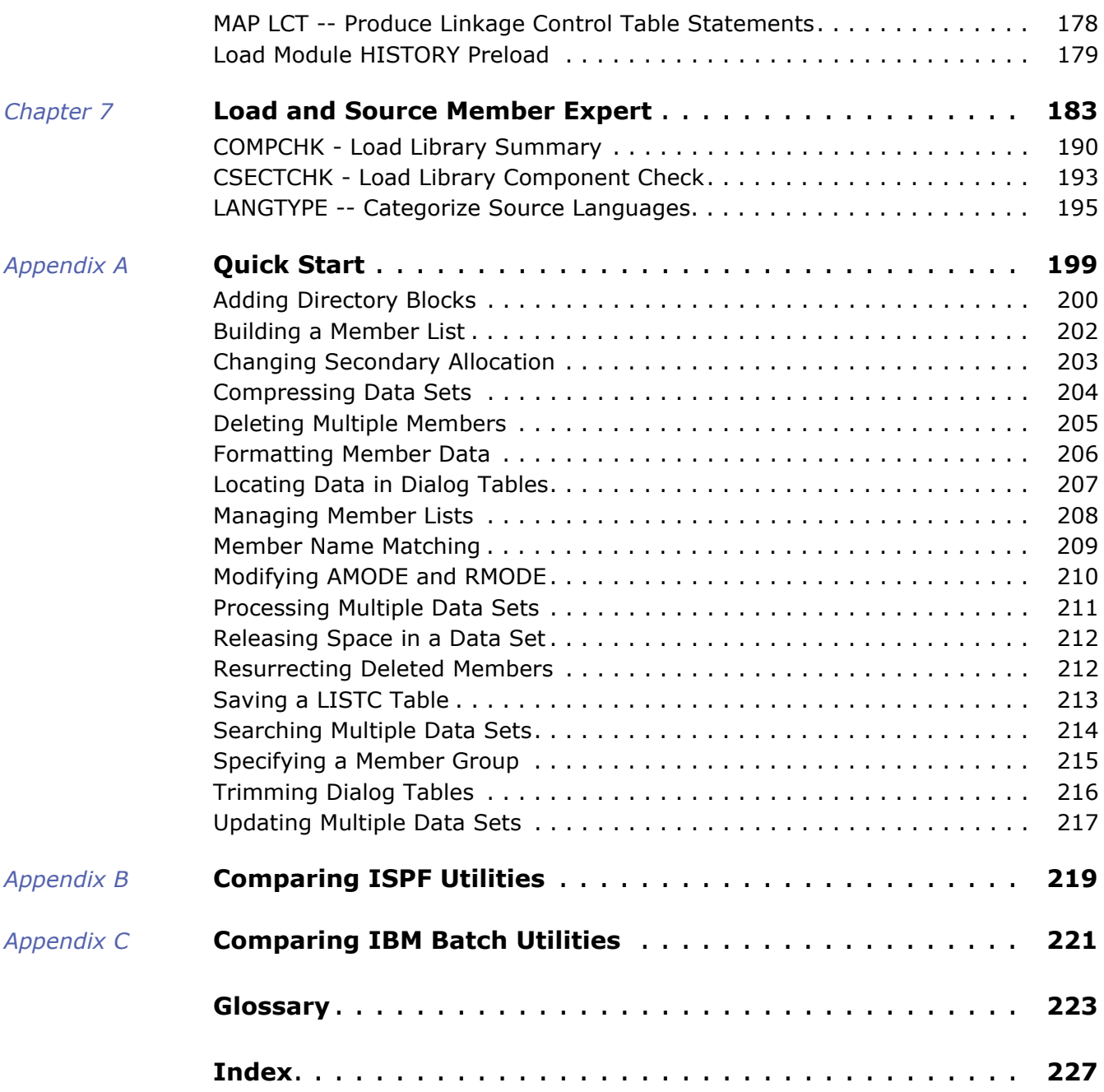

# <span id="page-6-0"></span>**Welcome to StarTool FDM**

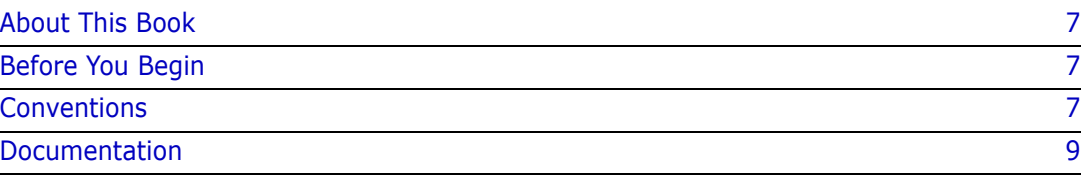

### <span id="page-6-1"></span>**About This Book**

 $\overline{\phantom{a}}$ 

Π

 $\blacksquare$ 

This document describes StarTool® FDM (File and Data Manager) Version 7.7.1, a product of Serena<sup>®</sup> Software, Inc. It explains the concepts and facilities of StarTool FDM, describes the product's ISPF-based, menu-driven interface, and provides usage information for the functions included in the base product.

Information about the command-line interface and functions specific to the separately licensed StarBat Option, DB2 Option, IMS Option, and Extended Compare Option are described elsewhere.

- **StarTool FDM** StarTool FDM is a multi-purpose file and data management utility for IBM mainframe systems. It provides an ISPF-based, menu-driven, integrated interface to a variety of file editors and data management tools for PDS, PDSE, VSAM, direct-access, IMS, and DB2 files. A TSO command-line interface is supported concurrently, and bulk file updates in batch mode are also supported. Separately licensed product options allow users to purchase only the capabilities they need.
	- **Audience** The intended audience for this document is IBM mainframe systems programmers and application specialists who want to manage or edit a variety of files and data formats using a single, flexible tool.

### <span id="page-6-3"></span>**Before You Begin**

**New Information** Change bars in the left margin (shown at left) identify substantive changes to this publication since StarTool FDM Version 7.7.

**Corrections and Technical Support** The Readme file on the product media contains updates and corrections to this manual issued after the publication date. It also provides contact information for Serena Customer Support.

# <span id="page-6-2"></span>**Conventions**

**Terminology** Throughout this document:

■ z/OS refers to the z/OS<sup>™</sup> operating system.

 $\blacksquare$ 

- StarTool FDM may also be referenced as StarTool or FDM.
- somnode is the high-level qualifier you specify for StarTool FDM installation libraries.
- $\blacksquare$  vrm is the version, release, and modification level of StarTool FDM without punctuation; for example, for StarTool FDM Version 7.7.1, the value of  $v$ rm is 771.

**Typographic Conventions** The following textual conventions are used throughout this document to highlight special information:

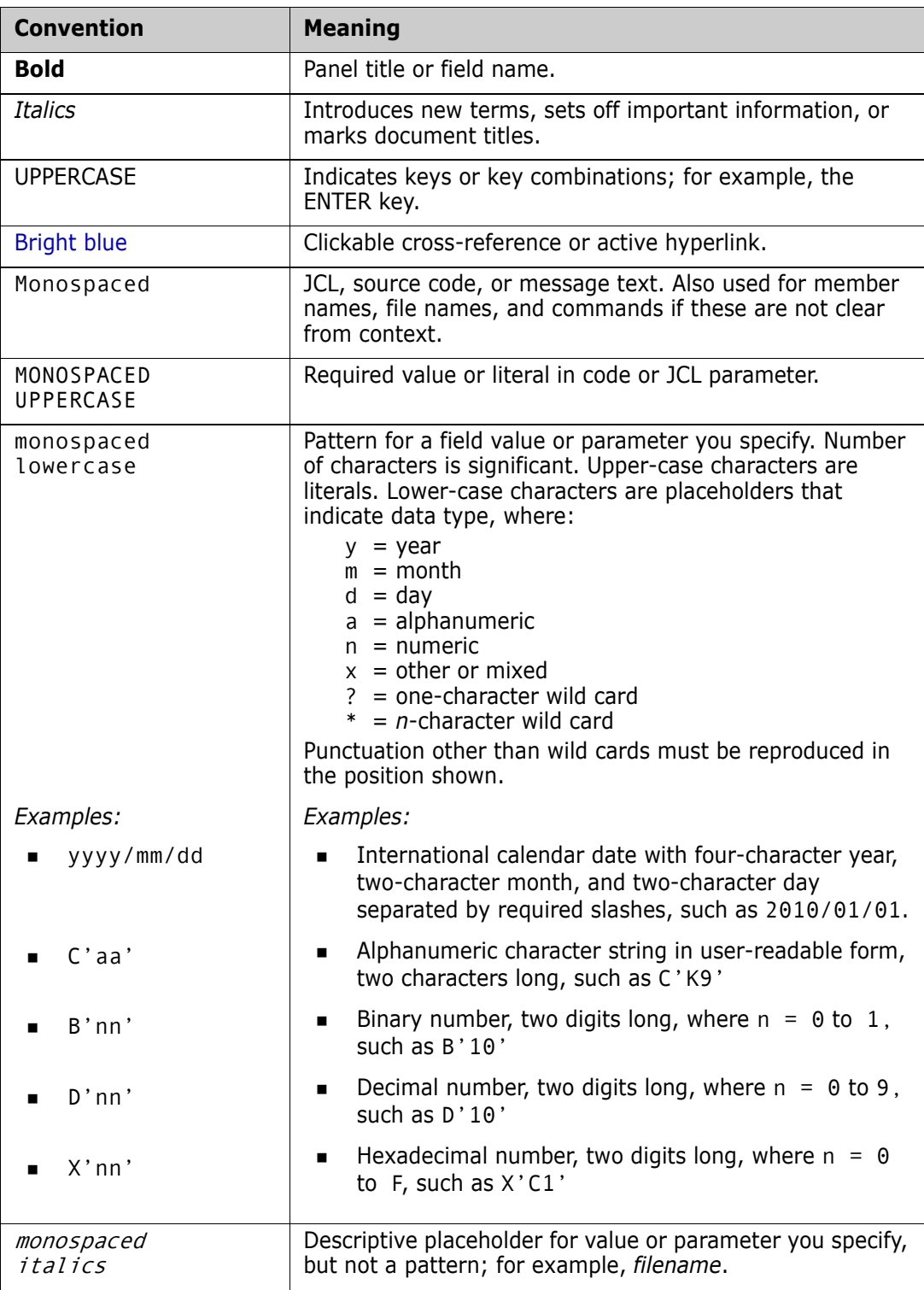

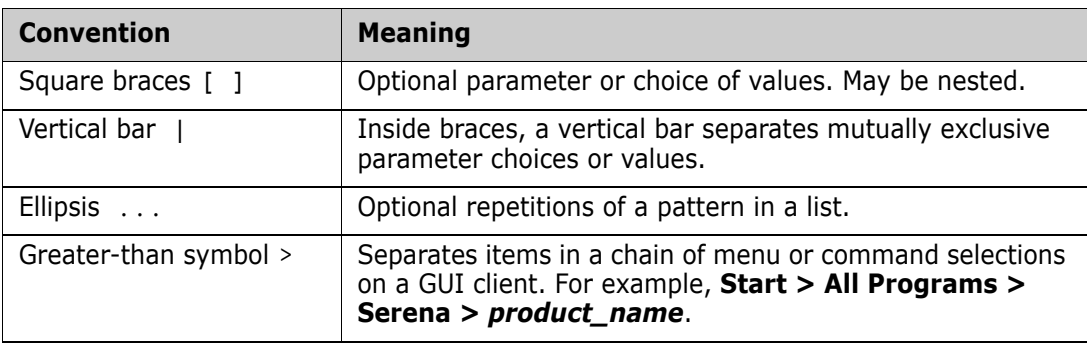

# <span id="page-8-0"></span>**Documentation**

A complete set of electronic product documentation for StarTool FDM is available on the product distribution media. You can also download the complete documentation suite from the Serena Customer Support Web site at [http://www.serena.com/support/.](http://www.serena.com/support/)

Printed installation guides and *Quick Reference* documents are shipped with the physical product media.

### <span id="page-8-1"></span>**Related Publications**

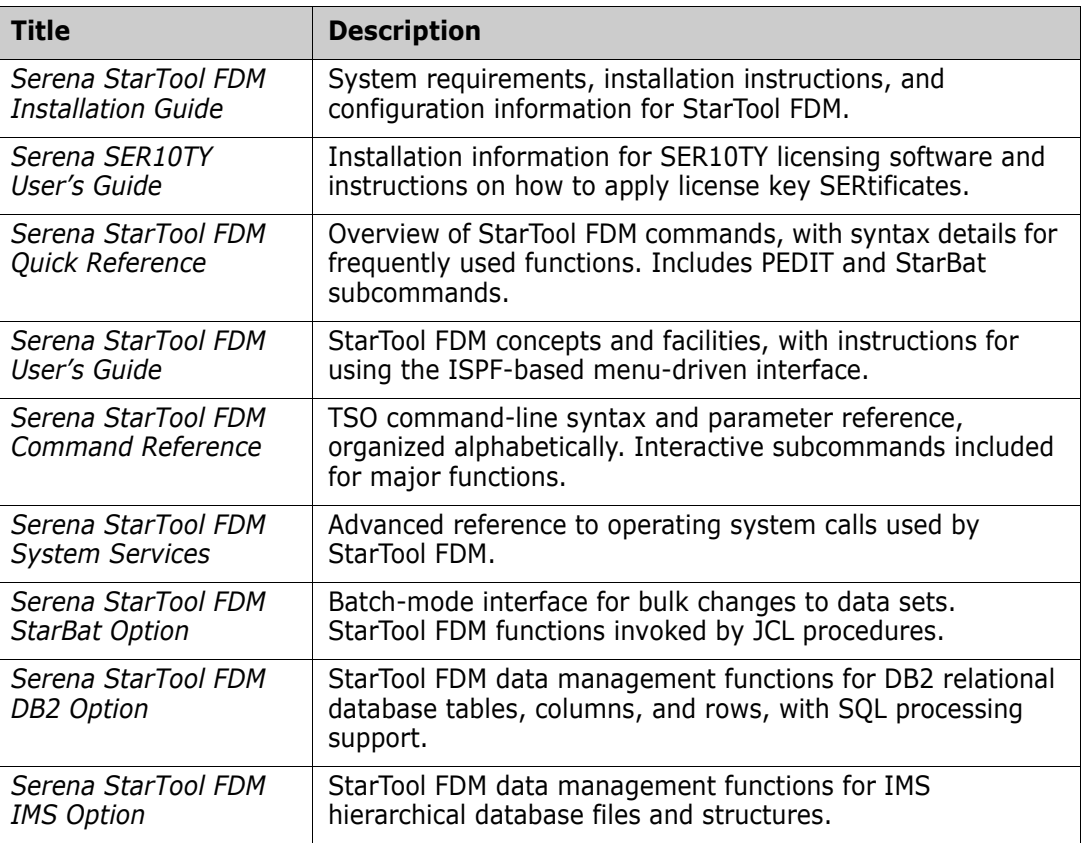

Available StarTool FDM publications include:

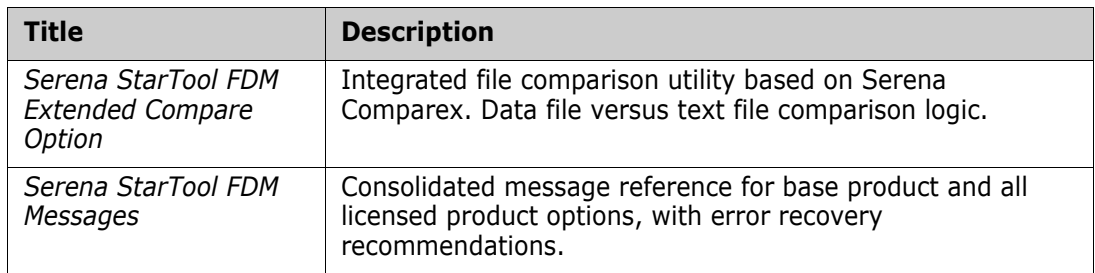

### <span id="page-9-0"></span>**Accessing the Electronic Documentation**

Electronic documentation is stored two different locations on the product distribution media. The Readme file, the Master License and Services Agreement (MLSA), and the *StarTool FDM Installation Guide* are located in the Documentation folder in the root directory. They can be accessed without installing the product.

The PC client installer unloads the full document set from the binary product files to the location you designate on your client PC during installation. The documentation is provided in Adobe's Portable Document Format (PDF).

### <span id="page-9-1"></span>**Using the PDF Documentation**

To view PDF files, use Adobe $^{\circledR}$  Reader $^{\circledR}$ , which is freely available from Adobe on the World Wide Web at *[http://www.adobe.com](http://www.adobe.com/support/downloads/main.html)*. Reader Version 7.0.5 or higher is recommended.

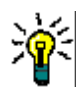

**TIP** Be sure to download the *full version* of Reader. The more basic version does not include the cross-document search feature.

This section highlights some of the main Reader features. For more detailed information, see the Adobe Reader online help system.

The PDF manuals include the following features:

- **Bookmarks.** All of the online manuals contain predefined bookmarks that make it easy for you to quickly jump to a specific topic. By default, the bookmarks appear to the left of each online manual.
- **Links.** Cross-reference links within an online manual enable you to jump to other sections within the manual and to other manuals with a single mouse click. These links appear in blue.
- **Printing.** While viewing a manual, you can print the current page, a range of pages, or the entire manual.
- **Advanced search.** Starting with Version 6, Adobe Reader includes an advanced search feature that enables you to search across multiple PDF files in a specified directory. (This is in addition to using any search index created by Adobe Catalog—see step 3 below.)

To search across multiple PDF documents at once, perform the following steps (requires Adobe Reader Version 6 or higher):

- **1** In Adobe Reader, select Edit > Search (or press CTRL+F).
- **2** In the text box, enter the word or phrase for which you want to search.
- **3** Select the **All PDF Documents in** option, and browse to select the folder in which you want to search. (If you have a document open that has an Adobe Catalog index attached, you can leave the **In the index named...** option selected to search across all the manuals in the index.)
- **4** Optionally, select one or more of the additional search options, such as **Whole words only** and **Case-Sensitive**.
- **5** Click the **Search** button.

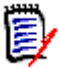

**NOTE** Optionally, you can click the **Use Advanced Search Options** link near the lower right corner of the application window to enable additional, more powerful search options. (If this link says **Use Basic Search Options** instead, the advanced options are already enabled.) For details, see Adobe Reader's online help.

# <span id="page-12-1"></span><span id="page-12-0"></span>Chapter 1 **Concepts and Facilities**

Serena<sup>®</sup> StarTool<sup>®</sup> FDM (File and Data Manager) is a multi-purpose file and data management utility for IBM mainframe systems. It provides an ISPF-based, menu-driven, integrated interface to a variety of file editors and data management tools for PDS, PDSE, VSAM, direct-access, IMS, and DB2 files. A TSO command-line interface is also supported.

This chapter describes the following FDM concepts, terminology, features, and functions: .

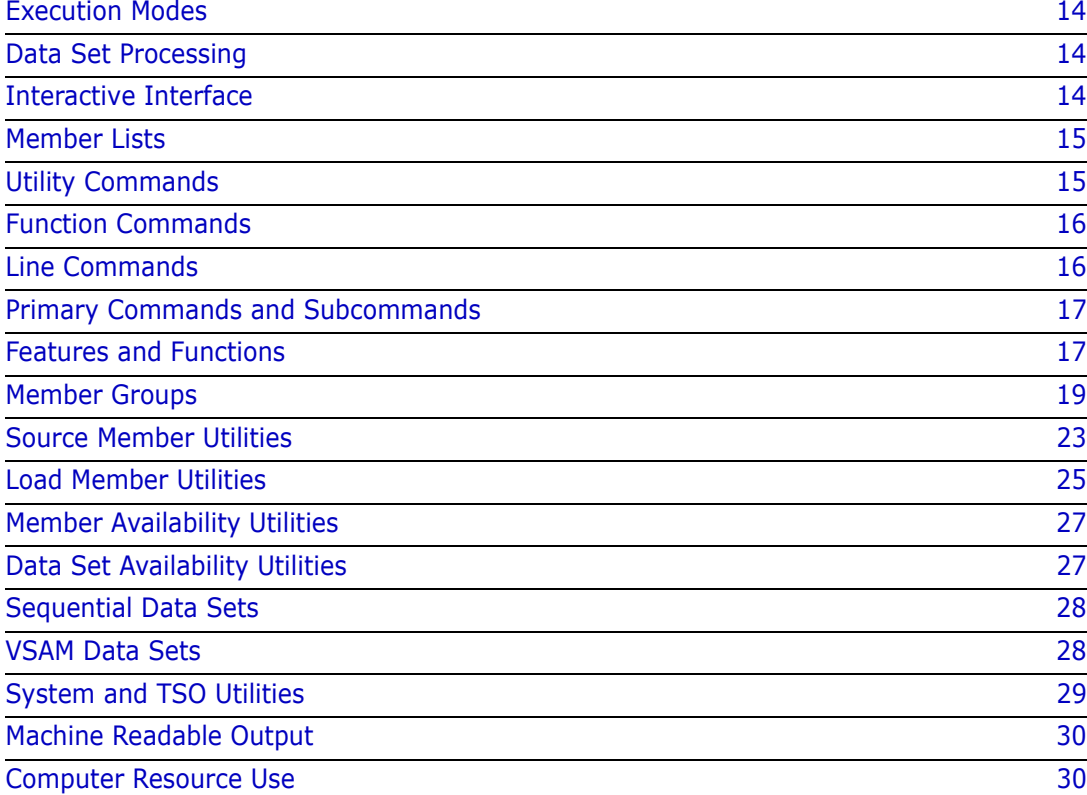

# <span id="page-13-0"></span>**Execution Modes**

StarTool FDM executes under the IBM z/OS operating system. In addition, the following environments should be available:

- ISPF and ISPF/PDF *(version 4.1 or above)*
- **TSO/E**

FDM runs as a normal ISPF dialog. It also operates as a normal TSO command processor in the background under the terminal monitor program. Except for the functions that are available in dialog mode only, a user who is familiar with FDM operating under the ISPF dialog manager can enter the same subcommands in TSO native mode, in a batch input stream, or under started task control.

ISPF dialog facilities are also available in batch executions of StarTool FDM if an ISPF environment is available. Even though line commands are not supported in batch mode (except with the global APPLY command) and StarTool FDM cannot prompt for input data, you can perform all of the major ISPMODE functions. A batch StarTool FDM application can save MEMLIST, LISTC/LISTF, or WORKPAD tables for later interactive use, or process multiple data sets in a table with global commands.

# <span id="page-13-1"></span>**Data Set Processing**

StarTool FDM can process disk files with partitioned, partitioned extended, sequential, VSAM, or direct organization. Compressed files and multivolume files are supported. Any record format is acceptable; StarTool FDM assumes that any partitioned data set with record format U is a load library and other libraries are source libraries.

Members in record format U PDSE libraries (program objects) are supported in functions or subcommands that examine the internal structure of load members. Subcommands that update program objects (such as REPLACE and ZAP) are not yet supported.

#### **==>??Is the preceding statement still true??<==**

The StarTool FDM StarBat Option supports IBM's Large Block Interface (LBI) feature for tape I/O. This requires an appropriately configured IBM tape drive and controller, and a level of DFSMSdfp which includes the Large Block Interface. Refer to the *StarTool FDM StarBat Option Getting Started Guide* for further details.

### <span id="page-13-2"></span>**Interactive Interface**

StarTool FDM differs in look and feel from ISPF panels, commands, and member lists. This difference is due to its direct approach in managing data sets and its indirect method of managing members.

StarTool FDM is command driven, much like ISPF Edit and Browse. StarTool FDM supports line commands, which are entered on the left side of an individual table line (in the CMD

field) to operate on a single table entry. Primary commands are entered on the top line (or OPTION line) of a panel. Primary commands are categorized as one of the following:

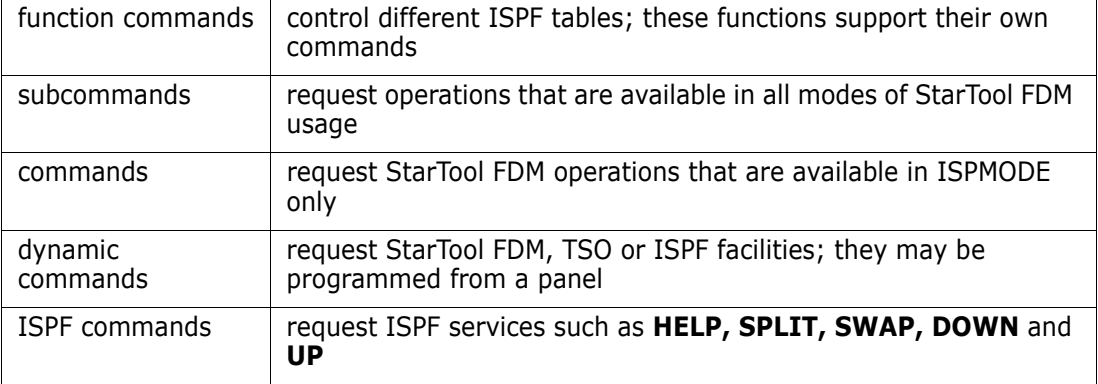

### <span id="page-14-0"></span>**Member Lists**

All ISPF features of editing, browsing, renaming, copying and deleting members are accessible from a single member list, which can be built on over 90 different criteria. You can select members by partial member names, member contents or member attributes such as ISPF statistics or linkage-edit date for load members.

 Once a member group is built, StarTool FDM is able to treat it as an object, grouping all of these members together for use by different subcommands. Various functions ranging from the creation of member lists, copying, searching, updating, comparing, browsing, editing or deleting objects is possible.

### <span id="page-14-1"></span>**Utility Commands**

Complete data set management through utility commands that search catalogs, volumes or TSO allocations for a list of data sets are available through StarTool FDM. You can save these data set lists across TSO sessions to maintain a working set of commonly accessed data sets. Complimenting these features are a group of utilities, described below, that are unique to StarTool FDM.

StarTool FDM provides on-line facilities to act on information usually obtained from IBM batch utilities such as module linkage-edit dates, CSECT maps and module update history. You can perform many common linkage-editor functions interactively such as assigning member aliases, altering member attributes or creating batch JCL to relink multiple modules. Copying members is another StarTool FDM strength. You can copy load members to a data set with a smaller blocksize, copy members into the same library with a new name, copy PDS members to a sequential data set and convert CLISTS from fixed format to variable format (and vice-versa).

StarTool FDM provides data validation and recovery facilities found in no other product. These include the ability to restore a deleted source or load member from a partitioned data set, verify a data set or any individual members and expand the allocation (either directory blocks or secondary space) without disrupting normal processing. All of these features are supplemented by an audit trail that tracks all issued subcommands and their results in a viewable, scrollable, editable, printable and savable log.

# <span id="page-15-0"></span>**Function Commands**

Major function commands control ISPF tables. You enter these commands as primary commands (from the top command entry line of a panel). The ISPF tables are activated when first referenced and remain active until the StarTool FDM session terminates. An exception is made for the MEMLIST, CSECTS, PBROWSE, PEDIT and ZAP functions; they are inactivated for a CHANGE subcommand.

The following function commands control ISPMODE function tables:

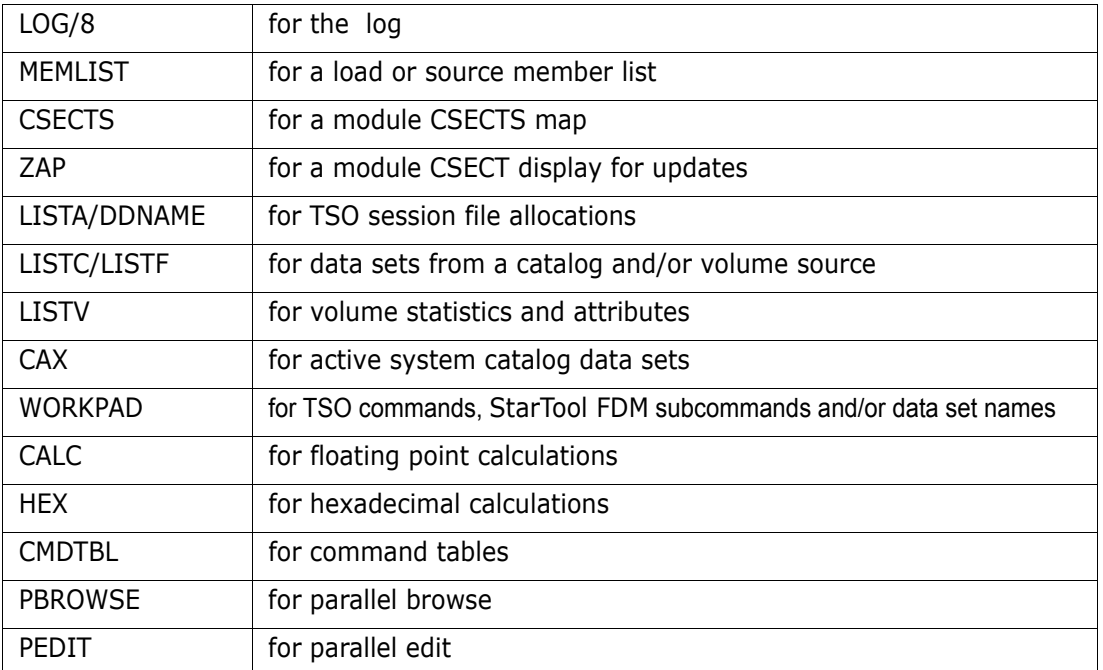

The above functions are listed in logical hierarchical order, which means that this is the order for selecting uncompleted (or pending) line commands when you type an END command. To see the current status of all functions or to select any function, type a STATUS command.

# <span id="page-15-1"></span>**Line Commands**

Line commands in StarTool FDM are from one to four characters long and are entered in the CMD column next to the item (member, data set, CSECT, ...) to which they refer. To get a directory of supported line commands in any function, type the M line command (for the menu system) and an O (for the options system) and an ultimate syntax assist panel.

Several block line commands are supported as well. To specify a block command, type its name on the first entry on which it will operate, and then position (by scrolling, with the F command or with the LOCATE command) to the last entry and place the same block command name on that entry. When you press ENTER, all entries are processed, in topto-bottom order. You can type multiple line commands and/or block commands in StarTool FDM tables at the same time.

# <span id="page-16-0"></span>**Primary Commands and Subcommands**

You type commands and subcommands in StarTool FDM as primary commands. While operating in a StarTool FDM session, commands are ISPMODE-only requests for an operation. Subcommands are requests for an operation that are supported in all StarTool FDM environments.

For a directory of commands and subcommands, type M (menu) and O (options) and an ultimate syntax assist panel. For help on all subcommands and functions, type INDEX to go to the directory of StarTool FDM tutorials.

# <span id="page-16-1"></span>**Features and Functions**

StarTool FDM offers many one-step solutions through its many utilities, most of which are concentrated in four areas.

- **1** StarTool FDM informs the user of the structure of the current data set. It also bends and reshapes, cleans and renews the entire data set, without additional allocation.
- **2** StarTool FDM possesses tools for easily selecting subsets of PDS members. StarTool FDM performs complex or simple utility functions on all the members in the selected group, as easily as it does on one single member.
- **3** StarTool FDM contains several new or novel utility constructs.
- **4** In conjunction with ISPF/PDF, StarTool FDM provides a unified work place for getting your work done. The facilities you use are tied together with a collection of new, useful utilities to produce a powerful, integrated combination. A user can:
- Add and delete directory blocks on the fly, without any reallocation of the data set.
- Change any DCB attributes of the data set.
- Release excess space in any amount, or add a new extent of any size even if the data set VTOC entry does not allow secondary extents*.*
- Change the secondary allocation type (BLK, TRK or CYL) and size.
- Display and format the entire contents of the data set VTOC entry.
- **Produce physical and logical block size statistics for the entire data set or on a** member-by-member basis.
- Flag or select all bad members or check for inconsistencies between members.
- Compress the data set online.
- **Copy all or carefully selected members, to a new data set or a previously created data** set.
- Clone a new copy of a data set.

**NOTE** There is no need to do explicit data set allocation during any of these operations.

The following are operations that you can do about member selection capability:

- Select large groups of members by one or more of their attributes, for either source or load libraries.
- Select members whether or not a given character string is found, or not found, in the data.
- Change the load module attributes of groups of modules at one time, yet under careful member selection, without relinking the modules.
- **Mass scan and replace of strings over all members, or only over carefully selected** groups of members, for all types and block size of data sets, both source and load.
- Instant and automatic location of all alias members associated with any current group of PDS members, source or load.
- Generation of IEBCOPY select statements, either for direct call by StarTool FDM or for inclusion in a batch job.
- **Disassembly of load modules into source code, and reconstruction back to equivalent** load modules, for either single members, or entire load libraries. Delink of load modules into object decks, and reconstruction back to load modules.

Typical utility functions available in StarTool FDM include:

- A well-equipped deleted member restore facility.
- Compare PDS directories and members, for differences or matches.
- Display of PDS directory entries, formatted and with explanations of the various fields.
- Display of all external names associated with a load module. This includes module cross-reference by name, and external references.
- List of source and load modules in various formats.
- **EXECOMPAREM** Comparison of source or load members by interfacing to SuperC or COMPAREX comparison utilities. COMPAREX can compare identically named CSECTS in two load members and identify any differences.
- **Copy any source or load module in the current data set. ISPF statistics are preserved.**
- **EXECT** Create or delete ISPF statistics for groups of members, or for individual members. This also works for members with LRECL greater than 255.
- **EXEC** Create JCL to relink load modules. Map the structure of load modules.
- Format the information in load module identification records. For example, display the PTF update history of IBM system modules, with ZAP history, in date order. Format COBOL compile options by CSECT.
- Correctly create aliases (with the proper entry points).
- Correctly rename load modules that have aliases, or aliases of load modules (without mixing up the proper main member names).

StarTool FDM also provides a small glimpse of ISPF conveniences:

- Convenient multi-function member and data set lists.
- Selectable menuing system with familiar ISPF functions and additional StarTool FDM functions.
- The Common User Access (CUA) compliant pull-down menus, pop-up tutorials and scrollable panels to make a friendlier user interface.
- The M command that provides primary and line command entry assistance.
- The O command that provides primary and line command syntax assistance.
- Dynamic commands that allow you to define new primary and line commands with corresponding actions.
- Multiple concurrent sessions with easy shifting between sessions.
- The WORKPAD for storing frequently used commands, subcommands and data set names across sessions.
- Global subcommands that apply to all data sets in a LISTA/DDNAME, LISTC/LISTF or WORKPAD table.
- List allocations of all data sets, catalogs and SYSOUT connected with the current session.
- Display information about all or groups of mounted disk volumes on the system.
- Multiple logs to save the outputs from StarTool FDM subcommands and other programs.
- Active catalog list with convenient LISTCAT of active usercatalogs on the system.
- Thorough tutorials and prompting for correction of syntax mistakes in entering commands.

There are many more work-saving facilities built into the ISPMODE part of StarTool FDM. All regular ISPF/PDF facilities are also available with the ISPF subcommand.

### <span id="page-18-0"></span>**Member Groups**

In StarTool FDM, you can execute a subcommand on an entire group of members. You select the criteria defining the members of the group, then StarTool FDM tests the members in your current data set against that criteria to create the group. The selection criteria can be member names, a list of member names, patterns, ranges, and placeholders. The criteria is called the Current Member Group, and you can recall the last used Current Member Group criteria by using an asterisk (\*) with a subcommand.

When you perform a subcommand and use an asterisk  $(*)$  as the member group parameter (which signifies to use the Current Member Group), StarTool FDM does the following:

- **1** Selects the members in the current data set that meet the Current Member Group criteria.
- **2** Performs that subcommand on the selected members.

For example, if the Current Member Group criteria is AB/ (members that contain the pattern AB), and you issue the following command:

COPY \* SOMNODE.DATA

StarTool FDM copies all members in the current data set that contain AB, such as ABSED, EABED, and CREAB to the data set, **SOMNODE.DATA**.

Once you define a Current Member Group, it remains intact with CHANGE subcommands. This allows you to apply the same Member Group criteria across multiple data sets.

However, if you select a new data set without any members that meet the Member Group criteria and issue an asterisk (\*) as the member group parameter, an error message displays.

For example, if your Current Member Group equals the list of member names (AAA,BBB), and your current data set does not contain members with the names AAA or BBB, issuing COPY \* SOMNODE.DATA results in an error.

The Current Member Group criteria displays in the **MEM=** field, or you can display the Current Member Group criteria by issuing the LISTGRP command.

The Current Member Group is temporary and is reset whenever you issue a subcommand that contains a member group parameter other than an asterisk (\*).

### <span id="page-19-0"></span>**Setting the Current Member Group**

The MEMBERS subcommand sets the Current Member Group; however, any StarTool FDM subcommand that requires a member group parameter sets the Current Member Group to the entered member group parameter.

For example, the following commands set the Current Member Group to the pattern AB/:

MEMBERS AB/ COPY AB/ MYNODE.DATA

The following commands require a member group parameter:

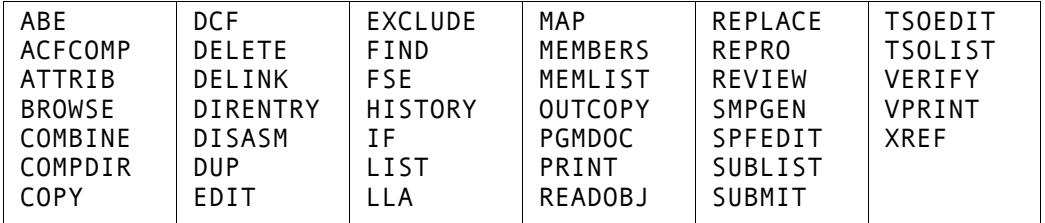

These commands accept patterns, placeholders, ranges, and lists, in addition to member names.

The MEMLIST subcommand allows you to build a member list that can be manipulated and used as the Member Group.

To include all members that satisfy several rules, place the rules, separated by commas, in parentheses. For example, to include all members beginning with A or K, or including the string ZZ somewhere in the member name, use:

MEMBERS (A\*, K\*, ZZ/)

To add members to the Current Member Group, add the former Member Group denoted by an asterisk (\*) then the additional members. For example, to add members whose names contain the string XYZ to the Current Member Group, issue the command:

```
MEMBERS (*, XYZ/)
```
To define the Current Member Group as a list of member names, separate the member names with a comma and enclose them in parentheses:

MEMBERS (ABCED, RTU, FREMD)

The SUBLIST subcommand resets the Current Member Group to a list of member names from the current data set. For example, if you enter SUBLIST *ABC/*, the Current Member Group changes to a list of members from the current data set whose member names contain the pattern *ABC*.

Use the SUBLIST subcommand with the IF or FIND subcommands as the operand for THEN or ELSE. THEN(SUBLIST) has the effect of selecting the members you want, so that the found members become the new Member Group. For example, IF ABC/ ALIAS THEN(SUBLIST) forms a new Member Group containing all members defined by the rule ABC/ that were also alias members.

You can refine a member group with repeated invocations of the IF command against each Current Member Group using different criteria. This is a logical AND function.

### *Example 1*

To make the Member Group a list of member names that contain two strings, ABC, and XYZ, issue the following commands:

FIND : 'ABC' THEN(SUBLIST) FIND \* 'XYZ' THEN(SUBLIST)

The first command selects from all members only those containing ABC. The second command then, from the previous group, selects only those members containing XYZ.

### *Example 2*

There are two data sets SOMNODE.DATA and SOMNODE.DATB. SOMENODE.DATA contains the members AAB and AAC. SOMNODE.DATB contains the member AXY.

If the current data set is SOMNODE.DATA, and the current Member Group is defined by MEMBERS A\*, the current member group lists AAB and AAC. (However, the current member group is a defined by a rule). If you change the current data set to SOMNODE.DATB (with CHANGE SOMNODE.DATB command), the current Member Group is still defined by the rule A\*, therefore the list contains member AXY.

If the current data set was SOMNODE.DATA and you defined the Member Group with the command, SUBLIST A\*, the Current Member Group now consists of a table with the two names AAB and AAC. After the CHANGE SOMNODE.DATB command, the Current Member Group still consists of the table with entries AAB and AAC. Since these members do not exist in data set SOMNODE.DATB, any reference to the Current Member Group using the character \* (for the member group parameter) yields error messages that the members AAB and AAC do not exist.

### *Example 3*

To make a Member Group that:

- only contains members created before a year ago
- **has members containing the strings ABC and XYZ in their data**
- consists of members having less than or equal to 200 records and more than 100 records
- contains every member in the data set with a K somewhere in its name

Do the following:

- IF : BEFORE YEAR THEN(SUBLIST) cuts the current group to members created a year ago or more.
- FIND \* /ABC/ THEN(SUBLIST) cuts the group to members containing string ABC).
- **FIND** \* /XYZ/ THEN(SUBLIST) cuts the group to members containing string XYZ.
- IF \* BELOW(201) THEN(SUBLIST) cuts the group to members with 200 records or less.
- IF \* ABOVE(99) THEN(SUBLIST) cuts the group to members with 100 records or more.
- **SUBLIST**  $(*$ , K/) sets the current member group equal to the list of members found so far, and merges any member containing a letter K in its name, into the former list.

You can now deal with the Member Group as a unit. To copy all members to another data set called B.DATA, type the command:

COPY \* B.DATA

### <span id="page-21-0"></span>**Using the MEMLIST Subcommand**

The MEMLIST subcommand creates a list of members that can be edited, browsed, and manipulated. Build the member list using various member group names, member attributes or member contents.

To set the member list equal to all the members in your current data set, use the command:

#### **MEMLIST :**

This creates a member list with all members in your current data set, and sets your Current Member Group criteria to :

To set the member list equal to the Current Member Group, use the command:

#### **MEMLIST \* RESET**

This clears out the current member list, then make the member list equal to the Current Member Group.

To set the Current Member Group equal to the members names in the MEMLIST, use an equal sign (=) as the Member Group parameter in a subcommand. For example:

COPY = '*target.dataset'*

The Current Member Group is defined as the member names in the current MEMLIST, members are selected by testing the current data set against the new Current Member Group, then the subcommand performs against the selected members. If you want to set the Current Member Group equal to the current member list without performing an action on the members, issue the command, MEMBERS =.

Since MEMLIST processing is additive by default, you can add and trim members from this member list without rebuilding the entire member list:

 To add members to a member list, invoke the MEMLIST subcommand again. It merges the new members into the MEMLIST table, but it does not remove any of the ones already there. The MEMLIST subcommand performs a logical OR function on the member list table (unless its RESET operand is specified).

- To individually exclude a certain member, place an X next to its name in the MEMLIST. (A block exclude of XX.....XX works to chop a consecutive block of members out of a member list.) When you execute a following subcommand with = as the member group designation, those excluded members are not carried over to the current member subgroup, because they are not in the member list table any more.
- **Another way to drop members from a MEMLIST is with the EXCLUDE subcommand.** Enter EXCLUDE as a primary command using a *memgroup* as an operand followed by optional filtering operands, thereby allowing the exclusion of many members with a single subcommand. Also use EXCLUDE in the IF or FIND subcommands as THEN(EXCLUDE) or ELSE(EXCLUDE).

Build member lists using MEMLIST and NEWML as operands in the **IF** or **FIND** subcommands such as THEN(MEMLIST) or ELSE(NEWML). With the **MEMLIST** operand, add selected members to the current member list. NEWML is identical to **MEMLIST** except that any existing member list is RESET (or discarded) first.

To clear out the member list before adding the new members, use the operand **RESET**.

You can view only selected members of the member list without altering the Current Member Group by using the two subcommands, **DISPLAY** and **PATTERN**.

### <span id="page-22-0"></span>**Source Member Utilities**

Source members (members in RECFM=F or RECFM=V partitioned data sets) are composed of one or more physical records. Each physical record can be blocked (contain more than one logical record). Source partitioned data sets (or libraries) can be used as object libraries (each member contains the output of a compile or assembly intended for linkage-editor use), listing libraries (each member contains print-image data), source libraries (each member contains an assembler, COBOL, PL/I, FORTRAN or other language program), CLIST libraries (either fixed or variable format), JCL or procedure libraries and ISPF non-executable data sets (such as panel, message or profile data sets).

StarTool FDM provides several source library utilities:

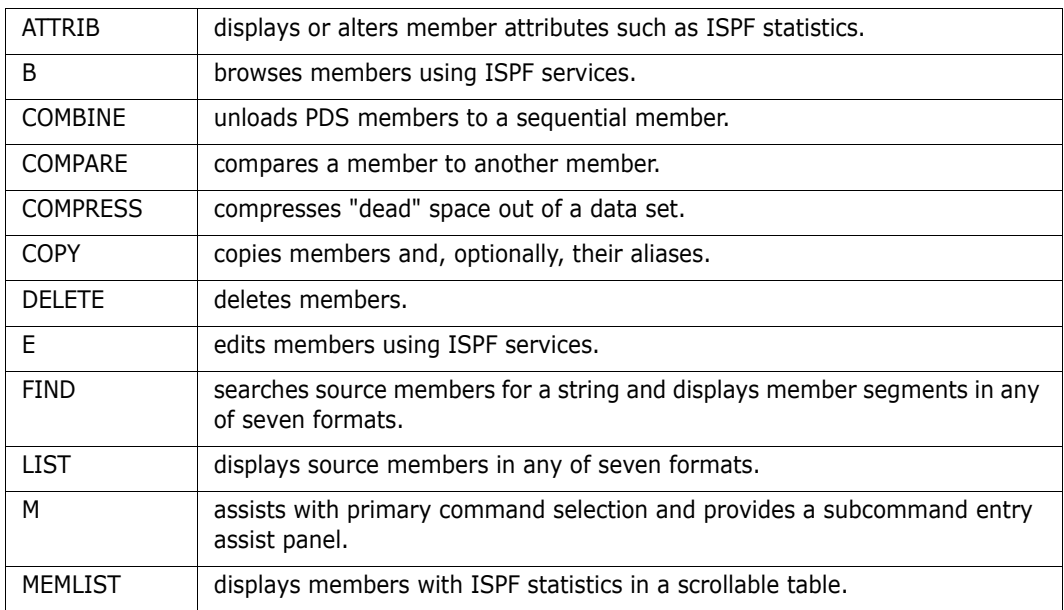

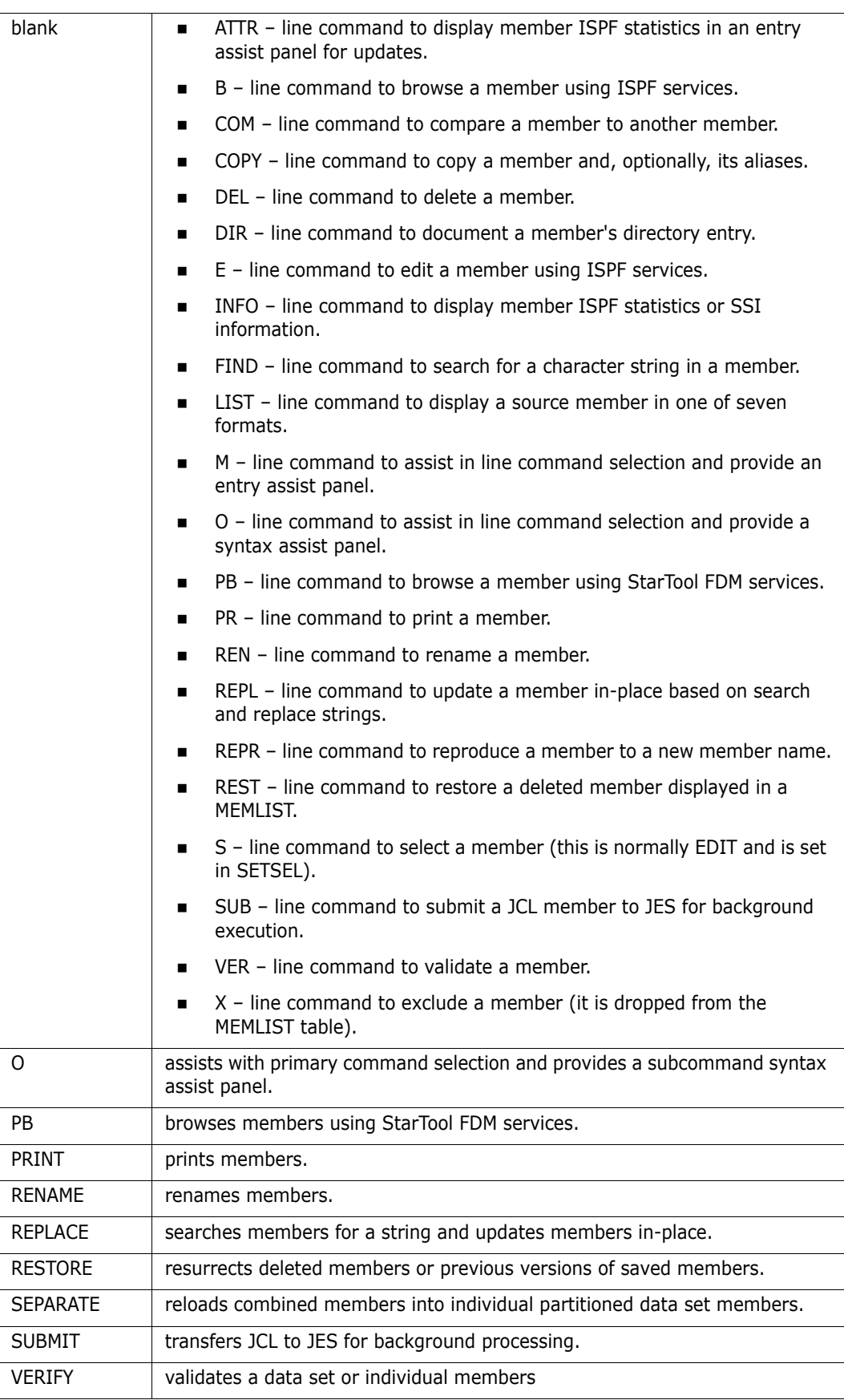

# <span id="page-24-0"></span>**Load Member Utilities**

Load members (members in a RECFM=U partitioned data set or a library) are executable modules. A key to understanding load members is understanding their structure. A load member is composed of multiple CSECTS each of which can be separately assembled (or compiled) and combined (or linked) together by the linkage-editor. Each CSECT contains external references that can be used as entry points for the linked module or by the linkage-editor in linking the module to resolve symbols outside of that CSECT.

A linked module has many attributes (such as residence mode, reusability, size, and so on) that are assigned during the linkage-edit. These attributes and other information for loading a module are maintained in its directory entry.

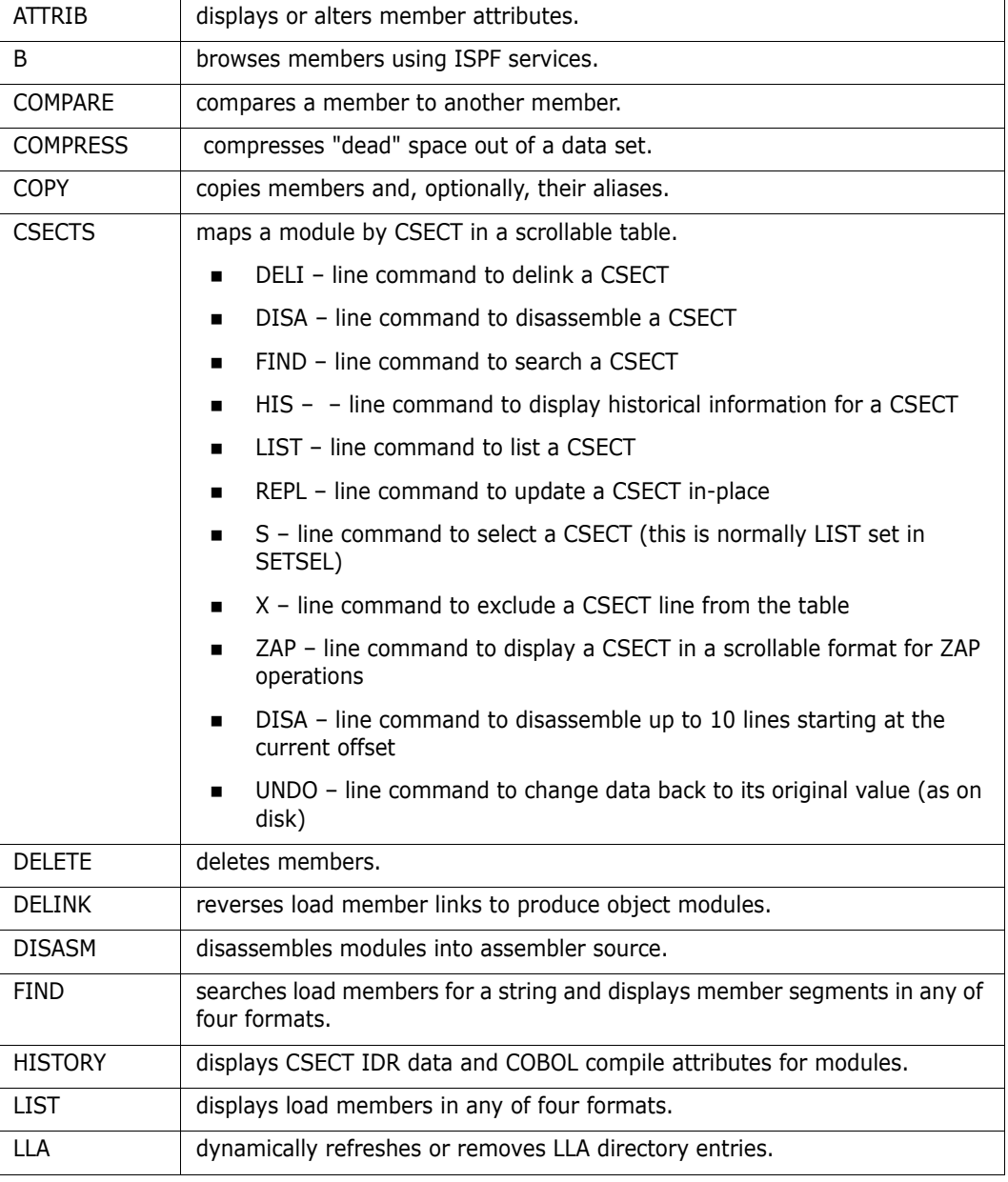

StarTool FDM provides the following load library utilities:

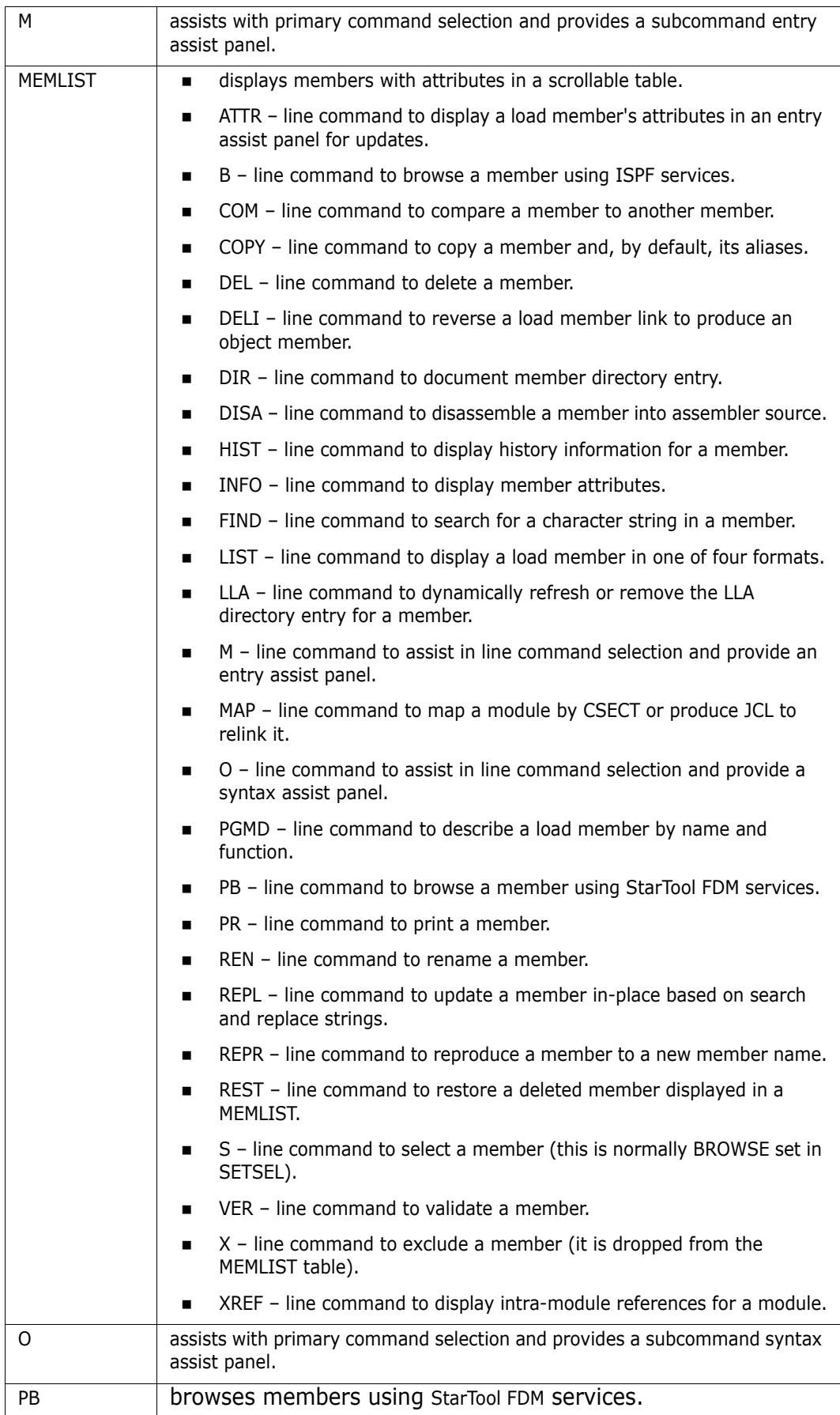

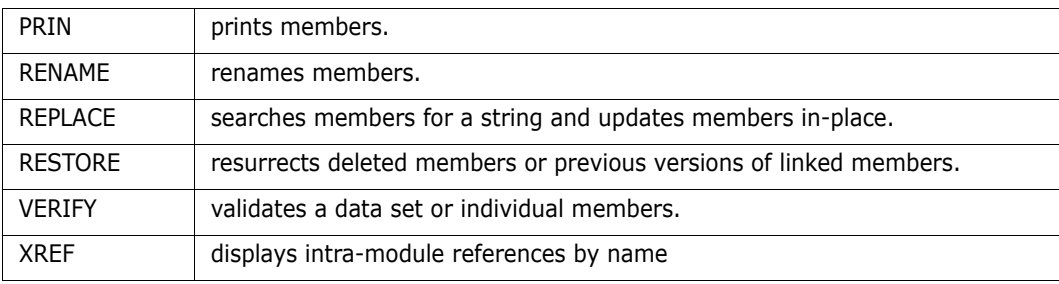

# <span id="page-26-0"></span>**Member Availability Utilities**

Member availability is maintained with the ATTRIB subcommand, which alters source and load member attributes, the RESTORE subcommand, which selectively resurrects deleted members (or previous versions of current members), the REPRO subcommand, which creates a backup copy of a member in the same data set and the VERIFY subcommand, which validates members checking for logical or physical errors.

# <span id="page-26-1"></span>**Data Set Availability Utilities**

Data set availability is maintained with the COMPRESS subcommand, which removes dead (or unused) space in a partitioned data set, the FIXPDS subcommand, which modifies allocation and attribute parameters for a data set and the VERIFY subcommand, which validates the integrity of an entire data set.

FIXPDS is supported for non-VSAM data sets. It changes several aspects of a data set. FIXPDS can:

- Change the secondary allocation type and size of a data set with its BLK, TRK, CYL and SPACE keywords.
- Add a single extent to a sequential or partitioned data set with its ADDTRK, ADDCYL and ADDFREE keywords.
- Release space allocated to a sequential or partitioned data set with its RELEASE, RELEXT, RELSAVE and RELFREE keywords.
- Adjust the number of free directory blocks in a partitioned data set with its ADDDIR, FREEDIR and DIRFREE keywords.
- Modify the major DCB parameters of a data set with its RECFM, LRECL, BLKSIZE and OPTCD keywords. These parameters do not modify any physical data in a data set but they are provided for use after a data set has been modified in error. After resetting the DCB values, use the VERIFY subcommand to validate the data set and identify any members added in the error.
- Reset a data set to newly allocated (or empty) status with its RESET keyword. For a partitioned data set, use the RESET keyword to indicate a different number of directory blocks. Use the CHECK keyword to check for any members in an edit session before the data set is changed.

# <span id="page-27-0"></span>**Sequential Data Sets**

StarTool FDM supports sequential, direct, VSAM data sets, partitioned data sets and partitioned data sets extended.

Many StarTool FDM subcommands that process member groups also support sequential data sets. These subcommands include ABE, BROWSE, COPY, DCF, DUP, EDIT, FIND, FSE, LIST, PRINT, PBROWSE, REPLACE, REVIEW, SUBMIT, TSOEDIT, TSOLIST, VERIFY and VPRINT. The documented syntax is unchanged except that no data is entered corresponding to any member name position (several of these subcommands support VSAM and direct data sets in the same way). Other subcommands support nonpartitioned data sets without changes to the documented syntax since no member name parameter is defined.

For example, a LIST subcommand for a partitioned data set looks like LIST memgroup NONUM.For a non-partitioned data set, a similar subcommand looks like LIST NONUM.

# <span id="page-27-1"></span>**VSAM Data Sets**

All VSAM data set organizations are also supported, such as Indexed (KSDS), Entrysequenced (ESDS), Linear (LDS) and fixed and variable Relative (RRDS) as well as Paths and Alternate Index (AIX) data sets.

The BROWSE, DUP, EDIT, FIND, LIST, REPLACE and VERIFY subcommands support VSAM data sets directly. These subcommands support record positioning. They have new operands to allow I/O to start or stop at a given record key or address similar to IDCAMS REPRO and PRINT commands. The positioning operands are FROMKEY, FROMADDRESS, FROMNUMBER, TOKEY, TOADDRESS and TONUMBER.

In general, VSAM supports:

- Records lengths up to 32,768 characters.
- Up to four recoverable logical input or output errors on a given subcommand.
- Only VSAM data sets cataloged in ICF (Integrated Catalog Facility).
- VSAM data set and catalog passwords are not supported.
- A DATA or INDEX component of a VSAM data set can be processed directly. If a component is processed, the records of that component are treated like a VSAM ESDS data set.
- Linear datasets are limited by z/OS to a fixed CISIZE (Control Interval Size) of 4K. Attempts to use a linear dataset of any other CISIZE results in an ABEND. (This is a permanent restriction of the operating system, not a defect in StarTool FDM.)

By default, BROWSE uses PBROWSE; however, an install option allows the use of a BRIFsupported option, the MacKinney System ISPF/VSAM Utility or the REVIEW command.

DUP is similar to the IDCAMS REPRO command but it only allows output to a sequential or partitioned data set. The one advantage is that it uses shared access to its input data.

By default, EDIT uses PEDIT; however, an install option allows the use of a EDIFsupported option (this only allows access to the first 255 bytes of any record), the MacKinney System ISPF/VSAM Utility.

For LIST, FIND and REPLACE, the default format is LBLOCK; the LDUMP, DUMP or BLOCK formats can also be used. When a VSAM DATA or INDEX component is processed, LIST, FIND and REPLACE use control interval access for the BLOCK or DUMP data formats. That is, they process blocks of records (or control intervals) rather than individual VSAM records. This is useful if a VSAM data set has a logical error. Use REPLACE to repair the error.

VERIFY reads the data set and reports on the records read. If record positioning keywords are not specified, several additional checks are performed:

- **1** An IDCAMS VERIFY (unless NOUPDATE is specified).
- **2** For a KSDS or AIX, an IDCAMS EXAMINE (unless NOEXAMINE is specified); NOINDEXTEST or NODATATEST can also be specified.
- **3** For a KSDS or AIX, after the record count is reported, the data set is read again sequentially to verify that the index is synchronized with the data (unless NOREAD is specified).

The following subcommands also support VSAM:

DSNAMEshows the current allocation and associations. Message PDS200I displays VSAM data set allocations regardless of the current DSNAME operand in effect.

IDCAMSprovides a direct interface to IDCAMS services. If IDCAMS is entered with no operands, a command prompting sequence is initiated. StarTool FDM invokes IDCAMS through IKJEFTSR for authorization and displays the results in the session log.

LISTC with INFO shows data set statistics and associations.

REVIEWbrowses VSAM data sets without ISPF (this uses the public domain REVIEW command).

USAGEshows data set statistics (from the base cluster for a DATA or INDEX component).

# <span id="page-28-0"></span>**System and TSO Utilities**

StarTool FDM contains the system and TSO utilities shown below. These utilities are not related to the current data set.

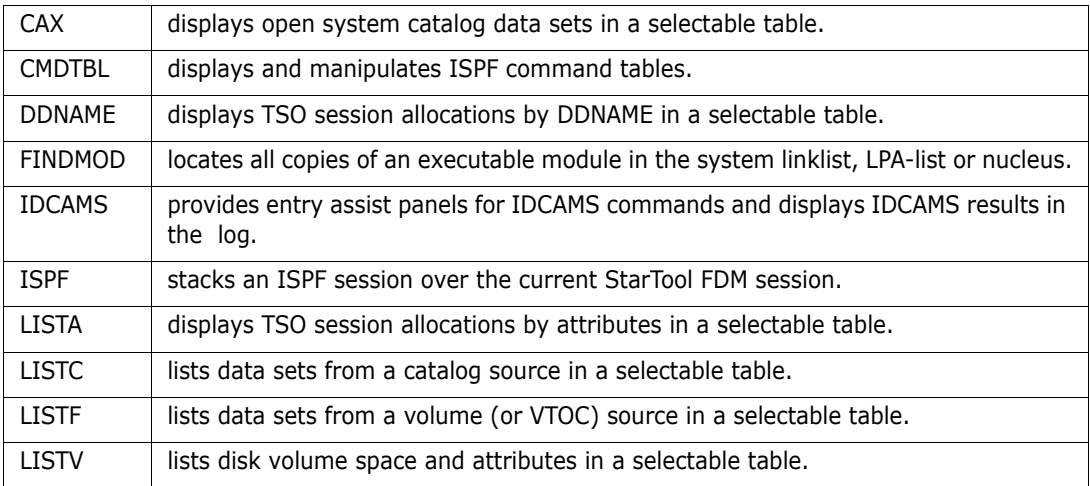

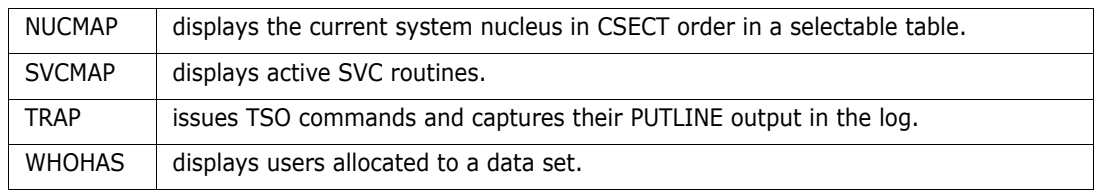

# <span id="page-29-0"></span>**Machine Readable Output**

The output from StarTool FDM subcommands and services is useful for other programs or it can be saved for later reference.StarTool FDM provides information in machine readable form in several ways. You can run StarTool FDM in batch mode and direct the output to a data set or sysout file through the DD card SYSTSOUT. Also, you can create an independent log through the CONTROL subcommand. To make the output for this log more useful, suppress command echoing (NOCOMMAND) and informational messages (NOINFO). Use the independent log in batch mode and interactive mode.

In ISPMODE, output is presented in table form. The log is also a table containing output from subcommands. You can copy all StarTool FDM tables to a data set or a sysout file with the OUTPUT command. A prompt panel displays to direct the table output. If it is put in a data set, you can edit the records as input for other utilities. Also, EDITLOG and EDITTBL commands are useful for manipulating data from the log.

In ISPMODE, you can use the tables created by StarTool FDM directly by a user CLIST or program. The user command panels select a user written processor passing the name of the ISPF table used by StarTool FDM for the current function. The user processor uses, changes or adds to the table. Refer to customizing StarTool FDM user command panels in the Serena® StarTool® FDM *Installation Guide.*

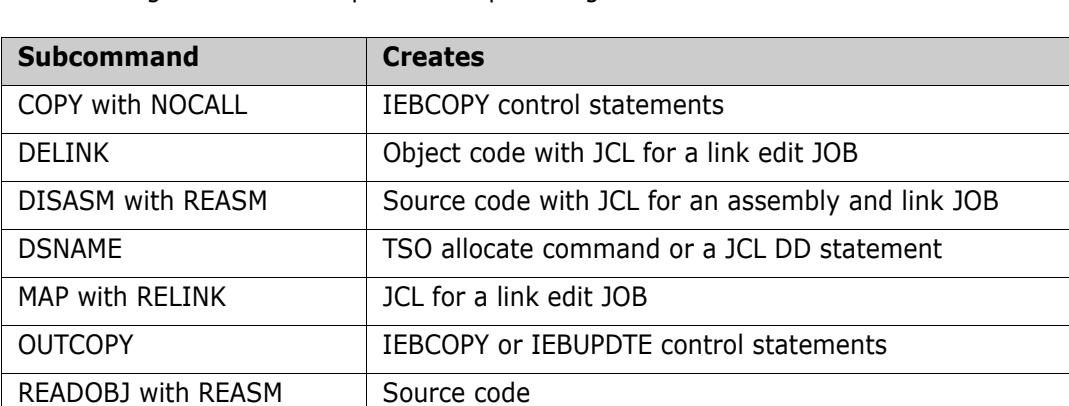

The following subcommands provide output designed to be machine readable:

# <span id="page-29-1"></span>**Computer Resource Use**

StarTool FDM reduces the overhead associated with managing sequential, direct, partitioned, partitioned extended and VSAM data sets. Users perform all data management functions within a single environment established and maintained by StarTool FDM.

SMPGEN SMP/E PTF input with inline JCLIN as required

Unlike ISPF, users need not "jump" to different ISPF applications to perform member and data set functions within the StarTool FDM environment. StarTool FDM uses its own internal access methods and data management utilities to perform user requests.

With StarTool FDM there is reduced paging, fewer input/output operations and lower CPU usage associated with managing data as compared with ISPF or other data management products.

### <span id="page-30-0"></span>**Paging and Swapping Relief**

StarTool FDM is a 900K reentrant program that resides in the system LPA allowing users to share a single copy of the program and reduce the amount of below the 16 Megabyte private region requirements for all TSO users. This also reduces the overhead required for program fetch, virtual storage and swapping activity for all users.

ISPF requires the activation of multiple applications to copy, browse, edit and rename data sets and members. Users must often split their ISPF sessions to perform a simple task. StarTool FDM reduces this unnecessary overhead by combining all data management functions into a single workbench environment. Its multiple data set session capabilities reduce the number of ISPF, TSO or PIE/TSO sessions required.

### <span id="page-30-1"></span>**CPU and I/O Reduction**

StarTool FDM uses EXCP full-track channel programs to input most of the data it accesses. It operates faster and more efficiently than ISPF. StarTool FDM internally caches up to nine disk tracks read during a subcommand, reducing the number of input operations required to read a PDS directory or multiple members by up to 50%.

The StarTool FDM workbench concept allows users to execute all member and data set functions without jumping to other ISPF applications. StarTool FDM drives data management functions reducing I/O requirements since StarTool FDM manages all member activity from a single member list to browse, edit, rename, restore, delete and copy members. From a single customized data set list, a set of global commands are available to search or replace characters strings within groups of members and groups of data sets.

### <span id="page-30-2"></span>**VTOC Contention Reduction**

Users who frequently use the ISPF DSLIST (ISPF option 3.4) application benefit with StarTool FDM because it allows them to build, save and recall customized lists of data sets that contain multiple high-level qualifiers from catalog and volume searches. Since the data set lists can be saved and recalled, users need not constantly use the DSLIST application to build new data set lists for functions like editing, browsing, renaming or deleting data sets.

### <span id="page-30-3"></span>**Large File Processing Optimization**

File processing performance is enhanced for large sequential and VSAM files. Above a user-defined file size, StarTool FDM invokes large-file optimization code that tailors I/O buffering to the requirements of large files and moves file-size-linked memory allocations above the 16MB line. Control area processing and exception processing are optimized for full-cylinder reads rather than full-track reads, which also improves performance for large files.

# IJ.

**IMPORTANT!** To optimize above-the-line TSO user region size usage for large file processing, implement the IBM-supplied exit IEFUSI.

The appropriate allocation depends on the minimum file size you establish for invoking FDM's large file processing code  $-$  a user-configurable setting  $-$  and the actual file sizes to be accommodated at your site. For example, to use an FDM utility such as PEDIT to edit the last record in a dataset with 1 million records and an 80-byte fixed record length, you should allow a 256 MB TSO region size above the 16 MB line.

Compressed files allow very little room for performance optimization, as the algorithm used for compressing and decompressing these files is under IBM's control. For best performance, IBM recommends tailored compression over generic compression when compressing large, sequential datasets. StarTool FDM I/O performance for compressed sequential datasets improves when tailored compression is used.

# <span id="page-32-1"></span><span id="page-32-0"></span>Chapter 2 **Menu System**

# <span id="page-32-2"></span>**Primary Options Menu**

The menu system for StarTool FDM is similar to that in ISPF. The StarTool FDM **Primary Options** panel displays a master list of selectable function options.

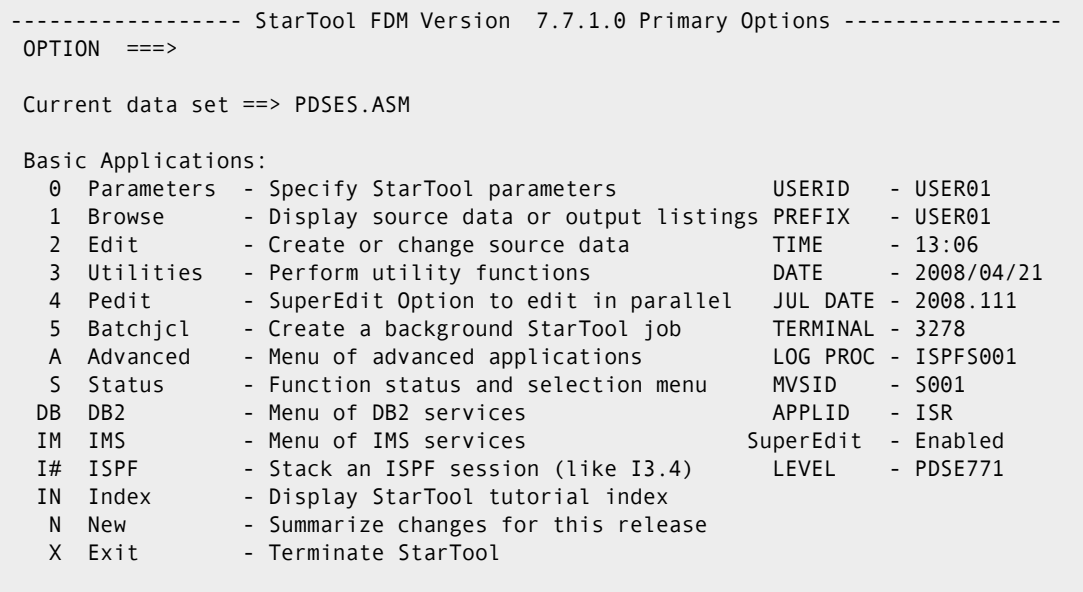

Enter the option number or code at the **Option ==>** prompt to bring up a menu specific to the selected feature. Menu options may be chained as "dot command" shortcuts without waiting to display the subordinate menu. Many menus are scrollable.

There are several methods for navigating around the StarTool FDM menu system, each of which is explained in the pages that follow.

### <span id="page-32-3"></span>**Menu Shortcuts**

From any function in StarTool FDM, use numbers to reference the menu system. There are many shorthand methods for typing commands, as shown below:

- $\blacksquare$  3.4 is equivalent to M.3.4
- $=3.4$  is equivalent to M.3.4
- M.FIND is equivalent to M.12.FIND because Option 12 is assumed for a subcommand reference.
- **FIND** is also equivalent to M.12.FIND because most subcommands entered without operands invoke the menu system.

You can also type M (for MENU) as a line command. From a source or load member list, type M for a member to get a directory of available line commands. When you select one of these items, the panel displays for that subcommand.

In addition, you can type a chained line command such as M.FI (for FIND) to bypass the directory prompting panel.

### <span id="page-33-0"></span>**Primary Menu Options**

The basic applications options — Parameters, Browse, Edit, Utilities, PEDIT and BATCHJCL — are similar to corresponding ISPF options. PEDIT (parallel edit) is a part of SuperEdit; it is an alternative to the ISPF EDIT command. Display results with the EDITLOG facility; control remains in the menu system.

### **0 – Parameters**

Displays a menu for the StarTool FDM SET panels.

#### **1 – Browse**

Specifies a current data set for StarTool FDM. If you specify a member group name, StarTool FDM builds a list of those members; otherwise, ISPF Browse is invoked on a single member.

#### **2 – Edit**

Specifies a current data set for StarTool FDM. If you specify a member group name, StarTool FDM builds a list of those members; otherwise, ISPF Edit is invoked on a single member.

#### **3 – Utilities**

Specifies a current data set for subordinate utility functions. StarTool FDM performs functions that correspond to the equivalent ISPF 3.x options.

### **4 – PEDIT**

Provides an alternative to the ISPF editor. PEDIT (parallel edit)supports VSAM and direct data sets, load members, copybook data overlays, selective record edit, multiple edit sessions, large data sets, physical record access and long records (more than 255 characters).

#### **5 – Batchjcl**

Creates background jobs. Controls are available to build batch JCL from allocations in the DDNAME/LISTA table, build a StarTool FDM batch job from subcommands in the log, manage the index for disk volumes, set the VTOC DIRF bit and manage the DDNAME/ LISTA table.

### <span id="page-33-1"></span>**Advanced Menu Options**

Options 6 through 18 are accessed from the **Advanced Options** menu. Generally, the log displays results. Press PF3 to return to the last panel. Retype fields you want and press ENTER to execute the subcommand again. Or, continue backing up in the panel hierarchy by pressing PF3.

### **6 – All**

Builds a member list that contains all data set members; equivalent to the ALL command.

### **7 – Output**

Outputs the current dialog table; equivalent to the OUTPUTcommand.

#### **8 – Log**

Switches from the menu panel to the log display; equivalent to the LOG command.

### **9 – Activate**

Controls GO sessions and allows changes to the current data set.

#### **10 – Search**

Provides dialogs to search and update different types of data.

#### **11 – Recover**

Provides dialogs to recover and repair the current data set.

### **12 - Data Set Subcommands**

The subcommands shown on this panel vary according to the active data set type (direct, sequential, source PDF/PDSE, or VSAM). Only subcommands supported for the active data set type are listed for this option. Option 12 is selected automatically from the **Primary Options** panel or from any of the StarTool FDM functions if you enter a subcommand without operands.

#### **13 – Examine**

Controls specialized subcommands that display environmental information.

#### **14 – PROFMAN**

Manages saved MEMLIST, LISTC/LISTF, and WORKPAD tables in the user profile.

#### **15 – Global**

Controls global commands for DDNAME/LISTA, LIST/LISTF, LISTV and WORKPAD. You can create or extend the tables and initiate global processing.

#### **16 - Comparex**

Access to the full COMPAREX dialog, if COMPAREX is installed. (Comparex is licensed separately.)

### **17 – CBSelect**

Use copybooks to specify record selection when copying.

#### **18 – CBSelect**

Use a previously saved copybook selection table.

### <span id="page-35-0"></span>**Support Options and Licensed Product Services**

### **S - Status**

Displays the status function and selection menu.

### **DB - DB2**

Invokes the **Menu of DB2 Services** if the separately licensed DB2 Option is installed.

### **IM - IMS**

Invokes the **Menu of IMS Services** if the separately licensed IMS Option is installed.

### **I# – ISPF**

Stacks an ISPF dialog. For example, I3.4 is equivalent to ISPF 3.4.

### **IN – Index**

Displays the StarTool FDM tutorial index.

### **N – New**

Displays a summary of changes for the current StarTool FDM release.

### **X – Exit**

Terminates StarTool FDM. This option displays the number of current active GO sessions.

# <span id="page-35-1"></span>**Menu Navigation Commands**

From StarTool FDM table panels, use PF3 to return to the Primary Options panel so you can choose your next option.

After you enter data on a panel, the panel logic formats a StarTool FDM subcommand or function and enters the command. This places you in one of the StarTool FDM functions so that you can review the results of the subcommand. For StarTool FDM subcommands, you can navigate to the log where the formatted subcommand and its output display.

After reviewing results of the subcommand, press PF3 to return to the last menu panel displayed since the menu system operates in hierarchical mode, which means that this is the order for selecting uncompleted (or pending) line commands when you type an END command. StarTool FDM operates in parallel mode, which means that as you create functions like logs, MEMLIST tables, LISTA tables, and LISTC/LISTF tables, you can move from one to another without losing the current function. Hierarchical mode is maintained only until you enter a parallel mode command. For example, if you are examining the log, you can type any of the following commands without interrupting hierarchical mode: F, OUTPUT, RIGHT, LEFT, UP, DOWN, EDITLOG, EDITTBL, X. If you type a mode switch command or function command like ML or a subcommand such as FIND, you begin operating in parallel mode. If you press PF3 while in parallel mode, you return to the Primary Options panel instead of the returning to the last menu panel displayed.

In menu panels, pressing PF3 backs up a single panel; that is, to the previous panel. If you press PF3 from the Primary Optins panel, the current GO session drops and you are asked to confirm termination of each GO session if your value for "termination prompting" is YES. If you press PF3 for the last GO session, you are always asked to
confirm termination since you are leaving the StarTool FDM environment. If you want to terminate StarTool FDM with no prompts, type X on the Primary Options panel command line.

StarTool FDM supports Jump commands (such as =3.4). They behave as expected for a primary panel (jump commands request StarTool FDM options) unless Internal Jump in SETALL is set to NO (then, jump commands terminate StarTool FDM and request ISPF options). StarTool FDM also supports internal jump commands if you enter a blank between the equal sign and the number (for example,  $= 3.4$ ).

If Internal Jump is YES:

- =X from any StarTool FDM panel terminates StarTool FDM
- $=3.4$  executes StarTool FDM Option 3.4
- RETURN goes to the Primary Options panel

If Internal Jump is set to NO:

- =X from any StarTool FDM panel terminates StarTool FDM and executes ISPF Option X
- $=$  3.4 terminates StarTool FDM and executes ISPF Option 3.4
- **RETURN terminates StarTool FDM**

## **Parameters**

When you select Option **0 - Parameters** from the **Primary Options** panel, the following **Set Parameters** menu displays. These parameters allow you to set panel values and control subcommand defaults..

```
---------- StarTool Set Parameters -------
OPTION ===> setall 
Choose one of the following: 
   0 or SETALL - Set combined defaults
    1 or SETCOLOR - Set panel colors 
    2 or SETDSN - Set data set controls 
    3 or SETKEYS - Set PF keys 
    4 or SETPANEL - Set panel defaults 
    5 or SETSEEK - Set default SEEK member 
    6 or SETSEL - Set Select aliases 
    7 or SETUSER - Set dynamic user commands 
    8 or CONTROL - Set StarTool processing defaults
```
A description of each of the parameters follows.

#### **Option 0 - SETALL**

The Option 0 - SETALL panel sets combined defaults for StarTool FDM. This screen is scrollable to display all options. You can accept the defaults as shown or type over the ones you want to change. When complete, press the Enter key to save the options.

```
---------------    Set Combined Defaults -------------
 OPTION ===> 
  To save these variables in your ISPF profile as defaults for future StarTool 
  sessions, enter SAVE as a primary command or press PF6 or PF18 
More: + Set Environmental Options: 
   Interface level ===> POWER (Standard/Advanced/Power) 
   Automatic EDITLOG ===> NO (Yes/No/Lin; Lin affects line commands only)
    Termination prompt ===> BAC (Yes/No/Bac; Bac requests backup 
    processing)
    CUA mode action bars ===> NO (Yes/No) 
   Global prompt ===> YES (Yes/No)
    Internal Jump ===> YES (Yes/No) 
    Separator character ===> ; (use a special character) 
    Cursor selection ===> NO (Yes/No) 
    Tab to SORT headers ===> YES (Yes/No) 
  Set ISPF EDIT Options: 
   Profile ===>
    Initial macro ===> 
    Confirm for ISPF 4.x ===> YES (Yes/No) 
  Set SuperEdit Options: 
    Convert EDIT to PEDIT ===> YES (Yes/No) 
    Copybook SCREEN mode ===> TYP (TYP/PIC/COL/OFF) 
    Display level 88 items ===> YES (Yes/No) 
   PAD character ===> (blank, character, or 2 digit hex)
    DB2 Default to null ===> YES (Yes/No to default to null if nullable) 
   DB2 null code ===> \ (blank or special character to represent null)
  Set LISTC/LISTF Options: 
    Remove deleted DSNs ===> YES (Yes/No) 
    Remove renamed DSNs ===> YES (Yes/No) 
    Confirm delete ===> YES (Yes/No) 
    Automatic refresh ===> NO (Yes/No) 
    Automatic table save ===> NO (Yes/No) 
    Display user catalogs ===> NO (Yes/No) 
    Access 3395 optical ===> NO (Yes/No) 
  Set LISTV Options: 
    Obtain volume space ===> YES (Yes/No) 
    Wait for space info ===> NO (Yes/No) 
 Set Log Limits: 
   Maximum size ===> 10000 (100 to 999999) 
  Size per command ===> 20000 (100 to 999999)
   Checkpoint interval ===> 5000 (100 to 999999) 
 Set Member List Options: 
   Remove deleted member ===> YES (Yes/No) 
   Remove renamed member ===> YES (Yes/No) 
   Confirm delete ===> NO (Yes/No) 
 LKED Date for load ===> YES (Yes/No) 
 Auto member search ===> NO (Yes/No) 
   Resynchronize aliases ===> NO (Yes/No)
```

```
 Set Saved Table Options: 
  Saved Table DDNAME ===> ISPPROF
   Group Table DDNAME ===> ISPTLIB 
   Samples Table DDNAME ===> ISPTLIB 
   GROUP data set name ===> 
   Auto member search ===> NO (Yes/No) 
   Resynchronize aliases ===> NO (Yes/No) 
 Set Saved Table Options: 
  Saved Table DDNAME ===> ISPPROF
   Group Table DDNAME ===> ISPTLIB 
   Samples Table DDNAME ===> ISPTLIB 
   GROUP data set name ===> 
   Note: The Group DDNAME must be cleared before a new data set name is used 
 Set TRAP Options: 
   Perform TRAP services ===> YES (Yes/No) 
  TRAP log selection ===> * (1 to 9 or * for current active log)
   TRAP maximum lines ===> 3000 (100 to 32000) 
 Set WORKPAD Options: 
   Automatic execute mode ===> NO (Yes/No) 
   Automatic table save ===> YES (Yes/No)
```
Values specified in the SET panels apply to both current session and future sessions for the current user. Type SAVE on the OPTION line or press RCHANGE (FP6/PF18) if you want to save the value of a variable in your ISPF profile for future sessions.

Place the cursor on one of these fields and press the HELP key (PF1) for field level help. If you type HELP on the OPTION line, the system displays general SET tutorial information.

## **Option 1 - SETCOLOR**

Sets the colors on StarTool FDM panels. Press the Enter key to save typed options.

```
 ------------------------------- Set Panel Colors ----------------------------
 OPTION ===> 
 To save these variables in your ISPF profile as defaults for future StarTool 
 sessions, enter SAVE as a primary command or press PF6 or PF18 
  Color of input field ===> RED (any color, default is Red) only the 
  Color of the title ===> YELLOW (any color, default is Yellow) first 
  Color of hilite text ===> WHITE (any color, default is White) character 
 Color of normal text ===> TURQ (any color, default is Turq) of the<br>Color of BROWSE text ===> BLUE (any color, default is Blue) color
  Color of BROWSE text ===> BLUE (any color, default is Blue) color 
 Color of EDIT input ===> YELLOW (any color, default is Green) need be<br>Color of key fields ===> TURQ (any color, default is Turq) entered
 Color of key fields ===> TURQ (any color, default is Turq) entered<br>Color of table text ===> BLUE (any color, default is Blue)
 Color of table text ==> BLUE
  Color of field help ===> GREEN (any color, default is Green) 
Notes: 
  1. Enter R as a primary command to see the effect of any changed values 
      or press RFIND 
  2. To reset a value to its default value, just blank the input field. 
  3. Enter CUA to set CUA action bar colors and hilights. 
Colors: Blue Green Pink Red Turq White Yellow
```
### **Option 2 - SETDSN**

Sets data set controls. Use it to save data set names for shortcuts (for example, type **.4**  to CHANGE to data set number 4 or type **.g.4** to GO to this data set) and to display the previously used data set if data set recording is enabled (as shown below). Any changes made in SETDSN are saved in your profile.

```
------------------------------ Data Set Controls -----------------------------
 OPTION ===> 
 From any Function command line, a ".code" or ".G.code" can be used to Change 
   or or GO to a data set name recorded on this panel. If a member group is 
   associated with the data set, a MEMLIST will also be built from that 
   member group.
Code Date Set Name van de Volume Member group
 From this panel you can enter a code or G.code from the command line. 
1 > LIB. CNTL2 > LIB.ASM >3 > 'SYS1.PARMLIB' >4 > MY.DATA.SET 5 > 'SYS1.LINKLIB' ______ > 
6 > \qquad \qquad \longrightarrow 7 > ______ > 
 8 > ______ > 
 9 > ______ > 
10 > \hspace{1.5cm} >
11 > \qquad \qquad \longrightarrow12 > \qquad \qquad \longrightarrow13 > \qquad \qquad \longrightarrow14 > \frac{14}{2}15 > \frac{1}{2} > \frac{1}{2} + \frac{1}{2} + \frac{1}{2} + \frac{1}{2} + \frac{1}{2} + \frac{1}{2} + \frac{1}{2} + \frac{1}{2} + \frac{1}{2} + \frac{1}{2} + \frac{1}{2} + \frac{1}{2} + \frac{1}{2} + \frac{1}{2} + \frac{1}{2} + \frac{1}{2} + \frac{1}{2} + 
16 > _______ >
17 > \frac{17}{2}18 > \frac{18}{2} + \frac{18}{2} + \frac{18}{2} + \frac{18}{2} + \frac{18}{2} + \frac{18}{2} + \frac{18}{2} + \frac{18}{2} + \frac{18}{2} + \frac{18}{2} + \frac{18}{2} + \frac{18}{2} + \frac{18}{2} + \frac{18}{2} + \frac{18}{2} + \frac{18}{2} + \frac{1819 > \overline{\phantom{a}} >
20 > LIB.ASM 20 > LIB.ASM21 > LIB. CNTL >22 > LIB. CNTL >23 > SDSF.LIST >24 > LIB. CNTL > 25 > 'SYS1.LINKLIB' ______ > 
26 > LIB. CLIST \longrightarrow 27 > LINK.LOAD ______ > 
28 > LIB.LOAD > 29 > 'SYS1.PARMLIB' ______ > 
30 > LIB.CNTL > Recording ===> 20 ( NO, or 1-30 ) for start of data set name recording: 
               The entry number where the current data set name is 
               placed. All entries from here are pushed down one each 
               time you change to another data set anywhere in StarTool. 
 Note: The numbered data sets above must be normal names; a volume is 
   optional.
```
The second part of this panel, shown following, contains generic data set names. You can choose data to substitute for the PROJECT and LIBRARY qualifers. For more information, press HELP while in the SETDSN panel.

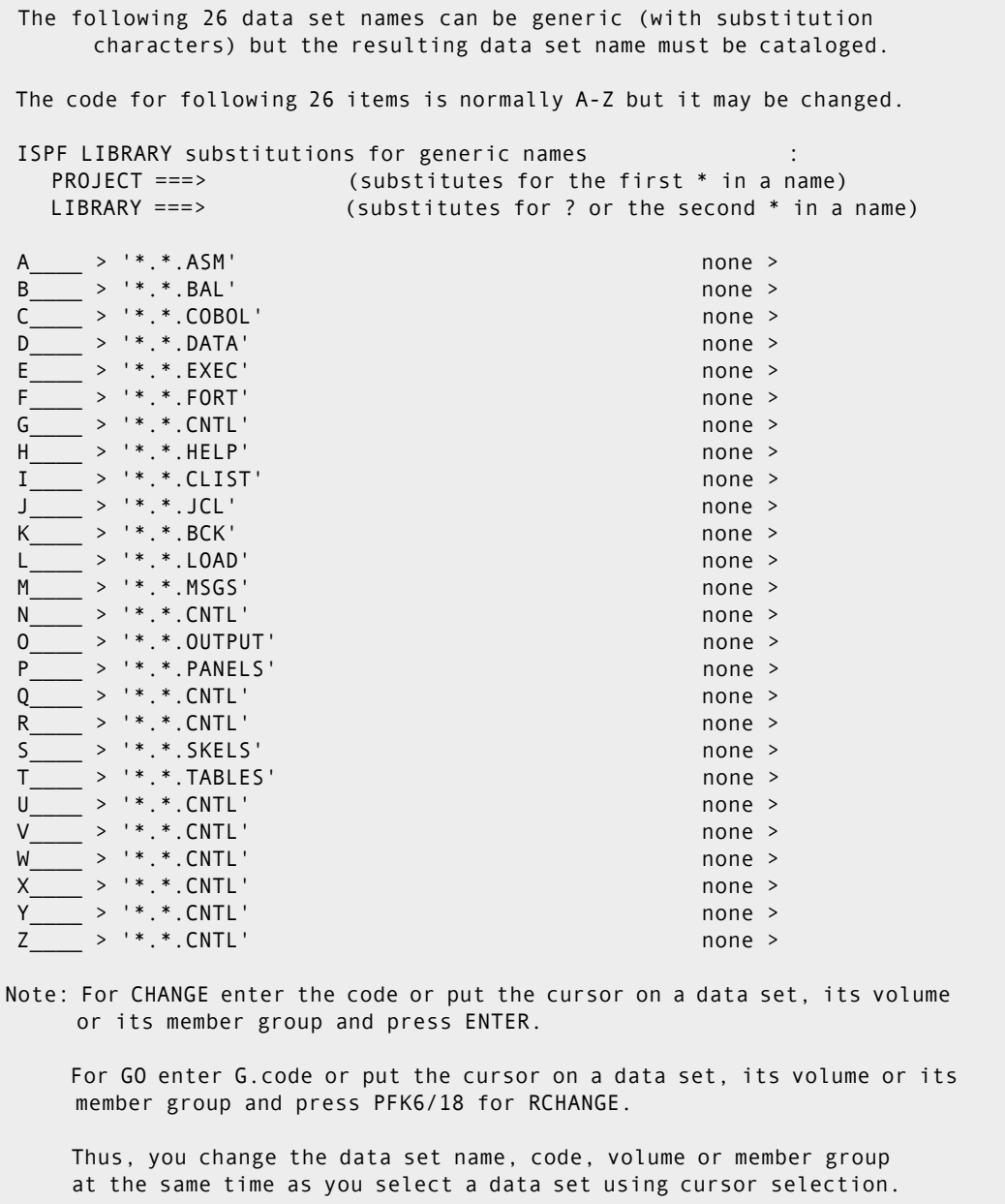

## **Option 3 - SETKEYS**

Use Option 3 - SETKEYS to define the PF keys. All StarTool FDM panels use a keylist as does ISPF 4.1 or above. The SETKEYS command and the ISPF KEYS command both update keylist PDSKEYL, so you can use either command to update StarTool FDM PF keys. For earlier versions of ISPF, use the SETKEYS command to update the keylist used by StarTool FDM.

For more information about SETKEYS, press the HELP key. Changes made in the SETKEYS panels are saved in your ISPF profile. There are two SETKEYS panels. Both (Set CUA Keys Panel #1/#2) are shown below.

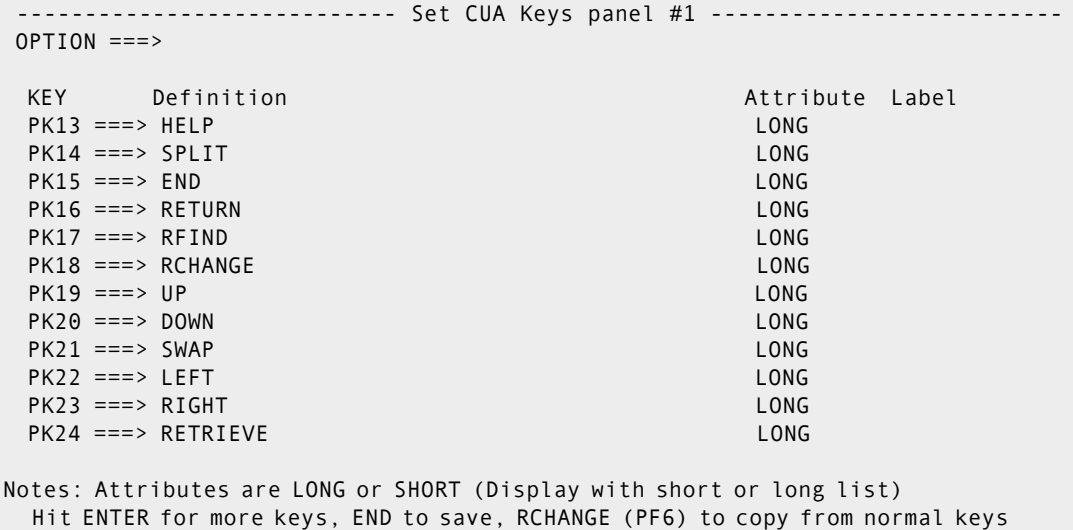

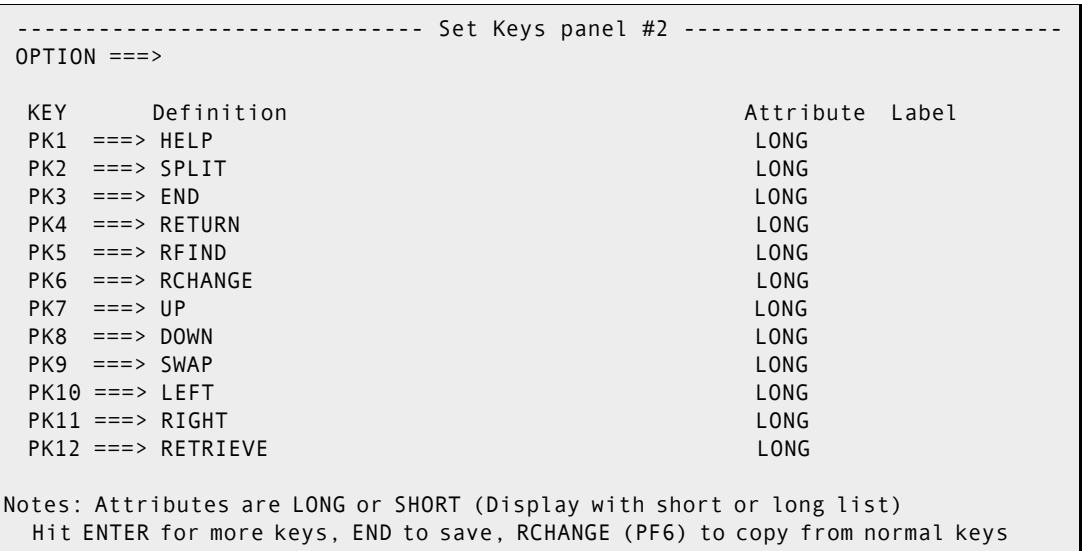

#### **Option 4 - SETPANEL**

Option 4 - SETPANEL, used to set panel defaults, is shown below with default values. There are ten defined formats for LISTC/LISTF, five formats for LISTV and four formats for MEMLIST for load members. You can select which panel formats to use with SETPANEL and you can switch between the panel formats with RIGHT and LEFT commands. To change a default, type over the value. Use the tab key to navigate through the settings. When complete, press Enter.

If you need additional information on any of the choices, place the cursor on one of the fields and press the HELP key for field level help.

Values specified in the SET panels apply to the remainder of the current session (by changing the parameter and pressing Enter) and future sessions as well. Type SAVE on

the OPTION line or press RCHANGE (FP6/PF18) to save the value of a variable in your ISPF profile for future sessions.

---------------- Set PANEL Defaults ------OPTION ===> To save these variables in your ISPF profile as defaults for future StarTool sessions, enter SAVE as a primary command or press PF6 or PF18  $M$ ore:  $+$ LISTC/LISTF Displays in order of RIGHT rotation: Show Attributes view ===> YES (Yes/No) -- VOLUME DO RECFM LRECL BLKSI Show Dsname view ===> NO (Yes/No) -- VOLUME DO RECFM (full dsname) Show Custom view ===> NO (Yes/No) -- VOLUME DO RECFM ... (customized?) Show Size view ===> YES (Yes/No) -- SIZE FREE USED DEVICE Show Extent view ===> YES (Yes/No) -- EXT SEC ALLOC RND KEY RKP Show User view ===> NO (Yes/No) -- VOLUME DO RECFM ... (customized?) Show Double line view ===> YES (Yes/No) -- VOLUME DEVICE DO ... (for 2 lines Show Created view ===> NO (Yes/No) -- CREATED REFERENCED UPD Show Expiration view ===> NO (Yes/No) -- EXPIRATION DIR USED RACF Show Total view ===> NO (Yes/No) -- VOLUME DEVICE DO ... (for 3 lines) LISTV Displays in order of RIGHT rotation: Show Attributes view ===> NO (Yes/No) -- Device Mount Total free LARGEST Show Free space view ===> YES (Yes/No) -- Device Mount Percent used Show Percent use view ===> YES (Yes/No) -- Device Mount Percent used Show VTOC size view ===> YES (Yes/No) -- Device Mount VTOC size Location Show Custom view ===> NO (Yes/No) -- Device Total .... (customized?) Show Double line view ===> YES (Yes/No) -- Device Total free/Percent used MEMLIST Displays for load modules in order of RIGHT rotation: Show Attributes view ===> YES (Yes/No) -- Load module attributes Show TTR, Size view ===> YES (Yes/No) -- TTR location and Size Show Double line view ===> YES (Yes/No) -- Combined information Show Change Man view ===> NO (Yes/No) -- Change Man date .. (customized?) Miscellaneous panels: ISPF primary panel ===> ISR@PRIM Tutorial panel control: Bypass ALL panel ===> NO (Yes/No) Option 6 tutorial Bypass OUTPUT panel ===> NO (Yes/No) Option 7 tutorial Bypass LOG panel ===> NO (Yes/No) Option 8 tutorial In-progress message increments (use 999999 to suppress these messages): Memlist increment ===> 500 members processed between messages LISTC/LISTF increment ===> 250 data sets processed between messages LISTVOL increment ===> 50 volumes processed between messages VMAP increment ===> 500 data sets processed between messages

### **Option 5 - SETSEEK**

Option 5 - SETSEEK allows you to set a SEEK member name. For more information, place the cursor on the member name field and press the HELP key for field level help. You can use seek line commands in LISTA, LISTC/LISTF, and WORKPAD functions.

```
 ----------------------------- Set Seek Member Name --------------------------
 OPTION ===>
   Member name ===> (name to be used by seek line commands)
Notes:
   1. This member name may also be changed with a seek line command by
      entering the member name in the MSG/DATA field.
   2. Seek line commands can be performed in LISTA, LISTC/LISTF and
      WORKPAD functions.
```
## **Option 6 - SETSEL**

Use Option 6 - SETSEL to select command aliases. You can specify a line command name that is substituted for an S line command.

Values specified apply to the remainder of the current session (by changing the parameter and pressing Enter) and for future sessions. Type SAVE on the OPTION line or press RCHANGE (FP6/PF18) to save the value of a variable in your ISPF profile for future sessions.

```
------------------------    Set SELECT Command Defaults --------
OPTION == To save these variables in your ISPF profile as defaults for future StarTool 
 sessions, enter SAVE as a primary command or press PF6 or PF18 
    Select for CAX ===> UT Line command for CAX 
    Select for LISTA ===> C Line command for LISTA 
    Select for LISTC ===> C Line command for LISTC/LISTF 
    Select for LISTV ===> SP Line command for LISTV 
   Select for load ===> B Line command for MEMLIST load<br>Select for source ===> E Line command for MEMLIST sour
                                 Line command for MEMLIST source
    Select for WORKPAD ===> E Line command for WORKPAD 
    Select for CSECTS ===> LIST Line command for CSECTS 
    Select for CMDTBL ===> TRY1 Line command for ISPF command table editor 
Note: 
  This panel provides a way to specify a line command name which is to be 
  substituted for an S line command; however, do not use S as the value.
```
#### **Option 7 - SETUSER**

Select Option 7 - SETUSER to set dynamic user commands. Dynamic commands entered on the SETUSER panel are always saved in the ISPF profile.

```
 ------------------------ SETUSER Dynamic User Commands ----------------------
 OPTION ===> 
 Choose one of the following or add an entry: 
Dynamic Commands--note: \langle = , \rangle > = PDS08061,
                              / = 'USER07.LIB.CNTL' 
                              { will add any entered operands with a leading blank 
                              ? will add any entered operands without leading blanks 
More: +PDSEZAP_ - change link.load;del pdsezap;repro pdse430 to(pdsezap);c *
 YEST____ - ml : last(1) 
 LASTML__ - ml : last(!) 
 PDSES___ - C 'USER09.PDSES.ASM' 
 NEWUPDT_ - cmd(%update) 
 UPTO____ - ml :? 
 DCHK____ - DSAT / 
\frac{1}{2} , \frac{1}{2} , \frac{1}{2} , \frac{1}{2} , \frac{1}{2}\frac{1}{2} , \frac{1}{2} , \frac{1}{2} , \frac{1}{2} , \frac{1}{2}\frac{1}{2} , \frac{1}{2} , \frac{1}{2} , \frac{1}{2} , \frac{1}{2}\frac{1}{2} , \frac{1}{2} , \frac{1}{2} , \frac{1}{2} , \frac{1}{2}
```
The special insertion characters for SETUSER are:

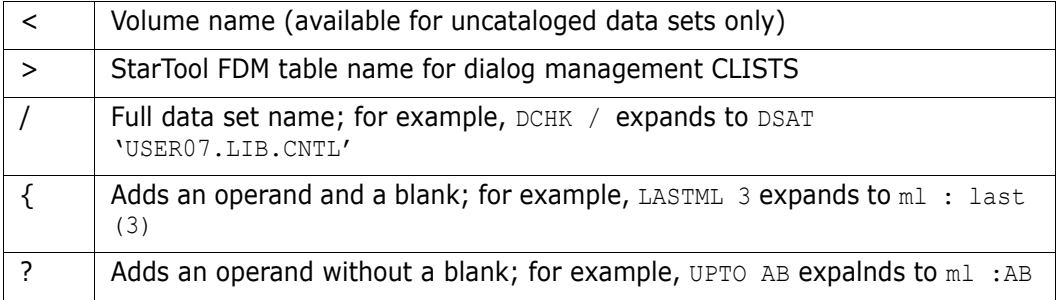

#### **Option 8 - CONTROL**

Select Option 8 - CONTROL to set StarTool FDM processing defaults. CONTROL subcommand values apply only to the current session.

```
 ----------------------- CONTROL: Set Processing Defaults --------------------
 OPTION ===> 
 Type of input buffering ==> RETAIN (SINGLE, DOUBLE, MULTIPLE or RETAIN) 
Number of RETAIN buffers==> 9 (1 to 9 - if RETAIN is selected above)<br>Alias information ==> YES (YES or NO - for ATTRIB and MAP)
                                       (YES or NO - for ATTRIB and MAP)
 Provide link edit date ==> YES (YES or NO - for ATTRIB) 
 Attempt ESTAE recovery ==> YES (YES or NO - for all subcommands) 
 Provide translator info ==> YES (YES or NO - for HISTORY) 
Prompt for YES/NO ==> YES (YES or NO - for RENAME, DELETE,
                                                    FIXPDS, SUBMIT and RESTORE) 
  Note: the CONTROL subcommand only sets options for the current session.
```
After pressing **Enter**, results display with the EDITLOG facilities as shown below. Note the subcommand name and operands in the header line of the EDITLOG session.

An EDITLOG session uses ISPF EDIF services to create an edit session containing subcommand data. This is identical to a normal edit session except that data cannot be saved. In addition, if you CREATE or REPLACE data, an EDIF session has no associated data set name; this means that you cannot CREATE or REPLACE using a member name and that the data set name prefilled on the CREATE or REPLACE panel will not be the current active data set.

An EDITLOG session display is 80 characters wide; however, if the output to be viewed exceeds 80 characters, the EDITLOG session display width increases to 159 characters. You can scroll left or right to view all of the EDITLOG output.

File Edit Confirm Menu Utilities Compilers Test Help ----------------------------------------------------------------------------- EDIT ------>Control PROMPT Columns 00001 00072 Command ===> Scroll ===> CSR \*\*\*\*\*\* \*\*\*\*\*\*\*\*\*\*\*\*\*\*\*\*\*\*\*\*\*\*\*\*\*\*\*\*\* Top of Data \*\*\*\*\*\*\*\*\*\*\*\*\*\*\*\*\*\*\*\*\*\*\*\*\*\*\*\* 000001 000002 PDS100I PDSE/SuperEdit -- Version 7.7.1.0 2003.097 000003 000004 PDS030I Global operands: ALIASINFO, LKEDDATE, PROMPT, RECOVER, TRANSLATO 000005 PDS030I Global operands: NODSNAME, NOSYSOUT, NOFORM, NODEST 000006 PDS031I Input buffering: RETAIN(9) 000007 PDS036I Largest free storage area is 2244K 000008 PDS046I Largest area above the line is 1874M 000009 \*\*\*\*\*\*\*\*\*\*\*\*\*\*\*\* Bottom of Data \*\*\*\*\*\*\*\*\*

## **Browse**

When you select Option 1 - Browse on the Primary Options menu under Basic Applications, the Browse selection panel displays. It allows you to specify member groups for a MEMLIST table or a single member name for a browse operation. StarTool FDM uses the standard ISPF variables for the PROJECT, LIBRARY and TYPE variables. StarTool FDM always formats the name of the current data set in the Other data set fields for easy overtyping.

To use a 3-level ISPF LIBRARY, blank out the Other data set fields and type the data set name under the PROJECT, LIBRARY and TYPE fields. Also, type a member or member group name in the MEMBERS field (for example, ABC**\***).

To specify a data set with the Other data set fields, type over the DATA SET NAME field with the data set name you want to use and then type a member or member group name in parentheses after the data set name (for example, 'USER07.LOAD(ABC\*)'). If the data set is not cataloged, type the volume name.

To filter members, type YES in the Extended prompt field under Alternate selections for creating a MEMLIST. A panel appears to build a source member list.

```
 -------------------------- StarTool Browse selection ------------------------
OPTION ===> 
ISPF LIBRARY: 
   PROJECT ===> USER07 
   LIBRARY ===> SDSF 
   TYPE ===> LIST 
   MEMBERS ===> (set to * or a member group to use MEMLIST 
                                 to build a general purpose member list). 
Other data set: 
   DATA SET NAME ===> 'USER07.LOAD' 
   VOLUME SERIAL ===> (If not cataloged) 
 Options to be used when not building a MEMLIST: 
    Browse method ===> 3 (1=BROWSE, 2=VIEW, 3=PBROWSE, 4=PVIEW 
    PROFILE ===> Edit Profile used for VIEW 
    Initial Macro ===> Edit Macro used for VIEW 
 Alternate selections for creating a MEMLIST: 
 Extended prompt ===> YES (Yes/No to prompt for extended member selections) 
  If a member group is specified, a general purpose MEMLIST will be built. 
  Note: record selection and copybook support is available through 
        PEDIT View mode (option 4); this is also known as PVIEW.
```
## **Edit**

Option 2 - Edit on the **Primary Options** menu allows you to specify member groups for a MEMLIST table or a single member name for an edit operation.

```
 --------------------------- StarTool Edit selection -------------------------
OPTION ==ISPF LIBRARY: 
   PROJECT ===> USER07 
   LIBRARY ===> LINK 
  TYPE ===> LOAD MEMBERS ===> (set to * or a member group to use MEMLIST 
                                to build a general purpose member list). 
Other data set: 
   DATA SET NAME ===> 'USER07.CNTL(COPY*)' 
   VOLUME SERIAL ===> (If not cataloged) 
Options to be used when not building a MEMLIST: 
  PROFILE ==> Initial Macro ===> 
  Use PEDIT ===> NO (Yes/No)
Alternate selections for creating a MEMLIST: 
Extended prompt ===> YES (Yes/No to prompt for extended member selections) 
 If a member group is specified, a general purpose MEMLIST will be built.
```
StarTool FDM uses the standard ISPF variables for the PROJECT, LIBRARY and TYPE variables. StarTool FDM always formats the name of the current data set in the Other data set fields to allow easy overtyping.

To use a 3-level ISPF LIBRARY, blank out the Other data set fields and type the data set name in the PROJECT, LIBRARY and TYPE fields. Also, type a member or member group name in the MEMBERS field (for example, A:C); however, to specify a data set with the Other data set fields, type over the DATA SET NAME field with the data set name you want and type a member or member group name in parentheses after the data set name (for example, 'USER07.CNTL $(A:C)$ '). If the data set is not cataloged, type the volume name.

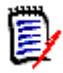

**NOTE** PROFILE and Initial Macro are honored only if you edit a single member; if a MEMLIST displays, these fields are ignored.

To filter members, type YES in the Extended prompt field under Alternate selections for creating a MEMLIST. A panel appears to build a source member list.

## **Utilities**

Option 3 - Utilities displays the **ISPF Utilities** panel for StarTool FDM and ISPF utilities.

```
----- StarTool and ISPF Utilities ---
 OPTION ===> 
M . The contract of the contract of the contract of the contract of the contract of the contract of the contract of the contract of the contract of the contract of the contract of the contract of the contract of the con
  StarTool Services: 
      1 - LIBRARY - Compress or Member list 
      2 - DATASET - Allocate, rename, delete, catalog, uncatalog, ... 
     3 - COPY - Copy members of a data set using ISPF 3.3
      4 - DSLIST - List of data sets from catalog or VTOC, or list volumes 
      9 - COMMANDS - Create/change an application command table 
     14 - SEARCH-FOR- Extended find, replace, and selective copy using StarBat 
     15 - FIND - Find a string in a data set (all or some members) 
     16 - IDCAMS - Invoke IDCAMS services 
    17 - LISTC - Retrieve a saved LISTC table
    18 - XCOPY - Extended Copy
  ISPF Services: 
     I1 - LIBRARY - Compress or print data set. Provide member services 
     I2 - DATASET - Allocate, rename, delete, catalog, uncatalog, ... 
     I3 - MOVE/COPY - Move, copy, or promote members or data sets 
     I4 - DSLIST - Print or display (to process) list of data set names 
    I5 - RESET - Reset statistics for members of ISPF library
     I6 - HARDCOPY - Initiate hardcopy output 
     I8 - OUTLIST - Display, delete, or print held job output 
     I9 - COMMANDS - Create/change an application command table 
    I12 - SUPERC - Compare data sets (Standard Dialog)
     I13 - SUPERCE - Compare data sets and Search-for strings (Extended 
    Dialog)
    I14 - SEARCH-FOR- Search data sets for strings of data (Standard Dialog)
```
All ISPF Option 3 utilities are available from this panel; for example, type I3.3 to invoke ISPF MOVE/COPY and return to this utility panel on completion of the move or copy.

When you select Utilities from the Primary Options screen, the StarTool and screen displays:

StarTool Services Options 1 through 4 are similar to the corresponding ISPF Services options. Option 9 - Commands, allows you to create or change an application command table. Option 14, Search-for provides an extended search capability using Serena StarTool StarBat, a StarTool FDM optional utility. StarTool Services options 15 through 18 perform extended utility functions.

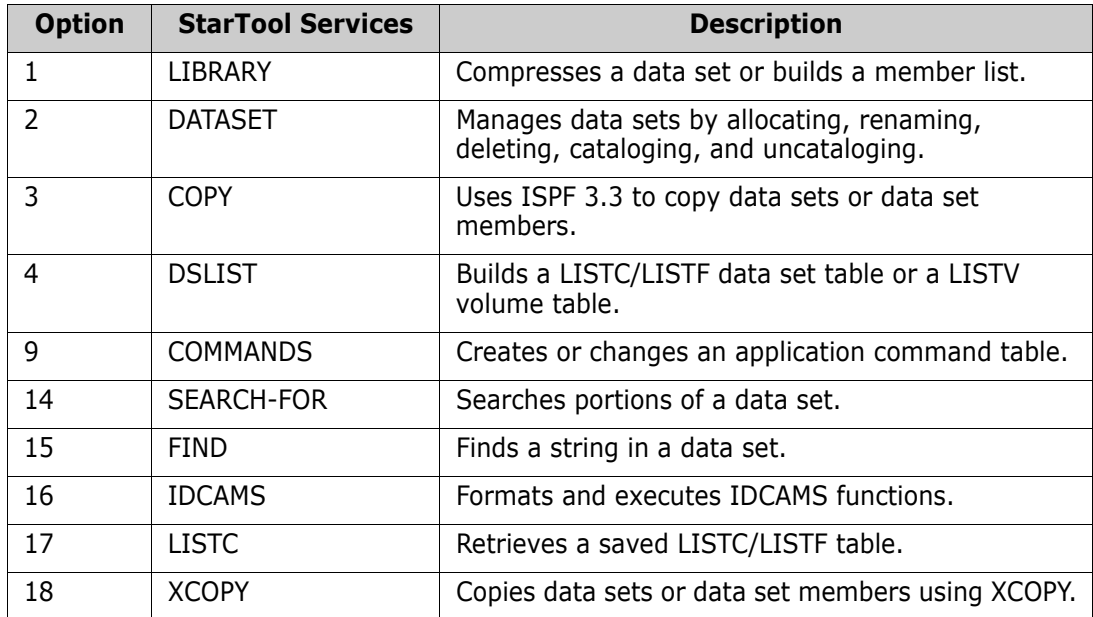

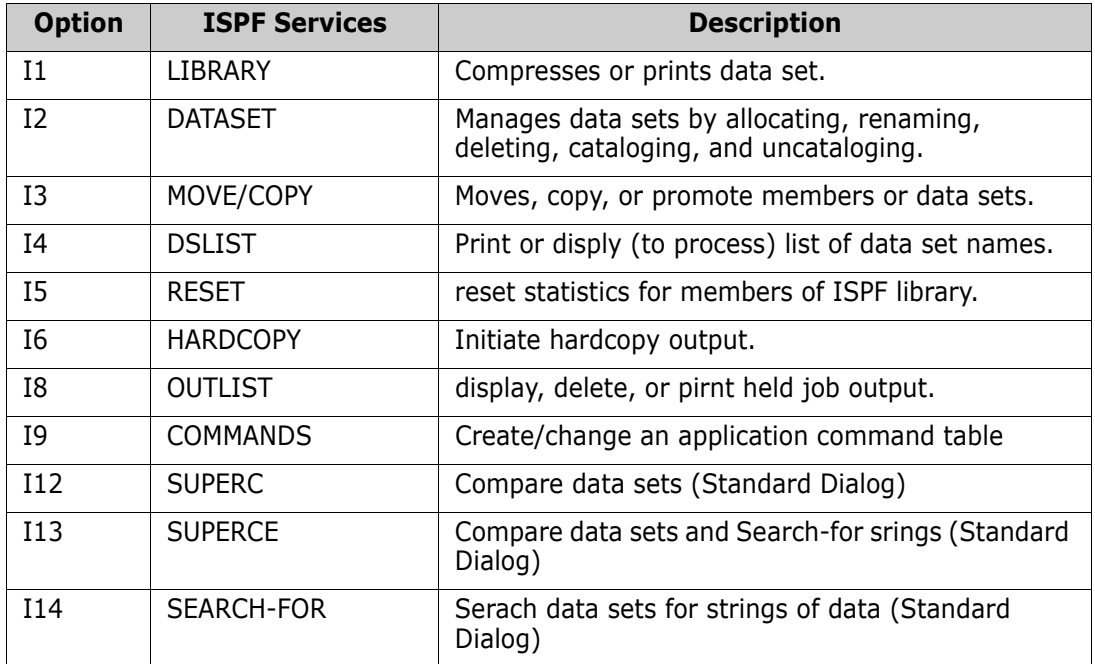

## **Option 3.1 - Library Utility**

Option 3.1 - Library Utility allows you to compress a library or specify a member group for a MEMLIST table.

```
 --------------------------- StarTool Library Utility ------------------------
OPTION ===> 
 Options:
  blank - Display member list
  C - Compress data set
ISPF LIBRARY:
   PROJECT ===> USER07
   LIBRARY ===> LINK
  TYPE ===> LOAD MEMBERS ===> (set to * or a member group to use MEMLIST)
Other data set:
   DATA SET NAME ===> 'USER07.LIB.ASM'
    VOLUME SERIAL ===> (If not cataloged)
 Alternate selections for creating a MEMLIST: 
 Extended prompt ===> YES (Yes/No to prompt for extended member selections)
```
StarTool FDM uses the standard ISPF variables for the PROJECT, LIBRARY and TYPE variables. StarTool FDM always formats the name of the current data set in the Other data set fields to allow easy overtyping.

If you want to use a 3-level ISPF LIBRARY, blank out the Other data set fields and type the data set name under the PROJECT, LIBRARY and TYPE fields. Also, you can type a member or member group name in the MEMBERS field (for example, COPY**/**).

If you want to specify a data set with the Other data set fields, type over the DATA SET NAME field with the data set name you want and type a member or member group name in parentheses after the data set name (for example, 'SYS1.PROCLIB(COPY/)'). If the data set is not cataloged, type the volume name.

If you want to filter members, type YES in the Extended prompt field under Alternate selections for creating a MEMLIST. A panel appears allowing you to build a source member list.

After pressing **Enter** in the above library utility panel, results are displayed using EDITLOG facilities as shown in the sample below.

Note the subcommand name in the header line of the EDITLOG session. If a subcommand is invoked with operands, the entire subcommand displays in the header line.

An EDITLOG session uses ISPF EDIF services to create an edit session containing subcommand data. This is almost identical to a normal edit session except that data cannot be saved. In addition, if you CREATE or REPLACE data, an EDIF session has no associated data set name; this just means that you cannot CREATE or REPLACE using a member name and that the data set name prefilled on the CREATE or REPLACE panel will not be the current active data set.

An EDITLOG session display is normally 80 characters wide. However, if the output to be viewed exceeds 80 characters, the EDITLOG session display width is increased to 159 characters. You can scroll left or right to view all of the EDITLOG output.

```
EDIT ---- COMPRESS ------------------------------------------- COLUMNS 001 072 
COMMAND ===> SCROLL ===> CSR 
****** ***************************** TOP OF DATA ***************************** 
000001 IEB1035I USER07 TSOUSER1 $SERPDSE 07:12:27 MON 10 JAN 2000 PARM='' A0 
000002 IEB1064I STANDARD DD NAMES- SYSIN SYSPRINT SYSUT1 SYSUT2 SYSUT 
000003 IEB1065I OVERRIDING DD NAMES- SYS00012 SYS00013 SYS00011 SYS00011 SYS00 
000004 IEB1057I VL GETMAIN REQUESTED 250K TO 1M BYTES. OBTAINED 1M. WILL REL 
000005 IEB1058I ALLOCATED 2 CONTIGUOUS BUFFERS EACH 94976 BYTES. WORK AREA HA 
000006 IEB1018I COMPRESSING PDS OUTDD=SYS00011 VOL=STR80X DSN=USER07.LIB.ASM 
000007 IEB1106I CONTROL TABLE IS 3900 BYTES LONG. WORK AREA HAS 807K BYTES AV 
000008 IEB1097I FOLLOWING MEMBER(S) MOVED IN DATA SET REFERENCED BY SYS00011 
000009 IEB1098I 133 OF 390 MEMBERS MOVED 
000010 IEB144I THERE ARE 100 UNUSED TRACKS IN OUTPUT DATA SET REFERENCED BY SY 
000011 IEB149I THERE ARE 20 UNUSED DIRECTORY BLOCKS IN OUTPUT DIRECTORY 
000012 IEB1056I RELEASED 1016K ADDITIONAL BYTES. 
000013 IEB147I END OF JOB - 0 WAS HIGHEST SEVERITY CODE 
000014 
000015 PDS200I DISP UNIT RECFM LRECL BLKSIZE ALLOCTRK FREETRK SECONDARY 
000016 PDS200I SHR 3380 FB 80 13680 1X 630 100 120 TRK 
000017 
****** **************************** BOTTOM OF DATA ***************************
```
#### **Option 3.2 - Data Set Utility**

Option 3.2 - Data Set Utility allows you to obtain information on a data set or manipulate a data set. In the following example, Option S (Short information) is requested on data set USER07.LIB.LOAD.

```
 --------------------------- StarTool Data Set Utility -----------------------
OPTION ==-> s Options: 
A - Allocate new data set C - Catalog data set
R - Rename entire data set U - Uncatalog data set
D - Delete entire data set S - Short data set information
 blank - Data set information I - Full data set information 
                                     V - VSAM allocation services 
ISPF LIBRARY: 
   PROJECT ===> USER07 
   LIBRARY ===> LIB 
  TYPE ===> LOADOther partitioned or sequential data set: 
   DATA SET NAME ===> 
   VOLUME SERIAL ===> (If not cataloged)
```
StarTool FDM uses the standard ISPF variables for the PROJECT, LIBRARY and TYPE variables. StarTool FDM always formats the name of the current data set in the Other data set fields to allow easy overtyping.

If you want to use a 3-level ISPF LIBRARY, blank out the Other data set fields and type the data set name under the PROJECT, LIBRARY and TYPE fields. However, to specify a data

set with the Other data set fields, type over the DATA SET NAME field with the data set name you want. If the data set is not cataloged, type the volume name.

Options R (Rename) and D (Delete) cannot be performed on the current data set. If you want to modify the current (or active) data set, change to a different data set temporarily and then use Option R or D on the data set. After pressing **Enter** in the above data set utility panel, results are displayed for an S option as shown below.

```
------------------------    Data Set Information Display --------
OPTION ===> 
Data set name: USER07.LIB.LOAD 
   on Volume: STR84O 
 DSORG: PO CREATION DATE: 1989/10/04 
                  REFERENCE DATE: 1994/01/10
                  EXPIRATION DATE: ** NONE **
 BLKSIZE: 32000 UPDATE FLAG: 
 ALLOCATED SPACE: 215T 
UNUSED SPACE: 20T KEY LENGTH: 0
ALLOCATION TYPE: TRK KEY POSITION: 0
 SECONDARY SIZE: 100 
 EXTENT COUNT: 2
```
## **Option 3.3 - Copy Utility**

The Option 3.3 - Copy Utility allows you to go to ISPF 3.3 to copy members from a data set to another data set.

## **Option 3.4 - DSLIST Utility**

Use Option 3.4 - Data Set List Utility to build an ISPF table of data set names from a catalog or volume source. You can also build a table with volume space information with the Volume option; this option requires a volume name or mask and it builds a LISTV volume information table.

For the other options, the system builds a LISTC/LISTF data set table. You can choose to add data sets to the current LISTC/LISTF data set list or discard the current data set list and rebuild it.

If you type a volume name or mask, the data sets are obtained from a volume source using the LISTF interface; otherwise, the data sets are obtained from the catalog using the LISTC interface.

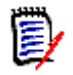

**NOTE** The list of line commands is available for LISTC/LISTF data set lists. This is only a partial list; to get a directory of all line commands, type O (Options) or M (Menu) line command on any data set line.

The following is a sample of the Dataset List (LISTC/LISTF) utility panel.

```
 ---------------------- DATASET LIST (LISTC/LISTF) UTILITY -------------------
OPTION ===>
blank - Display data sets in the current LISTC/LISTF list 
V - Display volume information list (volume or volume mask required)
M - Display data set extents for a single volume (data set mask is not used)
Enter one or both of the parameters below:
      DSNAME LEVEL ===> USER07.LIB.C
      Volume ===> (single volume or volume mask)
      New list ===> YES (Yes/No) Yes to start with a new data set 
    list
                                         No to merge with current data set 
    list 
Press HELP for more information.
The following line commands will be available when the list is displayed:
O - Display options INFO - Data set info S - S is set to C
 C - Change to data set LC - Correct catalog U - Usage
 CAT - Catalog data set LOG - Copy line to log UNC - Uncatalog
 COPY - Copy data set ML - Change and MEMLIST UT - User commands
 DEL - Delete data set MOD - Model data set W - Transfer to WORK
 GO - Activate with GO RACF - RACF assistance WHO - Show allocations
HSM - DFHSM commands REFR - Refresh statistics X - Drop table line
 IDC - LISTC with IDCAMS REN - Rename data set Z - Compress data set
```
Following is a LISTC/LISTF table generated by the Dataset List Utility panel above. Each time you select data sets and add them to the table, statistics display (as in this example) to provide feedback on the added data sets.

If you want these statistics for all data sets in the LISTC/LISTF table, type the REFRESH command. This command checks each individual data set in the table and adjusts all displayed values.

The following items are data set statistics:

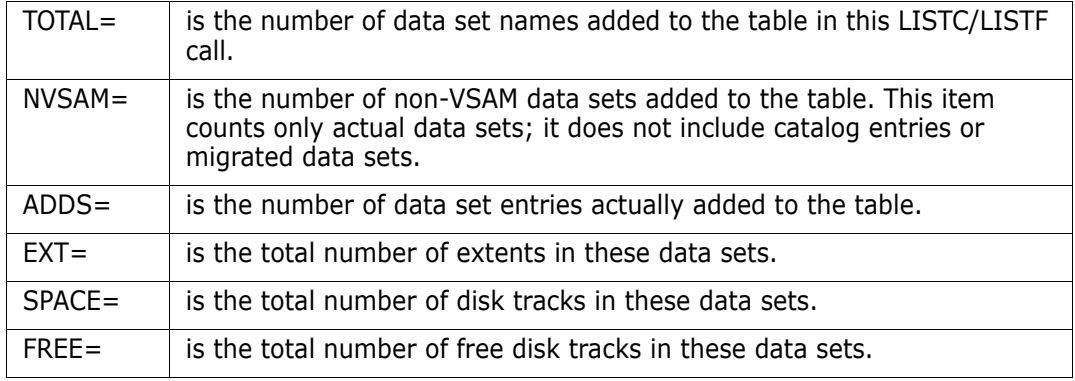

After pressing Enter, the statistics box no longer be displays. Several different LIST/LISTF formats are supported; you can display these alternates by pressing the LEFT or RIGHT

function keys. You can control the statistics box and select which LISTC/LISTF formats to use with the SETPANEL command.

```
 FUNCTIONS CTL A-M CTL N-Z LINE CMDS A-M LINE CMDS N-Z DEFAULTS FEATURE
                   ------------------------------------------------------------------------------
--------------------- List files 0 - (Attributes) ----- ROW 1 TO 5 OF 5
COMMAND ===> SCROLL ===> CSR
- DSN=USER07.LIB.CNTL, VOL=SER=STR80S MEM=($FCB --------
CMD C V DATA/MSG ---------DATA SET NAME --------- VOLUME DO RECFM LRECL BLKSI
 Y Y USER07.LIB.CLIST________________ STR84O PO FB 80 9040
 Y - USER07.LIB.CLISTX_______________ MIGRAT
 Y - USER07.LIB.CLISTY_______________ ARCIVE
 Y N USER07.LIB.CLISTZ_______________ STR666
 Y Y USER07.LIB.CNTL_________________ STR80S PO FB 80 13680
******************************* BOTTOM OF DATA *******************************
+-----------------+
| TOTAL= 5 |
| NVSAM= 2 |
| ADDS = 5 |<br>| EXT = 5 |
| EXT =
| SPACE= 237 |
| FREE = 83 |
+-----------------+
```
### **Option 3.9 - CMDTBL Utility**

Use Option 3.9 - CMDTBL Utility to manage ISPF command tables. CMDTBL can display command tables (by default, the current ISP command table is selected from the copy in memory) and CMDTBL can modify command table entries in EDIT mode. You can move individual command table entries, and test or edit in the CMDTBL application before saving the table.

```
-----------------------------        Command Table Utility -------------------
OPTION ===>
Enter the name of the ISPF application and any other desired parameters:
 Application name ===> ISP (one to four characters, ISP or ISR)
 EDIT mode ===> NO (YES or NO to update the command table)
 Create a new table ===> NO (YES or NO to retrieve an existing table)
 Position in table ===> INSERT (TOP, BOTTOM or INSERT for current place)
 DDNAME for input ===> ISPTLIB (any DDNAME for table input)
Press HELP for more information.
The following line commands will be available when the table is displayed:
 = - Repeat above cmd I - Insert entry R - Repro entry
A - After this entry K - Kill and clear S - S is set to TEST
B - Before this entry LOG - Copy line into log TAG - Mark with *TAG*
 C - Copy this entry M - Move entry TEST - Test table entry
DEL - Delete this entry 0 - Command selection X - Drop table line
```
If CMDTBL is already active, the default APPL name is the current name and no merge is performed. You can use this with EDIT or NOEDIT to change the mode. For ISP or ISR, LIB is ignored and the in-memory copy is used. If the ISPF level is 4.2 or above, a four line edit panel is available for CMDTBL updates.

When you invoke this option, the command table is read from memory if you use application names ISP or ISR; otherwise, the command table is entered from the ISPTLIB file (by default). After the CMDTBL function is active, you can update the command table and change the copy in memory (for applications ISP or ISR) or permanently on disk with the SAVE command. By default, the output is written to ISPTABL.After pressing **Enter** in the CMDTBL retrieval panel, the command table displays and control passes to the CMDTBL function, as shown below.

```
------------------ ISPF Command table display of ISP ROW 10 TO 17 OF 57
 COMMAND ===> SCROLL ===> CSR
Enter an ISPF command or StarTool command, Enter SAVE to save the table
 ---------------------------------------------------------------------------
 CMD VERB T ACTION
      DATA/MSG DESCRIPTION
     LISTC 0 &PDSPASS
                 PDS/USER CONTROLLED PASSTHRU
     PLIST 2 SELECT CMD(STARTOOL F(ISPPROF) ISPXEQS LISTC 20 PROMPT
                StarTool PLIST facility
    TOP 0 ALIAS UP MAX
                 SCROLL TO TOP
```
#### **Option 3.14 - Search-For Utility**

Use Option 3.14 - Search-For Utility to search, copy or update data set members that contain JCL.

An input data set is always required in this panel. An output data set is not required for UPDATEREC or UPDATEALL; otherwise, specify YES for Model the input for StarTool FDM to create an output data set modeled after the input data set.

## **Option 3.15 - Find Utility**

Use Option 3.15 - Find Utility to find a character string.

```
---------------------------- StarTool Find Utility ---------------------------
OPTION ===>
     Enter dataset
ISPF LIBRARY:
    PROJECT ===> USER07
    LIBRARY ===> LINK
    TYPE ===> LOAD
Other partitioned or sequential data set:
   DATA SET NAME ===> 'USER07.LIB.CNTL'<br>VOLUME SERIAL ===> (If not
                            (If not cataloged)
note: member name and/or additional options prompting will be provided
        for the type of dataset selected.
```
StarTool FDM uses the standard ISPF variables for the PROJECT, LIBRARY and TYPE variables. StarTool FDM always formats the name of the current data set in the Other data set fields to allow easy overtyping.

To use a 3-level ISPF LIBRARY, blank the Other data set fields and type the data set name under the PROJECT, LIBRARY and TYPE fields. However, to specify a data set with the Other data set fields, type over the DATA SET NAME field with the data set name you want. If the data set is not cataloged, also type the volume name.

After pressing **Enter** in the data set specification panel, a FIND prompting panel, similar to the following sample, displays.

This is an entry assist panel. You can type an option and the panel formats a subcommand and passes it on to StarTool FDM. Then, the subcommand executes and a copy of the subcommand and its results displays.

Specify the Find string as follows:

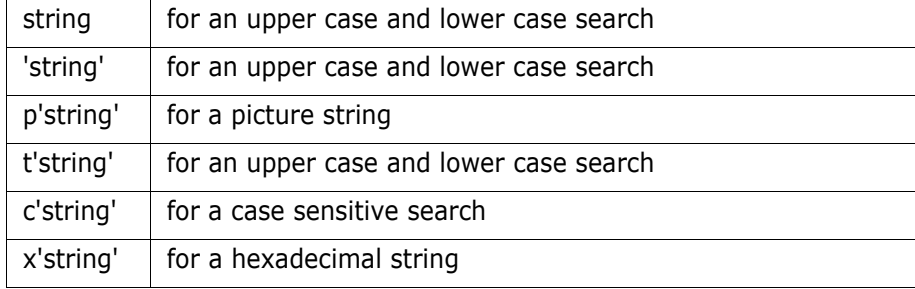

You can set the Action if found field to a subcommand name like EDIT. This means that if any occurrence of the Find string is found in a member, this action will be taken. Similarly, an Action if not found can be set to a subcommand name like ATTRIB. This means that if the Find stringis not present in a member, its attributes (ISPF statistics or linkage-edit attributes) display.

If you select any Action if found or Action if not found option, the related option is performed as appropriate instead of the default action (displaying member lines with string matches).

```
------------------------- FIND: Search Source Members ------------------------
OPTION ===>
 Member or member group ==> copy/ (*, start*, start:end or part/)
Find string == 'exec ' (may be 'quoted')
 Format for listing ==> NUM (NUM,SNUM,NONUM,LBLOCK,LDUMP,BLOCK,DUMP)
 Find conditions ==> (WORD, PREFIX or SUFFIX)
List all data after find==> NO (YES or NO) Display then take action==>
    NO(YES or NO)M
Maximum records input ==> (1 to 99999999)<br>
Maximum records output ==> (1 to 99999999)<br>
Maximum records to find ==> (1 to 99999999)<br>
Records to skip ==> (0 to 999999999)<br>
Maximum record length ==> (1 to 32767)
Maximum records output ==>
Maximum records to find ==Records to skip \n= >Maximum record length ==>
 Columns of data to skip ==> (1 to 32767)
Action if found ==> (ATTRIB, BROWSE, DIRENTRY, EDIT
                                       LIST, MEMBERS, NEWML, PRINT,
                                        REVIEW, SUBMIT, SUBLIST or VERIFY)
 Action if not found ==> (same as "Action if found" above)
```
Specify your requirements for the FIND operation in the above panel, then pressi ENTER.

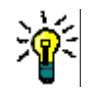

**TIP** When using the FIND command against very large data sets (several MB), use the BLOCK parameter in the **Format for listing ==>** prompt to avoid an ABEND.

The results of the FIND subcommand display using EDITLOG facilities. Note the subcommand name and operands in the header line of the EDITLOG session. This is echoed here to show the generated subcommand.

An EDITLOG session uses ISPF EDIF services to create an edit session containing subcommand data. This is almost identical to a normal edit session except that data cannot be saved. In addition, if you CREATE or REPLACE data, an EDIF session has no associated data set name; this just means that you cannot CREATE or REPLACE using a member name and that the data set name prefilled on the CREATE or REPLACE panel will probably not be the current active data set.

An EDITLOG session display is normally 80 characters wide. However, if the output to be viewed exceeds 80 characters, the EDITLOG session display width increases to 159 characters. You can scroll left or right to view all of the EDITLOG output.

EDIT ---- Find COPY/ ' exec ' NUM CAPS ---------------------- COLUMNS 001 072 COMMAND ===> SCROLL ===> CSR \*\*\*\*\*\* \*\*\*\*\*\*\*\*\*\*\*\*\*\*\*\*\*\*\*\*\*\*\*\*\*\*\*\*\* TOP OF DATA \*\*\*\*\*\*\*\*\*\*\*\*\*\*\*\*\*\*\*\*\*\*\*\*\*\*\*\*\* 000001 000002 \*\* FIND COPY45 000003 000400 //D EXEC PGM=IEBCOPY 000004 PDS142I 12 lines in this member 000005 PDS146I 1 strings found 000006 000007 \*\* FIND IEBCOPYC 000008 000220 //A EXEC PGM=IEBCOPY,REGION=1500K 000009 001400 //C EXEC PGM=IEBCOPY 000010 PDS142I 24 lines in this member 000011 PDS146I 2 strings found

#### **Option 3.16 - IDCAMS Utility**

Use Option 3.16 - IDCAMS Utility to enter parameters for an IDCAMS command. The first menu panel provides a selection of IDCAMS commands. The next panel is an entry assist panel for the corresponding IDCAMS command. IDCAMS ALTER (3.16.1) and DEFINE (3.16.4) each provide a menu with more choices depending on the data set type before displaying an entry assist panel.

----------- IDCAMS command - $OPTION$  ===> 12 Choose one of the following IDCAMS options: 0 or FREEFORM - Enter a free-form IDCAMS command. 1 or ALTER - Change data set attributes. 2 or BLDINDEX - Build an alternate index. 3 or DCOLLECT - Collect usage information. 4 or DEFINE - Define (the DEFINE command is a short cut for IDCAMS DEFINE 5 or DELETE - Delete a data set. 6 or DIAGNOSE - Inspect a VVDS or BCS. 7 or EXAMINE - Inspect a key-sequenced data set cluster. 8 or EXPORT - Export an ICF or user catalog or VSAM data set. 9 or EXPORTD - Export disconnect a user catalog. 10 or IMPORT - Import an ICF or user catalog or VSAM data set. 11 or IMPORTC - Import connect a user catalog. 12 or LISTCAT - List contents of a catalog or a catalog entry. 13 or PRINT - Print contents of a data set or catalog. 14 or RENAME - Rename a data set or component. 15 or REPRO - Copy a data set or catalog.<br>16 or VERIFY - Verify the end-of-file indi - Verify the end-of-file indicator for a data set. 17 or CACHE - 3880/3990 Cache management services (SETCACHE)

After pressing **Enter** in the above IDCAMS menu panel, an IDCAMS LISTCAT entry assist similar to the following displays.

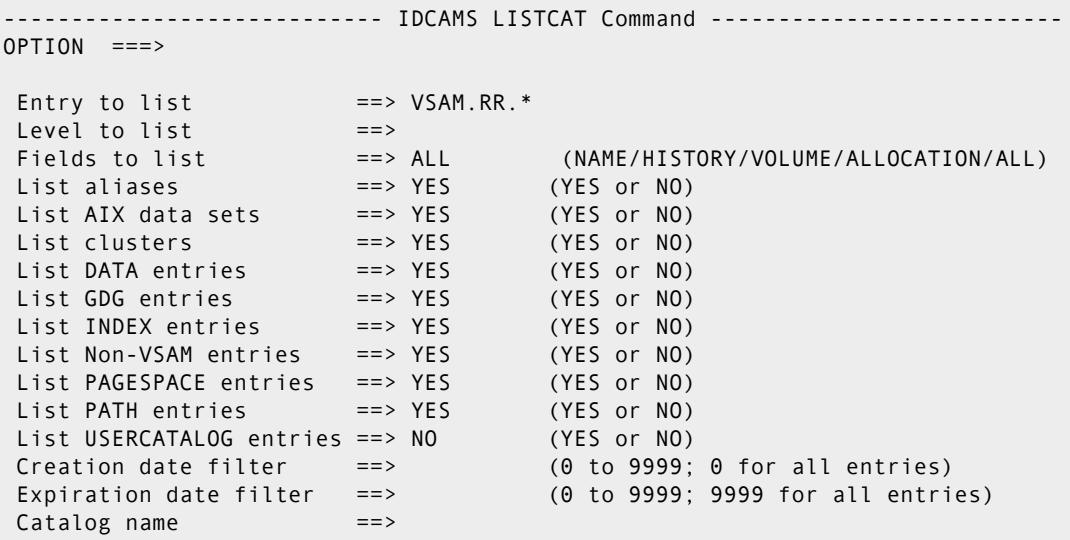

After pressing **Enter** on the IDCAMS LISTCAT panel, the results of the IDCAMS LISTCAT command displaysin the log.

Note the first log line that begins >Idcams ... This is the first line of a StarTool FDM IDCAMS subcommand formatted by the entry assist panel. Continuation lines are marked by "-" in the first column. A continuation line begins with -INDEX ... in the example below.

Following the echoed subcommand, the response from the subcommand is provided. This begins with LISTCAT ENTRIES in the example below. This output was actually produced

by IDCAMS in performing the LISTCAT command but the output was intercepted by StarTool FDM and placed into the log.

```
 FUNCTIONS CONTROL DSN CMDS MEM CMDS A-M MEM CMDS N-Z DEFAULTS FEATURES
------------------------------------------------------------------------------
              ----------- ISPMODE Session# 1 Log# 1 -- ROW 161 TO 171 OF 171
COMMAND ===> SCROLL ===> CSR
- DSN=USER07.LIB.CNTL, VOL=SER=STR80S MEM= ---------
>------>Idcams LISTCAT ENTRIES(USER07.VSAM.RR.*) ALL ALIAS AIX CLUSTER DATA GDG
-INDEX NONVSAM PAGESPACE PATH
LISTCAT ENTRIES(USER07.VSAM.RR.*) ALL ALIAS AIX CLUSTER DATA GDG INDEX NONVSAM
CLUSTER ------- USER07.VSAM.RR.CLUSTER
     IN-CAT --- SYS1.CS2.UCAT.VSTR80M
    HISTORY
 DATASET-OWNER-----(NULL) CREATION--------1992.358
 RELEASE----------------2 EXPIRATION------0000.000
 PROTECTION-PSWD-----(NULL) RACF----------------(NO)
     ASSOCIATIONS
       DATA-----USER07.VSAM.RR.CLUSTER.DATA
     ******************************* BOTTOM OF DATA *******************************
```
#### *Defining a Generation Data Group (GDG)*

To define a Generation Data Group using the IDCAMS utility, choose Option 4.4 from the IDCAMS commands panel (3.16). The following panel appears:

```
-------------------------- IDCAMS DEFINE for a GDG ------------
 OPTION ===> 
* GDG base name ==> MYGDG.BASE 
* Maximum generations==> 3 (1 to 255) 
 Empty ==> NO (YES or NO to uncatalog when max is reached) 
 Scratch ==> NO (YES or NO to delete when uncataloged) 
 Owner ==> USER07 (owner-id) 
 Expiration date ==> (Julian -- yyyyddd) 
 Retention time ==> (number of days, this overrides expiration) 
Catalog name ==>
Note: parameters marked with * are required
```
- **1** Fill in the required fields on the panel. If quotes are not used for the GDG base name, the USERID of the logged-on user is appended to the beginning of the name.
- **2** Press Enter. This formats an IDCAMS command and executes to define the GDG.

#### **Option 3.17 - LISTC Utility**

Use Option 3.17 - LISTC Utility to retrieve a saved data set list.

You can override several options for processing LISTC/LISTF tables on this panel. These options are set in the SETALL command.

- **1** If "Saved table name" is set to **\***, PROFMAN is invoked to display all saved tables; otherwise, the LISTC/LISTF table named is retrieved.
- **2** If "Automatic save" is set to YES, the LISTC/LISTF table is saved automatically at StarTool FDM program termination or when you load another LISTC/LISTF table. A

LISTC/LISTF table can also be saved on request with the SAVE primary command in LISTC/LISTF.

- **3** If "Confirm delete" is set to NO, normal data set delete confirmation prompting is not performed.
- **4** If "Automatic refresh" is set to YES, an automatic REFRESH command is performed as the LISTC/LISTF table loads. This provides data set statistics for each data set (in individual data set table entries). A statistics box is provided for all data sets in the table.

```
------------------------- Retrieve Saved Data Set List -----------------------
OPTION ===>
Enter the name of the saved table and override any desired LISTC options:
 Saved table name ===> tabla (use * to invoke the Profile manager for 
   tables)
 Automatic save ===> NO (Yes or No to automatically save LISTC tables)
 Confirm delete ===> YES (Yes or No to prompt before performing DEL)
 Automatic refresh ===> NO (Yes or No to perform REFRESH during loading)
Press HELP for more information.
The following line commands will be available when the list is displayed:
 O - Display options INFO - Data set info U - Change and USAGE
 C - Change to data set LC - Correct catalog UNC - Uncatalog
 CAT - Catalog data set LOG - Copy line to log UT - User commands
 COPY - Copy data set ML - Change and MEMLIST W - Transfer to WORK
 DEL - Delete data set MOD - Model data set WHO - Show allocations
 GO - Activate with GO REFR - Refresh statistics X - Drop table line
 HSM - DFHSM commands REN - Rename data set XMIT - Transmit data set
IDC - LISTC with IDCAMS S - S is set to C Z - Compress data set
```
After pressing **Enter** in the above LISTC/LISTF retrieval panel, the table is retrieved and control is passed to LISTC/LISTF as shown below.

```
---------------------- List files TABLE1 - (Attributes) ----- ROW 1 TO 3 OF 3
COMMAND ===> SCROLL ===> CSR
- DSN=USER07.LIB.LOAD, VOL=SER=STR80S MEM=COPY* ----------------------------
CMD C V DATA/MSG ---------DATA SET NAME --------- VOLUME DO RECFM LRECL BLKSI
     - - SYS1.LINKLIB____________________ ES2RES PO U 0 23200
     - - SYS1.LINKLIB____________________ ES4RES PO U 0 6144
                                              - - USER07.LIB.CNTL_________________ STR80S PO FB 80 13680
******************************* BOTTOM OF DATA *******************************
```
## **Option 3.18 - Copy Utility**

Option 3.18 - Copy Utility allows you to copy members from a data set to another data set. StarTool FDM uses the standard ISPF variables for the PROJECT, LIBRARY and TYPE variables. StarTool FDM always formats the name of the current data set in the Other data set fields to allow easy overtyping.

To use a 3-level ISPF LIBRARY, blank the Other data set fields and type the data set name under the PROJECT, LIBRARY and TYPE fields. To specify a data set with the Other data set fields, type over the DATA SET NAME field with the data set name you want. If the data set is not cataloged, type the volume name.

In the following example, members from data set LINK.TEST are to be copied to another load data set.

```
-------------------------- StarTool Copy/Move Utility ------------------------
OPTION ===> 
     Options: 
       blank - Copy data set or member(s) 
      C - Copy data set or member(s)
       M - Move data set or member(s) 
     Enter "FROM" dataset 
ISPF LIBRARY: 
   PROJECT ===> USER07 
   LIBRARY ===> LIB 
   TYPE ===> CLIST 
Other partitioned or sequential data set: 
   DATA SET NAME ===> LINK.TEST 
   VOLUME SERIAL ===> (If not cataloged) 
Note: A member name prompt will be provided later if appropriate for 
        the type of data set selected.
```
Next, the systemprompts for the "to" data set. In this case, copy members into LINK.LOAD.

```
---------------------------- StarTool Copy Utility ---------------------------
OPTION ===> 
      Enter "TO" dataset for a copy and press ENTER 
ISPF LIBRARY: 
   PROJECT ===> USER07 
   LIBRARY ===> LIB 
   TYPE ===> CLIST 
Other partitioned or sequential data set: 
 DATA SET NAME ===> LINK.LOAD 
 VOLUME SERIAL ===> (If not cataloged) 
Note: additional options prompts will be provided as appropriate for 
        the type of data sets selected.
```
In the final prompting panel, specify the member group to copy and specify the copy options. Because of a difference in BLKSIZE between the two load data sets, StarTool FDM automatically requests a COPYMOD operation (you need not specify Maximum output BLKSIZE).

```
-------------------------- XCOPY extension input --------
OPTION ===>
 from: USER07.LINK.TEST 
  vol: SYSRS1 
 to : USER07.LINK.LOAD 
  vol: STR81Z 
Enter the member group name below for COPY 
===> IGDZILLA (e.g., *; start:end; first*pat; range*; part/) 
Enter any operands below for COPY 
 to DSN allocate as ==> SHR (OLD or SHR) 
 Maximum output BLKSIZE ==> (10 to 32767) 
 Replace output members ==> NO (YES or NO) 
 Include associates ==> YES (YES or NO) 
 Listing detail control ==> SUMMARY (SUMMARY, LIST, NOLIST) 
 Rename members copied ==> (new prefix for the member names)
```
After pressing **Enter** in the above panel, results display using EDITLOG facilities if errors are encountered, as shown below, during the data set copy. Otherwise, control returns to the first 3.3 panel.

The subcommand name and operands appear in the header line of the EDITLOG session. This is echoed here to show the generated subcommand.

An EDITLOG session uses ISPF EDIF services to create an edit session containing subcommand data. This is almost identical to a normal edit session except that data cannot be saved. In addition, if you CREATE or REPLACE data, an EDIF session has no associated data set nam. This just means that you cannot CREATE or REPLACE using a member name and that the data set name prefilled on the CREATE or REPLACE panel will probably not be the current active data set.

An EDITLOG session display is normally 80 characters wide. However, if the output to be viewed exceeds 80 characters, the EDITLOG session display width increases to 159 characters. You can scroll left or right to view all of the EDITLOG output.

```
EDIT ---- Copy IGDZILLA 'USER07.LINK.LOAD' vol(STR81Z) SHR --- COLUMNS 001 072
COMMAND ===> SCROLL ===> CSR 
****** ***************************** TOP OF DATA *****************************
000001 PDS852E IGDZILLA already exists 
000002 PDS852E IEECB933 already exists 
000003 PDS852E IEECB934 already exists 
000004 IEB1035I USER07 TSOUSER1 $SERPDSE 07:20:03 MON 10 JAN 2000 PARM='' A0
000005 IEB1064I STANDARD DD NAMES- SYSIN SYSPRINT SYSUT1 SYSUT2 SYSUT
000006 IEB1065I OVERRIDING DD NAMES- SYS00034 SYS00036 SYS00023 SYS00033 SYS00
000007 IEB1057I VL GETMAIN REQUESTED 250K TO 1M BYTES. OBTAINED 776K. WILL R 
000008 COPYMOD O=SYS00033,LIST=NO,MAXBLK=32760,I=SYS00023 
000009 S M=IGDZILLA,IEECB933,IEECB934,IEECB935,IEECB936,IGDCSP00,IGDDCFEV 
000010 S M=IGDERRIP,IGDOPC00,IGDSSIRT,IGDSSI00,IGDSSI01
```
## **PEDIT Parallel Editor**

Option 4 - PEDIT provides an alternative to the ISPF editor. PEDIT, or parallel edit, supports all data set organizations (sequential, sequential extended, direct, partitioned, partitioned extended and all VSAM types), copybook data overlays, multiple simultaneous edit sessions, selective record edit, large data sets, physical record access and records longer than 255 characters.

```
------------ StarTool Pedit selection ---
 OPTION ===> 
 ISPF LIBRARY: 
    PROJECT ===> USER298 
    LIBRARY ===> PDSDEMO 
    TYPE ===> CNTL 
    MEMBERS ===> (set to * or a member group to use MEMLIST 
                                 to build a general purpose member list ) 
Other data set: See note below on member lists
    DATA SET NAME ===> PDSDEMO.CNTL 
   VOLUME SERIAL ===> (If not cataloged) 
    DISP ===> SHR (SHR/OLD) 
 Options to be used when not building a MEMLIST: 
   View mode ===> NO (Yes/No; Yes disables the SAVE command) 
   Use copybook ===> NO (Yes/No; Yes prompts for copybook) 
   Record select ===> NO (Yes/No; Yes prompts for record selection options) 
   Audit changes ===> NO (Yes/No; Yes prompts for audit data set parameters) 
    PEDIT options ===> NO (Yes/No; Yes prompts for PEDIT options, Edit 
   options
                           are different for each type of data set) 
 Alternate selections for creating a MEMLIST: 
 Extended prompt ===> NO (Yes/No to prompt for extended member selections) 
 If a member group is specified, a general purpose MEMLIST will be built. 
  The member list S line command is set as follows: 
     Source: EDIT Load: B Note that these may be ISPF Edit or Browse
```
You can specify a member group for a MEMLIST table or a single member name for a PEDIT operation. StarTool FDM uses the standard ISPF variables for the PROJECT, LIBRARY and TYPE variables. StarTool FDM always formats the name of the current data set in the Other data set fields to allow easy overtyping.

To use a 3-level ISPF LIBRARY, blank the Other data set fields and type the data set name under the PROJECT, LIBRARY and TYPE fields. You can also type a member or member group name in the MEMBERS field (for example, AB\*C). However, to specify a data set with the Other data set fields, type over the DATA SET NAME field with the data set name you want and type a member or member group name in parentheses after the data set name (for example, 'USER07.CNTL(AB\*C)'). If the data set is not cataloged, type the volume name.

To filter members, type *YES* in the Extended prompt field under Alternate selections for creating a MEMLIST. A panel appears to build a source member list.

Note the display of the member "S" (Select) values at the bottom of the screen. You can set the S line command to have a different value in source and load libraries in the SETSEL command. The current value of the S command for source and load libraries displays here for reference purposes. PEDIT Commands

Once in PEDIT, you can issue commands at the Command ==> line without leaving the editor. For example, you can turn copybook support on or off, customize data presentation on the screen, or submit a JCL job to JES for execution.

Supported PEDIT commands are shown in the table below.

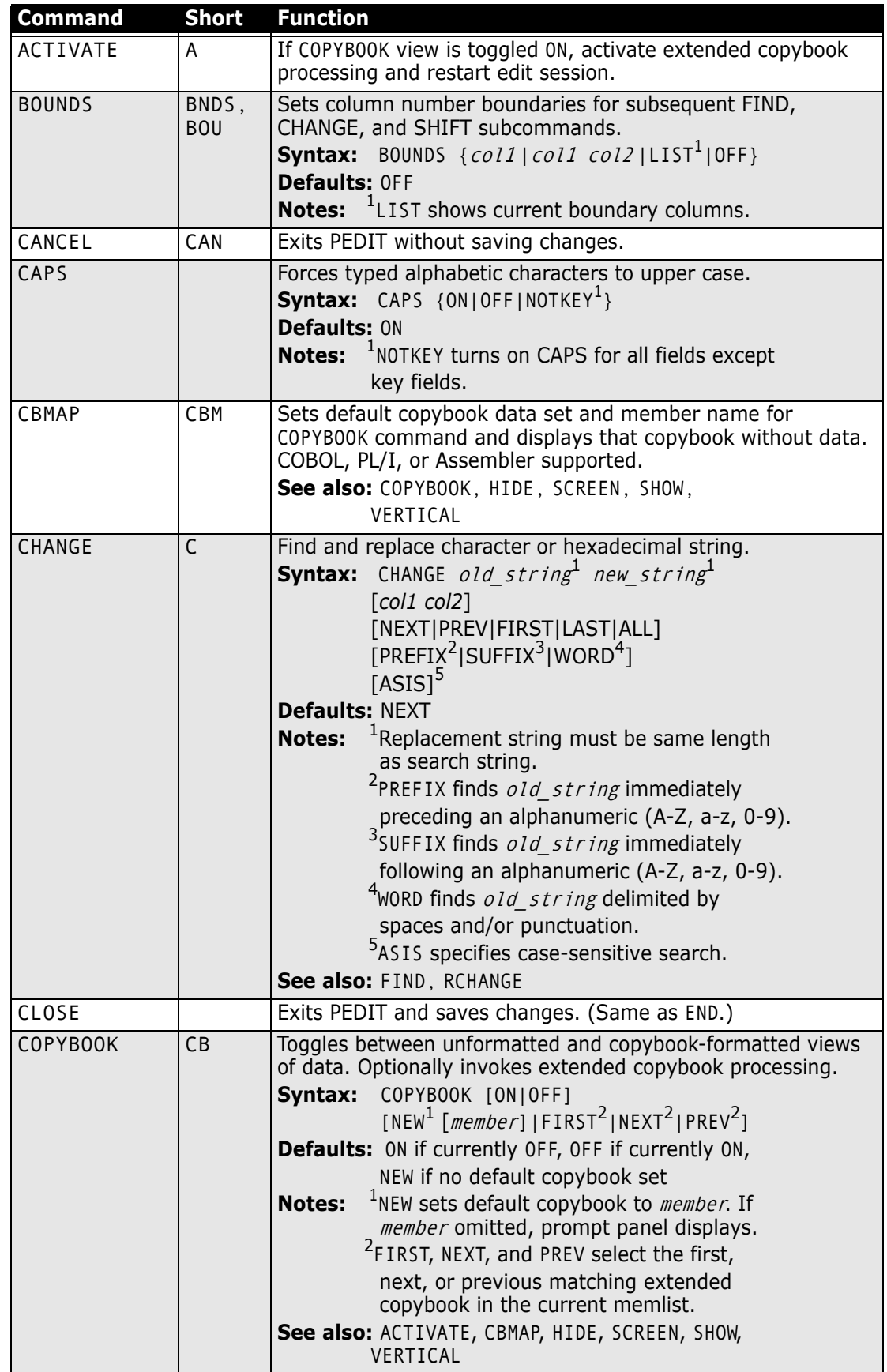

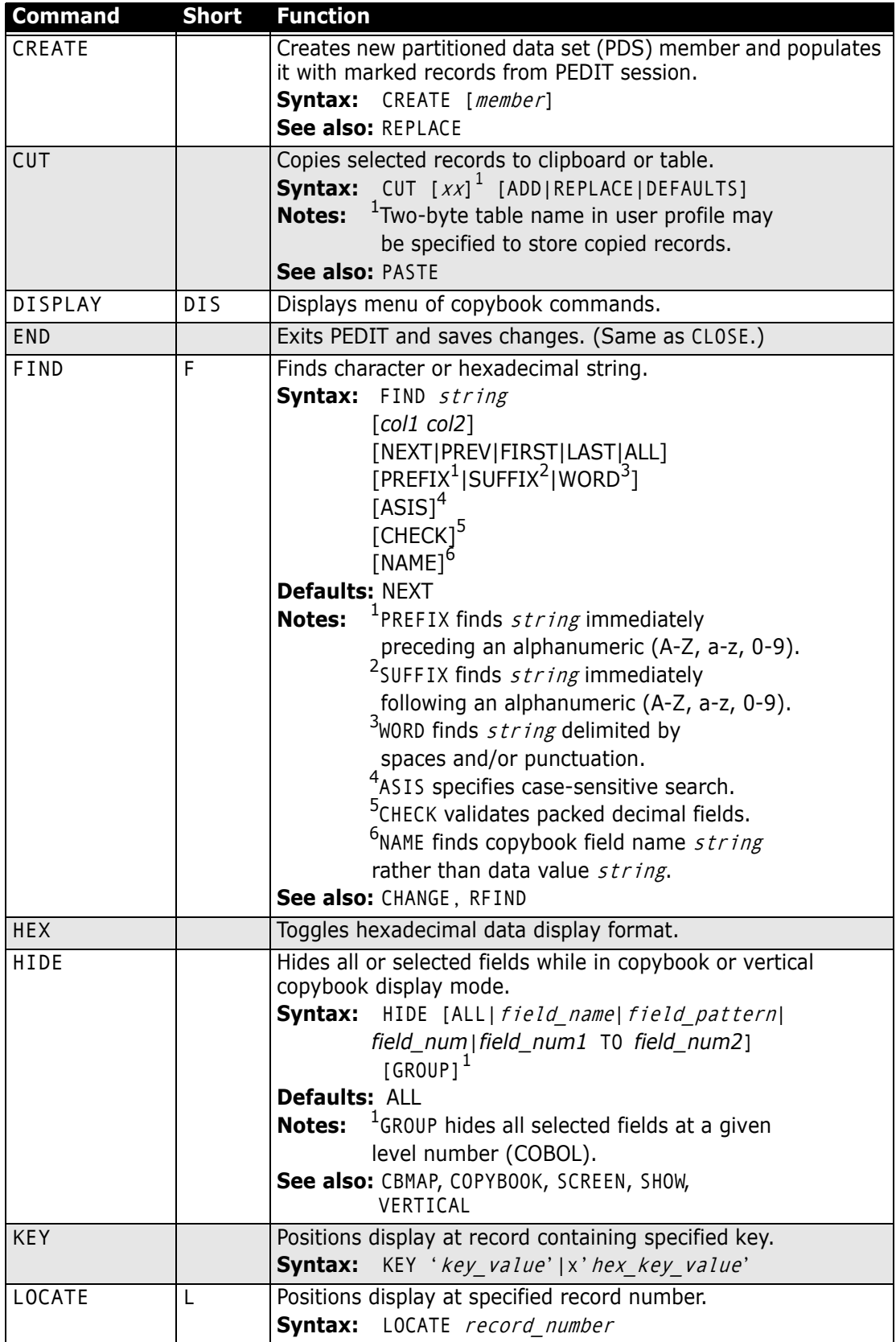

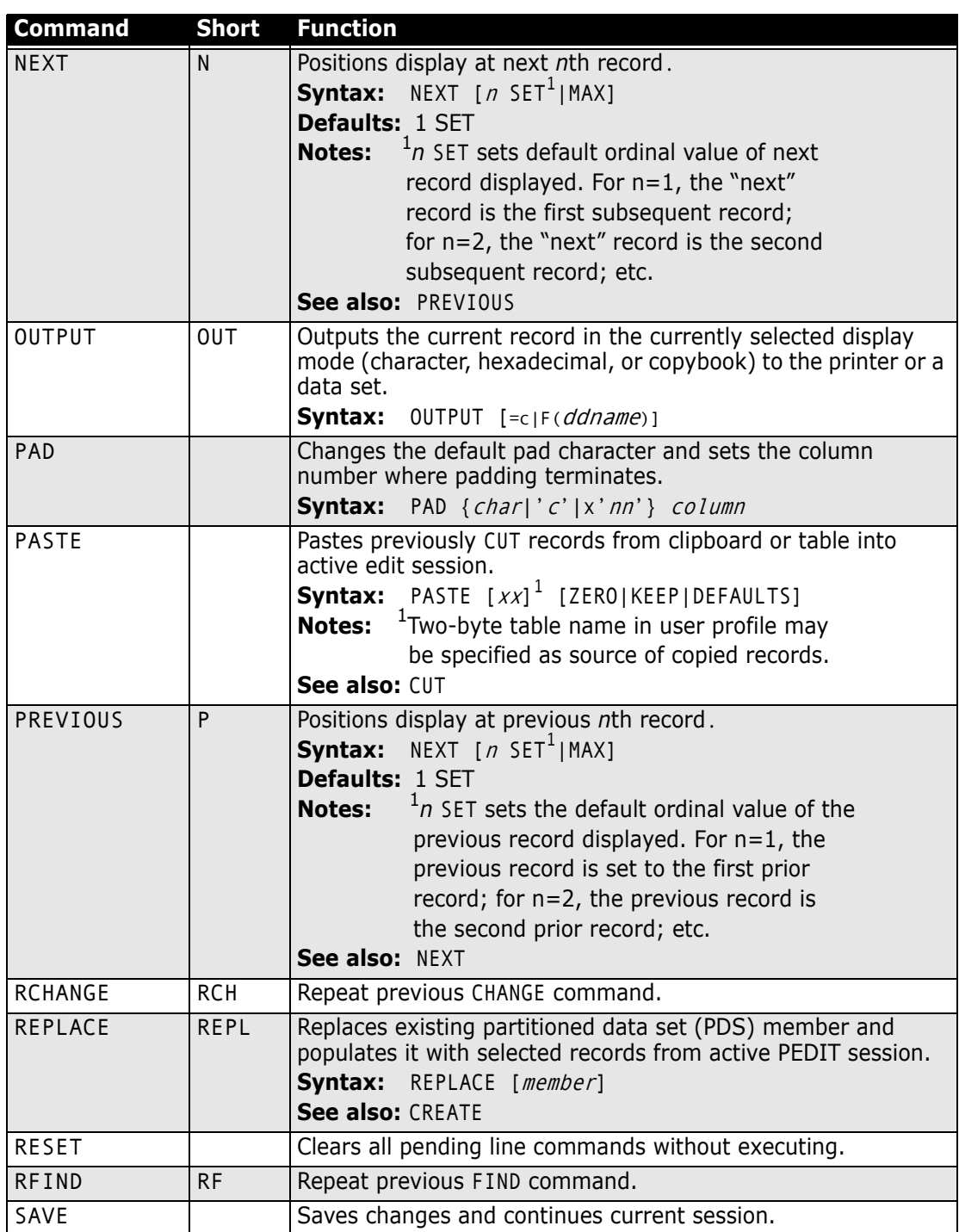

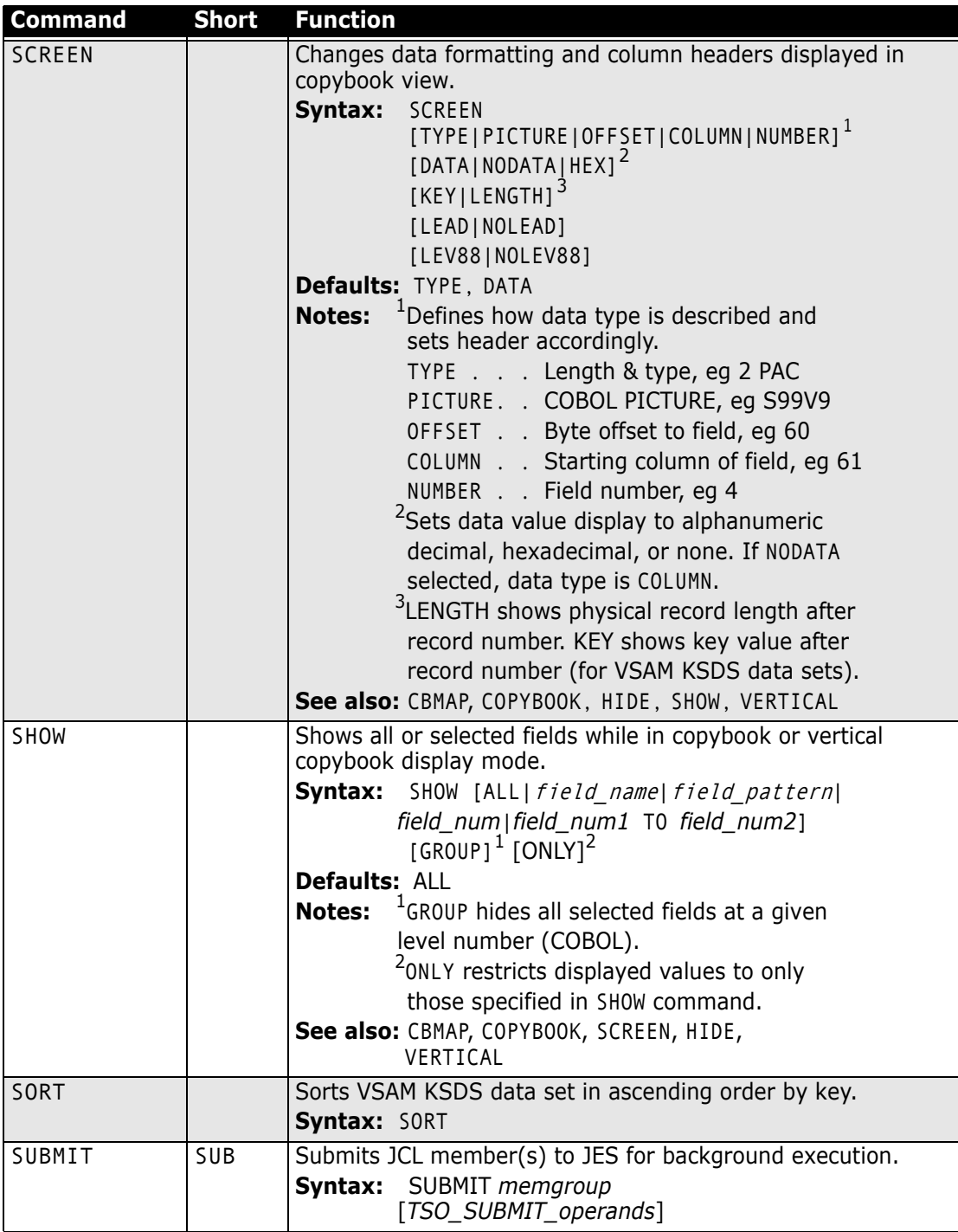

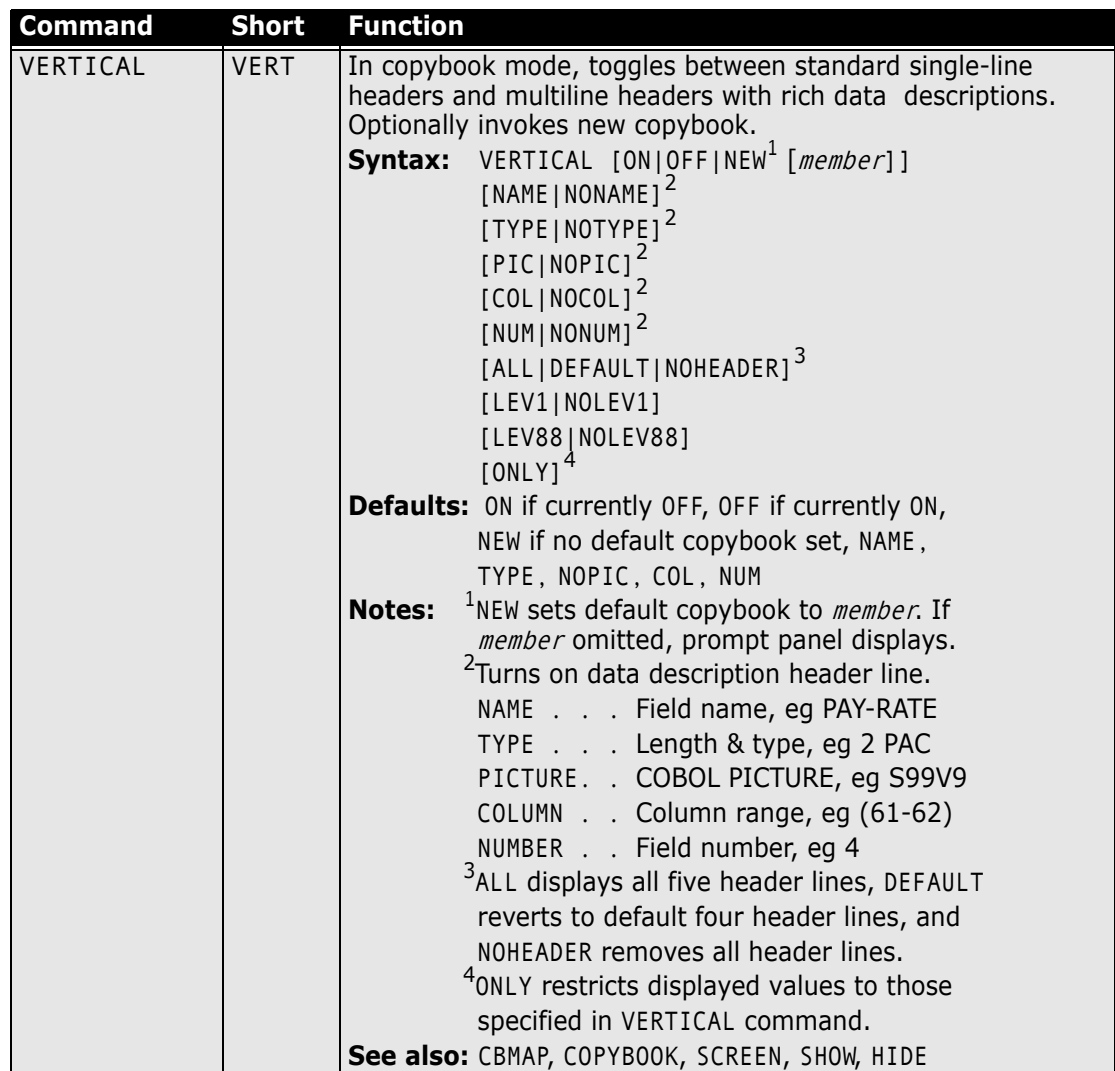

# **Extended Copybook Support**

The Extended Copybook feature of PEDIT and PVIEW is available under Option 4. It allows you to dynamically use different copybooks based on record content.

Enter the different copybooks associated with a file in a list, along with selection criteria to identify the corresponding data record (or segment). You can manage this list by line commands that you can save and retrieve from an ISPF profile or from a data set.

There are two basic types of copybook layovers, for the following situations:

- *Multiple Record Types* The file contains several record types that have different record layouts. A different copybook (beginning with the level 01 definition) overlays each defined record type. The copybook to display is determined automatically by StarTool FDM based on the selection information you entered for the copybook.
- *Multiple Copybooks Overlay a Single Record Type* The file contains records that require more than one copybook to overlay a single record. The base copybook contains the level 01 and overlays the header portion of the record. At least one base is required. The segment data begins where the base ends. There can be only one

data segment per base, but many segment types can be defined for the different record types contained in the file. Segments associated with a base are optional. .

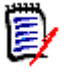

**NOTE** There is another type of segment called a chained segment. Chained segments can be used independently, or in combination with a base and/or normal segments. There can be more than one chained segment in a set (this is the usual case). See ["Chained Segment Support".](#page-80-0)

### **Multiple Record Types in a Member**

Use the Extended Copybook feature on a file containing several record types that are mapped by separate 01 levels in different copybook members.

This example illustrates how to define the extended copybook definition table used to display the record types of a file. Because each record type has only one copybook layover, all of the copybooks are defined as type Base.

**1** Select Option 4 (Pedit) from the StarTool FDM Primary Options menu. The StarTool Pedit Selection panel appears.

```
 --------------------------- StarTool Pedit selection ------------------------
 OPTION ===> 
 ISPF LIBRARY: 
   PROJECT ===> TEST 
   LIBRARY ===> PDSDEMO 
   TYPE ===> CNTL 
   MEMBERS ===> (set to * or a member group to use MEMLIST 
                                  to build a general purpose member list ) 
Other data set: See note below on member lists
    DATA SET NAME ===> PDSDEMO.CNTL(DATA) 
   VOLUME SERIAL ===> (If not cataloged) 
   DISP ===> SHR (SHR/OLD) 
 Options to be used when not building a MEMLIST: 
   View mode ===> NO (Yes/No; Yes disables the SAVE command) 
   Use copybook ===> YES (Yes/No; Yes prompts for copybook) 
   Record select ===> NO (Yes/No; Yes prompts for record selection options) 
   Audit changes ===> NO (Yes/No; Yes prompts for audit data set parameters) 
    PEDIT options ===> NO (Yes/No; Yes prompts for PEDIT options, Edit 
   options
                            are different for each type of data set) 
 Alternate selections for creating a MEMLIST: 
 Extended prompt ===> NO (Yes/No to prompt for extended member selections) 
  If a member group is specified, a general purpose MEMLIST will be built. 
  The member list S line command is set as follows: 
    Source: EDIT Load: B Note that these may be ISPF Edit or Browse
```
**2** Type the name of the data set to be edited/viewed and set the Use copybook field to Y<sub>FS</sub>...

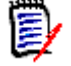

**NOTE** To use Extended Copybook with PVIEW, set the View mode field to Yes.

**3** Press Enter to display the Copybook panel. Set the Copybook type field to EXTENDED, and the Extended copybook field to CREATE.

```
 ----------------------------------- Copybook --------------------------------
 COMMAND ===> 
  Primary command: MAP to view the copybook member before exiting this panel. 
                 IMPORT or EXPORT to retrieve or save a copybook object. 
   Copybook type ===> EXTENDED (COPYBOOK, EXTENDED, or VERTICAL) 
 Copybook or Vertical Copybook data set name: 
  Data set ===> PDSDEMO.CNTL
   Member name ===> CBDEMO (name of member if not included in dsn) 
  Data set type ===> MVS (MVS, Panvalet or Librarian)
More: + Optional: 
  Language type ===> COBOL (COBOL, PLI, EITHER, or ASM)
   Starting name ===> 
   Starting column ===> 1 (1 to 32760 if first variable is offset) 
 Extended copybook options: 
   Extended copybook ===> CREATE (Temp, Redo, Create, Mod, Use, Import) 
   Copybook save name ===> (3 to 6 character name used with Mod or Use) 
   Source library ===> PROFILE (Profile, Group, Sample, or Other) 
  Other DSNAME ===>
```
Valid values for the Extended copybook field are:

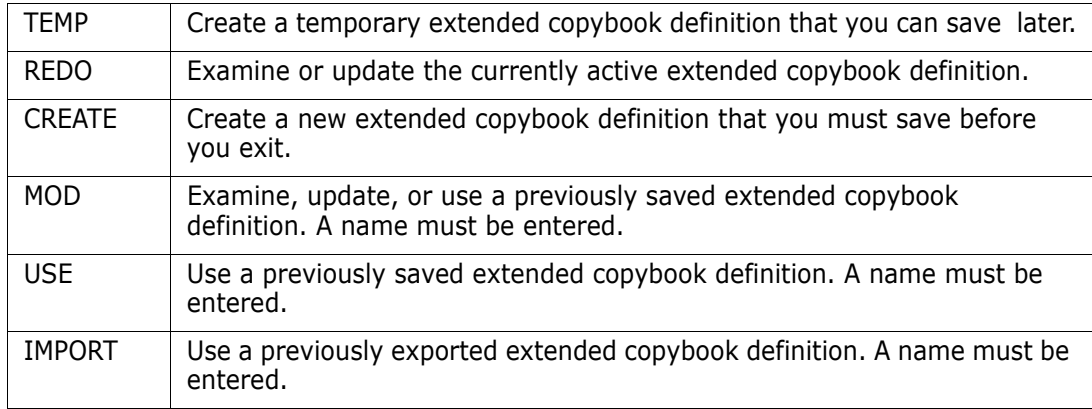

**4** Press Enter to display the Extended Copybook screen. The first time you request a new extended copybook, all entries have a default of NA (not active). Use these place holders or for disabling a copybook entry. You can delete any entry with the D line command.

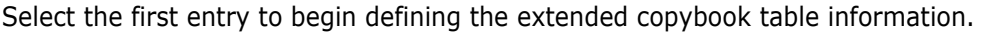

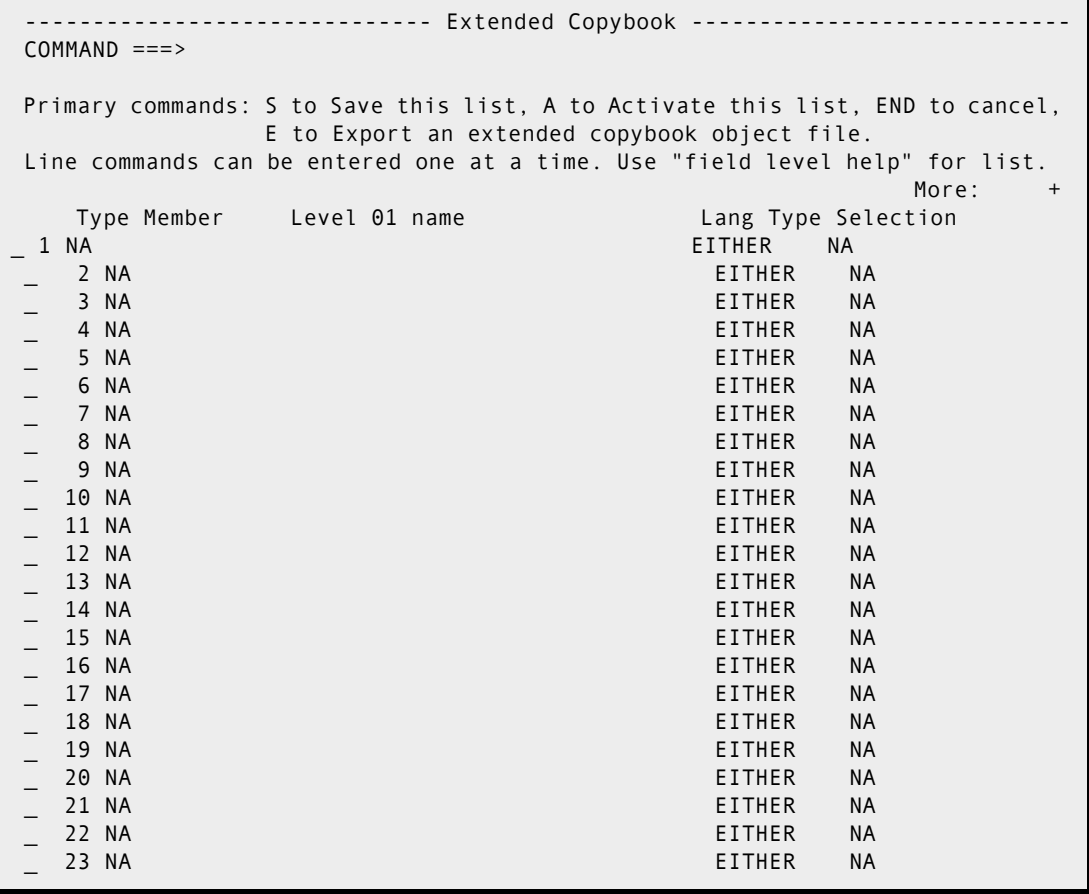

**5** Press Enter to display the Extended Copybook #1 screen. Type the data set and member name for the copybook layover, along with the appropriate selection criteria to associate that copybook with the desired record type.

In this example, COBOL copybook COPY00 in data set *prefix*.PDSDEMO.CNTL is defined as a Base. The Starting name field defaults to the first file definition found in

the copybook. This copybook is invoked in PEDIT or PVIEW for records that contain an '\*' in column 1.

 $-------$  Extended Copybook #1 COMMAND ===> Primary command: MAP to view the copybook member before exiting this panel.  $M$ ore:  $+$  Specify the copybook data set and member in normal TSO syntax: Data set and member ===> PDSDEMO.CNTL Member name ===> COPY00 (member if not included in dsname) Data set type  $==>$  MVS (MVS, Panvalet or Librarian) Language type ===> COBOL (COBOL, PLI, EITHER, or ASM) Starting name  $==>$  (for base only) Type  $==>$  BASE (BASE, SEGMENT, CHAINED, or NA) Column number ===> 1 (1-32760 or Blank for default) Compare operator/Length ===> EQ (LT,LE,EQ,GE,GT,NE or 0-32760)<br>Compare Strings ===> '\*' Compare Strings ===> '\*' (string,string)  $AND/OR == > OR$  Column number ===> (1-32760 or Blank for no compare) Compare operator/Length ===> EQ (LT,LE,EQ,GE,GT,NE or 0-32760) Compare Strings ===> (string,string) Press END to bypass verification of the copybook and parameters When the Language type is set to EITHER, PEDIT will try to determine the language type dynamically based on the statements scanned. If Starting name is blank, the first level 01 name found will be used; enter a name if you want to override this action. If the Column number is blank, this copybook base or segment will

**6** Press Enter to redisplay the Extended Copybook panel. Select the second entry to specify the next copybook.

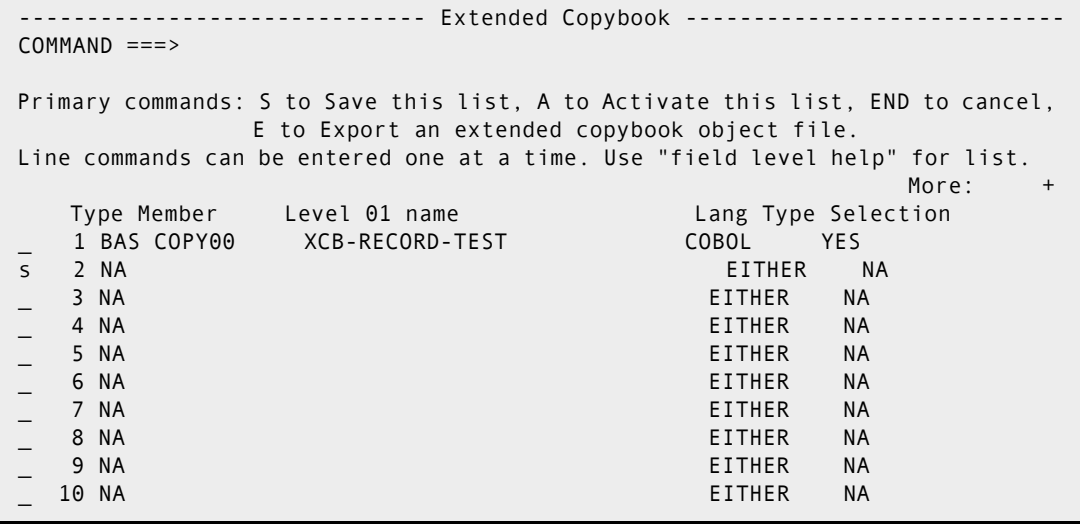

**7** Specify the selection criteria to associate the copybook with the next record type.
In this example, COBOL copybook COPY01 in data set *prefix.*PDSDEMO.CNTL is defined as a Base. This copybook is invoked in PEDIT or PVIEW for records that contain a '1' in column 1.

------------------------ Extended Copybook #2 COMMAND ===> Primary command: MAP to view the copybook member before exiting this panel. More: + Specify the copybook data set and member in normal TSO syntax: Data set and member ===> PDSDEMO.CNTL Member name ===> COPY01 (member if not included in dsname) Data set type ===> MVS (MVS, Panvalet or Librarian) Language type ===> COBOL (COBOL, PLI, EITHER, or ASM) Starting name  $\qquad \qquad \qquad == \qquad$  (for base only) Type ===> BASE (BASE, SEGMENT, CHAINED, or NA) Column number  $==> 1$  (1-32760 or Blank for default) Compare operator/Length ===> EQ (LT,LE,EQ,GE,GT,NE or 0-32760) Compare Strings ===> '1' (string,string)  $AND/OR == > OR$  Column number ===> (1-32760 or Blank for no compare) Compare operator/Length ===> EQ (LT,LE,EQ,GE,GT,NE or 0-32760) Compare Strings ===> (string,string) Notes: Press ENTER after you have specified all parameters. Press END to bypass verification of the copybook and parameters When the Language type is set to EITHER, PEDIT will try to determine the language type dynamically based on the statements scanned. If Starting name is blank, the first level 01 name found will be used; enter a name if you want to override this action. If the Column number is blank, this copybook base or segment will

- **8** Repeat steps 5 and 6 until all of the copybooks are defined.
- **9** The following Extended Copybook panel shows eight copybook members and the corresponding Level 01 names. To save the definitions, issue primary command S.

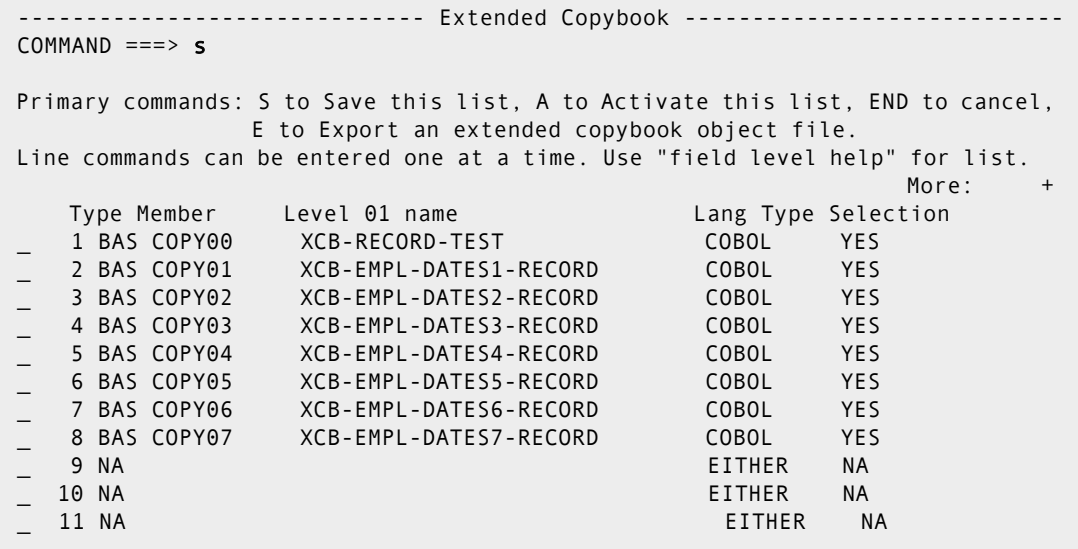

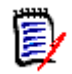

**NOTE** StarTool FDM has a limit of 25 data levels in a copybook.

**10** On the Copybook Save panel**,** type a 3- to 6-character name in the Copybook saved name field. To save the extended copybook definition in your ISPF profile data set, type PROFILE in the Source library field. To save it in another data set, type OTHER in the Source library field and type the data set name in the Other Data Set Name field.

Press Enter to save the copybook and return to the Extended Copybook screen.

```
 -------------------------------- Copybook Save ------------------------------
 COMMAND ===> 
 Specify the name for a saved version of this extended copybook table 
    Copybook saved name ==> CBEXT1 (3 to 6 character name)
     Replace existing name ===> NO (Yes or No) 
    Copybook description ===> COBOL EXTENDED COPYBOOK FOR DEMO FILE 
    Source library ===> PROFILE (Profile, Group, Other) 
     Other Data Set Name ===> 
     Profile DDname :ISPPROF 
    Group DDname :ISPTLIB 
 Notes: If this is saved in the profile, you can rename, delete or activate 
         an extended copybook selection with the PROFMAN dialog. 
         Extended copybook selections use entry type CB in the PROFMAN dialog.
```
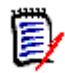

**NOTE** Enter the saved name (CBEXT1 in this example) with the USE parameter on the Copybook screen to retrieve the saved definition and activate the copybook overlay in future sessions of PEDIT/PVIEW.

A message near the bottom of the Extended Copybook screen indicates that the extended copybook table was saved.

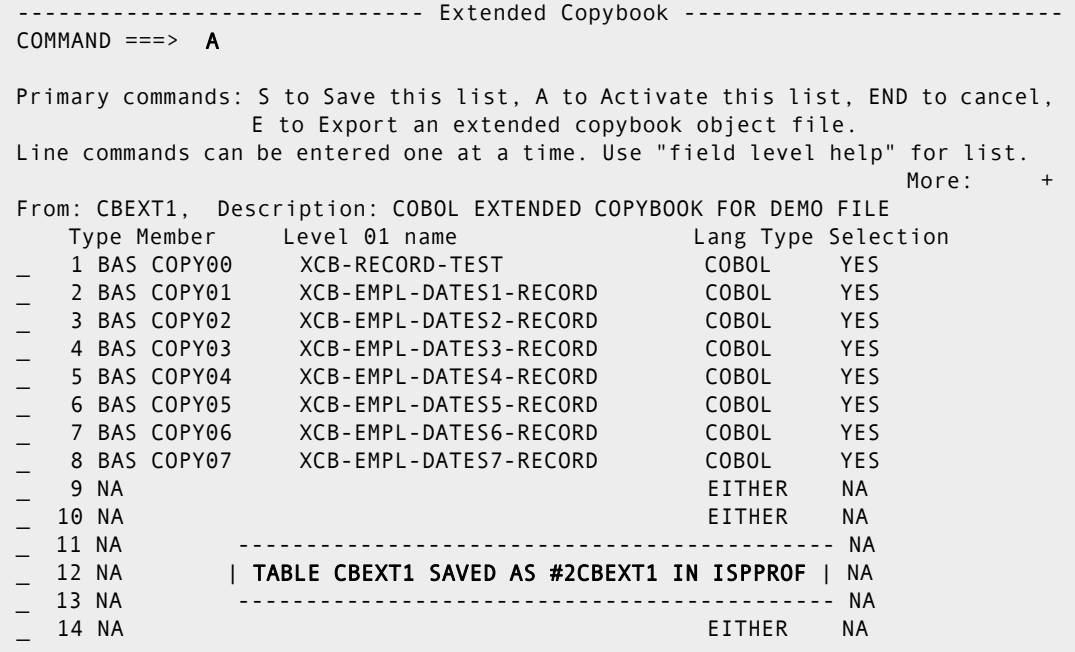

- 11 Type the primary command A and press Enter to activate the copybook list.
- **12** The following screen shows the data file using the copybook table. For the first record, copybook member COPY00 is used because the record contains an '\*' in column 1.

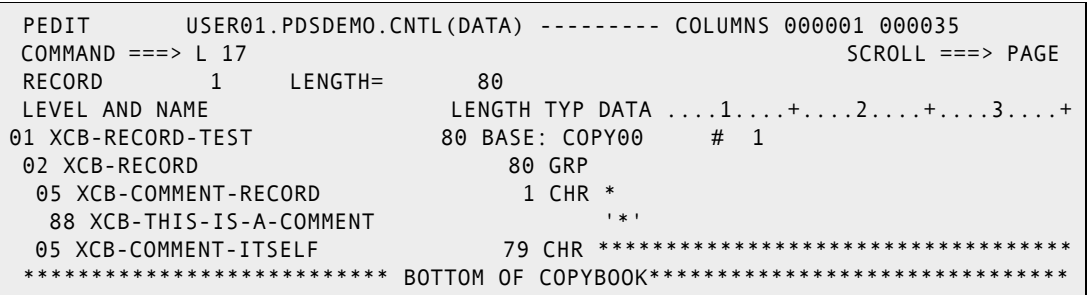

**13** To locate a record of a different type in the data file, issue the NEXT or LOCATE command. For example, type L 17 to locate record 17. Copybook member COPY01 is dynamically invoked to view the record (because record 17 matches the selection criteria for COPY01).

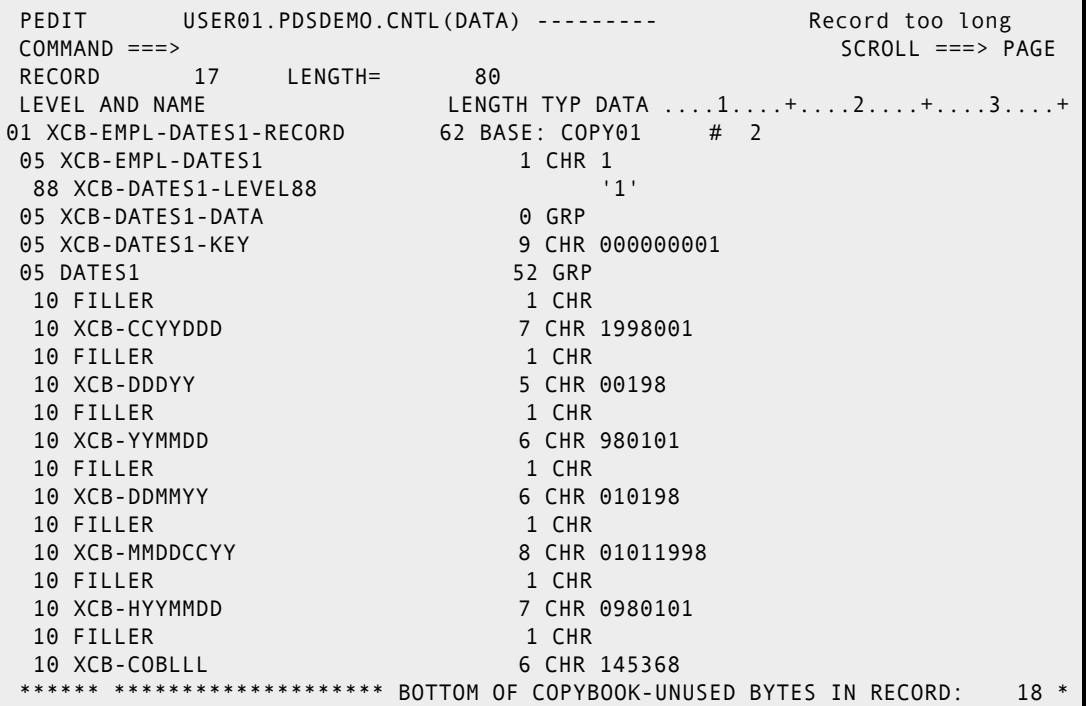

### **Multiple Copybooks Overlaying a Single Record**

Use the extended copybook feature when a record is overlaid by more than one copybook.

**1** Select Option 4 (Pedit) from the StarTool FDM Primary Options menu. The StarTool Pedit Selection panel appears.

```
 --------------------------- StarTool Pedit selection ------------------------
 OPTION ===> 
 ISPF LIBRARY: 
    PROJECT ===> TEST 
    LIBRARY ===> PDSDEMO 
   TYPE ===> CNTL 
    MEMBERS ===> (set to * or a member group to use MEMLIST 
                                  to build a general purpose member list ) 
Other data set: See note below on member lists
    DATA SET NAME ===> PDSDEMO.CNTL(DATA) 
    VOLUME SERIAL ===> (If not cataloged) 
    DISP ===> SHR (SHR/OLD) 
 Options to be used when not building a MEMLIST: 
   View mode ===> NO (Yes/No; Yes disables the SAVE command) 
   Use copybook ===> YES (Yes/No; Yes prompts for copybook) 
   Record select ===> NO (Yes/No; Yes prompts for record selection options) 
   Audit changes ===> NO (Yes/No; Yes prompts for audit data set parameters) 
    PEDIT options ===> NO (Yes/No; Yes prompts for PEDIT options, Edit
                             options are different for each type of data set)
 Alternate selections for creating a MEMLIST: 
 Extended prompt ===> NO (Yes/No to prompt for extended member selections) 
 If a member group is specified, a general purpose MEMLIST will be built. 
 The member list S line command is set as follows: 
    Source: EDIT Load: B Mote that these may be ISPF Edit or Browse
```
**2** Press Enter to display the Copybook panel. Set the Copybook type field to EXTENDED, and the Extended copybook field to CREATE.

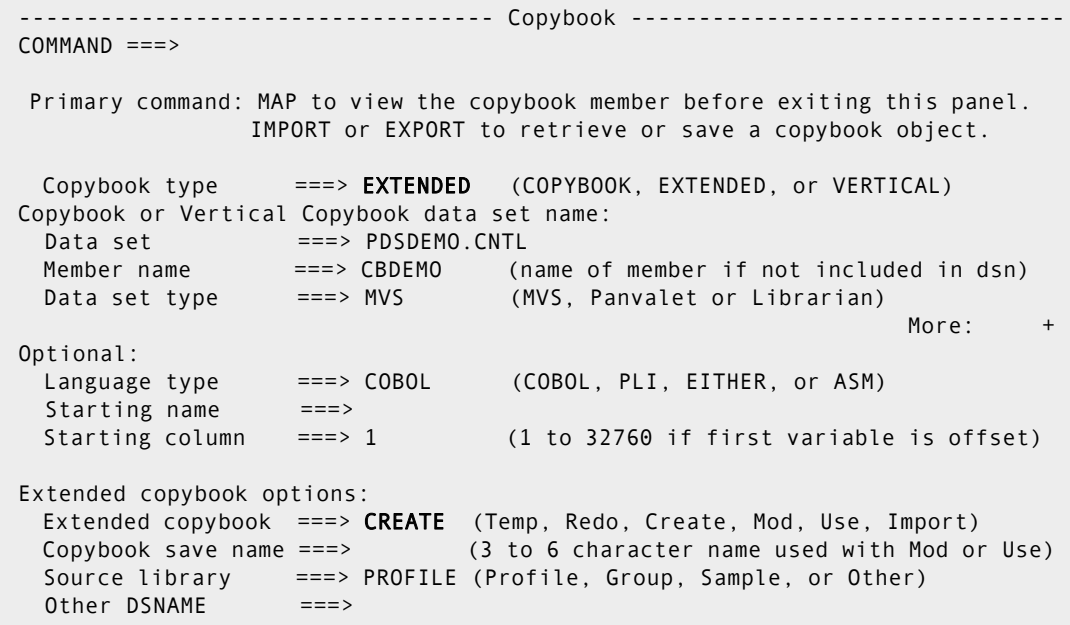

**3** Press Enter to display the Extended Copybook screen. Select the first entry to begin defining the extended copybook table information.

------------- Extended Copybook ------ COMMAND ===> Primary commands: S to Save this list, A to Activate this list, END to cancel, E to Export an extended copybook object file. Line commands can be entered one at a time. Use "field level help" for list.  $M$ ore:  $+$  Type Member Level 01 name Lang Type Selection s 1 NA EITHER NA \_ 2 NA EITHER NA \_ 3 NA EITHER NA \_ 4 NA EITHER NA \_ 5 NA EITHER NA \_ 6 NA EITHER NA \_ 7 NA EITHER NA \_ 8 NA EITHER NA \_ 9 NA EITHER NA \_ 10 NA EITHER NA \_ 11 NA EITHER NA \_ 12 NA EITHER NA \_ 13 NA EITHER NA \_ 14 NA EITHER NA \_ 15 NA EITHER NA \_ 16 NA EITHER NA \_ 17 NA EITHER NA \_ 18 NA EITHER NA \_ 19 NA EITHER NA \_ 20 NA EITHER NA \_ 21 NA EITHER NA \_ 22 NA EITHER NA \_ 23 NA EITHER NA

**4** Press Enter to display the Extended Copybook #1 screen. Fill in the data set and member name for the base copybook layover.

```
----- Extended Copybook #1
 COMMAND ===> 
  Primary command: MAP to view the copybook member before exiting this panel. 
  Specify the copybook data set and member in normal TSO syntax: 
  Data set and member ===> PDSDEMO.CNTL
   Member name ===> COPYBASE (member if not included in dsname) 
  Data set type ==> MVS (MVS, Panvalet or Librarian)
  Language type ===> COBOL (COBOL, PLI or EITHER)
  Starting name ==> (for base only)
   Type ===> BASE (BASE, SEGMENT, CHAINED or NA) 
   Column number ===> (1-32760 or Blank for default) 
   Compare operator/Length ===> EQ (LT,LE,EQ,GE,GT,NE or 0-32760) 
   Compare Strings ===> (string,string)
   AND/OR == > OR Column number ===> (1-32760 or Blank for no compare) 
   Compare operator/Length ===> EQ (LT,LE,EQ,GE,GT,NE or 0-32760) 
   Compare Strings ===> (string,string)
Notes: Press END after you have specified all parameters.
```
In this example, COBOL copybook COPYBASE in data set *prefix*.PDSDEMO.CNTL is defined as the base. No selection criteria is specified for this particular base copybook because it is used to view every record. The Starting name field defaults to the first file definition found in the copybook.

**5** Press Enter to redisplay the Extended Copybook panel. Type an S line command next to the second entry to define the next copybook.

```
 ------------------------------ Extended Copybook ----------------------------
 COMMAND ===> 
 Primary commands: S to Save this list, A to Activate this list, END to cancel, 
         E to Export an extended copybook object file. 
 Line commands can be entered one at a time. Use "field level help" for list. 
                                       More: + 
  Type Member Level 01 name Lang Type Selection
  1 BAS COPYBASE XCB-RECORD-TEST COBOL DEFAULT
s 2 NA EITHER NA 
  _ 3 NA EITHER NA 
   _ 4 NA EITHER NA 
   _ 5 NA EITHER NA 
   _ 6 NA EITHER NA 
   _ 7 NA EITHER NA 
  _ 8 NA EITHER NA 
 _ 9 NA EITHER NA 
  _ 10 NA EITHER NA
```
**6** Press Enter to display the Extended Copybook #2 screen. Fill in the data set and member name for the segment copybook layover, along with the appropriate selection criteria to associate that copybook with the desired record type. In this example, COBOL copybook COPYS0 in data set *prefix*.PDSDEMO.CNTL is defined as a segment. This copybook is invoked if the data record contains an '\*' in column 1.

```
------------------------- Extended Copybook #2 -------------------------
COMMAND ===> 
 Primary command: MAP to view the copybook member before exiting this panel. 
 Specify the copybook data set and member in normal TSO syntax: 
 Data set and member ===> PDSDEMO.CNTL
Member name ===< COPYS0 (member if not included in dsname)
 Data set type ===> MVS (MVS, Panvalet or Librarian) 
 Language type ===> COBOL (COBOL, PLI or EITHER) 
Starting name \qquad == \Rightarrow (for base only)
 Type ===> SEGMENT (BASE, SEGMENT, CHAINED or NA) 
 Column number ===> 1 (1-32760 or Blank for default) 
 Compare operator/Length ===> EQ (LT,LE,EQ,GE,GT,NE or 0-32760) 
 Compare Strings ===> '*' (string,string)
   AND/OR == > OR Column number ===> (1-32760 or Blank for no compare) 
 Compare operator/Length ===> EQ (LT,LE,EQ,GE,GT,NE or 0-32760) 
 Compare Strings ===> (string,string)
 Notes: Press END after you have specified all parameters.
```
**NOTE** The column number of the selection criteria is relative to the beginning of the record, NOT the segment. (This is different from chained segments, where the column number is relative to the beginning of the segment).

- **7** Repeat steps 5 and 6 until all the segments are defined.
- **8** The following Extended Copybook panel shows the base and eight segments. To save the definitions, issue primary command S.

```
----------- Extended Copybook ------
COMMAND ==-> SPrimary commands: S to Save this list, A to Activate this list, END to cancel, 
           E to Export an extended copybook object file. 
 Line commands can be entered one at a time. Use "field level help" for list. 
More: + Type Member Level 01 name Lang Type Selection 
  1 BAS COPYBASE XCB-RECORD-TEST COBOL DEFAULT
   _ 2 SEG COPYS0 COBOL YES 
   _ 3 SEG COPYS1 COBOL YES 
   _ 4 SEG COPYS2 COBOL YES 
   _ 5 SEG COPYS3 COBOL YES 
   _ 6 SEG COPYS4 COBOL YES 
   _ 7 SEG COPYS5 COBOL YES 
   _ 8 SEG COPYS6 COBOL YES 
   _ 9 SEG COPYS7 COBOL YES 
 _ 10 NA EITHER NA
```
**9** On the Copybook Save panel**,** type a 3- to 6-character name in the Copybook saved name field.

To save the extended copybook definition in your ISPF profile data set, type PROFILE in the Source library field. To save it in another data set, type OTHER in the Source library field and type the data set name in the Other Data Set Name field.

Press Enter to save the copybook and return to the Extended Copybook screen.

------- Copybook Save ---- COMMAND ===> Specify the name for a saved version of this extended copybook table Copybook saved name  $==>$  CBEXT2 (3 to 6 character name) Replace existing name ===> NO (Yes or No) Copybook description ===> COBOL EXTENDED COPYBOOK FOR DEMO FILE Source library ===> PROFILE (Profile, Group, Other) Other Data Set Name ===> Profile DDname :ISPPROF Group DDname :ISPTLIB Notes: If this is saved in the profile, you can rename, delete or activate an extended copybook selection with the PROFMAN dialog. Extended copybook selections use entry type CB in the PROFMAN dialog.

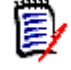

**NOTE** The saved name (CBEXT2 in this example) can be entered with the USE parameter on the Copybook screen to retrieve the saved definition and activate the copybook overlay in future sessions of PEDIT/PVIEW.

**10** A message near the bottom of the Extended Copybook screen indicates that the extended copybook table was saved. Type the primary command A and press Enter to activate the copybook list.

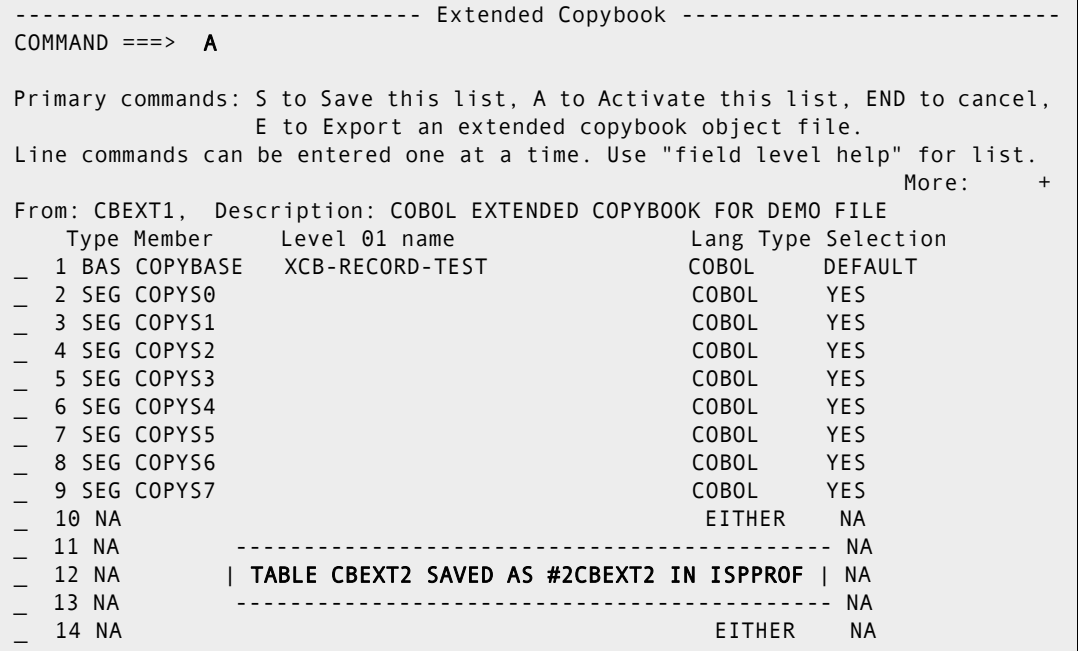

**11** The following screen shows the data file using the copybook table. The base copybook COPYBASE overlays the base part of record 1; the segment copybook, COPYS0, overlays the remainder of the record, because this record matches the selection criteria for COPYS0.

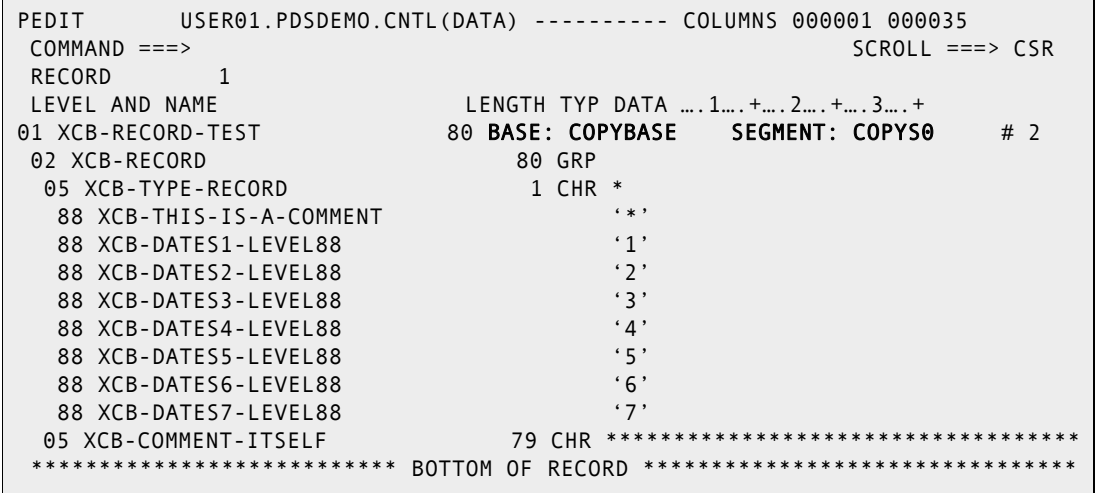

**12** To locate a record of a different type in the example data, issue the Next or Locate command. For example, type L 17 to locate record 17. Copybook member COPYS1 is

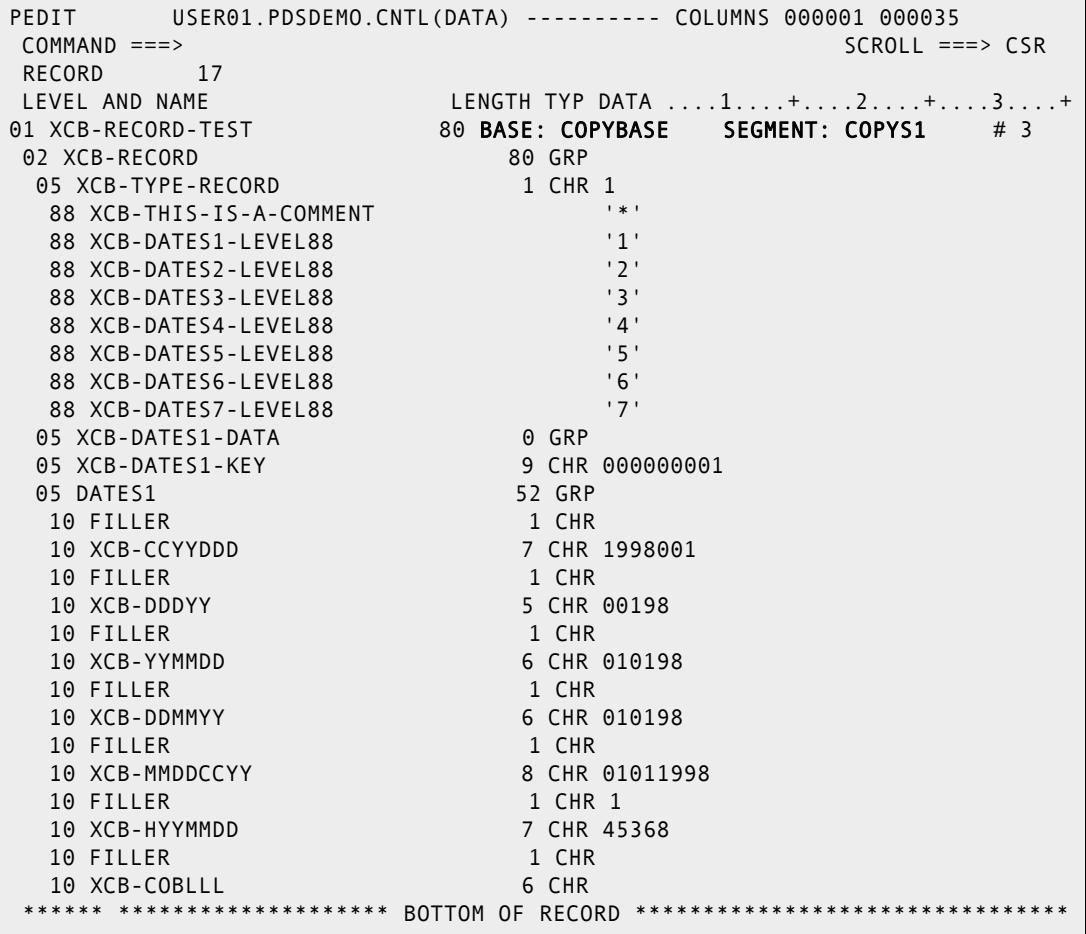

dynamically invoked to view the record (because record 17 matches the selection criteria for COPYS1).

# **Additional Base/Segment logic**

- **1** A base or segment without any selection information becomes the default and is used if none of the previous base or related segments is selected.
- **2** If a base selection does not match a given record, then all related segments are bypassed and the next base is processed.
- **3** The last base should be a default base, and the last segment for each base should be a default segment. This prevents a no-match situation, which causes copybook mode to be turned off.
- **4** If a given record matches more than one selection for different bases or segments, the first match is used. Subsequent matches can be selected by using the CB NEXT command. Likewise, previous or first matches can be selected by issuing the CB PREVIOUS or CB FIRST command, respectively.

# **Chained Segment Support**

Chained segments are used for more complex record types, for example, where the record contains many different data segments per record.

Chained segments:

- Can be used independently, or in combination with Base and/or normal segments.
- Must be self-identifying, meaning the value used to identify the segment must exist within the segment.
- Must be self-contained, meaning all redefines and 'occurs depending on' must reference fields within the copybook.
- Can be entered in any order, because they are matched with the data record based on a selection value within the segment.

The column number specified in the selection criteria is always relative to the start of each chained segment (whereas in a normal segment, the column number is relative to the start of the record).

The same set of chained segments can be combined in any order and be used any number of times.

#### *Three Scenarios for using Chained Segments*

**1** Chained segments only - no base.

A set of chained segments that are not associated with any base must be placed first. Any one of the chained segments in this group may become the first segment in a record as determined by its selection values. The rest of the record is made up of a combination of the chained segments in this set.

**2** Chained segments associated with a base.

A base entry must be first or after the first set of chained segments. If no chained segments are selected then base entries are searched for a match. One or more base entries can match a given record but only the first is selected. You can force PEDIT to select the other base entries using the CB NEXT command during the PEDIT session.

- **3** Chained segments associated with a combination of base and normal segments.
- A set of chained segments can be associated with a base when entered right after the base entry. If there are no chained segments or they do not match data following the base data, then any associated normal segments are searched for a match.
- The associated normal segments are entered after the base and any chained segments. These normal segments are searched for a match provided that no associated chained segments were selected. More than one segment can match but only the first is selected.
- A set of chained segments can be associated with a normal segment by entering them right after that normal segment and before the next normal segment or next base entry. Any combination of these chained segments is used that match the data following the normal segment data.

#### *Additional Chained Segment Logic*

The relationship of base, segments, and chained segments is determined by the order in which the entries are found in the list.

If any part of a record can be matched to any chained segment, the record is displayed even if not all of the record can be matched. Only that part of the record that is matched is displayed in copybook mode. If no part can be matched, copybook mode is temporarily turned off. Using scrolling or record location commands, the new top record is tested for a copybook match and displayed in copybook mode if there is a match. If a base has associated normal segments, then one of these segments must match or copybook mode is temporarily turned off. By defining a default base and segment, a match always occurs.

#### *Example of Chained Segments Associated with a Base.*

**1** Select Option 4 (Pedit) from the StarTool FDM Primary Options menu. The StarTool Pedit Selection panel appears. Type the data set name of the data file to be associated with the copybook definition and set the Use copybook field to YES.

```
 ----------------------------- StarTool Pedit selection ----------------------
 OPTION ===> 
 ISPF LIBRARY: 
    PROJECT ===> TEST 
    LIBRARY ===> LIB 
    TYPE ===> CNTL 
    MEMBERS ===> CB00A74 (set to * or a member group to use MEMLIST 
                                  to build a general purpose member list ) 
Other data set: See note below on member lists
    DATA SET NAME ===> 
    VOLUME SERIAL ===> (If not cataloged) 
    DISP ===> SHR (SHR/OLD) 
 Options to be used when not building a MEMLIST: 
    View mode ===> NO (Yes/No; Yes disables the SAVE command) 
    Use copybook ===> YES (Yes/No; Yes prompts for copybook) 
   Record select ===> NO (Yes/No; Yes prompts for record selection options) 
   Audit changes ===> NO (Yes/No; Yes prompts for audit data set parameters) 
    PEDIT options ===> NO (Yes/No; Yes prompts for PEDIT options, Edit 
   options
                             are different for each type of data set) 
 Alternate selections for creating a MEMLIST: 
 Extended prompt ===> NO (Yes/No to prompt for extended member selections) 
 If a member group is specified, a general purpose MEMLIST will be built. 
 The member list S line command is set as follows:<br>Source: EDIT Load: B Note that these ma
                                 Note that these may be ISPF Edit or Browse
```
- **2** Press Enter to display the Copybook panel. The first step is to define the base.
	- Set the Copybook type field to EXTENDED.
	- Type the data set and member name of the base copybook.

■ Set the Extended copybook field to CREATE.

```
 ----------------------------------- Copybook --------------------------------
 COMMAND ===> 
  Primary command: MAP to view the copybook member before exiting this panel. 
                 IMPORT or EXPORT to retrieve or save a copybook object. 
   Copybook type ===> EXTENDED (COPYBOOK, EXTENDED, or VERTICAL) 
 Copybook or Vertical Copybook data set name: 
  Data set ===> LIB.CNTL
   Member name ===> CB00A7 (name of member if not included in dsn) 
  Data set type ===> MVS (MVS, Panvalet or Librarian)
More: + Optional: 
  Language type ===> COBOL (COBOL, PLI, EITHER, or ASM)
  Starting name ===>
  Starting column ===> 1 (1 to 32760 if first variable is offset)
 Extended copybook options: 
   Extended copybook ===> CREATE (Temp, Redo, Create, Mod, Use, Import) 
   Copybook save name ===> (3 to 6 character name used with Mod or Use) 
   Source library ===> PROFILE (Profile, Group, Sample, or Other) 
  Other DSNAME ===>
```
**3** Press Enter to display the Extended Copybook screen. Select the first entry to begin defining the extended copybook information.

```
 ------------------------------ Extended Copybook ----------------------------
 COMMAND ===> 
 Primary commands: S to Save this list, A to Activate this list, END to cancel, 
            E to Export an extended copybook object file. 
 Line commands can be entered one at a time. Use "field level help" for list. 
                                      More: +
  Type Member Level 01 name Lang Type Selection
s 1 NA COBOL NA 
   _ 2 NA EITHER NA 
 _ 3 NA EITHER NA 
 _ 4 NA EITHER NA 
 _ 5 NA EITHER NA 
 _ 6 NA EITHER NA 
 _ 7 NA EITHER NA 
 _ 8 NA EITHER NA
```
**4** Press Enter to display the Extended Copybook #1 screen. Fill in the data set and member name for the base copybook layover.

In this example, COBOL copybook CB00A7 in data set *prefix*.LIB.CNTL is defined as the base. No selection criteria is specified for this particular base copybook because it is used to view every record. The Starting name is SUM. If nothing is entered in this field, it defaults to the first file definition found in the copybook.

```
------Extended Copybook #1
COMMAND ==-> Primary command: MAP to view the copybook member before exiting this panel. 
More: + Specify the copybook data set and member in normal TSO syntax: 
 Data set and member ===> LIB.CNTL
  Member name ===> CB00A7 (member if not included in dsname) 
 Data set type ==> MVS (MVS, Panvalet or Librarian)
 Language type ===> COBOL (COBOL, PLI, EITHER, or ASM)
 Starting name ==> SUM (for base only)
 Type ==> BASE (BASE, SEGMENT, CHAINED, or NA)
  Column number ===> (1-32760 or Blank for default) 
  Compare operator/Length ===> EQ (LT,LE,EQ,GE,GT,NE or 0-32760) 
  Compare Strings ===> (string,string)
   AND/OR == > OR Column number ===> (1-32760 or Blank for no compare) 
  Compare operator/Length ===> EQ (LT,LE,EQ,GE,GT,NE or 0-32760) 
  Compare Strings ===> (string,string)
```
**5** Press Enter to redisplay the Extended Copybook panel. Type an S line command next to the second entry to define the next copybook.

```
----------------- Extended Copybook ----------
 COMMAND ===> 
 Primary commands: S to Save this list, A to Activate this list, END to cancel, 
               E to Export an extended copybook object file. 
 Line commands can be entered one at a time. Use "field level help" for list. 
M . The contract of the contract of the contract of the contract of the contract of the contract of the contract of the contract of the contract of the contract of the contract of the contract of the contract of the con
   Type Member Level 01 name Lang Type Selection
    _ 1 BAS CB00A7 SUM COBOL DEFAULT 
s 2 NA EITHER NA 
 _ 3 NA EITHER NA 
 _ 4 NA EITHER NA 
 _ 5 NA EITHER NA 
 _ 6 NA EITHER NA 
 _ 7 NA EITHER NA 
 _ 8 NA EITHER NA
```
**6** Press Enter to display the Extended Copybook #2 screen. Fill in the data set and member name for the first chained segment copybook, along with the appropriate selection criteria to identify the chained segment.

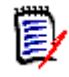

**NOTE** The column number in the selection criteria is relative to the beginning of the chained segment, NOT the record. (This is different from normal segments, where the column number is relative to the beginning of the record).

In this example, COBOL copybook CB00A71 in data set *prefix*.LIB.CNTL is defined as a chained segment. This copybook is invoked if the first segment of the data record contains an 'A' in column 1.

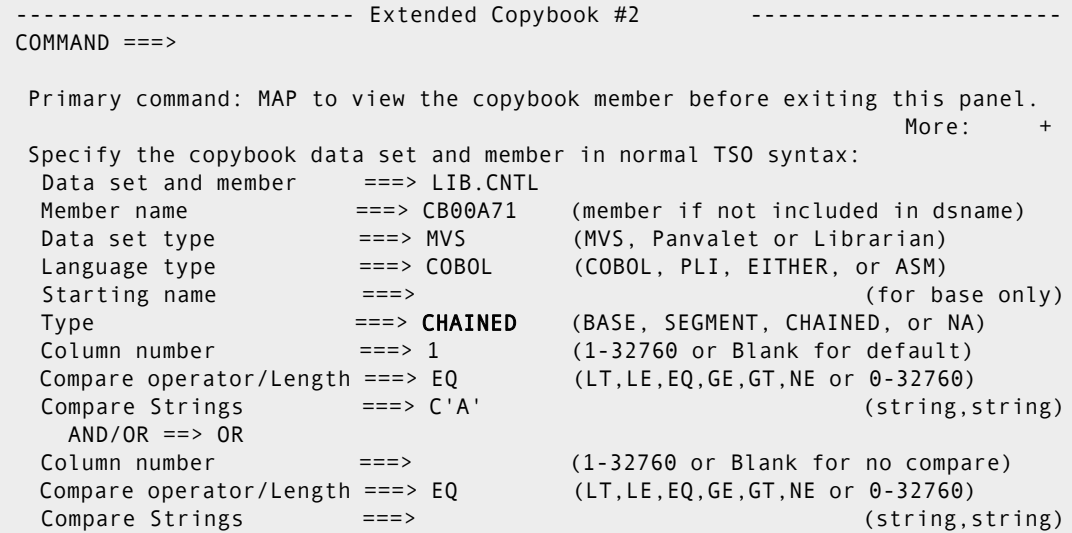

**7** Repeat steps 5 and 6 until all the chained segments are defined. The following Extended Copybook panel shows a base and three chained segments. To save this definition, issue primary command S.

```
------------- Extended Copybook -----------
 COMMAND ===> S 
 Primary commands: S to Save this list, A to Activate this list, END to cancel, 
               E to Export an extended copybook object file. 
 Line commands can be entered one at a time. Use "field level help" for list. 
M . The contract of the contract of the contract of the contract of the contract of the contract of the contract of the contract of the contract of the contract of the contract of the contract of the contract of the con
   Type Member Level 01 name Lang Type Selection
   1 BAS CB00A7 SUM COBOL DEFAULT
    _ 2 CHA CB00A71 COBOL YES 
    _ 3 CHA CB00A72 COBOL YES 
   4 CHA CB00A73 COBOL YES
 _ 5 NA EITHER NA 
 _ 6 NA EITHER NA 
 _ 7 NA EITHER NA 
 _ 8 NA EITHER NA
```
**8** On the Copybook Save panel**,** type a 3- to 6-character name in the Copybook saved name field.

To save the extended copybook definition in your ISPF profile data set, type PROFILE in the Source library field. To save it in another data set, type OTHER in the Source library field and type the data set name in the Other Data Set Name field.

```
 -------------------------------- Copybook Save ------------------------------
 COMMAND ===> 
  Specify the name for a saved version of this extended copybook table 
    Copybook saved name ===> CHAIN1 (3 to 6 character name) 
    Replace existing name ===> NO (Yes or No) 
    Copybook description ===> 
    Source library ===> PROFILE (Profile, Group, Other) 
    Other Data Set Name ===> 
    Profile DDname :ISPPROF 
    Group DDname :ISPTLIB
```
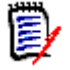

**NOTE** The saved name (CHAIN1 in this example) can be entered with the USE parameter on the Copybook screen to retrieve the saved definition and activate the copybook overlay in future sessions of PEDIT/PVIEW.

**9** The Extended Copybook screen redisplays with a message indicating the definition was saved. Type primary command A to activate this copybook list.

```
------------------------------ Extended Copybook ------------------
COMMAND ==> A Primary commands: S to Save this list, A to Activate this list, END to cancel, 
             E to Export an extended copybook object file. 
 Line commands can be entered one at a time. Use "field level help" for list. 
                                                 More: + 
 From: CHAIN1, Description: 
   Type Member Level 01 name Lang Type Selection
   1 BAS CB00A7 SUM COBOL PEITHER DEFAULT<br>2 CHA CB00A71 COBOL PES
    _ 2 CHA CB00A71 COBOL YES 
    _ 3 CHA CB00A72 COBOL YES 
    _ 4 CHA CB00A73 COBOL YES 
 _ 5 NA EITHER NA 
 _ 6 NA EITHER NA 
    _ 7 NA -------------------------------------------- NA 
   8 NA | TABLE CHAIN1 SAVED AS #2CHAIN1 IN ISPPROF | NA
    _ 9 NA -------------------------------------------- NA 
 _ 10 NA EITHER NA
```
**10** The following screen shows the first record in the data file, TEST.LIB.CNTL(CB00A74), overlayed with the extended copybook definition.

The base copybook CB00A7 overlays the base part of record 1. The first chained segment copybook overlays the first data segment because the data matches the selection criteria defined for the copybook (the segment has an 'A' in column 1). Similarly, the second and third chained segment copybooks overlay the next two

segments because the data matches the selection criteria defined for these copybooks ('B' and 'C' in column 1, respectively).

| PEDIT<br>$COMMAND ==$                                                             |                                      | $TEST.LIB.CNTL(CB00A74)$ ------------- | Record too long<br>$SCROLL ==-> PAGE$ |
|-----------------------------------------------------------------------------------|--------------------------------------|----------------------------------------|---------------------------------------|
|                                                                                   | RECORD<br>$\mathbf{1}$<br>$LENGTH =$ | -80                                    |                                       |
|                                                                                   | LEVEL AND NAME                       | LENGTH TYP DATA 1+2+3+                 |                                       |
|                                                                                   | 01 SUM                               | 4 BASE: CB00A7 # 1                     |                                       |
|                                                                                   | 3 ACC CODE1                          | 1 CHR A                                |                                       |
|                                                                                   | 3 ACC CODE2                          | 1 CHR A                                |                                       |
|                                                                                   | 3 ACC CODE3                          | 1 CHR A                                |                                       |
| 3                                                                                 | ACC CODE4                            | 1 CHR A                                |                                       |
|                                                                                   | 01 CHA-SEG-1                         | 4 CHAINED                              |                                       |
|                                                                                   | 3 FIELD-1                            | 4 CHR A444                             |                                       |
|                                                                                   | 01 CHA-SEG-2                         | 5 CHAINED                              |                                       |
|                                                                                   | 3 FIELD-2                            | 5 CHR B5555                            |                                       |
|                                                                                   | 01 CHA-SEG-3                         | 6 CHAINED                              |                                       |
|                                                                                   | $3$ FIELD-3                          | 6 CHR C66666                           |                                       |
| ****** *******************<br>BOTTOM OF COPYBOOK********************************* |                                      |                                        |                                       |

**11** To locate a record of a different type in the example data, issue the Next or Locate command.

In the following example, the command L 2 locates record 2. This record contains only two segments that match the extended copybook definition.

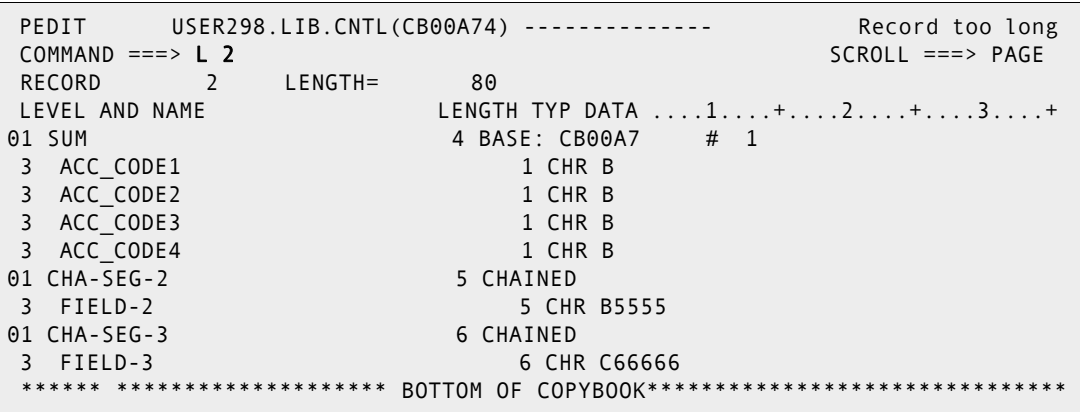

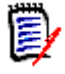

**NOTE** When a matching data segment is not found, processing continues for all subsequent segment copybooks until a match is found or there are no more segment copybooks.

**12** The following example shows a record that does not have any matching segments. Only the base portion of the record is displayed.

```
PEDIT USER298.LIB.CNTL(CB00A74) -------------- Record too long
 COMMAND ===> L 4 SCROLL ===> PAGE 
RECORD 4 LENGTH= 80
LEVEL AND NAME LENGTH TYP DATA ....1....+....2....+....3....+
01 SUM 4 BASE: CB00A7 # 1
3 ACC_CODE1 1 CHR D
 3 ACC_CODE2 1 CHR D 
 3 ACC_CODE3 1 CHR D 
 3 ACC_CODE4 1 CHR D 
****** ******************** BOTTOM OF COPYBOOK****************
```
# **Displaying Hexadecimal Data in Copybook Mode**

In copybook mode, PEDIT displays hexadecimal data linearly rather than vertically. As a result, one byte of hexadecimal data requires two character positions on the screen.

However, left and right scrolling (PF10 and PF11) continue to work in full-byte rather than half-byte increments. This default scrolling behavior can therefore skip past hexadecimal data that customers wish to view. To prevent this, customers should override the default number of shift bytes when viewing hexadecimal data in copybook mode.

By default, the LEFT command in PEDIT shifts the field display 35 data bytes to the left of the current cursor position, or 35 bytes to the left of the first data byte in the field if there is no cursor. Similarly, the RIGHT command in PEDIT shifts the field display 35 data bytes to the right of the current cursor position, or 35 bytes to the right of the last data byte in the field if there is no cursor. Note that data bytes are not the same as display positions. A one-byte data shift means a shift of two display positions for hexadecimal data.

To override this scrolling behavior, enter the "LEFT  $nn$ " or "RIGHT  $nn$ " commands at the command line, where  $nn$  is the desired number of data bytes for the shift. All things being equal, a value for *nn* of 17 works well with hexadecimal data.

Alternatively, you can type the desired number of data bytes for the scroll shift at the command line, then use PF10 and PF11 to shift by that number of bytes.

# **BATCHJCL**

Use **Option 5 - Batchjcl** to initiate batch processes. When you select Option 5, a StarTool FDM batch job is created using file tailoring from a skeleton data set. After creating the JCL you are placed into ISPF edit in a temporary data set so you can modify the JCL, submit the JCL or save the JCL for any other purpose.

If an option is not available, its number is replaced with NA (for Not Available).

These options perform the following functions:

- when a DDNAME/LISTA table is active, builds batch JCL from the data sets in the current table.
- builds batch JCL from StarTool FDM commands in the log. This provides a prototyping capability.
- for systems programmers, builds an ICKDSF batch job to manage the index VTOC attributes of a volume**.**
- for systems programmers, builds a SUPERZAP job to set the DIRF bit on a disk volume**.**
- creates a LISTA table containing all allocated data sets.
- **Prompts for DDNAME information and builds a new LISTA table.**
- creates a StarTool FDM job using the copybook feature.
- creates a StarTool FDM job using a previously saved StarTool FDM table.

uses Profman to manipulate previously saved StarTool FDM tables.

```
------------------------ StarTool Batch Selections ---------------------------
OPTION ===> 2
    NA - Build batch JCL using LISTA (list of data sets is Inactive ) 
    2 - Build StarTool batch job from commands in the current log 
    3 - Build ICKDSF batch job to change index VTOC on a volume 
    4 - Build SuperZap batch job to set the DIRF bit on a volume 
         An inactive list can be activated by selecting one of the following: 
    5 - Create a LISTA table containing all allocated data sets 
    6 - Create a new LISTA table for a given DDNAME or group of DDNAMEs 
    7 - Create a StarTool job using a copybook 
    8 - Create a StarTool job using a previously saved StarTool table 
    9 - Use Profman to manipulate previously saved StarTool tables 
  Note: Any Pending function has not completed line command processing and 
        its table can not be extended or processed by a batch job. 
        ICKDSF and SuperZap programs may be restricted at your installation. 
        See more notes below about options 1, 2, and 8 
  Specify Job cards for the batch job to be created: 
  ===> //USER07A JOB (X170,374),'SHOWS PROTOTYPING',CLASS=A, 
  ===> // MSGCLASS=X,TIME=(0,30),NOTIFY=USER07 
 ==-> //
  ===> //
```
This panel displays a sample of option 2, Build StarTool batch job from commands in the current log, from the StarTool Batch Selections screen.

File Edit Confirm Menu Utilities Compilers Test Help  $\_$  , and the set of the set of the set of the set of the set of the set of the set of the set of the set of the set of the set of the set of the set of the set of the set of the set of the set of the set of the set of th EDIT USER07.SPFTEMP1.CNTL Columns 00001 00072 Command ===> Scroll ===> CSR \*\*\*\*\*\* \*\*\*\*\*\*\*\*\*\*\*\*\*\*\*\*\*\*\*\*\*\*\*\*\*\*\*\* Top of Data \*\*\*\*\*\*\*\*\*\*\*\*\*\*\*\*\*\*\*\*\*\*\*\*\*\*\*\*\* 000001 //USER07A JOB (X170,374),'SHOWS PROTOTYPING',CLASS=A, 000002 // MSGCLASS=X,TIME=(0,30),NOTIFY=USER07 000003 //PDS05021 EXEC PGM=IKJEFT01,DYNAMNBR=80,REGION=5M 000004 //SYSPRINT DD SYSOUT=\* 000005 //SYSTSPRT DD SYSOUT=\* 000006 //SYSTSIN DD \* 000007 dup lib.cntls 000010 change lib.cntls 000011 compress \*\*\*\*\*\* \*\*\*\*\*\*\*\*\*\*\*\*\*\*\*\*\*\*\*\*\*\*\*\*\*\* Bottom of Data \*\*\*\*\*\*\*\*\*\*\*\*

The following panel displays what a sample LOG table looks like before using option 2.

-------------------------- ISPMODE Session# 1 Log# 1 ------- Row 1 to 27 of 59 COMMAND ===> batchjcl SCROLL ===> CSR PDS054I Totals -- Members=3; Input=44; Characters=5,440 >------>change lib.cntls PDS200I DISP UNIT OPT RECFM LRECL BLKSIZE ALLOCTRK FREETRK SECONDARY FREEDIR PDS200I SHR 3380 C FB 80 32720 1X 10 5 10 TRK 6 PDS300A ENTER OPTION -- DSN=USER07.LIB.CNTLS,VOL=SER=SER001 >------>compress IEB1135I IEBCOPY FMID HDZ11C0 SERVICE LEVEL UW30359 DATED 19960711 DFSMS 1.3 IEB1035I USER07 ISPFPROC ISPFPRO2 07:45:26 WED 23 APR 1997 PARM='' IEB1064I STANDARD DD NAMES- SYSIN SYSPRINT SYSUT1 SYSUT2 SYSUT3 IEB1065I OVERRIDING DD NAMES- SYS00017 SYS00018 SYS00016 SYS00016 SYS00019 IEB1057I VL GETMAIN REQUESTED 250K TO 1M BYTES. OBTAINED 1M. ISPFPRO2 COPY INDD=SYS00016,OUTDD=SYS00016 GENERATED STATEMENT IEB1058I ALLOCATED 2 CONTIGUOUS BUFFERS EACH 94976 BYTES. WORK AREA HAS 826K IEB1018I COMPRESSING PDS OUTDD=SYS00016 VOL=SER001 DSN=USER07.LIB.CNTLS IEB1106I CONTROL TABLE IS 210 BYTES LONG. WORK AREA HAS 825K BYTES AVAILABLE. IEB1103I FIRST GAS BUBBLE IS BEFORE MEMBER CARDIN AT TTR=X'00000C' IEB1097I FOLLOWING MEMBER(S) MOVED IN DATA SET REFERENCED BY SYS00016 IEB1098I 21 OF 21 MEMBERS MOVED IN DATA SET REFERENCED BY SYS00016 IEB144I THERE ARE 8 UNUSED TRACKS IN OUTPUT DATA SET REFERENCED BY SYS00016 IEB149I THERE ARE 6 UNUSED DIRECTORY BLOCKS IN OUTPUT DIRECTORY IEB1056I RELEASED 1016K ADDITIONAL BYTES. IEB147I END OF JOB - 0 WAS HIGHEST SEVERITY CODE PDS200I DISP UNIT OPT RECFM LRECL BLKSIZE ALLOCTRK FREETRK SECONDARY FREEDIR PDS200I SHR 3380 C FB 80 32720 1X 10 8 10 TRK 6

# **Tutorials**

Use Option IN - Tutorial Index as a directory to StarTool FDM tutorials. There are 99 selections on this screen. The first column of this panel provides a directory to StarTool FDM functions and the remaining three columns provide a directory to StarTool FDM

subcommands. Option 99, Part 2, is automatically selected if no option is chosen in this panel. It navigates to the tutorial index, part 2.

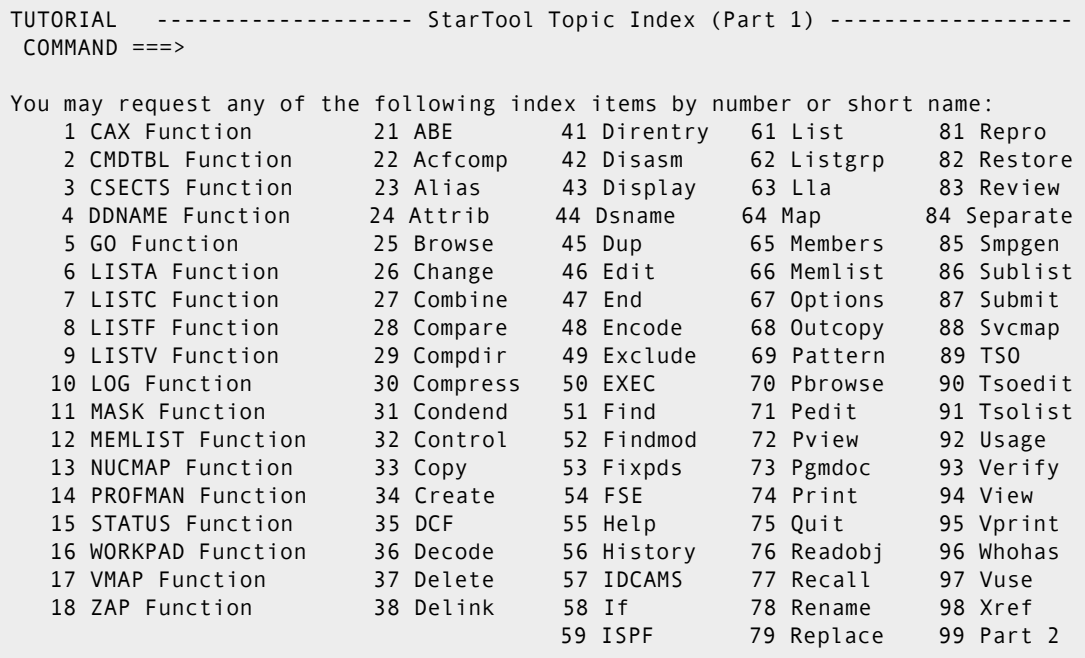

After pressing Enter on the first tutorial panel with no option (or selecting option 99), StarTool Topic Index (Part 2) displays on which there are 31 selections. Use this panel as a directory to StarTool FDM topics. If you do not choose one of the 31 options, the system automatically defaults to Option 0, Part 1, which returns to the previous panel, StarTool Topic Index (Part 1).

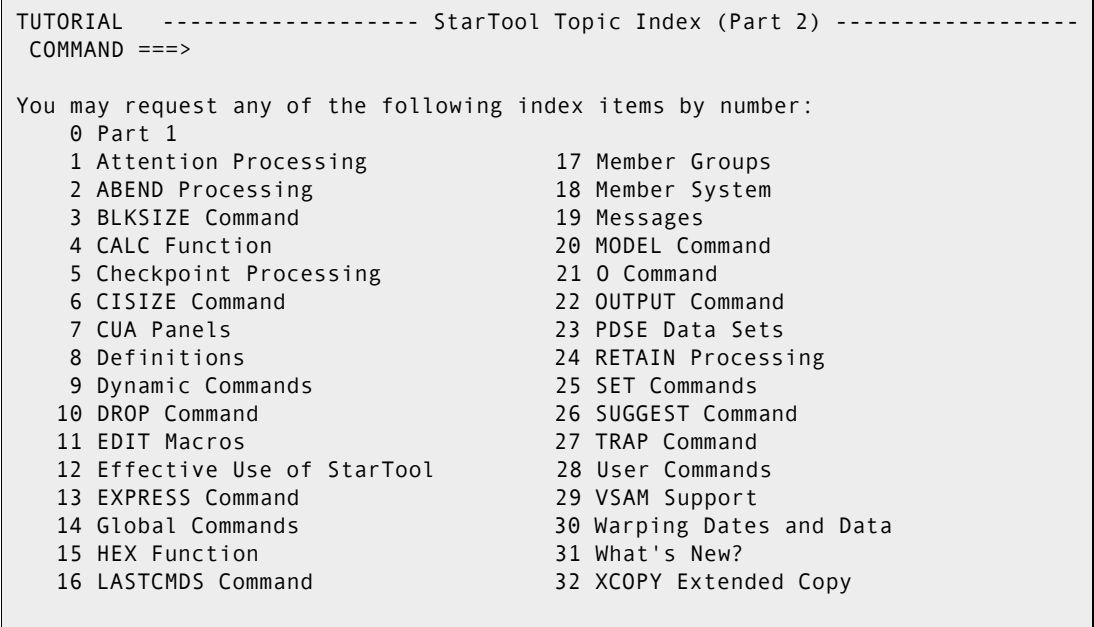

If you select Option 33, Copy, from the first screen (part 1), tutorial panels for the COPY subcommand display as shown following. Tutorials for other subcommands are similar to this panel.

You can view all panels in order by simply pressing Enter or you can view a single topic (Syntax, Operands or Remarks) by selecting an option. You must explicitly request optional topics such as Member groups or Update protection.

TUTORIAL --------------------- StarTool COPY Subcommand -------------------- ------------------------------------- | COPY Subcommand | ------------------------------------- The COPY subcommand copies or moves members to another data set. This is either performed directly with internal "DUP" routines or COPY builds control statements and invokes an external copy program. program to selectively copy members to another data set. Example: COPY mem1:mem2 other.dataset new tra spa(5,5) dir(20) Aliases: COP, COPY. The following topics are presented in sequence or may be requested by number: 1 COPY Syntax 2 COPY Operands 3 COPY Remarks The following optional topics may be requested by number: 4 Member groups and member notation 5 Update protection COMMAND ===>

As another example, the MEMLIST tutorial panels begin with the following panel. There are two main tutorial paths (1 through 3 and 4 through 6) depending on whether or not it is a source or load library.

```
TUTORIAL -------------------- StarTool MEMLIST Subcommand ------------------
                      ------------------------------------- 
                      | MEMLIST Subcommand | 
                      ------------------------------------- 
  The MEMLIST subcommand builds a scrollable member list display on 
  which StarTool subcommands can be entered as line commands to process 
  individual members. 
 Example: MEMLIST mema:memb last(10)
  Aliases: ML, MEML, MEMLI, MEMLIS, MEMLIST 
  The following topics are presented in sequence or may be requested 
  by number: 
    1 MEMLIST Syntax (source) 4 MEMLIST Syntax (load) 
    2 MEMLIST Operands (source) 5 MEMLIST Operands (load) 
    3 MEMLIST Remarks (source) 6 MEMLIST Remarks (load) 
  The following optional topic may be requested by number: 
    7 Member groups and member notation 
 COMMAND ===>
```
# **Advanced Options**

When you select Option A, Advanced Options, on the Primary Options menu the following panel displays. It shows 13 additional menu options, numbered 6 through 18.

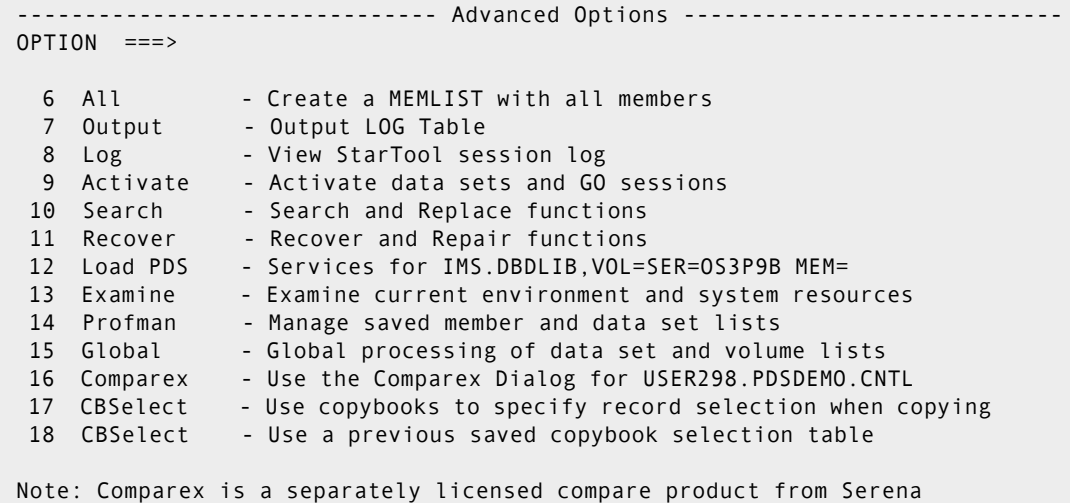

# **Option 6 - All**

Select Option 6 - All from the Advanced Options menu to build a member list that contains all members in the data set.

--------------------------- StarTool All (Option 6) -------------------------- OPTION ===> Option 6 is used to build a member list containing all members from the current data set. This option is equivalent to entering ALL The use of this option is not recommended for large partitioned data sets. Large member lists (particularly in a load data set) take a long time to build and they are difficult to manipulate. Instead, you should use partial member lists. These can be built in options 1, 2 and 3.1 with optional filtering by member age. Another approach is to filter by attributes using the MEMLIST subcommand or IF with a THEN MEMLIST option. You may also filter members by contents using the FIND subcommand. MEMLIST processing in StarTool is additive so you can actually combine all of the above methods to tailor a MEMLIST for precise processing. After a MEMLIST has been created, you can remove individual members from the list with the X line command, the XX block line command or the EXCLUDE subcommand. Enter YES/NO ===> NO to bypass this panel if this option is available. Press: HELP to obtain additional information. END to exit this option.

With Option 6, the information panel displays before the system performs the ALL command. After reading this information, press PF3 to display the MEMLIST table.

If this option is not available (the data set is not partitioned or one or more MEMLIST line commands did not complete), a error message displays on this panel. In this case, you press END to exit or HELP to obtain additional information.

You can suppress this panel in the future (unless the option is not available) by typing YES to **Enter YES/NO to bypass this panel**. The SETPANEL command reverses this action later.

#### **Option 7 - Output**

Select Option 7 - OUTPUT Utility from the Advanced Options menu to manipulate StarTool FDM tables and the log.

```
----------- StarTool Output or Edit (Option 7) ---
OPTION ===>
Option 7 may be used to output the current table or enter an edit session.
You can avoid this prompting panel in the future by entering a command
which specifies what data is desired and how it is to be processed.
For example, you could enter:
   OUTPUT - To output the MEMLIST table to JES or a data set.
   EDITTBL - To edit the MEMLIST table
   EDITLOG - To edit the output from the last subcommand.
Enter YES/NO ===> NO to bypass this panel in the future.
Enter: HELP - to obtain additional information.
       END - to exit this option.
       ENTER - to output the MEMLIST table to JES or a data set.
       OUTPUT - to output the MEMLIST table to JES or a data set.
       EDITTBL - to edit the MEMLIST table
        EDITLOG - to edit the output from the last subcommand
```
When you select Option 7, the information panel displays before the system performs the selected option. After completion, control returns to the point of invocation.

You can suppress this panel in the future by typing YES to **Enter YES/NO to bypass this panel**. The SETPANEL command reverses this action later.

If you suppress the display of this panel or just press **Enter**, the system assumes the OUTPUT command and the current function table is selected for output. In the following example, the MEMLIST table was the current function table.

If you press Enter, or select OUTPUT, or suppress the display of the above panel, the following OUTPUT prompting panel displays. Use this panel to create a printed output or a disk copy of a StarTool FDM table. The title on this panel is the StarTool FDM table that is output (MEMLIST is shown below).

The value for SYSOUT Class determines if the output is directed to JES for a print data set. If SYSOUT class is non-blank, this parameter and the following SYSOUT parameters are used. If SYSOUT class is blank, the first group of parameters for an output data set are used. You can specify where to place the output data set and the disposition (M for MOD is intended for use with sequential output data sets). You can choose to suppress headers if you want only the output data lines. Also, if you want ISPF statistics, type a non-blank value in Userid for stats.

If you use Option 7 for the Log, two additional parameters are available:

- Select Wide LOG output to display up to 133 characters of each log line to JES or a data set.
- For output to a data set, Last command only to only display data from the last command to the output data set; the output selected is identical to that selected by the EDITLOG command.

Any parameters entered on the OUTPUT panel are remembered between sessions.

```
----------------------------- Output Memlist Table ---------------------------
COMMAND ===> Specify output destination: 
     Output data set ===> LIB.ASM(LPSCRIPT) 
 Data set DISP ===> S ( O is OLD; N is NEW; M is MOD; S is SHR)
 Suppress headers ===> YES (yes or no) 
     Userid for stats ===> USER07 (blank for no stats) 
    SYSOUT Class ===>
    SYSOUT Form ===> DX00
    SYSOUT Dest ===> SERENA
    SYSOUT Copies ===> 1
     SYSOUT Chars ===> 
     SYSOUT FCB ===> 
     SYSOUT Flash ===> 
     SYSOUT WTR ===> 
    SYSOUT Pagedef ===> (for MVS/ESA systems only)
     SYSOUT Formdef ===> (for MVS/ESA systems only) 
     SYSOUT Prmode ===> (for MVS/ESA systems only) 
     Note: a SYSOUT class will take precedence over an output data set name.
```
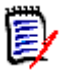

**NOTE** Error messages from TSO, DFSMS, or other IBM or third-party software products may appear if the value specified for the 'Output Data Set' field does not specify a data set which StarTool FDM can successfully open. In this case, refer to the appropriate IBM or third-party messages manual to resolve the problem.

#### **Option 8 - Log**

Select Option 8 - Log Command from the Advanced Options menu to navigate to the Log. The following screen displays before the LOG command initiates.

```
--------------------------- StarTool Log (Option 8) -------------------------
OPTION ===> 
Option 8 is used to exit the menu system and transit to the log. 
This option is equivalent to entering LOG 
Note that the menu system can be selected later explicitly by entering 
M or MENU 
The log contains output from StarTool subcommands. You may enter 
StarTool subcommands or transit to other StarTool functions (such 
as MEMLIST, LISTC/LISTF or WORKPAD) from the log. The log provides 
a common facility for viewing output from many different StarTool 
processes. 
Enter YES/NO ===> NO to bypass this panel in the future. 
Press: ENTER to transit to the log. 
        HELP to obtain additional information. 
        END to exit this option.
```
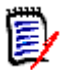

**NOTE** You can suppress this panel for future uses by type YES to **Enter YES/NO to bypass this panel. Later, you can reverse this command with** SETPANEL.

### **Option 9 - Activate**

Select Option 9 - Activate from the Advanced Options panel to control GO sessions and the current active data set. This panel displays all currently active sessions.

```
-------- StarTool Activate Data Sets and GO Sessions --
Current data set: - DSN=USER01.LIB.CNTL,VOL=SER=STR001 MEM=($FCB 
Choose one of the following: 
   1 - GO to ** CURRENT ** - DSN=USER07.LIB.CNTL,VOL=SER=STR80S MEM=($FCB 
   2 - GO to - DSN=USER09.PDSES.ASM,VOL=SER=STR84O MEM=@DIAI* 
   3 - GO to - DSN=USER07.VSAM.RR.CLUSTER,VOL=SER=STR80X 
    4 - GO to (available) 
   5 - GO to (available) 
   6 - GO to (available) 
   7 - GO to (available) 
   8 - GO to (available) 
   9 - GO to (available) 
   10 - GO to the next data set (rotate through active sessions) 
   11 - GO to the previous GO data set (toggle between sessions) 
   12 - DROP the current data set 
   13 - CHANGE to a different data set 
   14 - CHANGE to the previous data set (toggle between data sets) 
   15 - Stack a new StarTool session 
   16 - Stack an ISPF session 
OPTION ===> 3
```
The current GO session displays a \*\* CURRENT \*\* marker as seen below. For partitioned data sets, each data set line also displays the current member group after a MEM= identifier.

Use the first 9 options on this panel to active the corresponding GO session (in the following example, GO session 3 is reactivated). If you select an available GO session, you are prompted for a data set to activate that GO session.

The other options on this panel are explained in more detail later in this section. You can enter the equivalent subcommands from StarTool FDM functions.

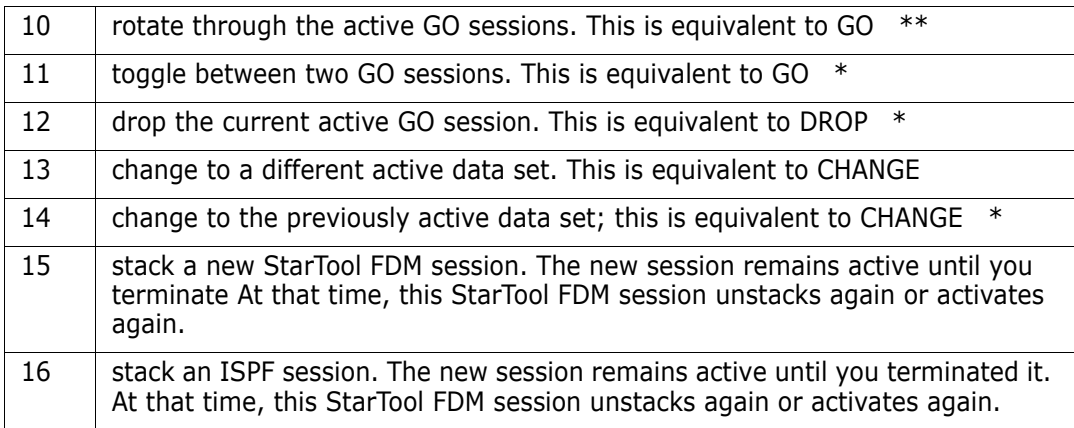

# **Option 10 - Search**

Select Option 10 - Search from the Advanced Options panel to find and replace/update data. On the following pages, examples are shown for:

- Suboption 10.4 (global FIND in a data set list)
- Suboption 10.5 (global REPLACE in a data set list)
- Suboption 10.6 (global SEEK in a data set concatenation)
- Suboption 10.9 (search current data set).

The available options are explained in more detail for:

- searches for operating system modules by name. This option searches the linklist, LPA, MLPA and TASKLIB or the nucleus using the FINDMOD subcommand.
- searches for operating system modules by address. This option searches the LPA, MLPA or nucleus using the FINDMOD subcommand.
- searches a group of data sets for a member. This option first prompts for a partial data set name to build a LISTC/LISTF table and then searches all data sets for the member with a global SEEK command.
- searches a group of data sets for a string. This option first prompts for a partial data set name to build a LISTC/LISTF table and then searches all data sets with a global FIND command.
- updates a group of data sets. This option first prompts for a partial data set name to build a LISTC/LISTF table and then updates all data sets with a global REPLACE command.
- searches a data set concatenation for a member. This option first prompts for a data set mask to build a DDNAME table and then searches all data sets for the member with a global SEEK command.
- searches a data set concatenation for a string. This option first prompts for a data set mask to build a DDNAME table and then searches all data sets with a global FIND command.
- updates a data set concatenation. This option first prompts for a data set mask to build a DDNAME table and then updates all data sets with a global REPLACE command.
- searches the current data set for a string. After prompting for the current data set type, the data set is searched with the FIND subcommand.
- updates the current data set. After prompting for the current data set type, the data set is updated with the REPLACE subcommand.
- searches for members with specific attributes in partitioned data sets. After prompting for the current data set type, the data set is searched with the IF subcommand.
- searches for members with error attributes in partitioned data sets. After prompting for the current data set type, the data set is checked with the VERIFY subcommand.

```
---- StarTool Search and Replace Selections ---
OPTION ===> 4
 Choose one of the following for a source library: 
  1 - MODULE - search system for module name 
  2 - ADDRESS - search system for module using memory address 
 3 - SEEKDS - search group of libraries for a member 
 4 - FINDDS - search group of libraries for members containing a string<br>5 - REPLDS - update members in a group of libraries
             - update members in a group of libraries
  6 - SEEKCON - search data set concatenation for a member 
 7 - FINDCON - search data set concatenation for members containing a string 
  8 - REPLCON - update members in a data set concatenation 
 9 - FIND - search current source library for members containing a string 
10 - REPL - update current source library members which contain a string
11 - IF - search current source library for members with given attributes
 13 - VERIFY - search current source library for members with errors 
 14 - IMPACT - reconcile load library members with associated source 
    libraries
 15 - COMPCHK - Check a load library for compiler usage 
 16 - CSECTCHK - Check a library for like CSECTS with different compile dates 
 17 - LANGTYPE - Check a source library for languages used and mark a MEMLIST 
 Current data set is USER298.LIB.CNTL,VOL=SER=SMS013 MEM= 
 Note: See Global processing (option 15 on main menu) for more. 
 Current data set is USER01.LIB.CNTL,VOL=SER=STR001 MEM=($FCB
```
### **Option 10.4 - Search for a String**

Use Option 10.4 - Search for a string to search multiple data sets. This option first prompts for a partial data set name for a LISTC/LISTF table and then searches all data sets with a global FIND command.

If Volume is blank, StarTool FDM searches the catalog for data sets to build a LISTC table of data sets that match the DSNAME LEVEL mask. Otherwise, searches volumes matching the Volume mask to build a LISTF table of data sets that match the DSNAME LEVE" mask.

```
---------------- LISTC/FIND: Search Members in a Data Set List ---------------
OPTION ===> 
Enter one or both of the parameters below: 
      DSNAME LEVEL ===> USER07.LIB.C 
      Volume ===> (single volume or volume mask) 
  A data set list will be created before prompting for find string 
  The line command "O" can be used on the displayed list to provide a prompt 
  panel that will show all valid line commands.
```
When you press **Enter**, StarTool FDM builds a LISTC table and a prompting panel for a global FIND command similar to the following. In this case, DD statements are being searched for in all members whose names begin with COPY.

```
------------------------- GLOBAL FIND: Search Members ------------------------
OPTION ===> 
 Member or member group ==> COPY* (*, start*, start:end or part/) 
Find string ==> ' dd ' (may be 'quoted')<br>Format for listing ==> NUM (NUM, SNUM, NONUM, LBLOCK, LDUMP, BLOCK, DUMP)
Format for listing ==> NUM (NUM, SNUM, NONUM, LBLOCK, LDUMP, BLOCK, DUMP)
Find conditions ==> (WORD, PREFIX or SUFFIX)
 List all data after find==> NO (YES or NO) 
 Display then take action==> NO (YES or NO) 
 Maximum records input ==> (1 to 99999999) 
Maximum records output ==> (1 to 99999999)<br>Maximum records to find ==> (1 to 99999999)
Maximum records to find ==> (1 to 99999999)<br>Records to skip ==> (0 to 999999999)
Records to skip \n= >Maximum record length ==> (1 to 32767)
 Columns of data to skip ==> (1 to 32767) 
   Only partitioned data sets will be searched, all others will be bypassed 
   including any data sets not on the volume, VOL=SER=MIGRAT or ARCIVE. 
        The data below shows data set counts for the data set list. 
           TOTAL= 12 NVSAM= 11 NULL= 2
```
Type your desired requirements for the FIND operation, then press ENTER.

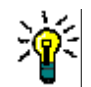

**TIP** When using the FIND command against very large data sets (several MB), use the BLOCK parameter in the **Format for listing ==>** prompt to avoid an ABEND.

The results of the global FIND display in the log. Note the summary error message; this message gives a count of error messages (PDS600E through PDS999E) encountered during global processing.

Global processing consists of changing to each data set in the table (the >CHANGE commands) and then applying the global command (the >Find commands) as shown.

 FUNCTIONS CONTROL DSN CMDS MEM CMDS A-M MEM CMDS N-Z DEFAULTS FEATURES ------------------------------------------------------------------------------ -------------------------- ISPMODE Session# 1 Log ROW 2,737 TO 2,752 OF 2,752 COMMAND ===> SCROLL ===> CSR 1 ERRORS (PDS600E OR ABOVE) WERE ENCOUNTERED DURING GLOBAL PROCESSING >------>CHANGE 'USER07.LIB.CLIST' V(STR84O) PDS200I DISP UNIT OPT RECFM LRECL BLKSIZE ALLOCTRK FREETRK SECONDARY FREEDIR PDS200I SHR 3380 C FB 80 9040 1X 46 12 33 TRK 1 PDS226I This data set has 1 free directory blocks PDS300A ENTER OPTION -- DSN=USER07.LIB.CLIST,VOL=SER=STR84O MEM=(\$FCB >------>Find COPY\* ' dd ' NUM CAPS PDS551W No matching data was found >------>CHANGE 'USER07.LIB.CNTL' V(STR80S) PDS200I DISP UNIT RECFM LRECL BLKSIZE ALLOCTRK FREETRK SECONDARY FREEDIR PDS200I SHR 3380 FB 80 13680 2X 191 71 32 TRK 23 PDS300A ENTER OPTION -- DSN=USER07.LIB.CNTL,VOL=SER=STR80S MEM=COPY\* >------>Find COPY\* ' dd ' NUM CAPS \*\* FIND COPY@ 000800 //GCNTLA DD DSN=SER07.PDSE310.CNTL,DISP=SHR 000900 //GLOADD DD DSN=SER07.PDSE310.LOAD,DISP=SHR 001200 //GASMX DD DSN=SER07.PDSE310.ASM,DISP=SHR

#### **Option 10.5 - Replace Data**

Use Option 10.5 - Update data to update multiple data sets. This option first prompts for a partial data set name to build a LISTC/LISTF table and then updates all data sets with a global REPLACE command.

If Volume is blank, StarTool FDM searches the catalog for data sets to build a LISTC table of data sets that match the DSNAME LEVEL mask. If Volume is not blank, StarTool FDM searches for volumes that match the Volume mask to build a LISTF table of data sets that match the DSNAME LEVEL mask.

```
-------------- LISTC/REPLACE: Update Members in a Data Set List -------------
OPTION ===> 
Enter one or both of the parameters below: 
      DSNAME LEVEL ===> USER07.LIB.C 
      Volume ===> (single volume or volume mask) 
  A data set list will be created before prompting for replace strings 
  The line command "O" can be used on the displayed list to provide a prompt 
  panel that will show all valid line commands.
```
After pressing **Enter** on the above panel, StarTool FDM builds a LISTC table and a prompting panel for a global REPLACE command similar to the following displays. In this case, a userid is being changed anywhere it appears in members whose names contain the string COPY.

--------------- GLOBAL REPLACE: Update Members -----------OPTION ===> Member or member group ==> COPY/ (\*, start\*, start:end or part/) Find data ==> user07 (may be 'quoted') Replacement data ==> ser07 (may be 'quoted') Format for listing ==> NUM (NUM, SNUM, NONUM, LBLOCK, LDUMP, BLOCK, DUMP) Find conditions ==> (WORD, PREFIX or SUFFIX) Update on disk ==> YES (YES or NO) Update ISPF statistics ==> YES (YES or NO) Select found members ==> (MEMLIST or SUBLIST) Maximum records input  $==$  (1 to 99999999) Maximum records output  $==$  (1 to 99999999) Maximum records to find ==> (1 to 99999999) Records to skip ==> (0 to 99999999) Maximum record length ==> (1 to 32767) Columns to skip  $==$ > (0 to 32767) Only partitioned data sets will be searched, all others will be bypassed including any data sets not on the volume, VOL=SER=MIGRAT or ARCIVE. The data below shows data set counts for the data set list. TOTAL= 5 NVSAM= 4 NULL= 1

Press **Enter**. The results of the global REPLACE display in the Log. StarTool FDM may issue a summary error message (such as for global FIND) to give a count of error messages (PDS600E through PDS999E) encountered during global processing.

Global processing consists of changing to each data set in the table (the >CHANGE commands) and then applying the global command (the >Replace commands). For example.

```
FUNCTIONS CONTROL DSN CMDS MEM CMDS A-M MEM CMDS N-Z DEFAULTS FEATURES 
------------------------------------------------------------------------------
-------------------------- ISPMODE Session# 1 Log# 1 -- ROW 544 TO 562 OF 662
COMMAND ===> SCROLL ===> CSR 
- DSN=USER07.LIB.CNTL,VOL=SER=STR80S MEM=COPY/ -----------------------------
>------>CHANGE 'USER07.LIB.CLIST' V(STR84O) 
PDS200I DISP UNIT OPT RECFM LRECL BLKSIZE ALLOCTRK FREETRK SECONDARY FREEDIR<br>PDS200I SHR 3380 C FB 80 9040 1X 46 12 33 TRK 1
                          80 9040 1X 46 12 33 TRK 1
PDS226I This data set has 1 free directory blocks 
PDS298I There are 2 users allocated to this data set 
PDS300A ENTER OPTION -- DSN=USER07.LIB.CLIST,VOL=SER=STR84O MEM=COPY* 
>------>Replace COPY/ 'user07' 'ser07' NUM CAPS WRITE STATS 
PDS551W No matching data was found 
>------>CHANGE 'USER07.LIB.CNTL' V(STR80S) 
PDS200I DISP UNIT OPT RECFM LRECL BLKSIZE ALLOCTRK FREETRK SECONDARY FREEDIR
PDS200I SHR 3380 C FB 80 13680 2X 191 71 45 TRK 23
PDS300A ENTER OPTION -- DSN=USER07.LIB.CNTL,VOL=SER=STR80S MEM=COPY/ 
>------>Replace COPY/ 'user07' 'ser07' NUM CAPS WRITE STATS 
  ** REPLACE COPYA 
  001400 //ICNTL DD DSN=SER07.PDSE310.CNTL,DISP=SHR 
  001700 //ILOAD DD DSN=SER07.PDSE310.LOAD,DISP=SHR
```
#### **Option 10.6 - Search Concatenation for a Member**

Use Option 10.6 - Search concatenation to search for a member in concatenated data sets. This option first prompts for a partial data set name to build a DDNAME table and then searches all data sets with a global SEEK command.

Type the member you want to find in **Name of member to locate**.

**Mask of DDNAMEs to search** can be a simple DDNAME or a mask. With a mask, you can search across multiple concatenations at once. In the following example, all data sets in the ISPF panel library are searched for redundant copies of ISR@PRIM.

```
------------ DDNAME/SEEK: Search Current Concatenation for a Member ----------
OPTION ===> 
Name of member to locate ==> ISR@PRIM (single member name) 
Mask of DDNAMES to search ==> ISPPLIB 
Mask notes: use * for wildcards like ISP*LIB 
             use / for patterns like PRO/LIB 
             use ? or % for a character placeholder like ISP?L%B 
             use : for DDNAME ranges like ISPP:ISPS
```
After pressing **Enter** on the above panel, the results of the global SEEK are shown in a DDNAME/LISTA table. The data sets that contain a member named ISR@PRIM are marked **\***FOUND**\*** in the DATA/MSG area for each data set; otherwise, data sets are marked **\***NOMEMB**\*** in the DATA/MSG area.

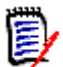

**NOTE** The last data set processed becomes the current data set at the completion of global processing.

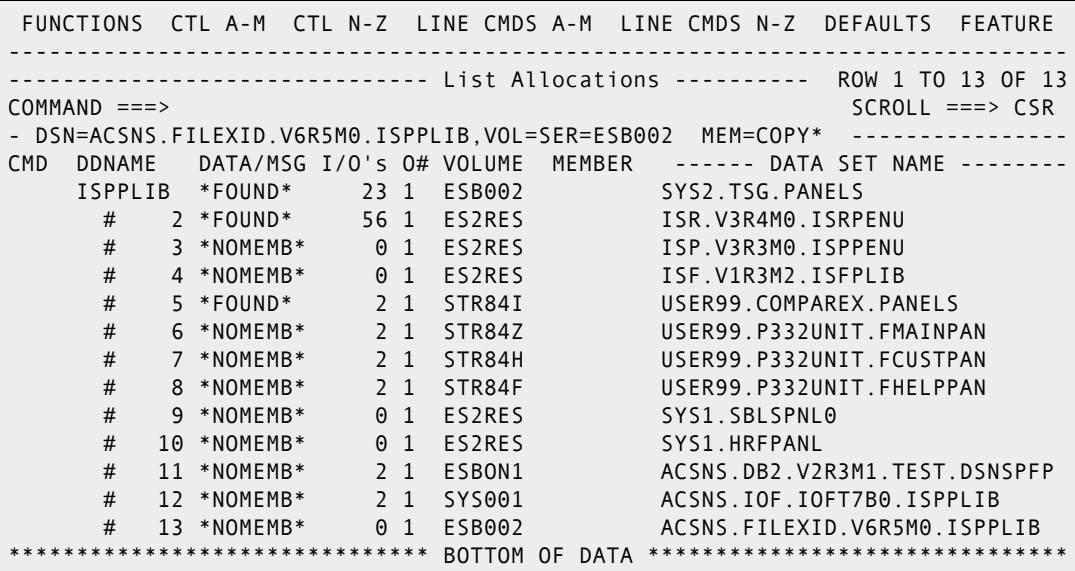

## **Option 10.9 - Search Current Data Set**

Use Option 10.9 - Search current data set to search the current data set before taking some action with all members found. The following panel prompts for search parameters.

```
------------------------- FIND: Search Source Members ------------------------
 OPTION ===> 
- DSN=USER07.LIB.PDSE,VOL=SER=SER008 MEM=PDSM04* ------------------
 Member or member group ==> A* (*, start*, start:end or part/) 
 Find string ==> execb (may be 'quoted')
 Search columns ==> 10:18
 AND Find string ==> p'A<<' (may be 'quoted')
AND Search columns ==> 1:32760
  OR Find string ==> c'Mixed Case' (may be 'quoted')
 OR Search columns ==>1:32760<br>Format for listing ==>NUM==> NUM (NUM,SNUM,NONUM,LBLOCK,LDUMP,BLOCK,DUMP)<br>==> (WORD, PREFIX or SUFFIX)<br>ind==> NO (YES or NO)<br>==> (1 to 999999999)
 Find conditions ==> (WORD, PREFIX or SUFFIX) 
 List all data after find==> NO (YES or NO) 
 Maximum records input ==>
 Maximum records output == (1 to 99999999)
  Maximum records to find ==> (1 to 99999999) 
 Records to skip ==> (0 to 99999999)
```
You can specify the member group as \* to use the current member group. This is useful when you need to refine a list of members. You can specify the Find string, AND Find string, and OR Find string as follows:

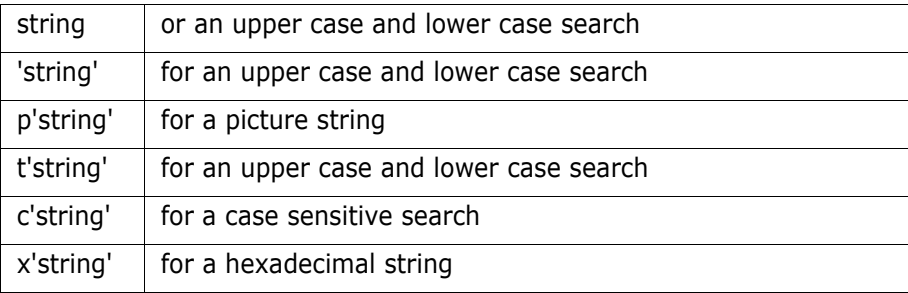

Type your requirements for the FIND operation and then press ENTER.

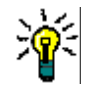

**TIP** When using the FIND command against very large data sets (several MB), use the BLOCK parameter in the **Format for listing ==>** prompt to avoid an ABEND.

The results of the FIND subcommand display in the following panel.

```
---------------------------- StarTool FIND Results ---------------------------
OPTION = == Number of members searched: 17 
  Number of strings found: 0
   in number of members: 0 
   sublist count: 0 
 Press ENTER to return to previous screen 
 Current data set is USER01.LIB.PDSE,VOL=SER=SER001 MEM=AA*
```
In this case, no members were found because the string was specified incorrectly. Proceed back to the FIND search parameter prompt panel and correcting the search string, then press **Enter.** 

The results of the successful FIND subcommand are shown in the following panel.

--------------- StarTool Find Results and Additional Selections --------------  $OPTION$  ===> 4 Number of members searched: 17 Number of strings found: 10 in number of members: 3 sublist count: 3 Choose one of the following: 1 - LOG - display the results of search in the LOG 2 - EDITLOG - display the results of search in an EDITLOG 3 - MEMLIST - build a new member list of members with matching strings 4 - MEMLIST - add to the member list the members with matching strings 5 - REPLACE - change the strings in the members with matching strings; a prompt panel will be displayed to enter the new string Notes: \* Current data set is USER07.LIB.PDSE,VOL=SER=SER008 MEM=PDSM04\* \* Press END to back up and try a different search \* Use =12 to transit to a list of subcommands that can be used on this new subgroup of members (use '\*' for the member group)

Note the counts of members searched, strings found, number of members and sublist count. After examining these counts, you can return to the parameter prompt panel for a different search or create a refined search with a member group of \*. In this case, select option 4 to add the members found to an existing member list.

After you press **Enter**, the found members are added to the current member list and you are placed in a MEMLIST table as shown below. At this point, you can back up in the panel hierarchy to repeat this search process.

```
--------- Source MEMLIST 1, Session# 1 ------- Row 1 to 5 of 5
 COMMAND ===> SCROLL ===> CSR 
Enter an ISPF command, a StarTool subcommand or a special control code: 
- DSN=USER07.LIB.PDSE,VOL=SER=SER008 MEM=(APDSHELO --
    --
 CMD NAME DATA/MSG VER.MOD CREATED LAST MODIFIED SIZE INIT ID 
     APDSHELO 01.01 1995/07/16 1995/07/16 8:44 1377 1378 USER07 
     APDSHELP 01.00 1995/08/11 1995/08/11 13:44 612 612 USER07 
     APDSLOUX 01.03 1994/06/20 1994/12/29 8:52 197 200 USER07 
      PDSM04 
     PDSM04E *EDIT* 01.08 1995/09/14 1996/01/31 12:16 153 158 USER07 
   ******************************* Bottom of data ******************************
+-----------------+ 
| TOTAL= 3 | 
| ADDS = 3 |
+-----------------+
```
# **Option 11 - Recover and Repair**

Use Option 11 - Recover and Repair to fix problems in the current data set. The items on this panel are not numbered because the items supported change with the data set type.

```
-------------- StarTool Source PDS Recovery and Repair ----------
OPTION ===> fix 
- DSN=USER07.LIB.ASM,VOL=SER=STR80X MEM=ZAP* 
   A or ATTRIB - Change member attributes 
   COMPR or COMPRESS - Compress the data set 
  FIX or FIXPDS - Change data set attributes
   REPL or REPLACE - Update members 
  REPR or REPRO - Reblock source members
  RES or RESTORE - Build a member list of deleted members for recovery
   VE or VERIFY - Validity check members
```
On the following pages, examples are shown for options 11.FIX (FIXPDS) and 11.REST (RESTORE). The available options are:

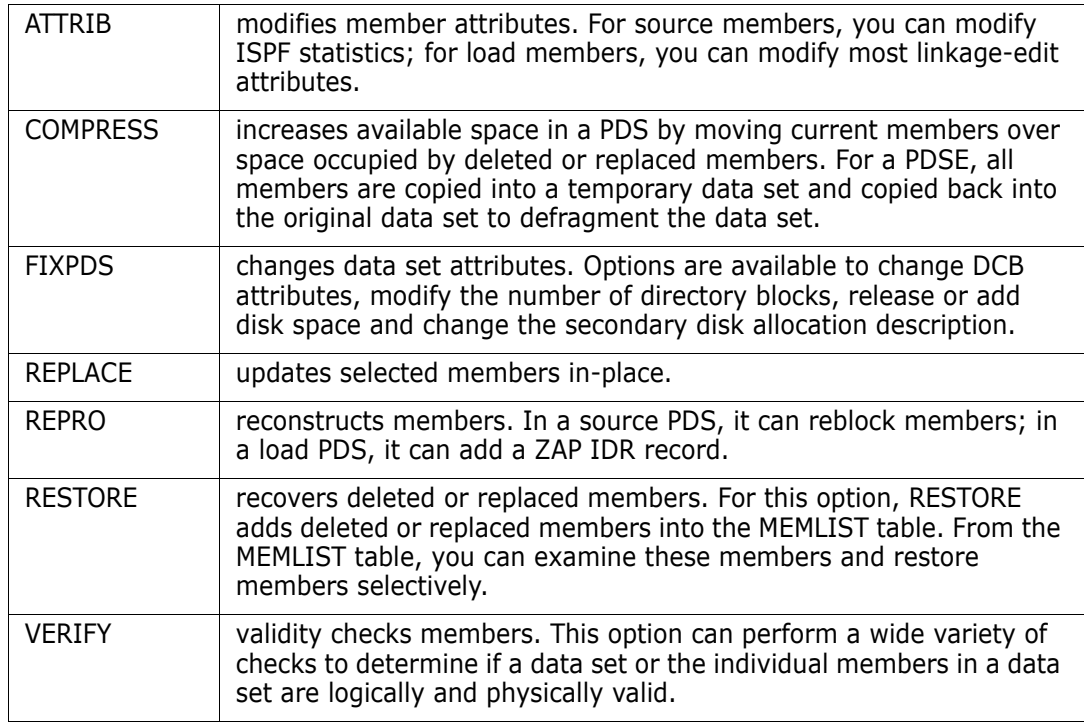

#### **Option 11.FIX - Modify Data Set**

Option 11.FIX - Modify Data Set changes data set attributes. Options are available to modify the number of directory blocks, release or add disk space and change the secondary disk allocation description.

```
-------------------- FIXPDS: Modify Partitioned Data Set -------------------- 
OPTION ===> 
Change the directory: 
 Add directory blocks ==> 30 (1 to 9999) Current directories: 85
Percent free blocks ==> (1 to 999) used: 83
Release disk space: 
Release all free space ==> (YES or NO) Current tracks: 630<br>Release any free extents ==> (YES or NO) free: 99
Release any free extents ==> (YES or NO) free: 99
 Percent of data set free ==> (1 to 999) 
Add a disk extent: 
 Add disk tracks ==> (1 to 99999) 
 Add disk cylinders ==> (1 to 99999) 
Percent of data set free ==> (1 to 999)
Other parameters: 
 Expiration date ==> (Julian -- yyyyddd) 
Secondary space type ==><br>Secondary amount ==>
 Secondary amount ==> (0 to 99999 in space type units)0
```
Use the Percent free blocks operand to adjust the number of free directory blocks in a data set based on the number of directory blocks in use. For example, if a data set with 100 directory blocks is using 90 directory blocks, Percent free blocks of 20 adds 8 free directory blocks to the data set (to get a total of 18 free blocks).

Similarly for the Percent of data set free under the Add and the Release headers, space is calculated based on the number of tracks in use. The Add operand only adds space to a data set. The Release operand only releases space for a data set.

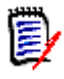

**NOTE** The number of directory blocks allocated and the number of directory blocks in use displays on this panel. The number of disk tracks used and allocated also displays. In the following example, 30 free directory blocks are to be added to the current data set.

After you press press **Enter**, StarTool FDM displays information and error messages relating to the proposed action, displays the current allocation with the DSNAME subcommand and prompts to determine if you want to continue.

```
 FUNCTIONS CONTROL DSN CMDS MEM CMDS A-M MEM CMDS N-Z DEFAULTS FEATURES
------------------------------------------------------------------------------
           ------------ ISPMODE Session# 1 Log# 1 -- ROW 560 TO 566 OF 662
COMMAND ===> SCROLL ===> CSR 
- DSN=USER07.LIB.ASM.VOL=SER=STR80X MEM=ZAP* ------------
>------>yes 
PDS051I $FCB is being moved 
PDS200I DISP UNIT RECFM LRECL BLKSIZE ALLOCTRK FREETRK SECONDARY FREEDIR
PDS200I SHR 3380 FB 80 13680 1X 630 99 120 TRK 32
******************************* BOTTOM OF DATA *******************************
```
After typing yes and pressing **Enter**, StarTool FDM performs the requested action and displays changes to the data set with the DSNAME subcommand.

## **Option 11.REST - Recover Deleted Members**

Option 11.REST (Restore Deleted Members) recovers deleted or replaced members. For this option, RESTORE adds deleted or replaced members into the MEMLIST table. You can restore the deleted member using a REST line command from the MEMLIST table.

```
--------------- RESTORE: Add Deleted Source Members for Recovery -------------
OPTION ===> 
Partial member name ==> @@@ (Example: @@@ would produce @@@00001)
Model member ==> (member with attributes to use)
Starting TTR address ==> 0 (0 to FFFFFF, hexadecimal TTR address)
 Find data (for filtering)==> 
 Translate to upper case ==> YES (YES or NO) 
Search for upper/lower ==> NO (YES or NO)
The following line commands will be available for deleted source members after
the member list is displayed: 
  O - Display available options L - List data from the member 
  = - Repeat previous line command LOG - Log the formatted line 
 DUP - Duplicate the member PB - Browse the member
  E - Edit the member REST - Restore this deleted member 
 F - Find data in the member REV - Review the member 
 K - Kill and clear commands X - Drop line from MEMLIST table
```
Most of the parameters on the prompt panel should remain at their default values (see below). However, You can reduce the number of members added to the MEMLIST table by specifying a string in Find data (for filtering). Only members containing that string are considered for restore processing. For load members, you can also specify a Module name. This only considers load members that contain a CSECT name matching that name.

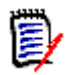

**NOTE** Use the list of line commands at the bottom of the RESTORE panel to investigate and restore the deleted member. Usually, the E (or EDIT) line command is sufficient to investigate a deleted member. Then you can type a REST line command to restore any member.

After you press Enter, StarTool FDM displays the deleted or replaced restore candidates into the current MEMLIST table. If a MEMLIST table is not active, the RESTORE subcommand builds a MEMLIST containing only deleted members.

The original member name of a deleted member is not available after you remove its directory entry. StarTool FDM generates a name based on the Partial member name entered on the RESTORE prompting panel and fills the remainder of the member name with a sequential number.

**NOTE** The **\***DELETED marker in the DATA/MSG field and the **\***DELETE designation in the ID field for deleted members are not actual members. If you rebuild the MEMLIST table or exclude the individual member lines, they are not restored.

In the following example, deleted member @@@00004 is to be examined with edit. The edit line command for deleted source or load members is implemented with an EDIF session. In the EDIF session, only the first 255 characters of any logical record is available for viewing.

An ISPF EDIF session is almost identical to a normal edit session except that data cannot be saved. In addition, if you create or replace data, an EDIF session has no associated
data set name. This means that you cannot create or replace using a member name and that the data set name prefilled on the create or replace panel will not be the current active data set.

In addition, deleted member @@@00006 is to be restored to member name MYMEMB. If a new name is not assigned in the DATA/MSG field, RESTORE uses the generated name for the member. ISPF statistics are recalculated as a part of the restore process. After restoring the member, use the ATTR line command to assign different attributes or statistics to the new member. You can use the REN line command to rename a restored member.

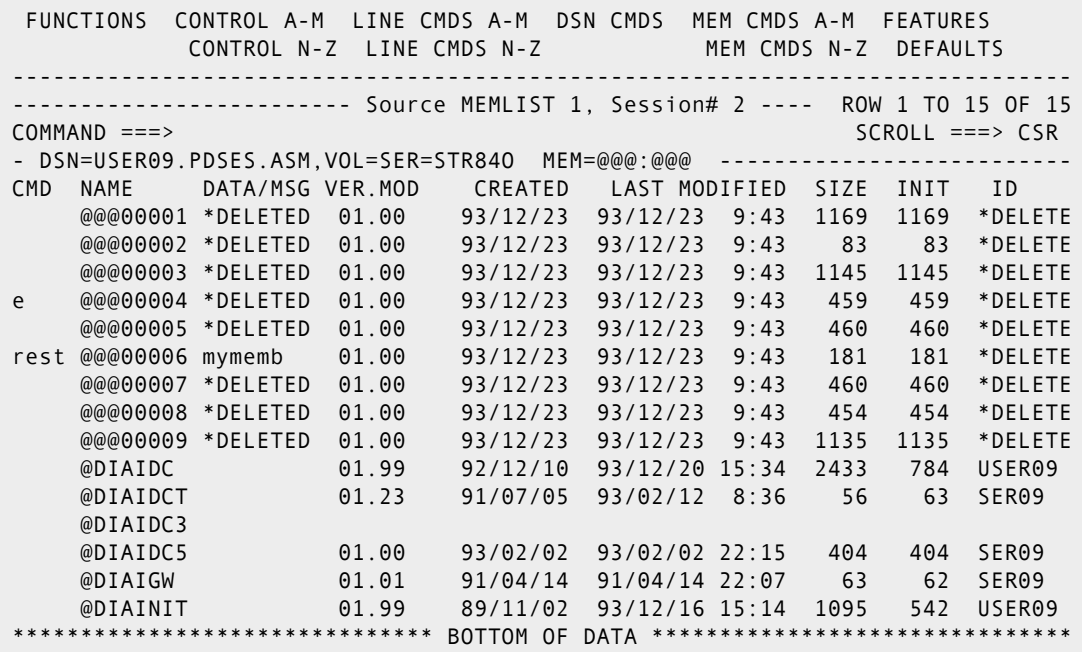

### **Option 12 - Subcommands**

Option 12 - Subcommands varies according to the active data set type (Direct, Sequential, Source PDS/PDSE, Load PDS/PDSE or VSAM). Only subcommands supported for the active data set type are listed for this option.

```
------- StarTool Source Data Set Selections ----
OPTION ===> if 
- DSN=USER07.LIB.ASM,VOL=SER=STR80X MEM=ZAP* 
   B or BROWSE - Browse members 
   CO or COMPARE - Compare members 
   COMPD or COMPDIR - Compare member directory entries 
   COMPR or COMPRESS - Compress data set 
  COP or COPY - Copy members selectively
  DEL or DELETE - Delete members
  E or EDIT - Edit members
   FI or FIND - Find data in members 
  FIX or FIXPDS - Modify the data set
  IF or IF - Search for members with desired attributes
  LI or LIST - List member contents
   ML or MEMLIST - Build a member list table 
** PR or PRINT - Print a hardcopy listing 
  REN or RENAME - Rename members
   REPL or REPLACE - Update member contents 
   RES or RESTORE - Resurrect deleted members 
  SUB or SUBMIT - Submit members
   U or USAGE - Display data set statistics 
  V or VERIFY - Validate members or the data set
** VP or VPRINT - Print on a VTAM printer 
** means this uses a syntax assist panel; no entry assist panel is available
```
If you type a subcommand without operands, then Option 12 is selected automatically from the primary panel or from any of the StarTool FDM functions. The Option 12 panel is much shorter for standard level users; however, all subcommands are still available.

The following example shows the subcommands available for source partitioned data sets; the IF subcommand is shown as an example. Entry assist panels are not available for subcommands marked by "\*\*" at this time. This means that syntax assist panels from the O system are used for these subcommands.

### **Option 12.IF - Search for Attributes**

After you press Enter at the **Source Data Set Selections** panel, the entry assist panel for the IF subcommand displays.

For example:

```
---------- IF: Search for Source Members ----------
OPTION ===>
- DSN=USER07.LIB.PDSE,VOL=SER=SER008 MEM=AA* ---------------
                                                     More: +
 Member or member group ==> A* (*, start*, start:end or part/) 
 Select matching members==> YES (YES or NO) 
                       YES selects members that match all the following 
                      NO selects members that do not match the following
  In what date range ==> SINCE (SINCE or BEFORE) 
  Interval by description==> (TODAY, YESTERDAY, WEEK, CURRENT, BIWEEK,
                              MONTH, QUARTER, HALFYEAR, YEAR or BIYEAR)
 Interval by days ==> 15 (0 to 9999)
  Changed between ==> (yy/mm/dd:yy/mm/dd) 
 Created between ==> (yy/mm/dd:yy/mm/dd)
 Member TTR range in hex==> 00:FFFFFF (lowttr:highttr)
 More records than ==> (0 to 99999999)
 Less records than ==> (1 to 99999999) 
 Blocks longer than ==>
 Null members ==> (YES or NO) 
 Alias members ==> (YES or NO)
 Apparent alias members ==> (YES or NO)<br>Members with aliases ==> (YES or NO)
 Members with aliases ==>
  Orphan members ==> (YES or NO) 
  Members blocked wrong ==> (YES or NO) 
  I/O errors ==> (YES or NO) 
  LRECL errors ==> (YES or NO) 
 Name errors ==> (YES or NO)
  Members being edited ==> (YES or NO) 
  Members with ISPF stats==> (YES or NO) 
  ISPF USERID beginning ==> (Partial TSO USERID)
```
This example requests a MEMLIST of all members in the data set that were modified (checking the ISPF LAST MODIFIED field) in the last 15 days.

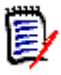

**NOTE** The IF subcommand has many member filtering options. You can also specify many of these options with the MEMLIST subcommand. The member group can be specified as \* to use the current member group. This is useful when you need to refine a list of members.

After you press Enter, the results of the IF subcommand display in the following panel. In this case, no members were found because the member group was specified incorrectly. Your only choice at this time is to proceed back to the IF parameter prompt panel above.

```
----------------------------- StarTool IF results ----------------------------
OPTION ===>
    Number of members searched: 17 
   Number of members selected 0 New sublist count
 Press ENTER to return to previous screen 
 Current data set is USER01.LIB.PDSE,VOL=SER=SER001 MEM=AA*
```
After you correct the member group and press **Enter** again, the results of the IF subcommand display in the following panel. Note the counts of members searched and the sublist count. After examining these counts, you return to the parameter prompt panel for a different search or a refined search with a member group of \*. In this case, select option 3 to build a new member list of selected members.

```
.... StarTool IF Results and Additional Selections ---
OPTION ===> 3
    Number of members searched: 3415 
    Number of members selected 23 New sublist count 
 Choose one of the following: 
1 - LOG - display the results of search in the LOG
 2 - EDITLOG - display the results of search in an EDITLOG 
 3 - MEMLIST - build a new member list of members with matching members 
 4 - MEMLIST - add to the member list the members with matching members 
 Notes: 
  * Current data set is USER07.LIB.PDSE,VOL=SER=SER008 MEM=($PDSHELP 
  * Press END to back up and try a different search 
  * Use =12 to transit to a list of subcommands that can be used on 
       this new subgroup of members (use '*' for the member group)
```
Press Enter to add the selected members to a new member list. You are then placed in a MEMLIST table as shown below. At this point, you can back up in the panel hierarchy to repeat this search process.

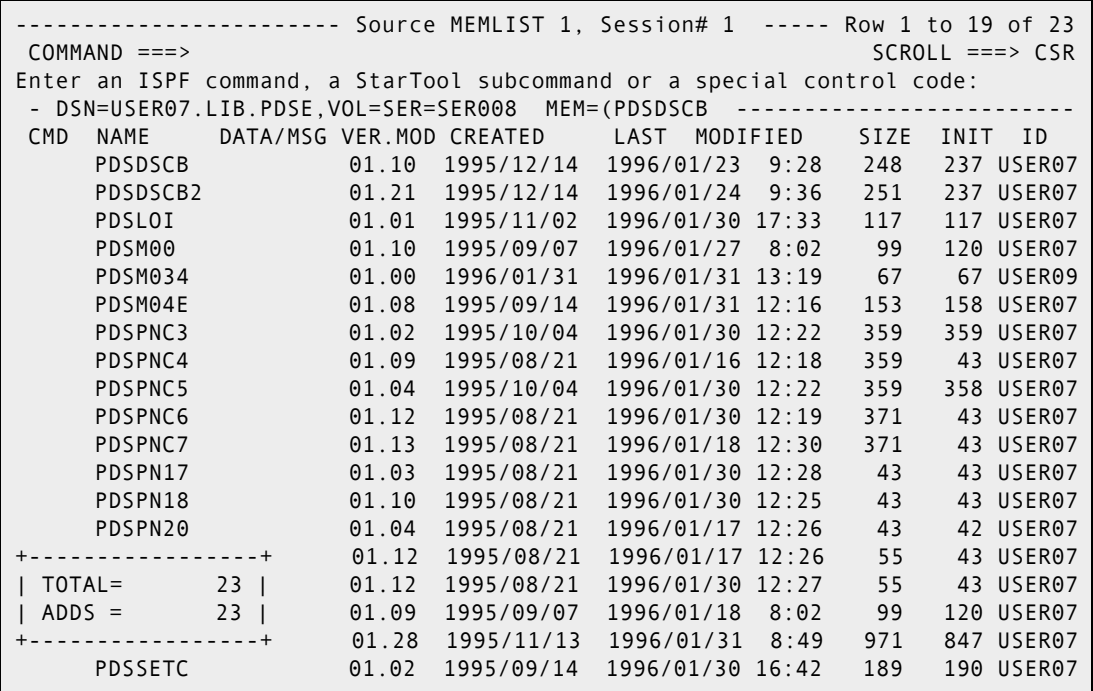

### **Option 15 - Global Commands**

Option 15 - Global commands controls global commands for DDNAME/LISTA, LIST/LISTF, LISTV and WORKPAD. You can create or extend the tables and initiate global processing.

Option 15 selections vary according to which StarTool FDM tables are active. If the corresponding table is not active, its menu entry is marked with NA.

The following sequence demonstrates how to activate a DDNAME table and perform a global search.

----------- StarTool Global Selections -------- $OPTION$  ===> 6 Note: Global processing is supported for LISTA, LISTC/F, WORKPAD, and LISTV. NA - Global processing for LISTA (list of data sets is Inactive ) NA - Global processing for LISTC/F (list of data sets is Inactive ) NA - Global processing for WORKPAD (list of data sets is Inactive ) NA - Global processing for LISTV (list of online volumes is Inactive ) An inactive list can be activated by selecting one of the following: 5 - Create a LISTA table containing all allocated data sets 6 - Create a new LISTA table for a given DDNAME or group of DDNAMEs 7 - Create or extend a LISTC/F table from the catalog 8 - Create or extend a LISTC/F table from volume table of contents 9 - Create or extend a LISTV table 10 - Jump to 3.4 (prompt panel for lISTC/F and LISTV creation) 11 - IMPACT reconcile load library members with related source libraries 12 - IMPACTXR Retrieve IMPACT batch mode WORKPAD results

----------- DDNAME Command Selection -------OPTION ===> Enter operand for DDNAME: ===> SYSPROC Required: 'mask' - DDNAME mask Note: the mask can use : for DDNAME ranges, / for patterns, \* for wildcards and ? or % for a variable character. Example: DDNAME ISP\*

------------------------------- List Allocations ------------- Row 1 to 5 of 5 COMMAND ===> 15 SCROLL ===> CSR - DSN=USER07.LIB.CLIST,VOL=SER=SER002 MEM=: ------------------------------------ CMD DDNAME DATA/MSG I/O's O# VOLUME MEMBER ------ DATA SET NAME ---------<br>SYSPROC 14 0 0S39R2 SYS1.SISPCLIB SYSPROC 14 0 0S39R2 SYS1.SISPCLIB # 2 1 0 SCPMV5 SYS1.CLIST # 3 1 0 SER002 USER07.LIB.CLIST # 4 0 0 OS39R2 SYS1.DGTCLIB # 5 0 0 OS39R2 SYS1.HRFCLST \*\*\*\*\*\*\*\*\*\*\*\*\*\*\*\*\*\*\*\*\*\*\*\*\*\*\*\*\*\*\* Bottom of data \*\*\*\*\*\*\*\*\*\*\*\*\*\*\*\*\*\*\*\*\*\*\*\*\*\*\*\*\*\*\*

--------- StarTool Global Selections ---- $OPTION$  ===> 1 Note: Global processing is supported for LISTA, LISTC/F, WORKPAD, and LISTV. 1 - Global processing for LISTA (list of data sets is Active ) NA - Global processing for LISTC/F (list of data sets is Inactive ) NA - Global processing for WORKPAD (list of data sets is Inactive ) NA - Global processing for LISTV (list of online volumes is Inactive ) An inactive list can be activated by selecting one of the following: 5 - Create a LISTA table containing all allocated data sets 6 - Create a new LISTA table for a given DDNAME or group of DDNAMEs 7 - Create or extend a LISTC/F table from the catalog 8 - Create or extend a LISTC/F table from volume table of contents 9 - Create or extend a LISTV table 10 - Jump to 3.4 (prompt panel for lISTC/F and LISTV creation) Note: Any Pending function has not completed line command processing and its table can not be extended or processed with global commands.

------------------------------- GLOBAL Commands ------------------------------ OPTION ===> Type of data sets to process ===> 2 (1 to 10 as listed below) 1 All data sets in the list 6 Load PDS and PDSE data sets only 2 PDS and PDSE data sets only 7 Sequential/direct data sets only 3 PDSE data sets only 8 Non-VSAM data sets only 4 PDS data sets only (no PDSE's) 9 VSAM clusters only 5 Source PDS and PDSE data sets only 10 Only data sets marked with \*TAG\* Entry assist global prompting ==> FIND (NONE, COMPRESS, COMPDIR, COPY, CREATE, FIND, FIXPDS, HISTORY, IF, MAP, MODEL, REPLACE, USAGE, VERIFY, XREF) GLOBAL command and operands (if NONE is specified above): ===> Notes: The subcommand will bypass terminal and Jes files in this LISTA table or JES files in this LISTA table.

-------- Global FIND: Search Data Set Members -------OPTION ===>

 Member or member group ==> : (\*, start\*, start:end or part/) Find string  $==$  ==> (may be 'quoted') Format for listing ==> NUM (NUM, SNUM, NONUM, LBLOCK, LDUMP, BLOCK, DUMP) Find conditions ==> (WORD, PREFIX or SUFFIX) List all data after find => NO (YES or NO) Display then take action => NO (YES or NO) Maximum members to find ==> (1 to 99999999) Maximum records input ==>  $(1 \text{ to } 999999999;$  for each member)<br>Maximum records output ==>  $(2 \text{ to } 999999999;$  for each member) Maximum records output ==> (1 to 99999999; for each member) Maximum strings to find ==> (1 to 99999999; for each member)

```
----------- List Allocations ------------- Row 1 to 5 of 5
 COMMAND ===> +------------- Search Data Set Results -------------+
 - DSN=USER07.LIB.CLIST,VO | |
CMD DDNAME DATA/MSG I/ | OPTION => end
    SYSPROC *NOMATCH |
 # 2 *NOMATCH | Number of data sets searched: 5 |
 # 3 *FIND* | Number of data sets with matches: 1 |
       # 4 *NOMATCH | Total number of members: 4 |
      # 5 *NOMATCH | |
  *********************** | Press ENTER to view the log
                       | Press END to display data set table |
                      | Press RCHANGE (PF6/18) to remove Data |
                      | Sets bypassed or with no matches |
 +---------------------------------------------------+
```

```
------------------------------- List Allocations ------------- Row 1 to 5 of 5 
 COMMAND ===> SCROLL ===> CSR 
- DSN=USER07.LIB.CLIST,VOL=SER=SER002 MEM=: ------------------------
 CMD DDNAME DATA/MSG I/O's O# VOLUME MEMBER ------ DATA SET NAME ---------
    SYSPROC *NOMATCH 14 0 0S39R2 SYS1.SISPCLIB
     # 2 *NOMATCH 1 0 SCPMV5 SYS1.CLIST 
 ml* # 3 *FIND* 1 0 SER002 USER07.LIB.CLIST 
      # 4 *NOMATCH 0 0 OS39R2 SYS1.DGTCLIB 
      # 5 *NOMATCH 0 0 OS39R2 SYS1.HRFCLST 
  *******************************Bottom of data ********************************
```

```
------------------------ Source MEMLIST 1, Session# 4 ------- Row 1 to 4 of 4
COMMAND ===> SCROLL ===> CSR 
- DSN=USER07.LIB.CLIST,VOL=SER=SER002 MEM=( 
CMD NAME DATA/MSG VER.MOD CREATED LAST MODIFIED SIZE INIT ID 
    UPDATE 01.06 1993/08/04 1996/08/22 9:45 12 8 USER07
**************************** Bottom of data *******************************
```
### **Option 16 - Comparex**

Option 16 invokes COMPAREX, a separately licensed file comparison utility from Serena.

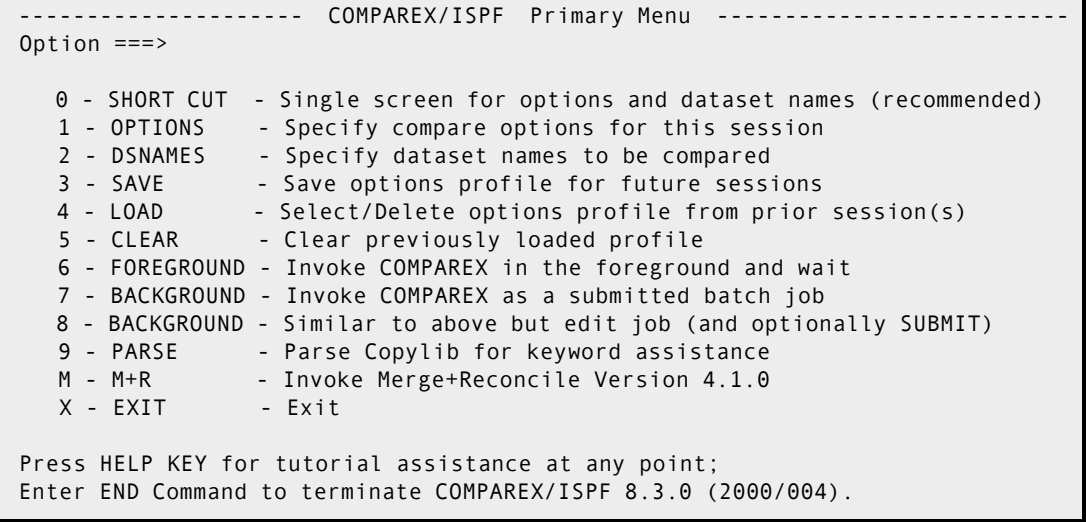

For Options 0 and 2 from the COMPAREX/ISPF Primary Menu, the system displays the current StarTool FDM data set on the panels.

For more information on using COMPAREX, see the *Comparex User's Guide*.

### **Option 17 - CBSelect**

Option 17 - CBSelect allows you to copy selected records, using copybook variables. This feature applies to single copybooks only; it is not available for Extended Copybook definitions.

The first panel Copybook Options for StarTool. Type COPYBOOK in the Copybook source field. Under Copybook options, type the data set and member name for the copybook you are using in the selection process. Change the other fields if necessary and press Enter.

```
----------- Copybook Options for StarTool -----
 COMMAND ===> 
  Primary command: MAP to view the copybook member before exiting this panel. 
                IMPORT or EXPORT to retrieve or save a copybook object. 
   Copybook source ===> COPYBOOK (COPYBOOK, EXTENDED, or TABLE) 
More: + Copybook options: 
  Data set ===> PDSDEMO.CNTL
   Member name ===> CBDEMO (name of member if not included in dsname) 
  Data set type ===> MVS (MVS, Panvalet or Librarian)
  Language type ===> EITHER (COBOL, PLI, EITHER, or ASM)
   Starting name ===> 
   Starting column ===> 1 (1 to 32760 if first variable is offset) 
 Extended copybook options: 
   Extended copybook ===> (Temp, Create, Mod, Use, or Import) 
   Copybook save name ===> (3 to 6 character name) 
   Source library ===> (Profile, Group, Sample, or Other) 
  Other DSNAME ===>
 Table library options: 
  WARP table name ===> (3 to 6 character name)
   Source library ===> Profile (Profile, Group, Sample or Other) 
  Other DSNAME ===>
```
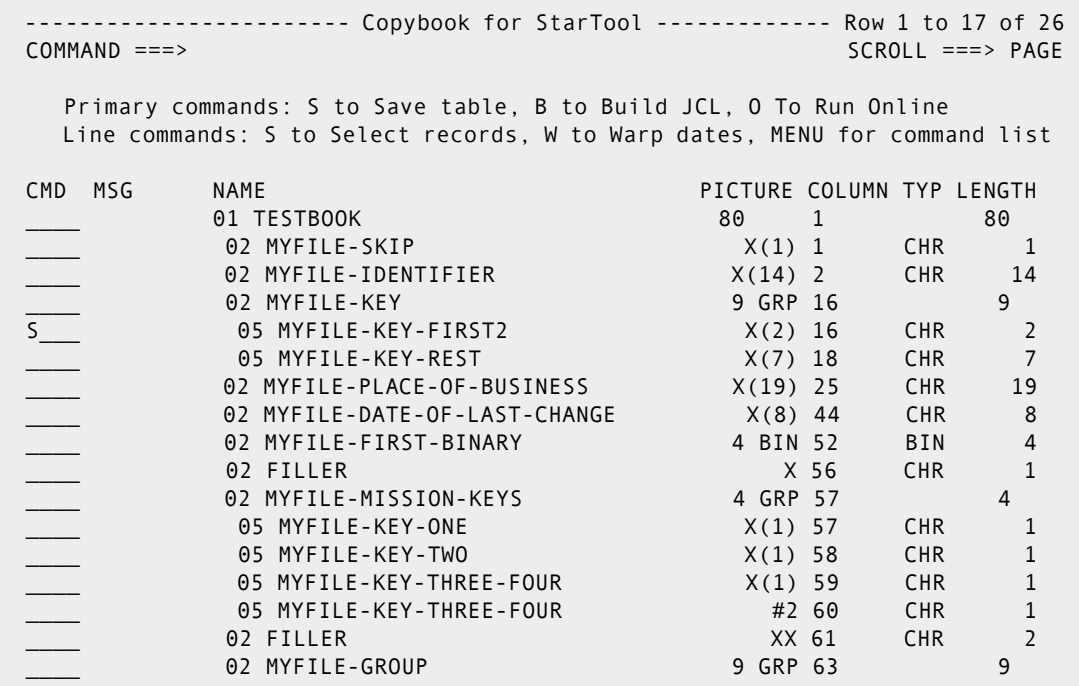

On the **Copybook for StarTool** panel, select the fields to filter.

Press ENTER. The **IF, OR or AND Options** panel displays.

 ------------------------ Select: IF, OR or AND Options ---------------------- OPTION ===> Copybook LEVEL and NAME PICTURE COLUMN TYP LENGTH 05 MYFILE-KEY-FIRST2 X(2) 16 CHR 2 Type of selection  $==> IF$  (IF, OR or AND) Operator for compare ==> EQ (EQ, NE, GT, LT, GE, LE, AO, AZ, NO, or MX) Compare data ==> c'90' Notes: For additional specific information on any of the above fields, place the cursor in the field and press HELP for a detailed pop-up tutorial. Type of Selection: This field specifies the type of StarBat keyword that is to be generated to select records for warping. Operator for Compare: This field specifies the type of comparison desired to select records for warping. Compare Data: This field specifies the data values to compare against record values to select records for warping. Because multiple strings are allowed, the following example would be valid: C'This is one type',C"Another type",P"-1234",X'C1C2C3'

Type the selection criteria for the copybook field, then press Enter to return to the **Copybook for StarTool** panel.

**13** The message in the upper right corner, *Control card stored*, confirms the selection. To select additional fields before copying, repeat steps 2 and 3. Then, issue one of the following primary commands:

- **EXECUTE:** S to save the selection criteria
- **B** to build JCL to copy the records in batch
- O to copy the records online

B is illustrated in this example.

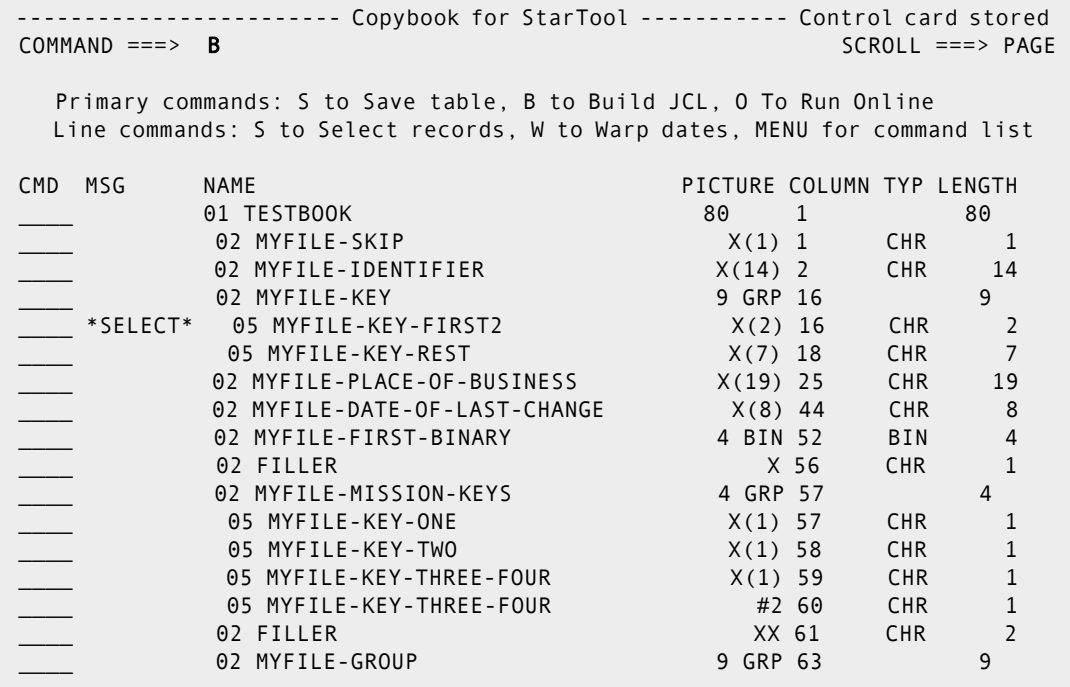

14 On the CBSelect Data Set Prompt panel:

- Type the name of the input data set.
- Type the name of the output data set.
- **If the output data set is not already allocated, type YES in Model the input to create** an output data set similar to the input data set.
- Type COPYSOME in the Copy type operation field.
- **Complete the JOB information.**
- Fill in any optional fields.
- Press Enter.

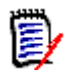

**NOTE** COPYSOME is required when copying selected records.

```
------------------- CBSelect Data Set Prompt ----------
 COMMAND ===> 
  Input data set ==> PDSDEMO.CNTL(DEMOVSAM) 
Output data set ==> TEMP
 Model the input ==> NO (Yes or No to Model the input data set) 
  Copy type operation ==> COPYSOME (COPYREC/COPYSOME/COPYALL/UPDATEREC/ 
 UPDATEALL) COPYSOME is for selective copy 
 Maximum date errors ==> 100 (1 to 9999999, for invalid date messages) 
  Record Desc Word ==> 3 (RDW, default 3) 
  JOB and JOBLIB statements for the batch job: 
  ===> //COPYRECS JOB (9999,MVS),MSGCLASS=X,NOTIFY=USER99,CLASS=A 
 ---<==-==- Optional Data Sampling: 
 Maximum input records ==> (1 to 99999999) 
 Maximum output records ==> (1 to 99999999) 
 Select every Nth ==> (1 to 99999999) 
  Optional Warp Default parameters: 
 Type of action ==> (ADD or SUB) 
 Date adjustment ==> (number and code like 90D) 
 Corrective action ==> (action to take, like FLAG) 
 Date validation ==> (validation check, like WKEND) 
 Ignore codes ==> (special date codes from BLHZ9PI) 
 Base year ==> (1500 to 9800 base for two digit years) 
 Pivot year ==> 70 (0 to 99 for windowing two digit years) 
 Fiscal month number ==> (1 to 12; 1 is January, 2 is February,..) 
 Holiday exit name ==> (routine name for holiday date checking) 
  Exit library dsname ==> 
   In background mode, a commented STEPLIB will be created. Note that you can 
   also include the library as a JOBLIB in the JOB statements above.
```
**15** The following screen shows the generated JCL. Note the commented STEPLIB on line 4. Uncomment this line and type the name of your StarTool FDM load library.

```
 File Edit Edit_Settings Menu Utilities Compilers Test Help 
EDIT USER01.SPFTEMP1.CNTL COLUMNS 00001 00072
 Command ===> Scroll ===> PAGE 
 ****** ***************************** Top of Data ****************************
 000001 //COPYRECS JOB (9999,MVS),MSGCLASS=X,NOTIFY=USER99,CLASS=A 
 000002 //* USING SKELETON PDS$WBAT 
 000003 //PTJ16551 EXEC PGM=STARBAT,DYNAMNBR=10,REGION=5M 
 000004 //*STEPLIB DD DISP=SHR,DSN=SYS1.STARTOOL.LOAD 
 000005 //DD01 DD DISP=SHR,DSN=USER298.PDSDEMO.CNTL(DEMOVSAM) 
 000006 //DD01O DD DISP=SHR,DSN=USER298.TEMP 
 000007 //SYSPRINT DD SYSOUT=* 
 000008 //SYSLIST DD SYSOUT=* 
 000009 //SYSIN DD * 
 000010 DD01 COPYSOME RDW=3,MAXDATERR=100, 
 000011 WARPDEF=(PIVOTYR=70), 
 000012 IF=(16,EQ,c'90'), * MYFILE-KEY-FIRST2 
 000013 ABEND=1 
 000014 /* 
****** ************************** Bottom of Data **************
```
Type SUB on the command line and press Enter to submit the job. The following screen displays the results of the copy job.

```
DD01 COPYSOME RDW=3,MAXDATERR=100, 
 WARPDEF=(PIVOTYR=70), 
 IF=(16,EQ,c'90'), * MYFILE-KEY-FIRST2 
   ABEND=1 
  *** End of control statement 
PDS220I //DD01 DD DSN=USER298.PDSDEMO.CNTL,DISP=SHR,UNIT=3390, 
PDS220I // 
    DCB=(RECFM=FB,LRECL=80,BLKSIZE=9040,OPTCD=C,DSORG=PX),VOL=SER=SMS010
PDS220I // STORCLAS=COMMON, MGMTCLAS=STANDEF,
PDS220I // SPACE=(TRK,(24,8)) /*FREE TRK=0*/ 
STRB01I BSAM input is in use 
STRB05I DDNAME=DD01O DSN=USER298.TEMP opened for QSAM output 
STRB05I DCB=(RECFM=FB,LRECL=80,BLKSIZE=9040),VOL=SER=SMS012 
*** End of input data set 
PDS051I Data set was copied; input=63; output=4
```
### **Option 18 - CBSelect**

Option 18 is the same as Option 17, except that it allows you to use a saved copybook selection table.

**1** At the **CBSELECT Table Prompt** panel, identify the saved copybook selection table.

```
 -------------------------- CBSELECT Table Prompt -------------------------
 OPTION ===> 
 Enter operands for CBSELECT: 
  CBSelect table name ===> (3 to 6 character name) 
   Reset current table ===> NO (YES to reset and replace any CBSelect 
   table) 
   Source library ===> PROFILE (Profile, Group, Sample or Other) 
  Other DSNAME ===>
```
- Type the member name in the CBSELECT table name field.
- In the Source library field:
	- Type PROFILE if the table is saved in your ISPF profile data set.
	- Type OTHER if the table is saved in a PDS.

If OTHER was specified in the Source library field, type a PDS name in the Other DSNAME field.

- **2** Press Enter. The Copybook for StarTool panel appears. You can select additional fields to add to the saved copybook table. When you are satisified with the selection criteria, issue one of the following primary commands:
- **S** to save the selection criteria
- B to build JCL to copy the records in batch
- O to copy the records online

O, to copy the records online, is shown below.

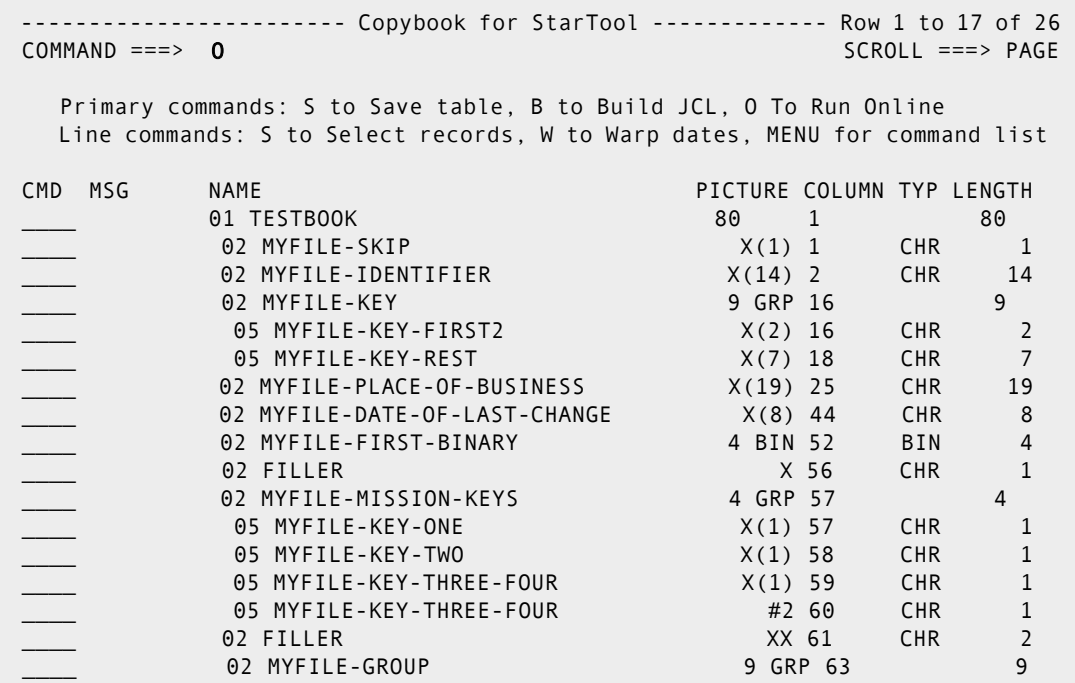

**3** The CBSelect Data Set Prompt panel displays.

```
 ------------------------ CBSelect Data Set Prompt ------------------------
 COMMAND ===> 
  Input data set ==> PDSDEMO.CNTL(DEMOVSAM) 
Output data set ==> TEMPVSAM
 Model the input ==> NO (Yes or No to Model the input data set) 
  Copy type operation ==> COPYSOME (COPYREC/COPYSOME/COPYALL/UPDATEREC/ 
                                 UPDATEALL) COPYSOME is for selective copy 
  Maximum date errors ==> 100 (1 to 9999999, for invalid date messages) 
 Record Desc Word ==> 3 (RDW, default 3)<br>Prompt before Run ==> NO (YES to Edit Cont
                              (YES to Edit Control cards, No to Run Now)
  Optional Data Sampling: 
  Maximum input records ==> (1 to 99999999) 
  Maximum output records ==> (1 to 99999999) 
 Select every Nth ==> (1 to 99999999)
  Optional CBSelect Default parameters: 
  Type of action ==> (ADD or SUB) 
 Date adjustment ==> (number and code like 90D)
  Corrective action ==> (action to take, like FLAG) 
  Date validation ==> (validation check, like WKEND) 
  Ignore codes ==> (special date codes from BLHZ9PI) 
 Base year ==> (1500 to 9800 base for two digit years)
 Pivot year ==> (0 to 99 for windowing two digit years)
 Fiscal month number ==> (1 to 12; 1 is January, 2 is February,..)
  Holiday exit name ==> (routine name for holiday date checking) 
 Exit library dsname ==>
   In foreground mode, ISPLLIB LIBDEF will be used to allocate the exit 
   library.
```
Type the name of the input data set.

- Type the name of the output data set.
- If the output data set is not already allocated, type YES in Model the input to create an output data set similar to the input data set.
- Type COPYSOME in the Copy type operation field.

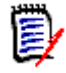

**NOTE** COPYSOME is required when copying selected records.

**4** Press Enter to copy the selected records.

CDDDD

# Chapter 3 **Dialog Processing**

StarTool FDM is a TSO command processor that does not always have access to ISPF dialog services. StarTool FDM is invoked from the following environments:

- From the StarTool FDM primary panel StarTool FDM starts as a full ISPF dialog; it locates or creates any required command processor control blocks.
- From ISPF Start StarTool FDM from ISPF option 6, as a line command from ISPF option 3.4, or with the ISPF TSO command without restrictions.
- **From READY mode When you type the first subcommand that uses ISPF services,** StarTool FDM calls an ISPF interface that invokes itself recursively as a full ISPF dialog.
- From another TSO command If an ISPF environment was established by ISPF before calling the other command, there are no restrictions on the use of ISPF services by StarTool FDM as a called command. If, however, the ISPF environment was established by the other command processor itself, ISPF services cannot be used by called commands. If no ISPF services were used before starting StarTool FDM, this is equivalent to From READY mode above.
- In the background If you execute StarTool FDM under IKJEFT01 (the TMP) in a batch job, ISPF services are available but StarTool FDM cannot perform panel prompting and line commands are not supported except by the APPLY command.

The BROWSE, EDIT, ISPF, ISPMODE, ISPXEQ, MEMLIST, OUTCOPY and CONTROL (with DSN or SYSOUT operands) subcommands can trigger the recursive StarTool FDM dialog invocation. The OUTCOPY and CONTROL subcommands do not require ISPF services; however, since they open a DCB for extended periods of time, an ISPF environment is established so that ISPF services can be used later.

In ISPMODE, several processing functions are available for use independently or together to give maximum productivity. . As a part of this productivity enhancement, these functions have a common look and feel. This is evident in the HELP panels, the CUA panels, the OPTIONS feature, the Menu system, the user command panels and the common features to manipulate StarTool FDM displays. CUA panels are documented later in this section; the following paragraphs explain several of the common features.

Most functions provide more than one display to provide more than one mix of information or one style of display. You select these displays in sequence using the LEFT and RIGHT commands or their related PF keys.

All functions but CALC, HEX, STATUS, PBROWSE and LOG allow for line commands. When line commands are allowed, the functions provide a command field and a data/message field. The command field is four characters long for a selection of commands as well as related block commands. Use the data/message field to enter operands allowed by some line commands. It is also used as a feedback area. The PEDIT edit processor does not provide a data/message field.

For any of the table or log panels, the command input field is 48 characters wide on an 80-character screen. If a command exceeds this input field, type the first 47 (or less)

characters followed by  $a + to$  indicate more data is required. A continuation panel with more room for operand entry displays.

In StarTool FDM each function is available concurrently in parallel mode. This means that as you create functions (logs, MEMLIST tables, LISTA tables, LISTC/LISTF tables, and so forth) you can move from one to another without losing the current function. When you select a function, StarTool FDM places you back in it in an intelligent fashion. For example in the log, you are placed at the top of the log for the last command; however, if you had previously repositioned the log and you select it again with no log output additions, you are placed at the same point again. Similarly, with the table panels, you are normally positioned where you left the table unless one or more line commands has acted on the table; in that case, positioning would be for the last selected item.

# **O Command**

The O (for OPTION) command provides another way to select command operand prompt panels (syntax assist panels). This feature guides you to a desired subcommand or feature through the use of menu panels. When you reach the subcommand level of the panel, the panel serves as a prompting panel in that the syntax of the subcommand displays on the panel. For more specific assistance, press the HELP key to obtain the ISPF tutorial panels for that subcommand.

Use the O command on the command line to provide command selection and syntax assistance for primary commands. You can also use the O command as a line command for line command selection and syntax assistance. If you know which command you want assistance for, enter a chained command such as O.FIND to go to it directly.

If you enter a command with invalid syntax, StarTool FDM supplies syntax error assist panels that contain the data as you entered it and the syntax of the command on the remainder of the panel. For more information, use the HELP key to obtain the ISPF tutorial panels for a given command or function.

There are two types of function displays: sorted tables like those provided with MEMLIST or LISTC/LISTF and entry ordered tables like the log or the LISTA table. The sorted tables can be sorted by a given data key or with default keys. By sorting on specific keys, however, you can often locate information of interest easier. For example, in a MEMLIST source table, if you sort by date modified, the most recently modified members appear at the top of the table. If you position the table to the end of the members and type a table trim command (like XBELOW), you can customize the contents of the table.

# **F Command**

Every function has an F (FIND) command to locate character strings within the function tables. Normally, only the first occurrence on a line is reported; however, in the log, each occurrence is reported since cursor positioning is supported. The F or RFIND command positions to the next occurrence.

The find string is positional (it must be entered just after the F keyword). It is entered as a simple string delimited by blanks; however, it can also be delimited with quotes. The following examples show several valid commands:

- F 'This is the first string' first
- F "this is the second string" last
- F mydata dsname

Normally, the ANY keyword defaults with a find command, which means that all data columns are searched.To search only a specific column of data, type the name of that data column. Another way to direct the find search is with keywords such as NEXT, FIRST, LAST, PREFIX, SUFFIX and WORD. These keywords have the normal ISPF-implied meanings. If you are dealing with a lot of information, the find facility can locate any information.

Enter an invalid F command (for example, F XX XX) to force a prompt panel showing supported F keywords for a function.

# **EXCLUDE Facility**

EXCLUDE facilities are available for all function tables. From a log or MEMLIST table, use the EXCLUDE subcommand to trim members from the MEMLIST table. The EXCLUDE subcommand supports the same attribute filtering operands that are available on a MEMLIST subcommand.

From other tables, use the EXCLUDE command to trim all table elements that match a search string (or do not match a search string with the NOT keyword). The EXCLUDE command supports the same operands as available on the F command with the exception of the directional keywords (NEXT, FIRST and LAST) because EXCLUDE always processes an entire table.

Type EXCLUDE with no operand to go to an EXCLUDE prompting panel.

# **EDITLOG Command**

Use the EDITLOG command to examine the output from the last subcommand in an edit session. You can enter all edit subcommands but SAVE is disabled. You can use edit CREATE or REPLACE commands to place selected log lines into a data set but you cannot update data in the log. For certain types of StarTool FDM output, EDITLOG is a very effective way to process the data. Before EDITLOG was available, StarTool FDM users could get a similar effect by using the OUTPUT command to save the output from the last subcommand in a data set, CHANGE to the output data set and EDIT the data. One minor difference with EDITLOG, however, is that the edit session supports a line width of 159 characters (instead of 80 characters), if necessary.

# **Automatic Editlog**

If your SETALL value for Automatic editlog is set to YES, line commands such as DIR, LIST or VER which output their results to the log also present the same output to you in an edit session. You can use any edit commands in this edit session; however, edit SAVE is not supported. This facility does not operate in situations where a panel prompt is necessary for a command.

As long as you are operating in an edit session, you cannot enter a mode switch command to go to a parallel StarTool FDM function. When you terminate the edit session (with a CANCEL or END command), control returns to the function to start processing the next line command or just display the function table.

# **EDITTBL Command**

Use the EDITTBL command to examine the contents of the current table in an edit session. You can enter all edit subcommands but SAVE is disabled. You can use edit CREATE or REPLACE commands to place selected table lines into a data set but you cannot update data in a table. EDITTBL is also supported in the log (the entire log is provided in the edit session); each line in an EDITTBL session always has a width of 80 characters.

# **SORT Command**

You can use the SORT command in functions with sorted tables: CAX, CSECTS, LISTC/ LISTF, LISTV, MEMLIST and NUCMAP. SORT with no operands sorts the table in default order, while SORT with a field name sorts the table in that order. You can enter an invalid sort command such as SORT xx to force a prompt showing the valid sort fields for a function.

# **L Command**

Use the L (or LOCATE) command in functions with sorted tables. The L command locates data in the current sorted column. A partial string can be supplied to obtain a generic search. Type L with no operand to go to a LOCATE prompting panel.

# **X Command**

Another standardized feature is the X facility. Use the X facility as a line command, in the form XX through XX (a block line command) or as X followed by a number such as X3. With an operand, use X to trim an entire table when it is used as a primary command. The supported operands are ALL, ABOVE and BELOW where the current position in the table is the trim reference point. The X commands allow you to remove data from tables in a simple manner; each of the different function tables have their own commands to add data.

# **PLIST Facility**

Use the PLIST facility to manage your personal list of data sets. PLIST is actually shorthand for invoking StarTool FDM with LISTC table 20; however, PLIST has several unique characteristics. You can enter PLIST from any ISPF panel; just enter PL, PLI, PLIS or PLIST from the panel's command line. PLIST invokes StarTool FDM with LISTC table 20 (after prompting for a data set mask or data set prefix if the table does not exist).

You can enter any StarTool FDM commands to process your data set list. At the first END command with no pending functions to perform, StarTool FDM terminates. You can continue from where you entered PLIST.

Any additions (with LISTC, LISTF or LOAD commands) or deletions (with X commands, the DEL line command or the X line command) to LISTC table 20 during PLIST processing are saved at StarTool FDM termination.

When the PLIST data set table is retrieved, data sets do not have statistics (such as number of tracks allocated and used, creation and reference dates) unless automatic refresh is enabled in SETLF. You can use the REFRESH command to update these statistics and the RIGHT or LEFT command to see different views of data set attributes.

Use the PLIST facility to refer to your active set of data sets. Usually, this is the data sets saved under your userid.

### **User Commands**

Several user command panels are supplied with StarTool FDM. The user command panel processor allows the StarTool FDM developers, your installation and you to connect external services to StarTool FDM in a very useful way. The user command panel both displays the supplied selections and defines the connection to the external service. The selections become an extension to the normal commands (primary or line commands) because StarTool FDM searches the user command tables for commands added there after searching its internal tables.

Select a user command panel through the O command, a CUA pull-down choice, or directly by using UT as a line command, or a primary command from any of the functions. For example, the following panel describes several user line commands (HDEL, HMIG, HML2 and HREC). It is the panel reached by an UT line command in LISTC/LISTF.

```
----------------------- ut for LC user line commands -----
OPTION ===> 
Choose one of the following: 
    HDEL - HDEL command for data set 'SER07.SMSTEST.DATA9040' 
     HMIG - HMIG command for data set 'SER07.SMSTEST.DATA9040' 
     HML2 - HMIG to LEV2 for data set 'SER07.SMSTEST.DATA9040' 
     HREC - HRECALL command for data set 'SER07.SMSTEST.DATA9040' 
Dynamic Commands--note: < = TSO003, 
                         / = 'SER07.SMSTEST.DATA9040' 
DSN3 - CMD(DSAT / VOL(<)) /* THIS IS A COMMENT
LCLC - TRP(LISTC ENT(/) ALL) /* THIS IS A COMMENT 
ST__ - TRP(STARTOOL / USAGE) /* PROVIDE USAGE STATISTICS
```
# **Dynamic Commands**

You can program your own line commands and primary commands dynamically and StarTool FDM retains them across sessions. The SETUSER command provides an entry panel for added primary commands and actions with several predefined substitution characters for variable data such as the current data set name in quotes.

To program your own dynamic line commands, type UT as a line command from any of the function tables. The last part of the user line command panels allow you to specify dynamic line commands and their corresponding actions using predefined substitution characters for variable data. The dynamic commands that you enter can then be used as line commands from that function. For example, the above LISTC user line command panel defines three dynamic line commands (DSN3, LCLC and ST) for which **/** is replaced by the data set name in quotes and  $\leq$  is replaced by the volume name.

Dynamic primary command names can be up to eight characters long while line command names can be up to four characters long. The related action uses a TSO command interface, a STARTOOL TRAP to log interface, a dialog program interface, a panel dialog interface, or it can be a StarTool FDM subcommand. Each of the action items are followed by a /\* and any comments you want. See the sample SETUSER panel below.

```
---------- SETUSER Dynamic User Commands -----
 OPTION ===> 
 Choose one of the following or add an entry: 
 Dynamic Commands--note: < = SER006, 
                        / = 'SER07.LIB.CNTL' 
More: + QW______ - cmd(%qw prm(!)) 
 LISTD___ - trp(listd / history) 
 IPCS2___ - pgm(blsg) parm(panel(blspprim)) newappl(blsg) /* invoke IPCS 
 COMMAND_ - xpanel(ispucma) newappl(isr) /* display a command table 
 MYDATA__ - listc 21 /* all data sets beginning with my userid 
 BASIC___ - workpad 15 /* my main workpad 
 CNTL____ - go lib.cntl 
SETUP - workpad 5 setup /* initialize a startool session
```
The related actions can be any of the following:

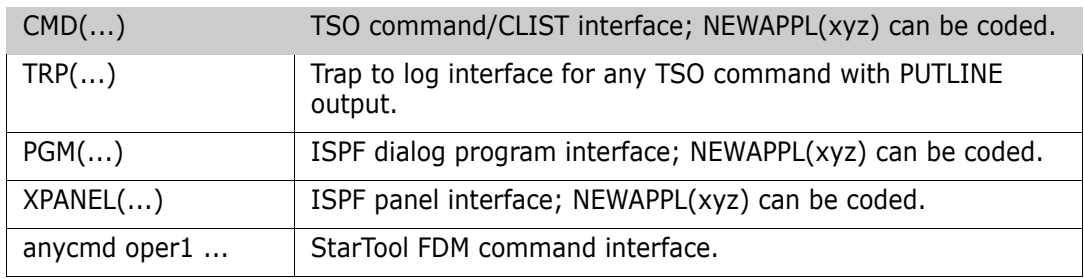

Dynamic primary commands support operands, which means that these commands can perform any function performed by an ISPF command table entry in a StarTool FDM environment. Dynamic commands, however, are easier to program and modify. To designate a placeholder for operands in one of these dynamic commands, use the ! symbol. For example, if you type qw abc def ghi and the following SETUSER entries are in effect, CLIST QW is given control as though TSO %QW PRM( ABC DEF GHI ) was coded.

In addition to QW, the following SETPANEL has names (LISTD, IPCS2, COMMAND, MYDATA, BASIC, CNTL and SETUP) and related actions to define several new primary commands. For the LISTD command, the current data set name in quotes is substituted for **/**. In addition, after StarTool FDM allocates a data set using the VOL parameter, < may be used to get the volume name substituted.

### **Global Commands**

Global commands process multiple data sets in a LISTA/DDNAME, LISTC/LISTF or WORKPAD table. APPLY and TAG are global line commands that you use in this table as well as other StarTool FDM tables. The GLOBAL command allows any StarTool FDM subcommand to be used as a global command by entering the subcommand and any operands as operands of GLOBAL as in the following example:

GLOBAL FIXPDS RELEASE

Before entering a global command, which normally prompts for continuation (like FIXPDS), you can avoid prompts by first entering:

CONTROL NOPROMPT

Be sure to set the CONTROL value back to PROMPT after global processing is complete since this parameter also affects several other subcommands. CONTROL subcommand settings only apply to the current session.

Several subcommands are understood to be global without the use of the GLOBAL command. These include COMPRESS, FIND, MODEL, REPLACE, SEEK and WHOHAS. These implicit global commands prompt before initiating any global activity unless Global prompt is set to NO in SETX.

If you type FIND, REPLACE or SEEK without operands, an appropriate syntax assist panel displays to prompt for command parameters, as shown in the sample below for the FIND global command.

```
-------- GLOBAL FIND Subcommand --
OPTION ===>
Enter the member group name, the search string and any operands for FIND
==->Operands: memgroup (e.g., *; start:end; start:; first*pat; range*; part/)
            'string' NUM / SNUM / NONUM / LBLOCK / LDUMP / BLOCK / DUMP
                     CAPS/ASIS/IGNORE FIRST/NOFIRST WORD/PREFIX/SUFFIX
                     OFFSET(hex) MODULE(Partname)
                     MAXIN(num) MAXLEN(num) MAXOUT(num)
                     SKIPCOL(num) SKIPREC(num) MAXFIND(num)
Defaults: memgroup, If string is null, previous string;
           NUM or previous FIND/LIST/REPLACE format.
Notes: Operands THEN, ELSE and DISPLAY are valid but not recommended for use.
       All data sets in this LISTC table will be searched except for data
       sets not on the volume (V=N), VOL=SER=MIGRAT or ARCIVE.
       The FIND global command also bypasses non-partitioned data sets.
```
To request a syntax assist panel at any time, you can also type a chained command like O.COMPRESS.

APPLY and TAG are global line commands that you can use in any StarTool FDM table. You can use the APPLY command to apply the same line command to every entry in a table. For example, you could type APPLY UNC in a LISTC/LISTF table to uncatalog all data sets in the table. The TAG command is similar to the APPLY command, but it only applies the entered line command to those entries marked with **\***TAG**\***. You can mark individual entries with a TAG line command. For example, you could type TAG CAT to catalog data sets selectively in a LISTC/LISTF table.

In a LISTC/LISTF table, an additional global command called REFRESH is available. Use REFRESH to correct volume names for data sets that have been moved or migrated and to update data set statistics. If the value of Automatic REFRESH in SETLF is YES, a REFRESH command is issued automatically when a saved table is retrieved with the LISTC or LC function name. This is not performed for LISTF or LF regardless of the setting for this variable.

Since the global command is actually applied against each data set in the table, the syntax entered must apply to all data sets. This is a problem for the FIND and REPLACE global commands since the first operand is the member group name for a partitioned data set, but this parameter is not entered for non-partitioned data sets.

To avoid this problem in a LISTC/LISTF table, FIND, REPLACE, SEEK and COMPRESS only process partitioned data sets; non-partitioned data sets are bypassed. If you need to search or update non-partitioned data sets in a LISTC/LISTF table, type GLOBAL followed by the normal FIND or REPLACE command and the appropriate parameters.

In a DDNAME/LISTA or WORKPAD table, partitioned and non-partitioned data sets are all processed by FIND and REPLACE. Before typing a global FIND or REPLACE command, remove either all partitioned or all non-partitioned data sets from the table. If you have mixed data set types, you may encounter syntax errors as you process one or the other data set types. You can correct the syntax error for each data set on the syntax error assist panel or press END to ignore the subcommand for each data set.

After you type a global commandd, StarTool FDM changes to each data set in the table and performs the command on that data set. Then, StarTool FDM continues, selecting the next data set in express mode (with no pauses except for required prompting). After all data sets are processed, StarTool FDM normally goes to the log so that you can examine the results of the global command. A summary count of error messages displays.

The following examples show how to use the GLOBAL command to perform a global operation from a DDNAME/LISTA, LISTC/LISTF or WORKPAD table with entry assist prompting.

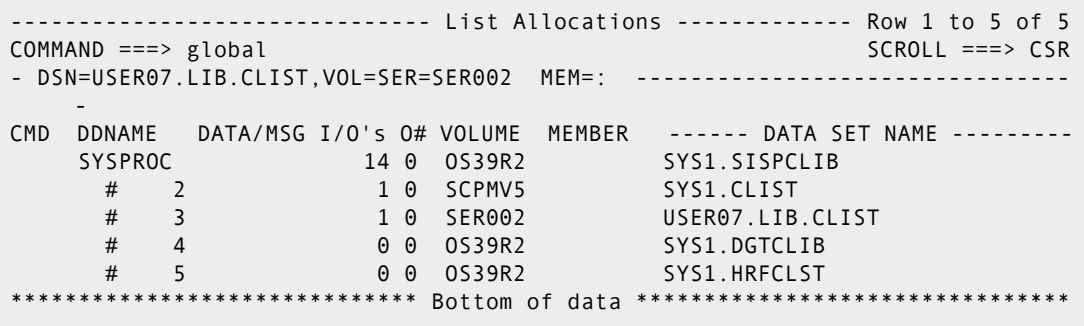

```
------------    GLOBAL Commands ----------
OPTION ===> 
Type of data sets to process ==> 2 (1 to 10 as listed below)
  1 All data sets in the list 6 Load PDS and PDSE data sets only 
  2 PDS and PDSE data sets only 7 Sequential/direct data sets only 
  3 PDSE data sets only 8 Non-VSAM data sets only 
  4 PDS data sets only (no PDSE's) 9 VSAM clusters only 
  5 Source PDS and PDSE data sets only 10 Only data sets marked with *TAG* 
Entry assist global prompting ==> FIND (NONE, COMPRESS, COMPDIR, COPY, 
                                         CREATE, FIND, FIXPDS, HISTORY, 
                                         IF, MAP, MODEL, REPLACE, USAGE, 
                                         VERIFY, XREF) 
GLOBAL command and operands (if NONE is specified above): 
==->Notes: The subcommand will bypass terminal and Jes files in this LISTA table 
       or JES files in this LISTA table.
```
-------- Global FIND: Search Data Set Members ------ OPTION ===> Member or member group ==> : (\*, start\*, start:end or part/) Find string  $==$  ==> (may be 'quoted') Format for listing ==> NUM (NUM, SNUM, NONUM, LBLOCK, LDUMP, BLOCK, DUMP) Find conditions ==> (WORD, PREFIX or SUFFIX) List all data after find => NO (YES or NO) Display then take action => NO (YES or NO) Maximum members to find ==> (1 to 99999999) Maximum records input ==> (1 to 99999999; for each member) Maximum records output ==> (1 to 99999999; for each member)

Maximum strings to find ==> (1 to 99999999; for each member)

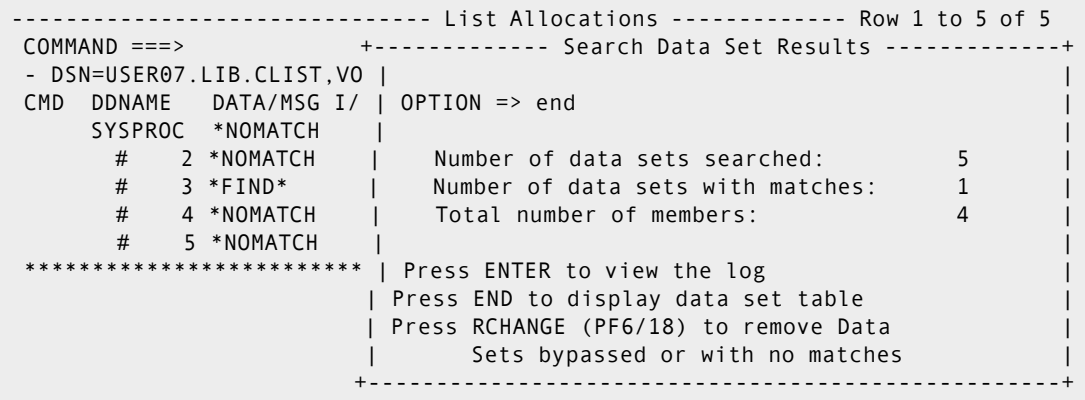

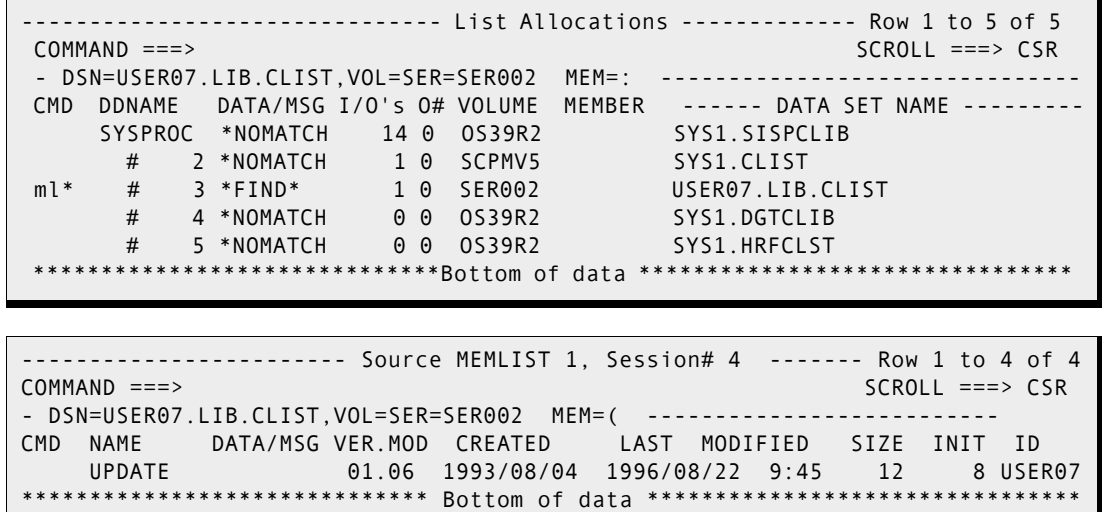

# **Features and Codes**

There any several ISPMODE commands to increase productivity by reducing key strokes, providing additional information and user-friendly interfaces to other services.

Several codes and features are common across all functions and are used as primary commands:

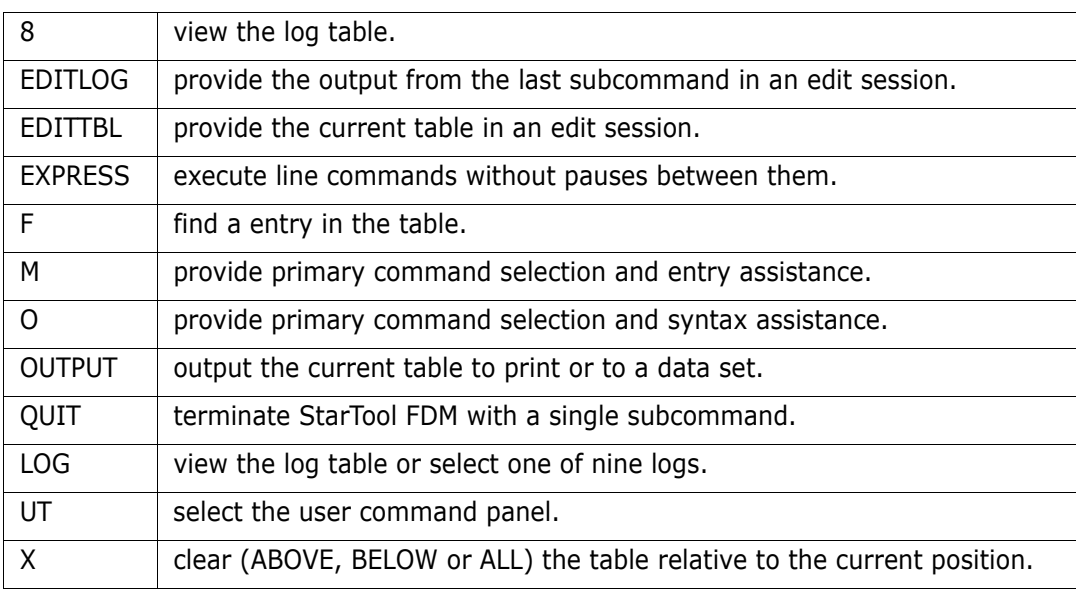

Several commands are standardized line commands across the table functions:

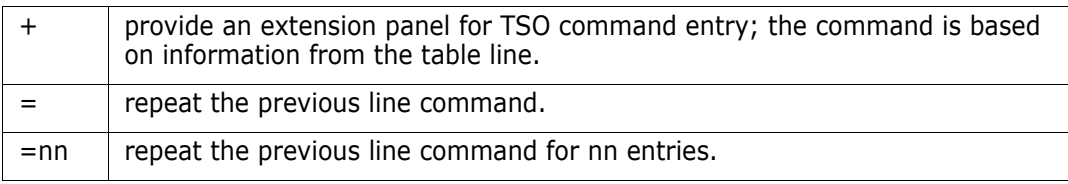

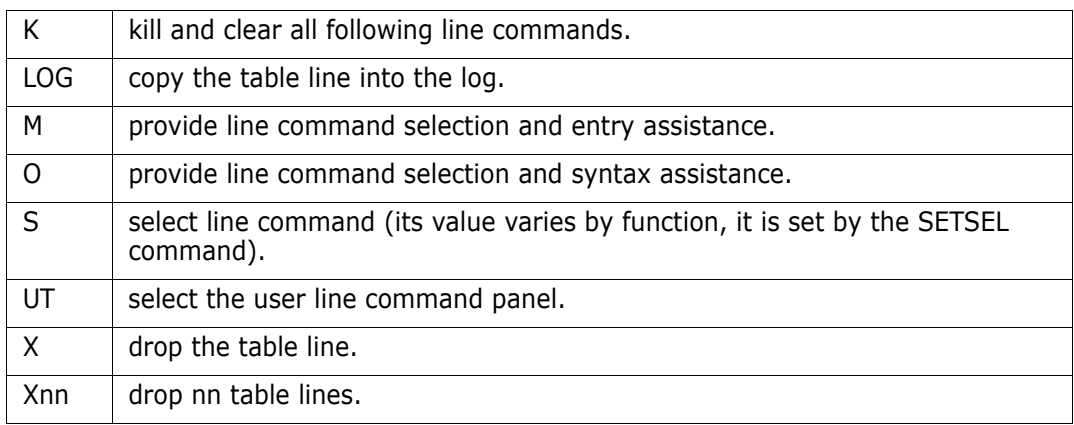

Block line commands are double letters that delimit a range of table entries for which the same action is to be performed. The following are standardized block line commands:

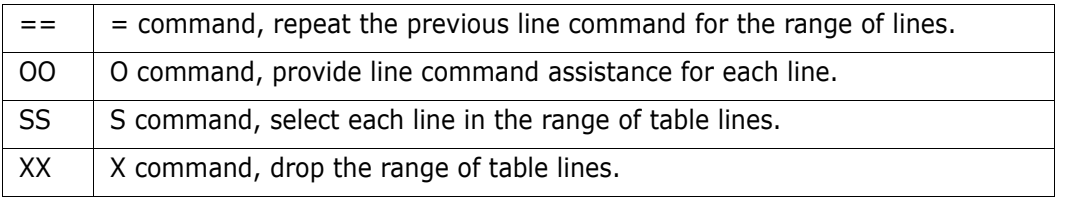

Several features invoke a prompt panel for another subcommand to highlight a subcommand and its operands:

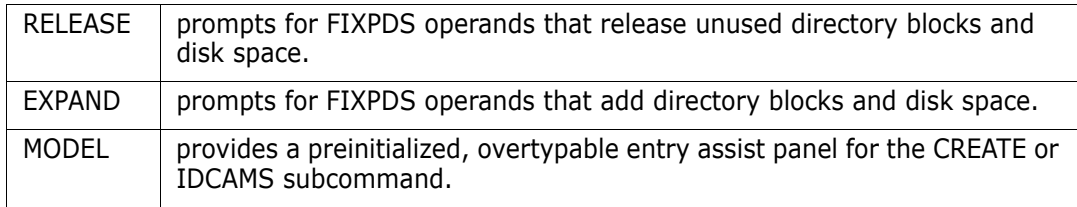

Several features provide additional information or provide an interface to external services:

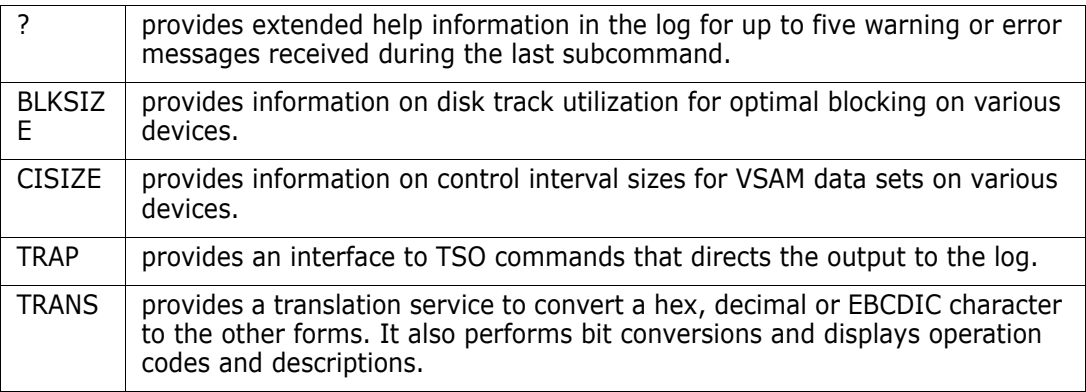

Several features work together to allow the application of StarTool FDM subcommands across several data sets:

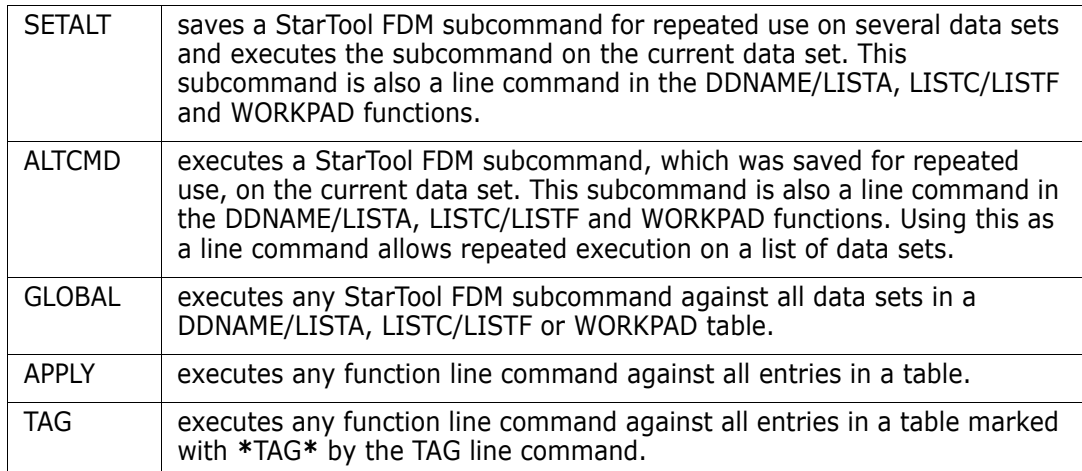

Several features help manage your StarTool FDM session:

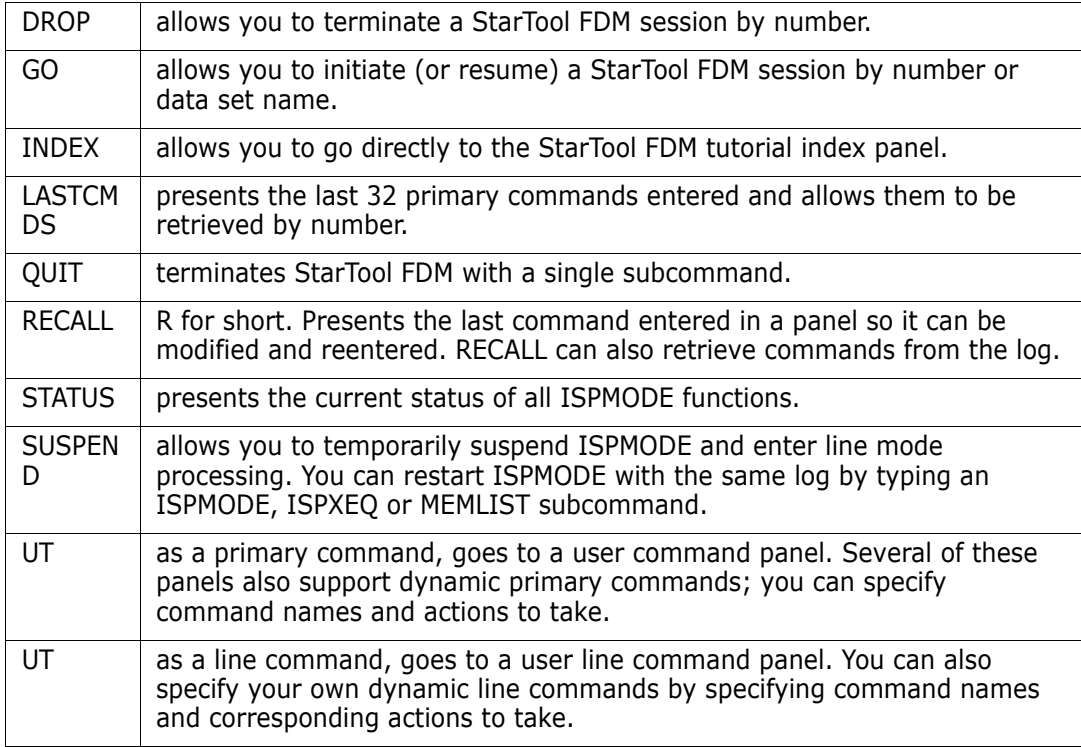

# **SET Commands**

The SET command allows you to set user session options. You can change parameters permanently (updates go to your ISPF profile) or you can change parameters for the

duration of the current session. Use the SET command as an index to these commands or typeenter any of the following names directly:

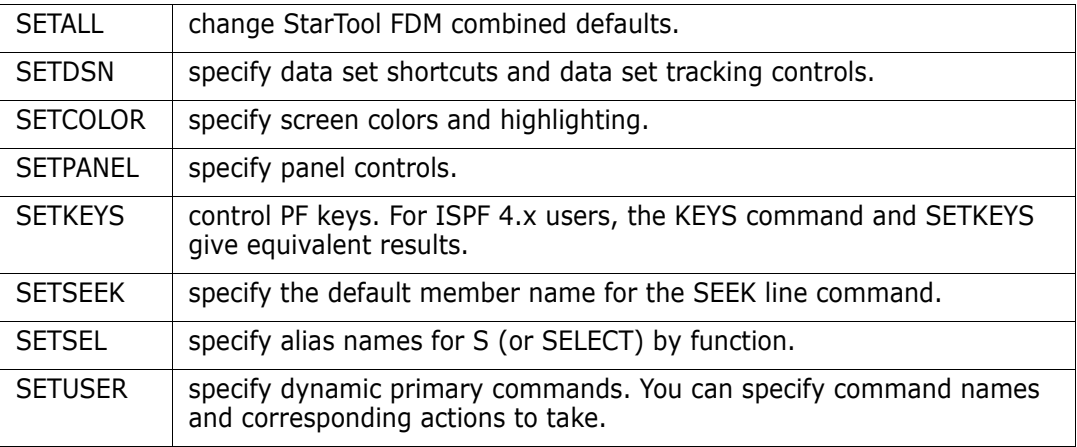

### **OUTPUT Command**

The OUTPUT command is available for all functions to output the current log or table to SYSOUT or a data set. You can avoid prompting for parameters by typing a parameter such as  $=x$  or memname after OUTPUT. If you type  $=x$ , output is directed to SYSOUT=X and if you type memname, output is directed to the data set last entered on the prompting panel using the specified member name.

### **XCOPY Command**

The XCOPY (extended copy) command allows you to type a target data set name and optional volume. Then, based on source and target data set attributes, StarTool FDM chooses an appropriate copy utility (usually COPY or DUP).

# **EXPRESS Feature**

Use the EXPRESS command with line commands to eliminate pauses between line commands. The line commands running under EXPRESS do not stop when output is produced for the log or another function; however, any required prompting is still performed. Type EXPRESS on the command line at the same time that line commands are typed on the rest of the display. EXPRESS mode ends with the last line command entered or when StarTool FDM detects an error for a line command.

# **Common User Access Panels**

StarTool FDM offers Common User Access (CUA) compliant panels. With these panels, the top line is an action bar. You select an action bar item by positioning the cursor over an action bar item and pressing Enter.

This presents you with a pull-down menu similar to the sample panel shown below. Select an item from a pull-down menu by positioning the cursor over it and pressing Enter. Help displays on pop-up panels. To get help, position the cursor over an action bar item, a pulldown menu item or a table row item and press HELP. When you are finished with the help item, press END to return the screen as before the HELP request.

Another CUA feature, scrollable panels display for option O primary and line commands. Rather than split these into multiple panels, all choices appear on a single panel, allowing scrolling to be used effectively.

In CUA mode, you can also click on items from the log. To do this, move the cursor over a line in the log and press the RCHANGE PF key. This data displays in a panel that varies as follows.

- **If the data line is a command, the entire line displays and you can modify it. You can** chose to save the command in the WORKPAD, extract out a data set name or have the command executed again.
- If the line referenced is not a command (or if you extracted out a data set name), the data set name displays and you can modify it. You can append your userid to the data set name, change to the data set, save the data set name in the WORKPAD or just have a command formatted using the data set name.
- If the data referenced is a StarTool FDM message (PDSnnn), it does not appear in a capture panel; instead, reference material on that message displays in the log.

When you are in a CUA panel (any panel with a CUA action bar or a scrollable area), you can program the PF keys with the **STARTOOL** SETKEYS command (or equivalently, the ISPF KEYLIST command); otherwise, the PF keys are controlled by the ISPF KEYS command.

The HOME key positions the cursor over the CUA action bar instead of at the command line. To improve this, use a PF key instead of the HOME key. If you set PF12 or PF24 to CRETRIEV, you can perform this action without losing functionality. CRETRIEV performs a CURSOR function if you are in the body of a panel or a RETRIEVE function if you are at the command line already.

By default, the CUA action bar is not highlighted; however, it is effective if displayed with reverse video. To change this in StarTool FDM, type SETCOLOR; then, type CUA. Then, tab down to the line marked AB unselected choice and set the columns as:

Color as YELLOW

Intensity as HIGH

Highlight as REVERSE.

You can turn off CUA processing with the SETALL command. If you select the power user interface or use a level of ISPF lower than 3.3, StarTool FDM uses power mode user panels that do not contain CUA action bars.

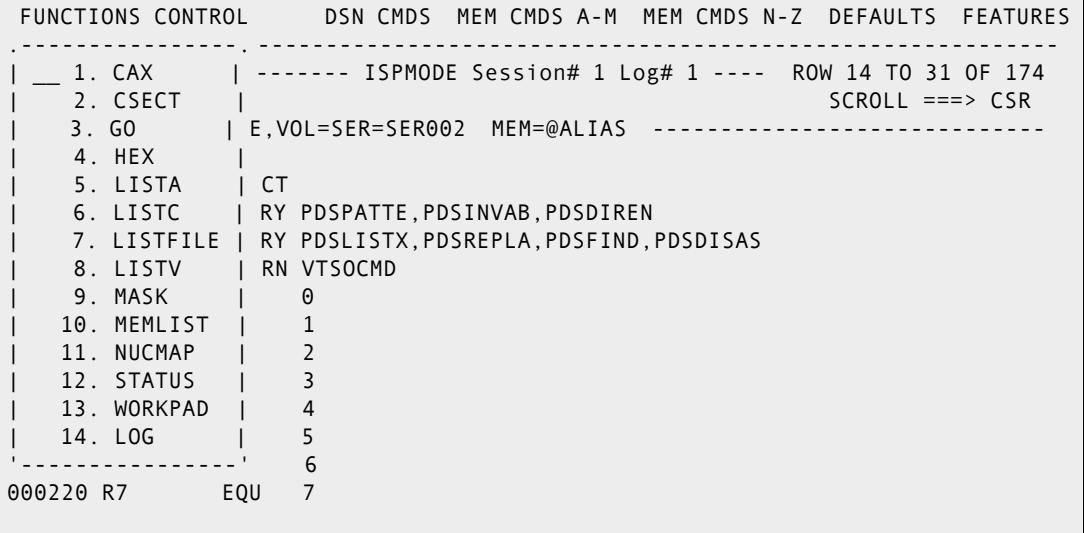

# **ISPMODE Functions**

These are the other major ISPMODE functions:

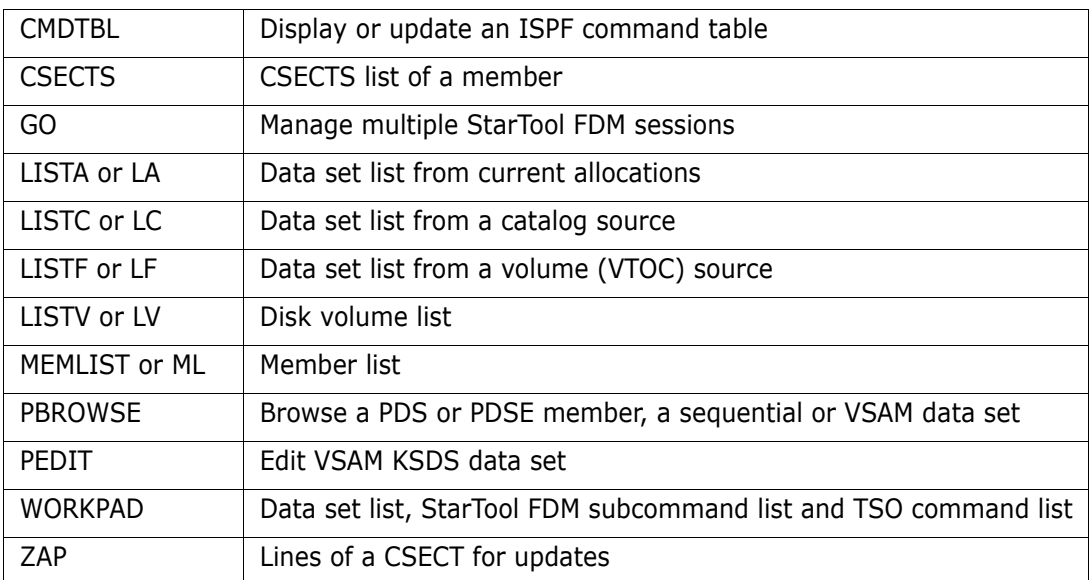

For each of these functions, StarTool FDM activates and maintains a separate ISPMODE table in parallel. You can toggle between one function and any other. For help, the STATUS command displays a panel that shows the currently active functions. This panel also

prompts you to select different ISPMODE functions, or to activate functions that are not currently active.

```
---------- StarTool Function Status ------
OPTION ===> 
- DSN=SER07.SMSTEST.DATA9040,VOL=SER=MVSD4B MEM=:
Enter an ISPF command, a StarTool subcommand, a menu code 
or choose one of the following options: 
More: +Option Function -- Description -- ---- Status -----<br>8 - Log View session log ACTIVE
 8 - Log View session log ACTIVE 
 ZA - ZAP Modify a CSECT INACTIVE 
 CS - CSECTS CSECTs of a module INACTIVE 
 ML - MEMLIST Member list ACTIVE 
  LA/DD - LISTA/DDNAME Allocation list ACTIVE<br>LC/LF - LISTC/LISTF Catalog/file list PENDING ACTION
   LC/LF - LISTC/LISTF Catalog/file list
 LV - LISTV Volume list INACTIVE 
 CAX - CAX Active catalog list INACTIVE 
 WORKPAD - WORKPAD TSO command table INACTIVE 
 CALC - CALC Floating calculator INACTIVE 
 HEX - HEX HEX calculator INACTIVE 
    CM - CMDTBL ISPF command table INACTIVE 
   PB - PBROWSE Parallel browse INACTIVE
   PE - PEDIT Parallel VSAM edit INACTIVE
Note: Functions are shown with the lowest logical function first.
```
Function status is defined as follows:

- INACTIVE means that the function was never activated or it was inactivated due to a CHANGE subcommand (applicable to the MEMLIST, CSECTS and ZAP functions only). You can initizlize it with a function command.
- **ACTIVE means that the function is currently initialized. You can selectit again with a** mode switch command.
- **PENDING** means that the function is currently active but one or more line commands are not complete. You can type a mode switch command to select the pending command or you can select pending line commands automatically (in the logical order shown above) by pressing END.

### **CMDTBL Function**

The CMDTBL function manages ISPF command tables. CMDTBL can display command tables (by default, the current ISP command table is selected from the copy in memory) and manipulate command table entries. You can modify individual command table entries, and move and test in the CMDTBL application before saving the table.

A command table contains the specifications of general commands that you can type from any panel during the execution of an application. Command table entries are identified by an application id. They are maintained in the ISPF table input library (ISPTLIB).

Important primary commands are SAVE (to update the command table in memory or on disk) and NOSAVE (to terminate the command table update session).

Various line commands similar to those available for the ISPF edit command are available to modify a command table. You can copy, move, reproduce or insert command table

entries. Additionally, the TEST command is useful because you can use it to test a new command table entry before the table is updated in memory or on disk.

```
------ ISPF Command table display of ISP ROW 10 TO 17 OF 57
 COMMAND ===> SCROLL ===> CSR 
Enter an ISPF command or StarTool command, Enter SAVE to save the table 
 ---------------------------------------------------------------------------
 CMD VERB T ACTION 
        DATA/MSG DESCRIPTION 
      LISTC 0 &PDSPASS 
                   PDS/USER CONTROLLED PASSTHRU
      PLIST 2 SELECT CMD(STARTOOL F(ISPPROF) ISPXEQS LISTC 20 PROMPT 
                   StarTool PLIST facility
      TOP 0 ALIAS UP MAX 
                   SCROLL TO TOP
      BACKWARD 0 ALIAS UP 
                   SCROLL UP
      UP 0 SETVERB 
                   SCROLL UP
      BOTTOM 0 ALIAS DOWN MAX 
                   SCROLL TO BOTTOM
      TRYIT 0 SELECT PANEL(&ZPARM) 
                   Display any panel: at COMMAND ===> TRYIT panelname
```
#### **CSECTS Function**

The CSECTS function displays a map of a load member. When StarTool FDM is processing a load library, you can type CSECTS with a member name as a primary command or you can type CSEC as a line command in a MEMLIST of a load library.

The CSECTS table contains the name of each CSECT and ENTRY symbol in a load module. By default, this table is sorted in address order, but you can also sort it alphabetically. You can type line commands against CSECT table lines that apply only to that particular CSECT.

Use ZAP to initiate the ZAP function (see ["ZAP Function"\)](#page-155-0) as shown in the example below. In addition, the following line commands are useful in CSECTS:

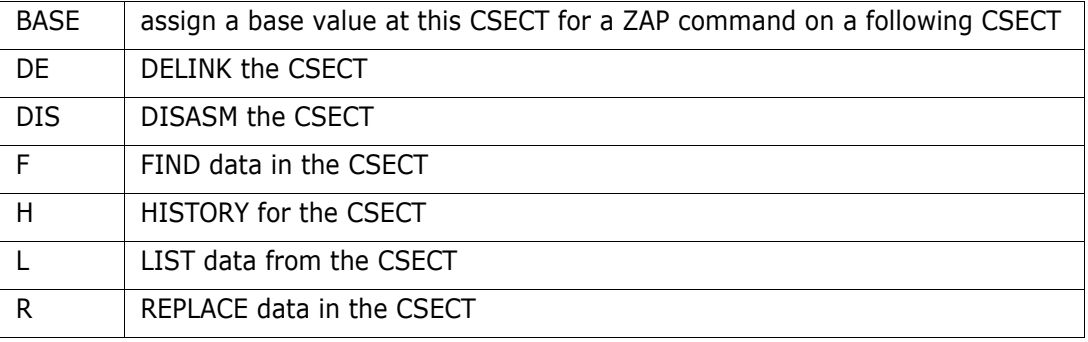

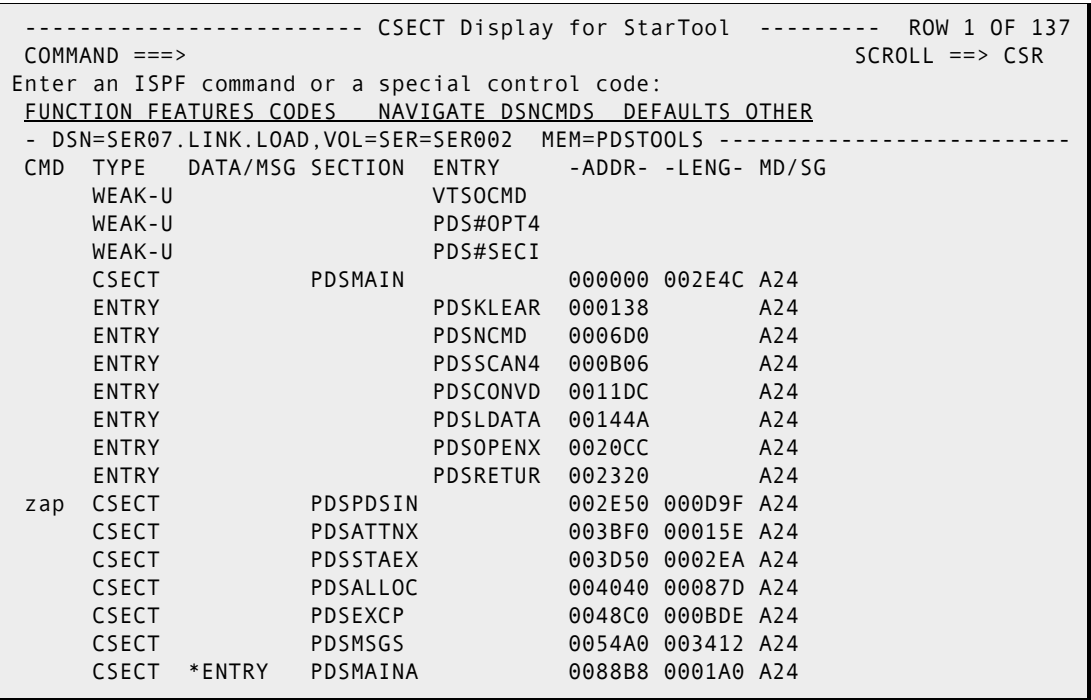

### **GO Function**

The GO function manages parallel StarTool FDM data set sessions. StarTool FDM supports up to nine independent GO sessions (1 through 9). Each of these GO sessions establish their own independent default member group, MEMLIST table, CSECTS table, PBROWSE (parallel browse) session, PEDIT session and ZAP table; however, a CHANGE subcommand in a GO session terminates any of these functions. Other tables, such as LISTA, LISTC, LISTV or WORKPAD are established independently of any GO sessions and are not affected by CHANGE subcommands.

To establish an alternate parallel session, type GO and a session number or a data set name. StarTool FDM prompts you for the data set name (if necessary), then initiates a parallel session. To transfer to an established parallel session, type **GO** and the session number or data set name. From a LISTA/DDNAME, LISTC/LISTF or WORKPAD table, type GO as a line command next to a data set to be activated. You can also use the menu primary option 9 (M.9) to activate or terminate GO sessions.

- To rotate through the active GO sessions, type GO \*\*
- To toggle between active GO sessions, type GO  $*$  -- for toggling similar to CHANGE  $*$ 
	- GO FILE(ddname) is the same as for CHANGE.
	- GO NUMBER(num) is supported for use with FILE(ddname).
	- GO SHR/OLD is the same as for CHANGE (SHR is the default).
- To select from one of the active GO sessions or activate a new GO session, type STATUS, M.9, 9 or GO. Each of these methods displays the data set associated with each GO session and its member group.

Delete a GO session with the DROP command.

```
----------------------------- GO Command Selection ---------------------------
OPTION ===> 
Enter number of data set (1-9) or new data set name (and optional volume) 
==->- DSN=SER09.PDSES.ASM,VOL=SER=SER007 MEM=@DIA* -----------
   1 - DSN=SER07.LINK.LOAD,VOL=SER=SER007 MEM=VTOC/ ---------------------
   2 ** CURRENT ** -------------------------------------------------------
   3 - DSN=SER07.LIB.ASM,VOL=SER=SER006 MEM=VTOC/ -----------------------
   4 - DSN=SER07.LIB.CNTL,VOL=SER=SER006 MEM=(ARTICLE -------------------
   5 - DSN=SER07.SDSF.LIST,VOL=SER=SER007 --------------------------------
 6 ----
 7 ----
 8 ----
 9 ----
```
### **LISTA Function**

The LISTA or LA function is the list data set allocations function that displays a table of data sets allocated to your session in DDNAME concatenation order. The DDNAME function also uses the LISTA table; DDNAME allows you to specify a mask for data set selection by DDNAME.

Use the BATCHJCL primary command to convert the tailored LISTA table into batch JCL statements.

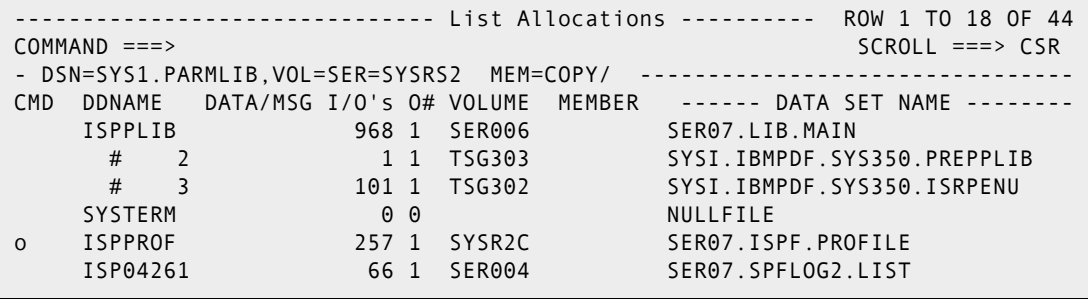

To CHANGE to any data set that is allocated, type a C line command in the CMD field for a data set. The volume name for the data set is respected by this CHANGE command. You can also free a DDNAME allocation by typing a FREE line command for the first data set in the concatenation.

Obtain a full list of line commands by typing an O (for OPTIONS) line command as shown above. Type a line command from the O line command panel or just use the panel to review the options available and press END to return to the LISTA table.

```
-- StarTool o LISTA Line Command ---
OPTION ===> 
Choose one of the following line commands: 
More: + + - provide an extension panel for command entry. 
    = - repeat the previous line command. 
    6 - change to the data set and MEMLIST all. 
   a - change to the data set and execute an alternate subcommand.
    b - change to the data set and MEMLIST all. 
    c - change to 'SER07.ISPF.PROFILE'. 
    dcat - deconcatenate non-permanent members in a concatenated group. 
    e - change to the data set and MEMLIST all. 
    free - free a ddname or all data sets in a concatenated group. 
    go - change to the data set using GO processing (a number is optional). 
    idc - perform an IDCAMS LISTC with output to log. 
    k - kill and clear all following line commands. 
    log - format and copy line to log.
```
The above panel is scrollable indicated by "More: +" above the list of available options. The + means that you can scroll down for more information; in this case, GO data set information follows. If "More: -" appears as a scrolling prompt, scroll up, and if "More: - +" appears, you can scroll up or down.

### **LISTC Function**

Use the LISTC or LC function to display data sets from a catalog source. You can use multiple data set masks at the same time and you can add data sets after the table is established. The table displaying LISTC data sets is combined with LISTF data sets. You can also use the LOAD command to add data set names to the LISTC/LISTF table from the current system APFLIST, LINKLIST or LPALIST.

You can save and recall LISTC/LISTF tables. Use the SAVE and MERGE commands to explicitly manage saved LISTC/LISTF tables or set automatic save in the SETLF command for implicit table management. Data set entries merged from a saved table do not have data set statistics; the REFRESH command updates these statistics.

StarTool FDM supports global commands that apply to all data sets in a LISTC/LISTF table. These include FIND, REPLACE, SEEK, MODEL, REFRESH, COMPRESS, WHOHAS and GLOBAL (GLOBAL allows any StarTool FDM subcommand). FIND, REPLACE, SEEK and COMPRESS only support partitioned data sets; other types of data sets are bypassed by these global commands in a LISTC/LISTF table.

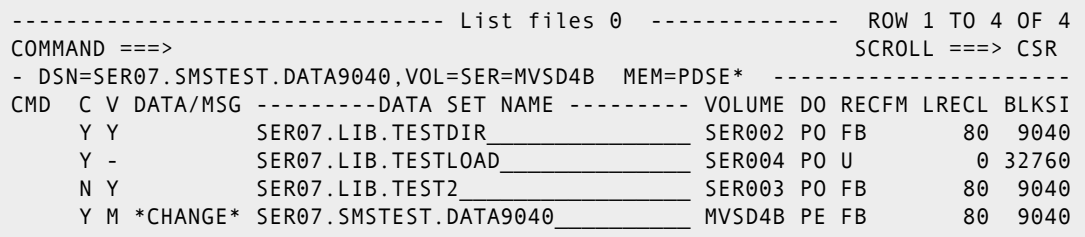

```
---------------------------- VSAM KSDS information ---------------------------
OPTION ===> More: +
 Cluster name ===> SER07.VSAM.IS.CLUSTER 
 Data name ===> SER07.VSAM.IS.CLUSTER.DATA 
 Index name ===> SER07.VSAM.IS.CLUSTER.INDEX 
 Catalog name ===> ICFUCAT.VTSG312 
 Key length ===> 8 Owner ===> (NULL) 
 Key offset ===> 0 Creation Date ===> 1993.006 
 Average LRECL===> 200 Expiration ===> 0000.000 
 Maximum LRECL===> 9000 Update Date ===> 1994.183 10.24.54 
   SPND NERAS NRUS Storage class ===><br>UNORD SHR(1,3) Management ===>
   UNORD SHR(1,3) Management ===>
                                  Data class ===> 
Data space usage -TRACKS- KILOBYTES - CA's - - CI's - percent
Allocated space 1 and 40 1 10High used space \begin{array}{cccc} 1 & 40 & 1 & 10 & 100.0 \end{array}Real used space \begin{array}{ccc} 1 & 28 & 1 & 7 & 70.0 \end{array}Index space usage -TRACKS- KILOBYTES - CA's - - CI's - percent
Allocated space \begin{array}{ccccccc} 1 & 40 & 1 & 10 \\ 1 & 40 & 1 & 1 \end{array}High used space 1 4 1 10.0
 Usage indicators for space and performance 
    NIMBD NREPL SPEED
```
### **LISTF Function**

Use the LISTF or LF function to display data sets from a volume (VTOC) source. You can use a volume mask and multiple data set masks at the same time and you can add data sets after the table is established. The table displaying LISTF data sets is combined with LISTC data sets.

Many line commands are supported in the LISTC/LISTF tables. You can use the C or GO line commands to select a data set with CHANGE or GO processing. YOu can perform basic data set management with the CAT, DEL, INFO, REN and UNC line commands. HSM line commands (HBDE, HDEL, HMIG, HML2 and HREC) are also provided. You can program dynamic line commands by entering UT on any data set line.

You can do mass operations, such as compresses, to a carefully selected list of data sets with the LISTC/LISTF facility. Entry of commands for single data sets, and block commands against many data sets at a time are tools that are part of LISTF.

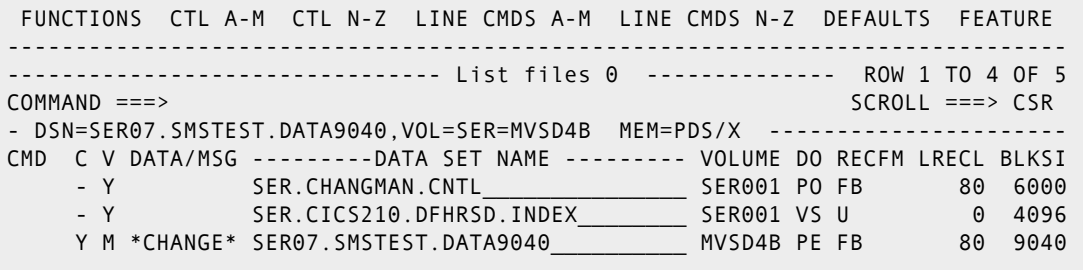

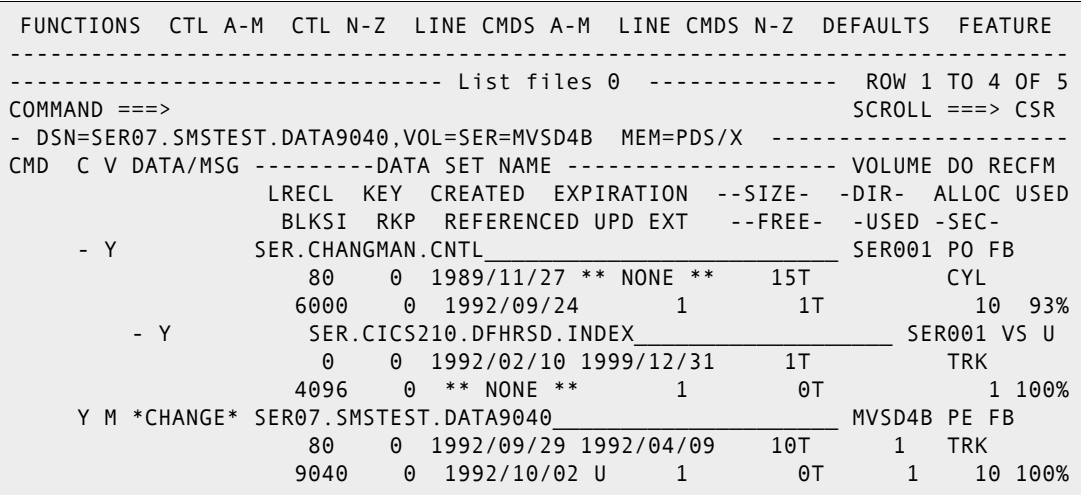

LISTC/LISTF tables contain a column of data under the C (for Catalog) header, which is Y if the data set is cataloged, N if the data set is not cataloged and - if the data set catalog status is not known.

The column of data under the V (for Volume) header provides feedback as to whether or not the data set is present on the volume. Y and N are short for YES or NO, M is short for Managed (meaning that it is a SMS data set) and - means that the status of the data set is not known.

### **LISTV Function**

The LISTV or LV function lists mounted disk volumes for your system. The LISTV function requires operands if it is being newly activated – all volumes, or some volumes according to partial name or generic status, may display. Since the LISTV table is an ISPF table, it is sortable by many of its display fields. Named sort fields have been programmed in. You can obtain valid sort fields by entering **SORT** *xx* from the command line; a panel prompts for valid sort fields.

```
 FUNCTIONS CONTROL LINE CMDS DEFAULTS FEATURES
           ------------------------------------------------------------------------------
--------------------------------- List Volumes -------------- ROW 1 TO 8 OF 8
COMMAND ===> SCROLL ===> CSR 
- DSN=SER07.SMSTEST.DATA9040,VOL=SER=MVSD4B MEM=PDS?5 -----------------
    ----------------------------------------------------------------------------
CMD VOLUME DATA/MSG DEV DEV MOUNT USE ---- TOTAL FREE ---- LARGEST STAT
---- NAME -------- ADR TYPE ATTR CNT CYLS TRKS NUM DSCB CYLS TRKS -INDC
   MVSD4B 734 3380 PRI 0 254 36 5 745 142 0 SIM<br>SER001 719 3380 STO 13 46 1307 281 789 2 15 A SI
 SER001 719 3380 STO 13 46 1307 281 789 2 15 A SI 
 SER002 71A 3380 STO 13 9 1282 354 665 1 8 A SI 
 SER003 534 3380 STO 5 289 648 137 1123 66 0 A SI 
ut SER004 2A0 3390M2 PRI 37 370 1589 266 728 58 10 A S 
 SER005 712 3380 STO 109 225 891 97 4141 47 8 A S 
 SYSP02 202 3380K PRI 0 27 24 3 787 27 10 SI 
 SYS42M 2A5 3390M9 PRI 2 10004 12 2 5542 10004 12 A SI 
******************************* BOTTOM OF DATA *******************************
```
You can type line commands next to any volume name. SP (for SPACE), STAT, and VTOC are some valid commands. Additionally, you can type LF (for LISTF) to add data sets to the LISTF table from a volume.
If you type UT as a line command, as in the sample above, the following panel displays. This panel documents a command called DVOL that can be used as a line command from LISTV. This panel also defines dynamic line commands called LONG and OVER that can be used in a similar fashion. StarTool FDM users program their own dynamic commands. TRP( indicates the output of each command is to be directed to the log and that the volume name are substituted for < before each command is actually invoked.

```
------------ ut for LV user line commands ---------
 OPTION ===> 
 Choose one of the following for volume SER004 
      DVOL - DVOL command 
 Dynamic Commands--note: < = SER004 
 LONG - TRP(DVOL < LONG) /* LONG FORMAT DVOL 
 OVER - TRP(VTOC < LIM(PCT LT 50) OR1(UNUSED GT 30)) 
      \overline{\phantom{a}}\overline{\phantom{a}}\frac{1}{2} - \frac{1}{2}
```
#### **MEMLIST Function**

The MEMLIST or ML function manages a member list. You can type StarTool FDM subcommands as line commands to process individual members.

You can save and recall MEMLIST tables with the SAVE and MERGE commands. You may want to use saved MEMLIST tables to checkpoint work in progress (perhaps to save where you were working at the end of a day) or to provide a list of members for another application (one example might be a batch process performing a VERIFY: MEMLIST command to select members with errors and saving the list for interactive review).

Several short-cut commands are available for building member list. Several of these commands filter members by age (using last update statistics or linkage-edit date):

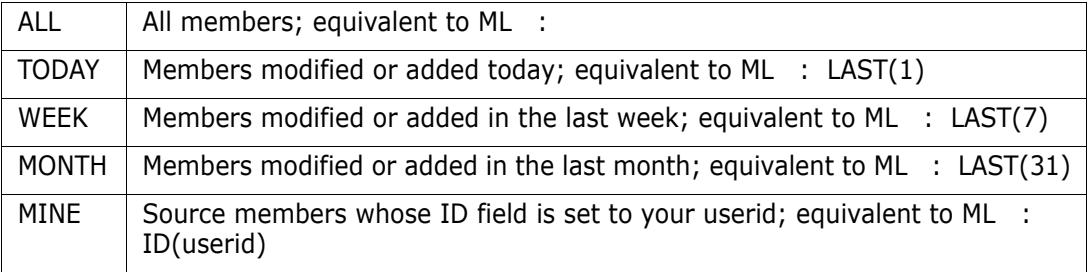

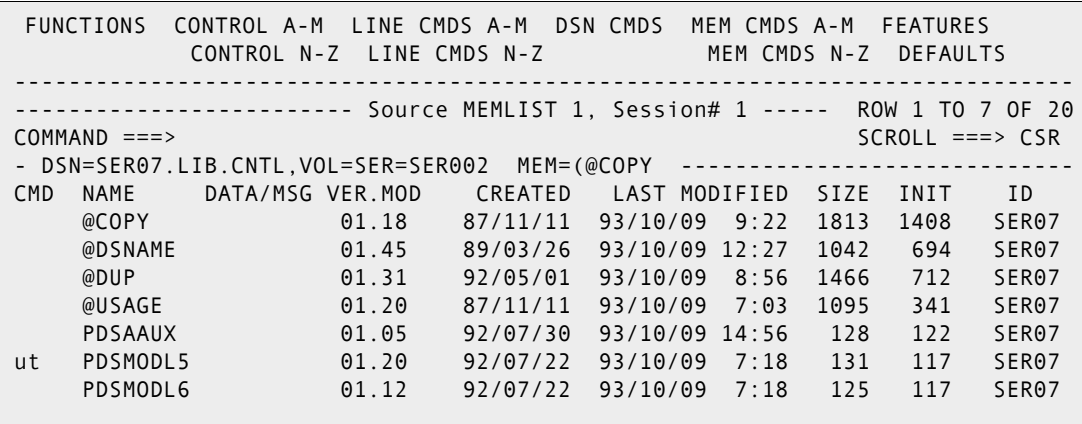

The above figure resulted from entry of a TODAY command. The ut line command causes the following user line command panel to display. Several interesting dynamic line commands are programmed on this panel; the member name is substituted for ! before a command is issued.

```
----------------- ut for ML (Source) user line commands -------
OPTION ===> 
Choose one of the following for member PDSMODL5 
    EXEC - Invoke PDSMODL5 as a CLIST 
    %xxx - Invoke %XXX SER07.LIB.CNTL PDSMODL5 
Dynamic Commands--note: \langle = , \rangle ! = PDSMODL5,
/ = 'SER07.LIB.CNTL(PDSMODL5)'
NONE - ATTRIB ! NONE /* REMOVE ISPF STATISTICS 
STAT - ATTRIB ! ADDSTATS /* CREATE ISPF STATISTICS 
RADD - ATTRIB ! NONE ADDSTATS /* REMOVE, THEN CREATE ISPF STATISTICS 
PRT_ - PRINT ! CLASS(X) FORM(DX00) ASA NOMSG
\frac{1}{2} - \frac{1}{2}
```
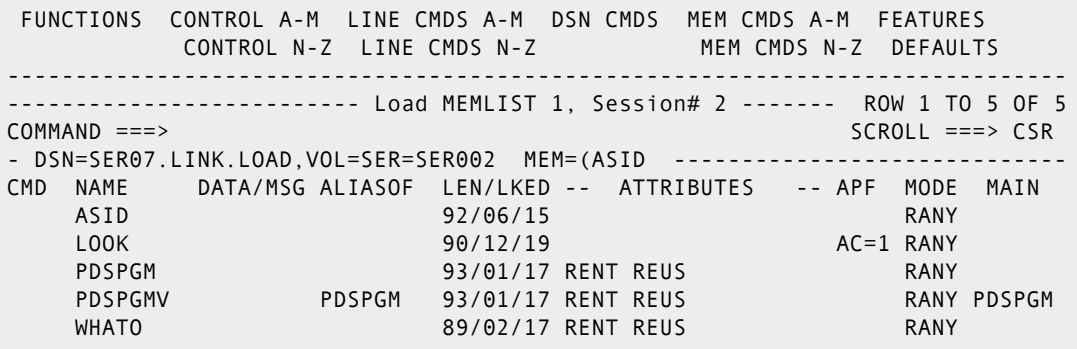

The figure above resulted from the ML : RENT command. If you press the RIGHT key, the following panel displays.

 FUNCTIONS CONTROL A-M LINE CMDS A-M DSN CMDS MEM CMDS A-M FEATURES CONTROL N-Z LINE CMDS N-Z MEM CMDS N-Z DEFAULTS ------------------------------------------------------------------------------ -------------------------- Load MEMLIST 2, Session# 2 ------- ROW 1 TO 5 OF 5 COMMAND ===> SCROLL ===> CSR - DSN=SER07.LINK.LOAD,VOL=SER=SER007 MEM=(ASID ------------------------------CMD NAME DATA/MSG ALIASOF TTR MAIN MATCH LENGTH LEN-KB ENTRY ASID 000205 000C30 4K 000000 LOOK 01370F 00D8F8 55K 000000 POSPON CONSIDER CONSIDER CONSIDER SAN OUTSIDE<br>PDSPGM 00AB1E PDSPGM DOAB1E PDSPGM 082D50 524K 024ED0 PDSPGMV PDSPGM 00AB1E PDSPGM PDSPGM 082D50 WHATO 006E11 0660D88 388K 000

MEMLIST supports line commands with up to four character names. Type a line command in the **CMD** column next to a member to be manipulated. Below are several commonly used member line commands:

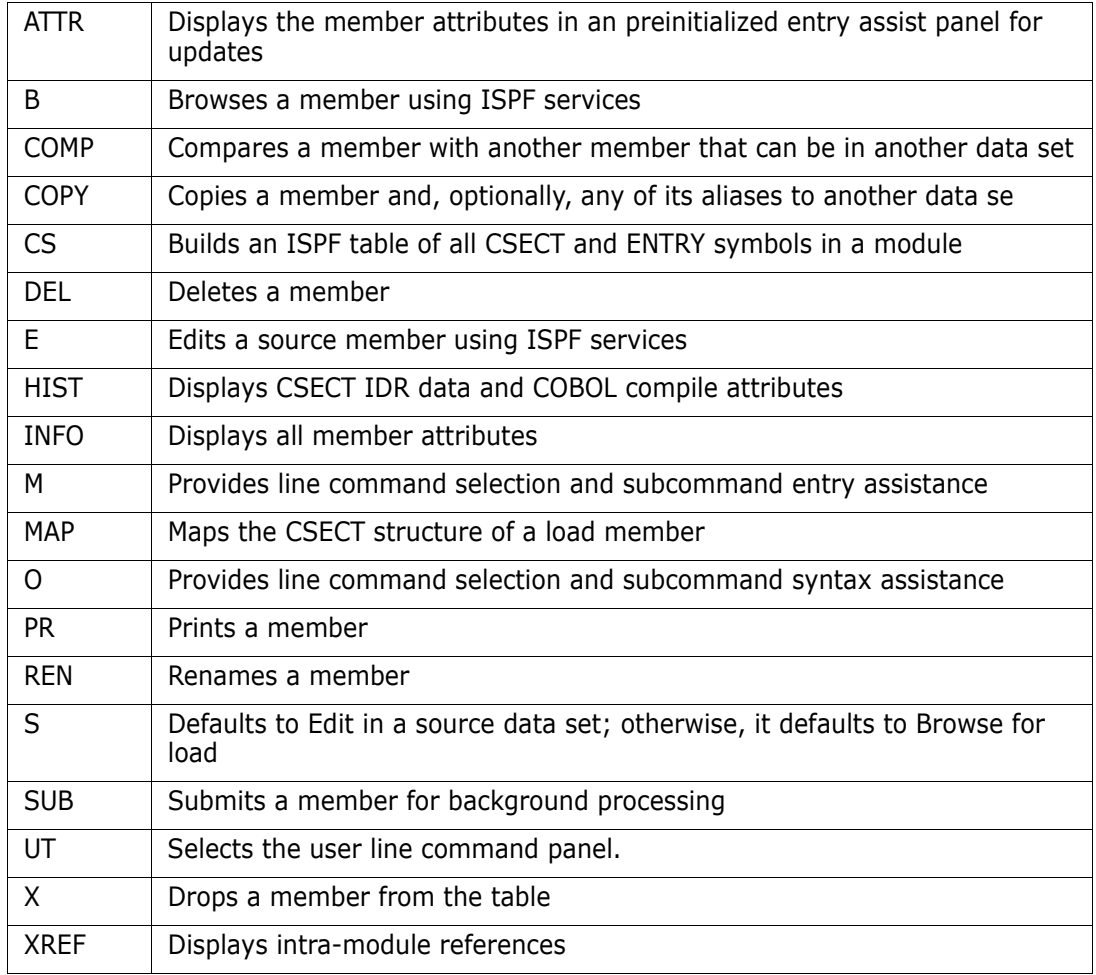

In fact, you can use most StarTool FDM subcommands that define a memgroup as line commands. This set of subcommands includes ABE, ACFCOMP, ATTRIB, BROWSE, COPY, DCF, DELETE, DELINK, DIRENTRY, DISASM, DUP, EDIT, FIND, FSE, HISTORY, LIST, LLA, MAP, MEMLIST, OUTCOPY, PBROWSE, PGMDOC, PRINT, READOBJ, REPLACE, REPRO, REVIEW, SEPARATE, SUBMIT, TSOEDIT, TSOLIST, VERIFY, VPRINT and XREF.

You can also use the ALIAS, COMPARE, REPRO and RENAME subcommands as line commands but they each require another member name to be entered as an operand in the DATA/MSG field.

You must abbreviate each subcommand name to a maximum of four characters to fit into the CMD field. Also, several of the above subcommands are available only on source data sets (ABE, DCF, EDIT, FSE, READOBJ, SUBMIT and TSOEDIT) and others are available only on load data sets (DELINK, DISASM, HISTORY, LLA, MAP, PGMDOC and XREF).

#### **MEMLIST and Deleted Members**

If a MEMLIST keyword is present on a RESTORE subcommand, RESTORE adds deleted members to the MEMLIST table instead of resurrecting these members. In addition, if you set Remove deleted members in SETML to NO, members deleted by the DEL line command are also maintained in the MEMLIST table. You can use a REST line command (with an optional new name in the DATA/MSG column) to actually resurrect deleted members.

A restricted subset of line commands are available for examining and manipulating deleted members. The following line commands are supported for this purpose:

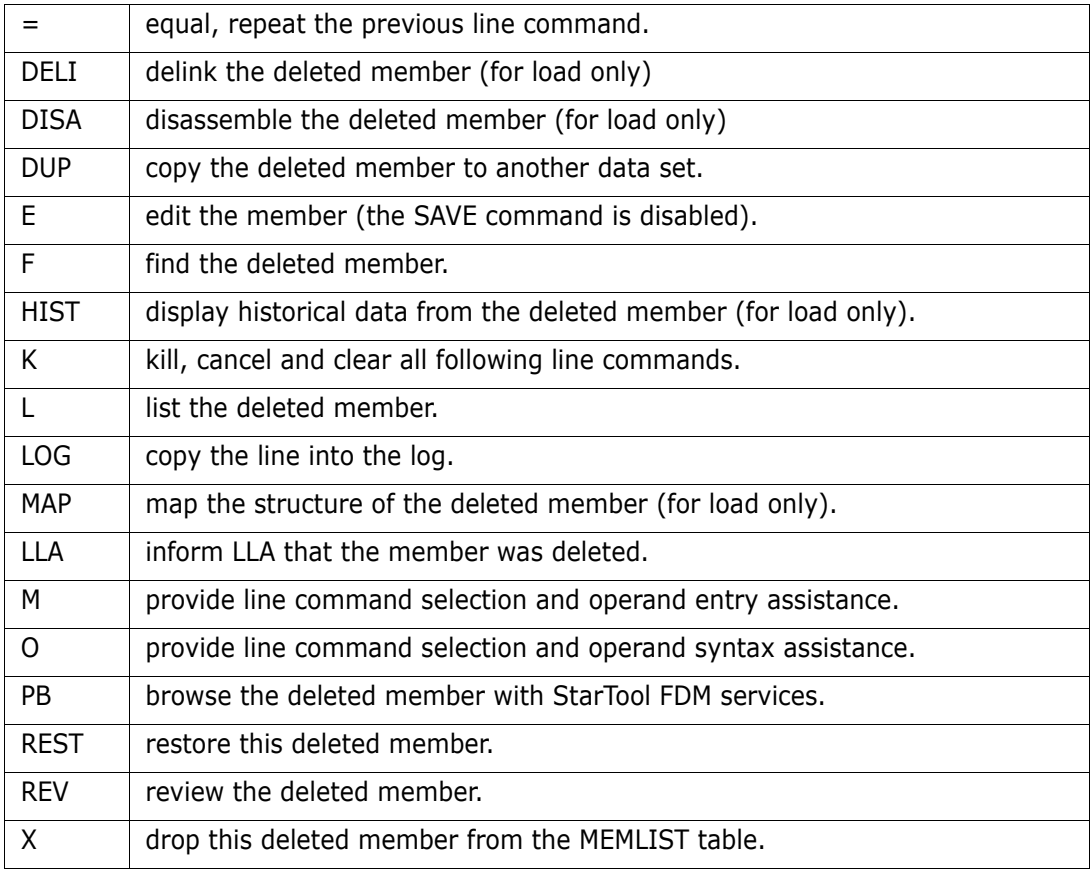

#### **PBROWSE Function**

PBROWSE is very similar to ISPF browse, except that additional data types are supported. The SUPEREDIT feature includes the PEDIT and PBROWSE subcommands that you can invoke transparently with the EDIT and BROWSE subcommands. PEDIT (for parallel edit) and PBROWSE (for parallel browse) operate under control of StarTool FDM. Use PB (for PBROWSE) as a line command in MEMLIST.

PBROWSE supports sequential, PDS, PDSE and all VSAM data types, including PATHs. Compressed files are supported, and you can also browse deleted members. Also, you can perform VSAM positioning.

**NOTE** PBROWSE does not support multivolume files. It also cannot be used with variable-length (VB or VS) file organizations. For these file types, use PVIEW or PEDIT instead of PBROWSE.

PBROWSE is called a parallel function because you can suspend a browse session to process other data sets using GO sessions. On returning control to the browse session, you can resume where you left off as with other StarTool FDM parallel activities.

You can use a LOG command to suspend PBROWSE and go to other StarTool FDM processes; however, you can use any function name or subcommand that does not conflict with the command names supported for PBROWSE.

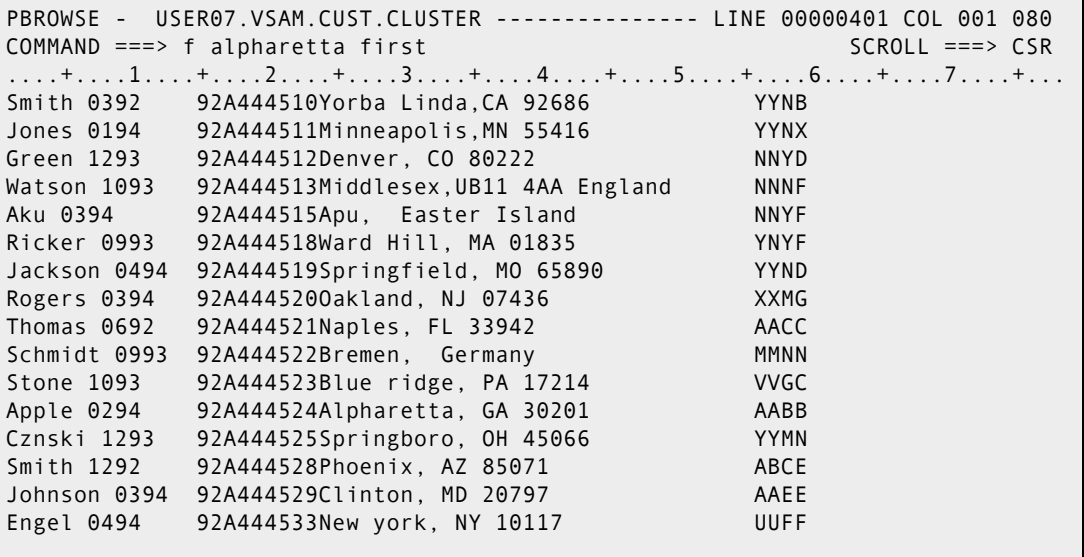

#### **PEDIT Function**

The SUPEREDIT feature includes the two subcommands: PEDIT and PBROWSE, which can be invoked transparently with the EDIT and BROWSE subcommands. PEDIT (for parallel edit) and PBROWSE (for parallel browse) operate under control of StarTool FDM.

PEDIT supports VSAM KSDS data sets (this could be either a base cluster or an AIX cluster but not a path over another VSAM data set), sequential data sets, striped sequential data sets, PDS, PDSE and other types of VSAM data sets as well. Record exclusions with the X line command or the EXCLUDE or X primary command are not yet supported.

PEDIT supports records lengths to 32K with updates made directly to a VSAM data set. PEDIT is called a parallel function because you can suspend an edit session to process other data sets using GO sessions. On returning control to the edit session, you can resume where you left off as with other StarTool FDM parallel activities.

Use can use a LOG command to suspend PEDIT and go to other StarTool FDM processes. You can type any StarTool FDM function name to suspend PEDIT; however, you cannot suspend it with a StarTool FDM subcommand. For example, you can type LISTC to suspend PEDIT and go to the LISTC/LISTF function; however, if you type REPLACE, you get an invalid command prompt.

PEDIT is similar to ISPF edit and you can also perform VSAM positioning. You can make changes by typing over individual characters. These characters must not be in upper-case (the CAPS command is supported, however). If you move or copy VSAM keyed records out of sequence, PEDIT marks the record with ==SEQ> in the line number column. In a similar fashion, duplicate keyed records are marked with ==DUP>.

The keys for these records (and for records that are moved but remain in key sequence) are unprotected so that you can change the key field. PEDIT does not permit you to save a data set if records are out of order or if there are duplicate keys. You can, however, type a CANCEL command if you want to terminate the edit session with no additional data updates.

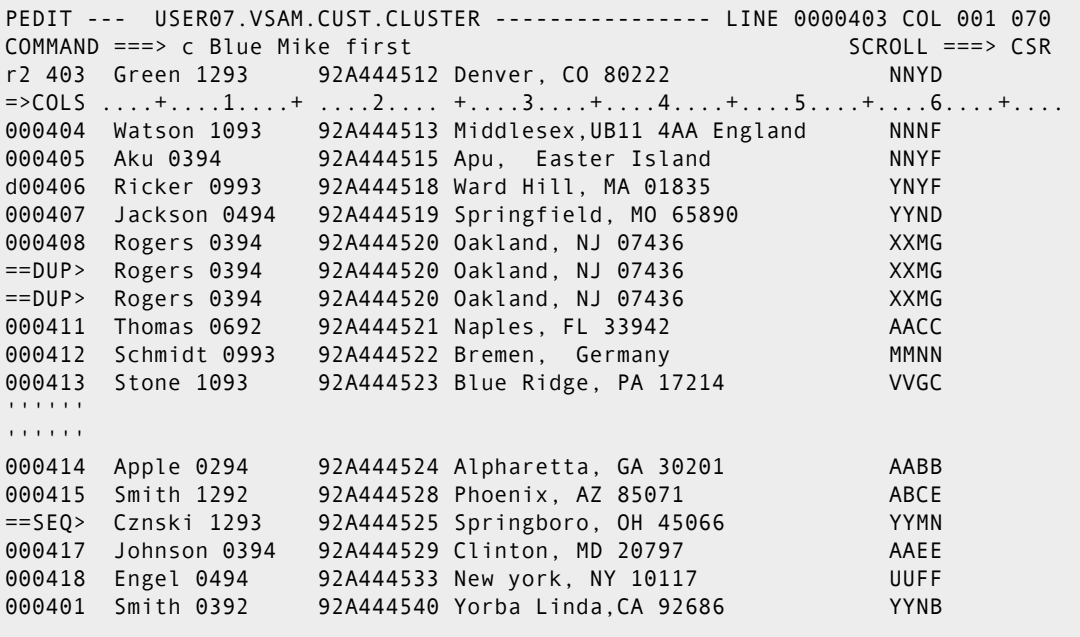

Using PEDIT offers several advantages:

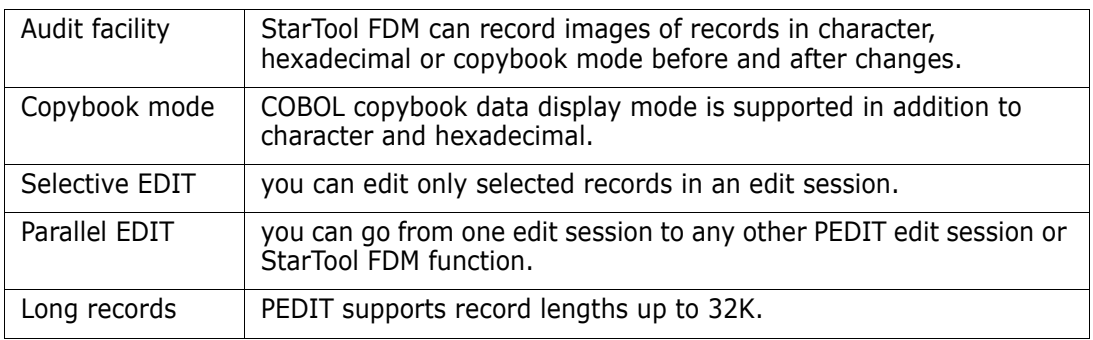

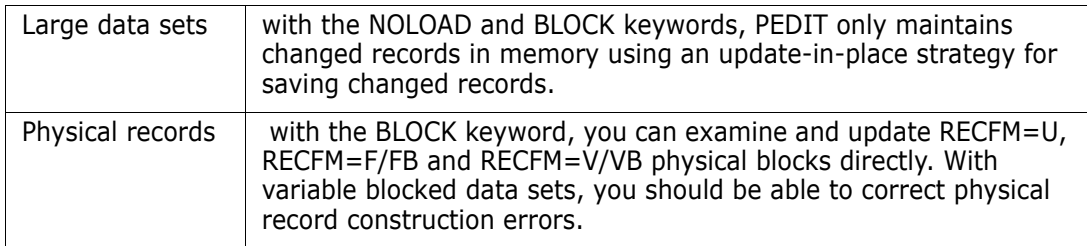

The PEDIT command supports the following keywords:

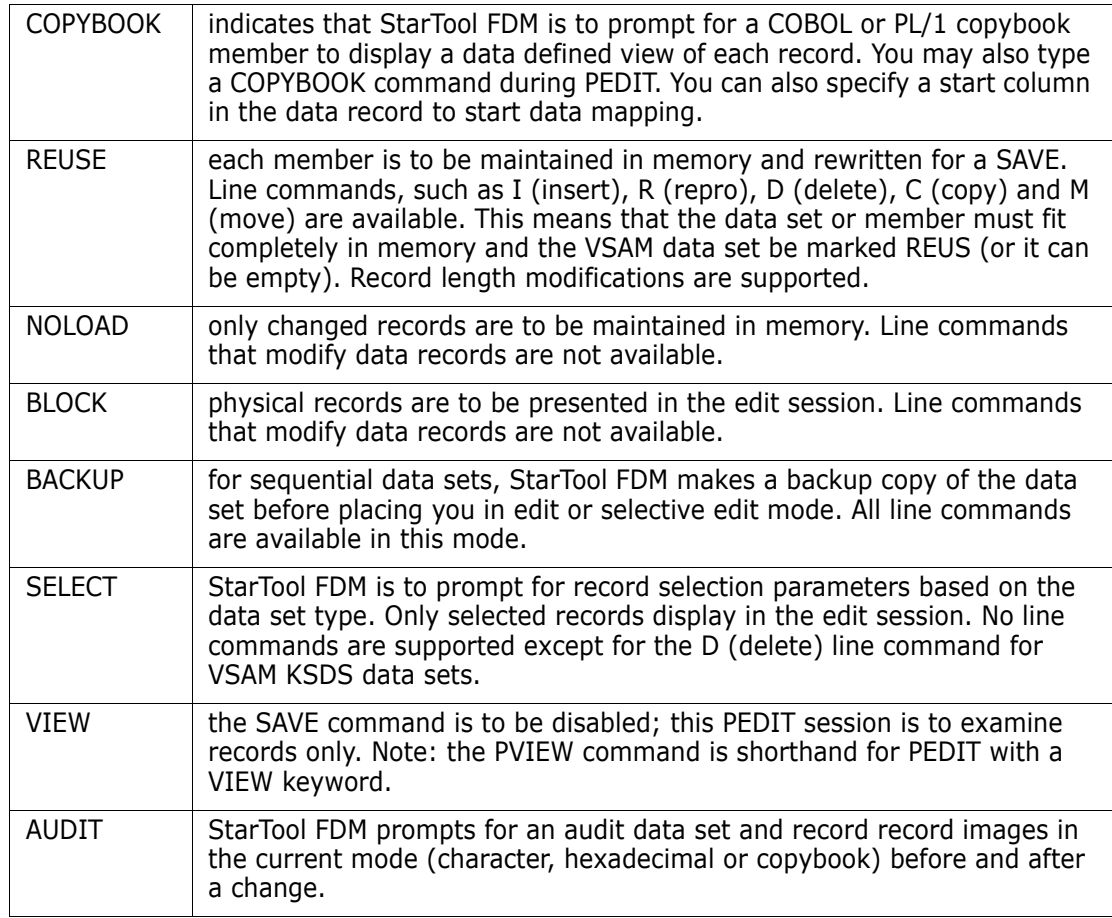

For sequential data sets, LOAD is the default; however, for very large data sets you can use NOLOAD. Only changed records are kept in memory; only changed data blocks are rewritten for a SAVE.

PEDIT supports editing a PDS load member; NOLOAD is forced. If a load member is updated with PEDIT, it marks the USERID as the ZAP IDR data and it assumes that the first CSECT of the module was modified (PEDIT is not aware of CSECT boundaries); this is equivalent to zapping the member.

For a PDS source member, LOAD is the default; however, you can specify NOLOAD or BLOCK. For a PDSE source member, LOAD is forced. An updated member is always entirely rewritten when it is saved. PEDIT does not currently support saving PDSE program objects.

For VSAM data sets other than KSDS data sets, NOLOAD is forced. Line commands that modify the data set are not supported and only modified records are rewritten to the data set. For a variable RRDS, the lengths of individual records can be modified in a PEDIT session.

You can use the COPYBOOK command during an edit session to switch to (or back to) COPYBOOK mode. You can also use this command to turn off COPYBOOK mode and revert to the previous PEDIT display mode.

PL/1 copybooks have several unsupported features:

- Extended precision decimal like FLOAT(10) through FLOAT(17)
- **GRAPHIC strings**
- **COMPLEX numbers**
- **NARYING character strings**
- BASED structures are assumed to start at their beginning column (not the pointer value).

Following is an example selective edit prompting panel for a VSAM KSDS with data elements entered.

```
-------- PEDIT: Record selection panel for KSDS ------
    --
OPTION ==- DSN=USER50.PDSDEMO.VSAM.CLUSTER, VOL=SER=SER001 ------------
    --
                                                          More: + Record
    selection
 by key and count, set any as needed: 
  FROMKEY value ==> (partial key)
  TOKEY value ==> (partial key)<br>Starting record number ==> (1-99999999 or blank to ignore)
  Starting record number ==><br>Max records to select ==>
  Max records to select ==> (1-9999999999 \text{ or blank}) selected records<br>Interval of selection ==> (2-99999999 \text{ or blank to ignore}) Interval of selection ==> (2-99999999 or blank to ignore) 
 Max records to search ==> (1-99999999 or blank) search limit 
  Additional record selection by content: 
  Column number \implies 2 (1-32760 or Blank for no compare)
   Compare operator/Length ==> EQ (LT,LE,EQ,GE,GT,NE or 1-9999 for range) 
  Compare Strings = > smith (char or hex)
             strings may be quoted, use X'....' for HEX strings 
    AND/OR == > ORColumn number ==> (1-32760 or Blank for no compare)<br>Compare operator/Length ==> EQ (LT,LE,EQ,GE,GT,NE or 1-9999)
  Compare operator/Length ==> EQ Compare Strings ==> (char or hex) 
       strings may be quoted, use X'....' for HEX strings000401 Smith 0392 
    92A444540
Yorba Linda,CA 92686 YYNB
```
Following is an example prompting panel issued by PEDIT to obtain the name of a copybook member.

```
------------------- copy book ----------
 COMMAND ===> 
  Specify copy book data set and member 
     Data set ===> PDSDEMO.CNTL(CBDEMO)
  Specify the name of the file definition level one variable name 
     Level 1 name ==-> NOTE: If the level 1 name is blank the first level 1 name 
             found in the copy book will be used.
```
After the copybook is read and interpreted, the data set displays in COPYBOOK format:

```
PEDIT --- USER07.PDSDEMO.VSAM.CLUSTER ------------- COLUMNS 000001 000035 
 COMMAND ===> SCROLL ===> CSR
 000001 90A44452 
 LEVEL AND NAME LENGTH TYP DATA ....1....+....2....+....3...
01 TESTBOOK 
02 MYFILE-SKIP 1 CHR
02 MYFILE-IDENTIFIER 14 CHR Apple 0294
 02 MYFILE-KEY 
  05 MYFILE-KEY-FIRST2 2 CHR 90 
  05 MYFILE-KEY-REST 7 CHR A444524 
02 MYFILE-PLACE-OF-BUSINESS
02 MYFILE-FIRST-BINARY 4 BIN 1<br>02 FILLER 1 CHR
02 FILLER
 02 MYFILE-MISSION-KEYS 
 05 MYFILE-KEY-ONE 1 CHR A<br>05 MYFILE-KEY-TWO 1 CHR A
  05 MYFILE-KEY-TWO 1 CHR A 
 05 MYFILE-KEY-THREE-FOUR 1 CH<br>2 CHR BILLER 2 CHR
02 FILLER 2 CHR 
 05 MYFILE-HIT-DISTANCE-ONE
 05 MYFILE-HIT-DISTANCE-TWO
02 MYFILE-HIT-ENTRY 2 BIN 76
```
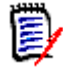

**NOTE** The display is in a default format. You can control the screen format with the SCREEN command; it changes the data displayed in the data type field and the displayed data field according to the SCREEN keyword used.

.SCREEN keywords follow:

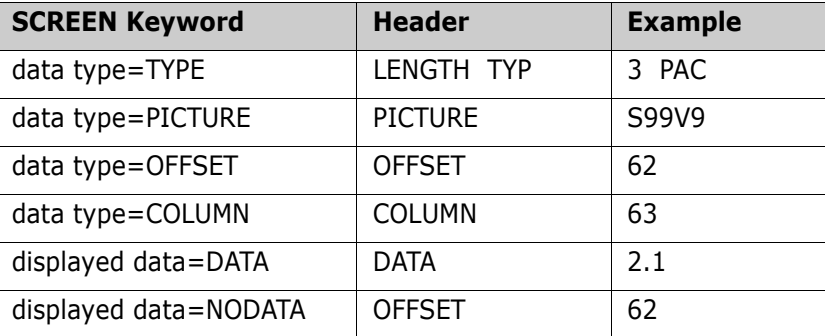

```
PEDIT --- USER07.VSAM.CUST.CLUSTER ---------------- LINE 0000405 COL 001 070 
COMMAND ===> pad x 55<br>==DUP> Green 1293 92A444512 Denver, CO 80222 MNYD
                     92A444512 Denver, CO 80222 NNYD
       4C98894FFFF4444 FFCFFFFFF C89A8964CD4FFFFF4444444444444444DDEC444444444
       079555012930000 921444512 455559B03608022200000000000000005584000000000
----------------------------------------------------------------------------- 
=>COLS ....+....1....+ ....2.... +....3....+....4....+....5....+....6....+....
        ....+....1....+ ....2.... +....3....+....4....+....5....+....6....+....
        ....+....1....+ ....2.... +....3....+....4....+....5....+....6....+....
----------------------------------------------------------------------------- 
d 0406 Watson 1093 92A444513 Middlesex,UB11 4AA England NNNF 
       4E8AA994FFFF444 FFCFFFFFF D88898A8A6ECFF4FCC4C989898444444DDDC444444444
       061326501093000 921444513 494435257B42110411055731540000005556000000000
----------------------------------------------------------------------------- 
000407 Aku 0394 92A444515 Apu, Easter Island NNYF 
       4C9A4FFFF444444 FFCFFFFFF C9A644C8AA894CA98984444444444444DDEC444444444
       012400394000000 921444515 174B00512359092315400000000000005586000000000
-----------------------------------------------------------------------------
```
The PEDIT VERTICAL command inputs a copybook similar to the COPYBOOK command and displays multiple records in a tabular copybook format. Press LEFT or RIGHT to scroll for additional data columns.

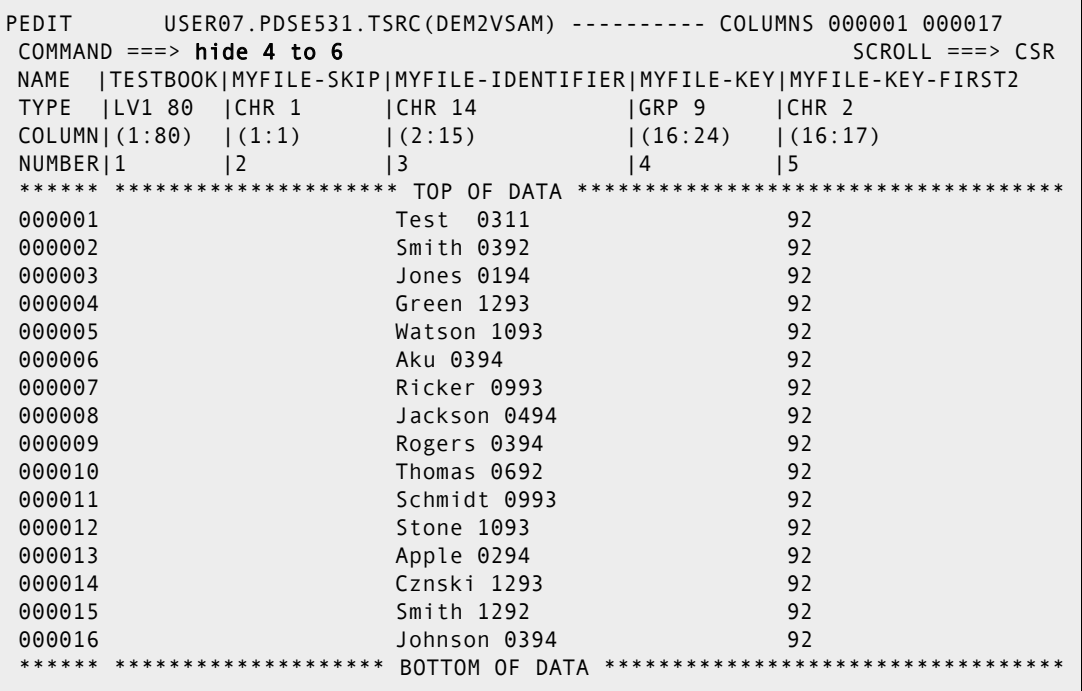

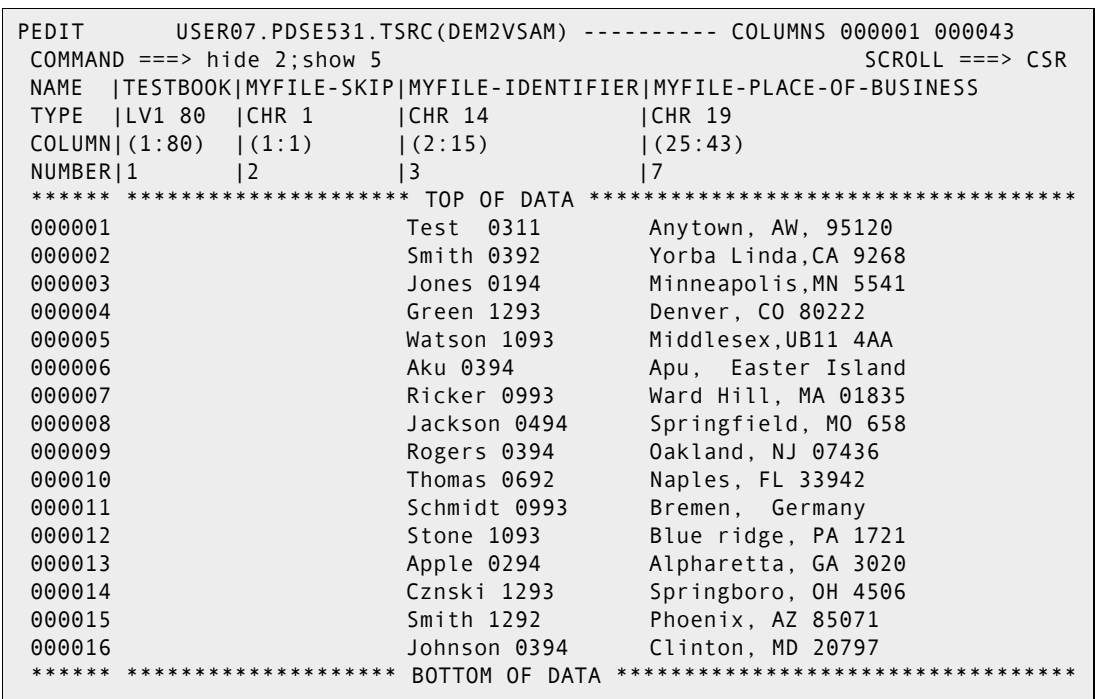

Use the SHOW and HIDE commands to control the copybook elements to be displayed.

#### **WORKPAD Function**

WORKPAD allows the storing of commonly used TSO commands, StarTool FDM subcommands and CLISTS; the output can be directed to the log. One keystroke accomplishes a lot of work. You can also save data set names (with an optional member group) for later activation.

You can save and recall WORKPAD tables with the SAVE and MERGE commands to explicitly manage saved WORKPAD tables or set "automatic save" in the SETWORK command for implicit table management.

Many of the mass operations available for LISTC/LISTF tables are also available for data sets in a WORKPAD table. Line commands for single data sets, dynamic line commands (programmed with the UT line command) and block line commands are supported. Also, global commands that apply to all data sets in a WORKPAD table are supported. WORKPAD global commands include FIND, REPLACE, SEEK, MODEL, COMPRESS, WHOHAS and GLOBAL (GLOBAL allows any StarTool FDM subcommand). Use the APPLY and TAG global line commands to apply line commands to all or selected entries in the WORKPAD table.

The SORT command is available in WORKPAD. This table is not maintained in sorted order like most other tables but you can use the SORT command to help order this table based on data in the PDS/TSO COMMAND or CLIST field.

```
------------------------ StarTool WORKPAD Table 2 --------------- ROW 1 OF 20
COMMAND ===> SCROLL ===> CSR 
Enter an ISPF command or a special control code: 
FUNCTION FEATURES CODES NAVIGATE DEFAULTS 
 ----------------------------------------------------------------------------
OPT MSG/RC TYPE ------ PDS/TSO COMMAND or CLIST -------------- 
---- -------- - --------------------------------------------------------------
                D 'SYS1.VTAMLIB' 
    ---- -------- - --------------------------------------------------------------
                D 'SYS1.LINKLIB' 
                                   ---- -------- - --------------------------------------------------------------
                T LISTC ENT('TST.SYSTEM.ARCHIVE.CLUSTER') ALL 
                                  ---- -------- - --------------------------------------------------------------
                P find : '@dialog'
```
# **ZAP Function**

The ZAP function modifies load modules. ZAP is a line command supported by the CSECTS command (see ["CSECTS Function" on page 139](#page-138-0)). To make modifications to the ZAP table, type over the character or hexadecimal data. After you make all changes to a CSECT, type ZAP as a primary command to update the changes on disk. The following are useful primary commands supported for the ZAP function:

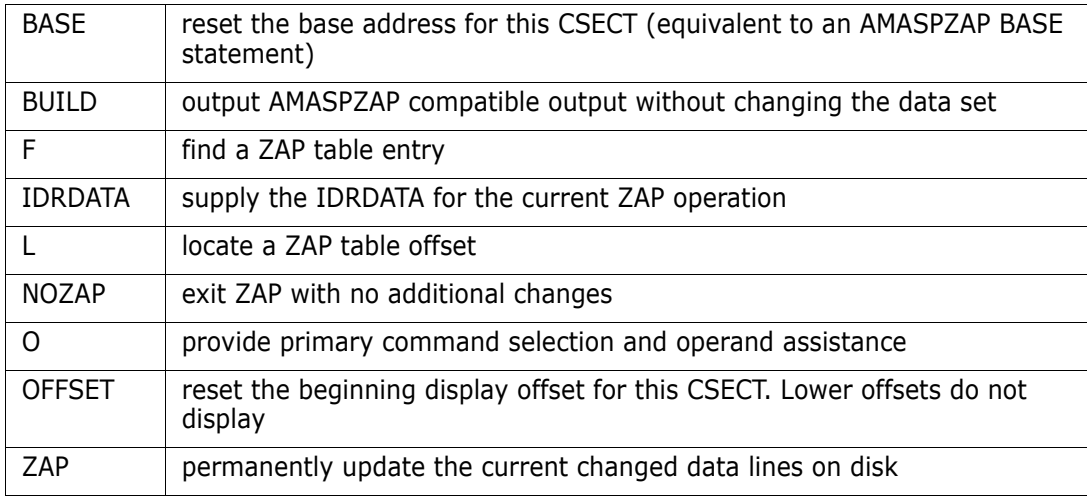

The following useful line commands are supported in the ZAP function:

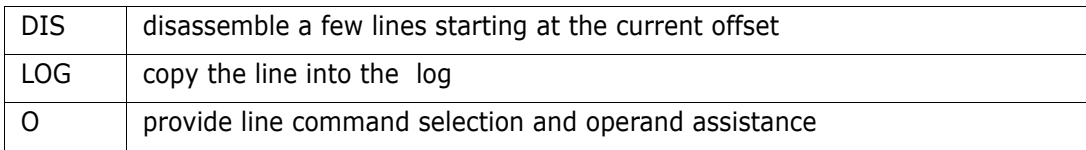

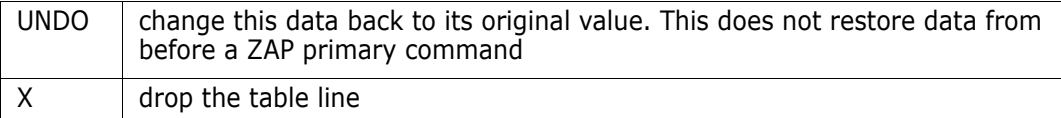

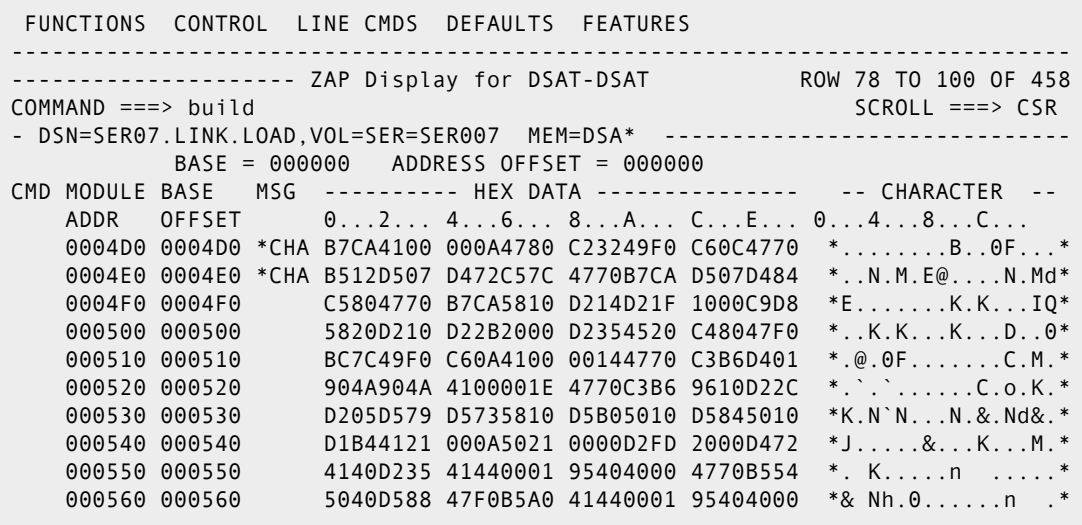

# Chapter 4 **Batch Processing**

The batch operation of FDM is as flexible and easy to use as StarTool FDM in line mode from a terminal. Complicated maneuvers are accomplished easily in a batch job. The difference is that all the steps must be anticipated in advance. In batch, you usually cannot evaluate the results of the first step before beginning the execution of the following steps. The results of all StarTool FDM steps display in batch because StarTool FDM always uses the PUTLINE-GETLINE TSO interface in its operation. With a little practice, you can design incisive and efficient batch jobs to perform many tasks.

You may want to design a batch job, such as adding ISPF statistics for many libraries, or cloning system libraries or other libraries through repeated executions of COPY and CHANGE subcommands. CLISTS that execute StarTool FDM subcommands may run long and it might be easier to execute them in a batch job, rather than repeating the same process at a terminal.

StarTool FDM offers several facilities for handling these operations.

- **1** Place the CONDEND (conditional END) subcommand just after a critical StarTool FDM subcommand (see example 2 below) to terminate StarTool FDM if a warning or error message is generated.
- **2** Type CONTROL TESTSYNTAX to capture entered subcommands and test their syntax before creating a batch JOB. ISPMODE facilities still function, as well as the **CHANGE, CONTROL, QUIT** and END subcommands.
- **3** To suppress informational messages, type CONTROL NOINFO
- **4** To suppress subcommand echoing in the session log, type CONTROL NOCOMMAND
- **5** To suppress all messages (except error messages), type CONTROL NOPUTLINE
- **6** To capture the session output in a RECFM=FB,LRECL=80 data set, type a subcommand similar to CONTROL DSN(*data.set***(***memnam*)). You can also add a disposition parameter such as OLD, MOD, SHR or NEW.

It can be effective to generate input for StarTool FDM through some process that formats calls to a CLIST, as shown:

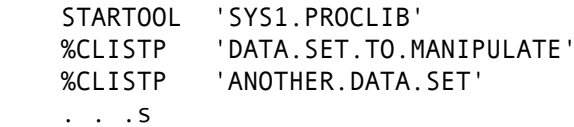

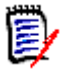

**NOTE** CLISTP could contain a StarTool FDM subcommand to CHANGE to the data set with additional subcommands to manipulate the data set as needed. Any data encountered under CLIST mode (from an implied CLIST call or the EXEC subcommand) is assumed to be StarTool FDM subcommands or CLIST commands. If they conflict because their names are the same, use an abbreviated or alternate name to reference the StarTool FDM subcommand. For example, to reference IF and CONTROL subcommands, use the subcommand names, IFX and CONTRO, respectively.

# **Simplifying Batch Jobs**

There are three methods for simplifying execution of complicated batch jobs:

- Executing StarTool FDM with JCL
- Cloning data sets
- Tuning SYS1.LPALIB

#### **Executing StarTool FDM with JCL**

The following example adds ISPF statistics to all members in several large libraries with JCL in the background, without ISPF facilities. This sample is in the CNTL library distributed with StarTool FDM as member PDSBATCH.

```
//TSOBATCH JOB (JOB CARD PARAMETERS) 
//TSOBATX EXEC PGM=IKJEFT01,REGION=3600K,DYNAMNBR=50 
//STEPLIB DD DISP=SHR,DSN=load.library (if applicable) 
// DD DISP=SHR,DSN=load.library2 (if applicable) 
//SYSPROC DD DISP=SHR,DSN=clist.library (if applicable) 
// DD DISP=SHR,DSN=clist.library2 (if applicable) 
//SYSTSPRT DD SYSOUT=* <== OUTPUT OF COMMANDS 
//SYSTSIN DD * <== TSO COMMAND INPUT 
 STARTOOL 'SYS1.HELP' 
 ATTRIB : ADDSTATS 
 C 'SYS1.MACLIB' 
 ATTRIB : 
 ADDSTATS ID(ESA43) 
 END
```
To continue a parameter statement, use a dash (-) as seen in the example below:

```
FIND: 'here' ignore OR('there') or2('everywhere') -
      or3('test')oignore NUM DISPLAY THEN(members)
```
#### **Cloning data sets**

You can also simplify batch execution by cloning all the data sets on your system residence pack by copying the operating system data sets on another disk pack. The new data sets eventually have the same SYS1 names as the system data sets. This allows you to catalog these data sets to the IPL'ed system residence volume using the IDCAMS VOL(\*\*\*\*\*\*) keyword, so you can IPL either pack later as a system residence volume (assuming that you have also done other things necessary to IPL that volume, such as copying IPLTEXT to it, etc.).

```
//SYSTSIN DD * 
  STARTOOL 'SYS1.CMDLIB' 
 COPY : 'TST1.CMDLIB' NEW VOL(ALTRES) SUMMARY 
 TSO DELETE 'TST1.CMDLIB' NOSCRATCH 
 CHANGE 'SYS1.LINKLIB' 
  COPY : 'TST1.LINKLIB' NEW VOL(ALTRES) SUMMARY 
  TSO DELETE 'TST1.LINKLIB' NOSCRATCH 
 CHANGE 'SYS1.LPALIB' COPY : 'TST1.LPALIB' NEW VOL(ALTRES) SUMMARY
```

```
 TSO DELETE 'TST1.LPALIB' NOSCRATCH 
         ... 
        (repeated for all system data sets on the SYSRES pack.) 
        (afterwards do LISTF for all TST1 files on the ALTRES) 
        ( pack, and rename them - uncataloged - to SYS1.*** ) 
 ...
 END
```
#### **Tuning SYS1.LPALIB**

You can tune SYS1.LPALIB by moving some of its modules to a LINKLIST data set, to increase the size of available private storage for all address spaces. This involves copying some members, with their aliases, and deleting these members from SYS1.LPALIB, with all their aliases only if the copy is successful.

```
//SYSTSIN DD * 
      STARTOOL 'SYS1.LPALIB' 
      COPY XYZ* 'SYS2.LINKLIB' ALIAS 
      CONDEND 
      DELETE XYZ* ALIAS 
  END
```
# **Dynamic TSO Environment**

You can invoke StarTool FDM for installations with TSO/E Version 2.3 or above, directly in non-TSO environments by using the TSO/E Environment Service (IKJTSOEV):

- Normal background jobs through JCL with PGM=STARTOOL. See the example in the pages that follow.
- In a program, such as Assembler or COBOL, call StarTool FDM and pass a single command, or invoke StarTool FDM with a data set and pass subcommands through DDNAME SYSTSIN. For an example of how to invoke StarTool FDM from an assembler program in a non-TSO environment, see member SAMPTSOE in the StarTool FDM ASSEMBLE distribution data set.
- In a VTAM application to execute TSO/E CLISTs or REXX execs.
- Use APPC to establish a link from a personal computer or workstation to TSO/E.

After initializing, StarTool FDM checks to see if a TSO environment is available. If TSO services are not available, StarTool FDM invokes IKJTSOEV to build and initialize a TSO environment to allow the use of TSO/E programming services outside of the TSO/E TMP and Service Routines.

The TSO/E environment service offers a number of performance benefits. Performance is improved because the TSO/E TMP is not executed; instead, StarTool FDM invokes TSO/E services and facilities directly. Thus, you can fine tuen a given application to meet the needs of the installation.

When a dynamic TSO environment is initialized, IKJTSOEV checks for the presence of DDNAMES SYSTSIN (for subcommands) and SYSTSPRT (for session output). If either of these DDNAMES are not allocated, IKJTSOEV dynamically allocates them to DUMMY data sets. A batch program could allocate SYSTSIN and/or SYSTSPRT to disk data sets and dynamically format input data before calling StarTool FDM. Then, after receiving control

back from StarTool FDM, the program could analyze the session output data to determine if functions were performed properly.

The dynamic TSO Environment service has a number of restrictions:

 You cannot initiate Foreground Initiated Background commands, which means that if you attempt to submit a data set to JES, the system issues the message:

IKJ79204I You attempted to run an unsupported function in a dynamic TSO environment

If you attempt to perform authorized functions, the system issues the message:

IKJ56637I You attempted to run a command, CLIST or REXX exec from an authorized environment. This is not supported under the dynamic TSO environment

Because of these restrictions, the following StarTool FDM subcommands are not supported in a dynamic TSO environment.

SUBMIT subcommand

LLA subcommand

FIXPDS RELEASE for a PDSE

FIXPDS BLK, TRK, CYL or SPACE(nnn)

COPY with IEBCOPY as the invoked utility

COMPRESS with IEBCOPY or FDRREORG as the invoked utility

A sample of JCL to execute StarTool FDM in the background in a dynamic TSO environment follows. This sample is in the CNTL library distributed with StarTool FDM as member PDSDYNAM.

```
//TSOBATCH JOB (JOB CARD PARAMETERS) 
//TSOBATX EXEC PGM=STARTOOL,REGION=3600K,DYNAMNBR=50, 
// PARM='STARTOOL ''SYS1.PARMLIB''' 
//STEPLIB DD DISP=SHR,DSN=load.library (if applicable) 
// DD DISP=SHR,DSN=load.library2 (if applicable) 
//SYSPROC DD DISP=SHR,DSN=clist.library (if applicable) 
// DD DISP=SHR,DSN=clist.library2 (if applicable) 
//SYSTSPRT DD SYSOUT=* <== OUTPUT OF COMMANDS 
//SYSTSIN DD * <== TSO COMMAND INPUT 
 IF : USERID(SER08) THEN(SUBLIST) 
 ATTRIB * 
 END
```
#### **ISPMODE in Batch**

StarTool FDM supports the batch use of ISPMODE facilities if StarTool FDM panel and message data sets are allocated in an ISPF environment. This facility is useful for many different applications such as saving LISTC/LISTF, MEMLIST or WORKPAD tables for interactive use or processing multiple data sets in a table with global commands.

To support ISPMODE facilities in batch, several changes were made:

- Prompt panels simulate an END response.
- Syntax errors terminate the batch session.
- Checkpoints are ignored in the log.
- The OUTPUT command produces PUTLINE output by default.
- Line commands are not supported except with the APPLY command.

Several ISPMODE facilities are especially useful in a batch environment:

- **1** Global processing can process all data sets in a LISTA/DDNAME, LISTC/LISTF or WORKPAD table.
- **2** Global processing is very effective in searching, updating or compressing multiple data sets. In LISTC/LISTF tables, the FIND, REPLACE and COMPRESS commands skip over non-partitioned data sets.
- **3** FIXPDS with its percentage operators to modify data sets (DIRFREE, ADDFREE and RELFREE) is very effective at changing multiple data sets using the GLOBAL command.
- **4** Saved MEMLIST and LISTC/LISTF tables allow a batch application to save member or data set names of interest for other types of processing.
- **5** Use saved MEMLIST and LISTC/LISTF tables for a list of member or data set names that a batch application processes.
- **6** Use the EXCLUDE command to trim dialog tables.
- **7** Use the APPLY command to perform the same line command for all table entries.
- **8** Use the SORT command in conjunction with an F (Find) or LOCATE command to position to data in a table followed by an X ABOVE command to trim dialog tables.
- **9** Use the TRAP command to capture PUTLINE output from TSO commands in the log.
- **10** Use the MASK command to build LISTC/LISTF tables.
- **11** Use the FILTER command to set up data set filtering defaults for the MASK command.

In a batch application, you can filter data sets by type with global processing by using a variation of the GLOBAL name. This means that you do not need to trim a LISTC/LISTF table before executing GLOBAL commands.

You can use the following GLOBAL data set type filter names:

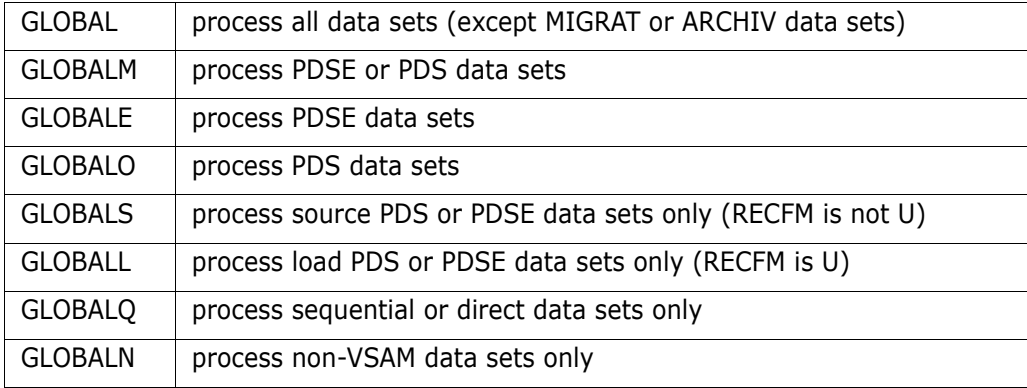

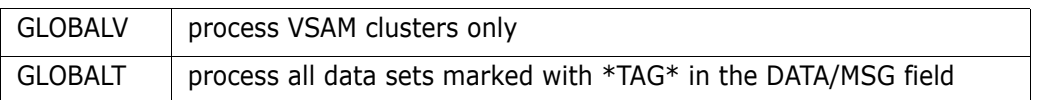

 A sample of JCL to execute StarTool FDM in the background with ISPF facilities follows. This sample is in the CNTL library distributed with StarTool FDM as member PDSISPF. //TSOBATCH JOB (JOB CARD PARAMETERS) //TSOBATX EXEC PGM=IKJEFT01,REGION=3600K,DYNAMNBR=50 //STEPLIB DD DISP=SHR,DSN=load.library (if applicable) // DD DISP=SHR,DSN=load.library2 (if applicable) //SYSPROC DD DISP=SHR,DSN=clist.library (if applicable) // DD DISP=SHR,DSN=clist.library2 (if applicable) //SYSTSPRT DD SYSOUT=\* <== OUTPUT OF COMMANDS //ISPPROF DD DISP=SHR,DSN=profile.library (or a temporary): //ISPPROF DD DISP=NEW,DSN=&&ISPF,UNIT=SYSDA,SPACE=(TRK,(5,5,5)), // DCB=(LRECL=80,BLKSIZE=9120,RECFM=FB) //ISPPLIB DD DISP=SHR,DSN=panel.library (and concatenations) //ISPMLIB DD DISP=SHR,DSN=message.library (and concatenations) //ISPSLIB DD DISP=SHR,DSN=skeleton.library (and concatenations) //ISPTLIB DD DISP=SHR,DSN=table.library (and concatenations) //SYSTSIN DD \* <== TSO COMMAND INPUT PROF MSGID PREFIX(userid) ISPSTART PGM(STARTOOL) PARM(STARTOOL SDS.CNTL) NEWAPPL(ISR) FILTER NOMIGRAT MASK SER08.\*.DATA OUTPUT COMPRESS END

#### **F Command**

Every function has a F (find) command to locate character strings within the function tables.

The find string is positional (that is, you must enter it just after the F keyword), and it is normally entered as a simple string delimited by blank. It can, however, be delimited with quotes. The following examples show several valid commands:

```
 F 'This is the first string' first 
 F "this is the second string" last 
 F mydata dsname
```
Normally, the ANY keyword defaults with a find command. This means that StarTool FDM searches all data columns. If you want to search only a specific column of data, type the name of that data column. Another way to direct the find search is with keywords as NEXT, FIRST, LAST, PREFIX, SUFFIX and WORD. These keywords have the normal ISPFimplied meanings. If you are dealing with a lot of information, the find facility can help zero in on any information.

# **EXCLUDE Facility**

EXCLUDE facilities are available for all function tables. From a log or MEMLIST table, use the EXCLUDE subcommand to trim members from the MEMLIST table. The EXCLUDE subcommand supports the same attribute filtering operands that are available on a MEMLIST subcommand.

From other tables, use the EXCLUDE command to trim all table elements that match a search string (or do not match a search string with the NOT keyword). The EXCLUDE command supports the same operands as available on the F command with the exception of the directional keywords (NEXT, FIRST and LAST) because EXCLUDE always processes an entire table.

#### **SORT Command**

Use the SORT command in functions with sorted tables, such as CAX, CSECTS, LISTC/ LISTF, LISTV, MEMLIST and NUCMAP. SORT with no operands sorts the table in default order, while SORT with a field name sorts the table in that order.

#### **Locate Command**

Use the LOCATE (or L) command in functions with sorted tables. The L command locates data in the current sorted column. You can also use a partial string for a generic search.

#### **X Command**

Another standardized feature is the X command. When you use X with an operand, it can trim an entire table. The supported operands are ALL, ABOVE and BELOW where the current position in the table is the trim reference point.

# **OUTPUT Command**

The OUTPUT command, for all functions, outputs the current log or table to SYSOUT or to a data set.

In batch mode, if you do not enter an operand on the OUTPUT command, the table is output with PUTLINE messages. You can also type an operand such as  $=x$  or  $F(ddname)$ after OUTPUT. If you type  $=x$ , StarTool FDM directs output to SYSOUT=X. If you type F(ddname), StarTool FDM directs output to the named preallocated data set.

# Chapter 5 **Edit Macros**

Several edit macros and a CLIST are available for your use during an edit session to recover from edit problems and in using edit effectively. During an edit session, you can use the O edit macro for help on the StarTool FDM edit macros; to get help on a specific edit macro, type O ADDCYL.

# **ADDCYL Edit Macro**

Use the ADDCYL edit macro to add a secondary extent to a data set. Normally, you use this edit macro from an edit session after a SAVE command failed because of an out of space condition in the data set (ABEND SB37 or SD37).

This macro invokes StarTool FDM FIXPDS with the ADDCYL operand to add a secondary extent in cylinders. If the data set already has 16 extents, ADDCYL cannot add another extent.

To invoke ADDCYL for an extension of two cylinders, type:

ADDCYL 2

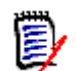

**NOTE** The number of cylinders to be added defaults to 1.

# **ADDDIR Edit Macro**

Use this edit macro to add directory blocks to a data set. Normally, you use this edit macro from an edit session after a SAVE command failed because of a NO SPACE IN DIRECTORY message.

This macro invokes StarTool FDM FIXPDS with the EXPANDDIR operand to move members (if needed) and add directory blocks.

To invoke ADDDIR for an additional 15 directory blocks, type:

ADDDIR 15

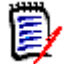

**NOTE** The number of directory blocks to be added defaults to 10.

# **ADDTRK Edit Macro**

Use this edit macro to add a secondary extent to a data set. Normally, you use this edit macro from an edit session after a SAVE command failed because of an out of space condition in the data set (ABEND SB37 or SD37).

This macro invokes StarTool FDM FIXPDS with the ADDTRK operand to add a secondary extent in tracks. If the data set already has 16 extents, ADDTRK cannot add another extent.

To invoke ADDTRK for an extension of 30 tracks, type:

ADDTRK 30

**NOTE** The number of tracks to be added defaults to 10.

#### **ATTRIB Edit Macro**

Use this edit macro to display a ISPF statistics for a member as notes in an edit session on a line just after the cursor. If you do not type an operand, ATTRIB formats attribute information on the current member; otherwise, the operand is taken to be a member group name and attribute information is formatted for all corresponding members in the current data set.

Output from the StarTool FDM ATTRIB subcommand displays as edit notes which are not saved when edit terminates; however, you can enter an MD line command over any note line to convert it to a data line.

To display attributes for a member group, type a command like ATTRIB pds/ux.

An ATTRIB command with no operand produces the following edit notes:

=NOTE= ISPF Stats: VER.MOD CREATED LAST MODIFIED SIZE INIT ID =NOTE= PDS4ED3 01.00 93/03/04 93/03/04 7:38 28 28 SER07

# **COMPRESS Edit Macro**

Use this edit macro to compress a data set. Normally, you use this edit macro from an edit session after a SAVE command failed because of an out of data set space condition (ABEND SB37, SD37 or SE37).

This macro invokes the StarTool FDM COMPRESS subcommand. A compress removes unused space in a data set. This space is occupied by deleted members.

To invoke COMPRESS, type COMPRESS.

#### **CUT and PASTE Edit Macros**

The CUT and PASTE edit macros provide a simple method of moving data from one edit session to another. The CUT macro saves lines from an edit session into a temporary ISPF table and the PASTE macro places these lines into another edit session or the same session.

The CUT macro combines lines with previously saved lines. The PASTE macro places these lines into one or more edit sessions. The edit sessions can be on different screens and/or edit sessions started at a later time provided you do not exit ISPF.

The CUT macro works with the edit line commands for MOVE/COPY in their various forms (M, MM Mnn, C, CC, Cnn) to specify which group of lines to save. The CUT macro supports several optional operands.

- **1** The operands **P** or **PROMPT, D** or **DEFAULTS** display a prompting panel like the sample below. Use the **H** or **HELP** operand to display TUTORIAL panels.
- **2** The table name uses a default value if it is not provided or you can change the name in the prompting panel to any two character name.
- **3** The operand A or ADD for the CUT macro specifies that the selected lines are to be added to already saved lines, if any. The operand R or REPLACE for the CUT macro specifies that the lines selected are to replace or overlay the lines already saved. The default, if not changed, is ADD.

This is the prompting panel for the CUT edit macro from a CUT PROMPT command in edit.

------------------------------ CUT prompt panel ------------------------------ COMMAND ===> Action ====> ADD, REPLACE, DEFAULTS, or blank for normal action CUT table name===> any two character name for this one time blank for default CUT size limit===> 1000 any number 100 to 99999 ADD will add CUT lines to the end of previous CUT lines if any. REPLACE will clear any previous CUT lines and replace them with newly CUT lines. DEFAULTS will display a panel to set defaults. blank will request the default action.

The PASTE macro works with the edit line commands After or Before (A or B). This specifies where all lines previously saved are to be inserted.

The operand Z or ZERO specifies that the table is to be cleared after the lines have been inserted.

The operand K or KEEP specifies that the table is not to be cleared and that the saved lines are to be kept for future PASTE requests or to be added to by other CUT requests. The default, if not changed, is ZERO.

The use of the operands ADD, REPLACE, ZERO, and KEEP define the mode for the CUT and PASTE macros. The most common mode is the gather mode with operands ADD and ZERO. This means that several groups of lines are gathered from here and there and pasted into one member.

The other main mode could be called the distribution modes where one group of lines is CUT and then placed in several members or in several spots in one member. This uses the operands REPLACE and KEEP. The defaults can be set for the mode you like most.

Either mode works when working in a one-for-one basis where each CUT is followed by one PASTE. If you set the defaults to ADD and KEEP you must keep track when to override with either REPLACE or ZERO or you accumulate lines.

Following is the prompting panel for the PASTE edit macro from a PASTE PROMPT command in edit.

```
----------------------------- PASTE prompt panel -----------------------------
COMMAND ===> 
Action ====> ZERO, KEEP, DEFAULTS, or blank for normal action 
CUT table name===> any two character name for this one time 
                               blank for default 
   ZERO will delete previously CUT lines after the PASTE operation. 
   KEEP will keep previously CUT lines after the PASTE operation to 
        be used by a later PASTE or added to by later CUT operations. 
   DEFAULTS will display a panel to set defaults. 
   blank will request the default action
```
# **EQUAL Edit Macro and REEQUAL CLIST**

The EQUAL macro sets up and executes edit finds and changes. The FIND/CHANGE options are saved for reuse in later edits. If the FIND/CHANGE options are invalid or cannot be serviced, you can reinvoke EQUAL to correct or continue the request.

Use this macro as an initial MACRO or call it directly. If you use it as an initial MACRO, a set of options control if and when prompting is to be provided. You can force prompting with the RESET option or by using the REEQUAL TSO CLIST.

If called directly, you can specify one of the following options:

- **C/CHANGE** to override the previously set CHANGE processing option without prompting. This override is for a single request.
- **F/FIND** to override the previously set FIND processing option without prompting. This override is for a single request.
- **N/NOPROMPT** execute current options without prompting.
- **R/RESET** to force prompting if EQUAL is used as an initial macro.
- **H/HELP** to display TUTORIAL panels.
- **P/PROMPT** to display a prompt panel for the above options.

Following is the prompting panel for the EQUAL edit macro from an EDIT member MACRO(EQUAL) subcommand in StarTool FDM.

------------------------------ EQUAL MACRO Prompt ---------------------------- OPTION ===> Process option ===> FIND FIND/CHANGE FIND and CHANGE TO Strings: (use QUOTES if necessary for imbedded blanks)  $FIND$  ===>  $CHANGE$  ===> Column range (optional) See Edit TUTORIAL on FIND for more information Starting ===> (blank or 1-255, not to exceed record length) Ending ===> (blank or 1-255, not to exceed record length) Embedded search options ===> (blank, CHARS, PREFIX, SUFFIX, WORD) Control options: EXCLUDE ALL before search ===> YES (Yes or No) Set to RCHANGE after find ===> NO (Yes or No) for Find processing Set to AUTOSAVE OFF PROMPT ===> NO (Yes or No) for Change processing Options used when macro used as initial macro Prompt before any action ===> YES (Yes or No) Display after changes ===> YES (Yes or No) Action if change errors ===> DISPLAY (DISPLAY, CANCEL, SAVE)

EXCLUDE ALL before search of YES directs the EQUAL macro to first exclude all edit lines before processing the FIND or CHANGE. This allows the matched or changed lines to stand out.

The EQUAL macro can setup the RCHANGE edit function when used in a find mode. PF6 is normally assigned a RCHANGE function. By specifying YES to Set to RCHANGE after find and providing a CHANGE TO string the PF5 and PF6 keys can be used to make selected changes.

When using the CHANGE function you can verify that changes are appropriate. Set the AUTOSAVE OFF PROMPT option to YES to prevent the changes from taking effect if you use the END key accidentally. You can keep this setting in the edit profile.

Use this macro for processing a group of members without intervention. In this case, no prompting is necessary and Prompt before any action and Display after changes can be set to NO. Otherwise, specify YES on either as needed. Prompt before any action can be reset to YES by using the REQUAL TSO CLIST at any time a TSO command can be entered.

The Action if change errors option controls the edit action when processing a group of members with PROMPT and DISPLAY set to NO and an error occurs. Use CANCEL to continue processing by skipping the updating of members with change errors. Use SAVE to continue processing and save any changes even with errors. Use DISPLAY to delay processing while reviewing any errors resulting from the change operation.

The REEQUAL CLIST sets or resets processing options for the EQUAL macro. Call this CLIST before or between edit sessions that use the EQUAL macro. If the EQUAL processing options are setup for no prompting and the EQUAL macro is being used as a initial macro, use the RESET option of this CLIST to force prompting at the next edit session. If no options are used, the REEQUAL CLIST displays the EQUAL processing options panel.

Call the REEQUAL CLIST with the following options:

- **R/RESET** to force prompting if EQUAL is used as an initial macro.
- **H/HELP** to display TUTORIAL panels.
- **P/PROMPT** prompt panel for the above options.

# **PACKOFF Edit Macro**

Use this edit macro to unpack members using ISPF edit and a PACK OFF statement. It performs its operation and ends so you do not actually enter edit.

The following example finds all packed members and then unpacksthem:

```
IF : packed then(sublist)
    EDIT * macro(packoff)
```
# **PACKON Edit Macro**

Use this edit macro to pack members using ISPF edit and a PACK ON statement. It performs its operation and ends so you do not actually enter edit. The following example finds all unpacked members and then packs them:

```
IF : nopacked then(sublist)
    EDIT * macro(packon)
```
# **PDSEDSN Edit Macro**

This edit macro initiates a StarTool FDM session on a data set name in edit. The name of the data set must be fully qualified and it must be cataloged. To use PDSEDSN from an edit session, type KEYS as a primary command and assign PDSEDSN to one of the PF keys. Exit from the KEYS function with an END command.

Position the cursor over any data set name and press the PF key assigned to PDSEDSN. This invokes StarTool FDM for that data set. When finished, terminate StarTool FDM to return to the edit session.

# **RESTORE Edit Macro**

This edit macro recovers deleted members. RESTORE places you in a stacked StarTool FDM MEMLIST session containing only the deleted members for the data set. When you exit from the stacked StarTool FDM session, you return to your edit session.

To invoke RESTORE, type RESTORE.

You can also recover only deleted members that a text string. To recover only members that THIS DATA, type RESTORE this data.

#### **TRAP Edit Macro**

This edit macro displays output from a TSO command as notes in an edit session on a line just after the cursor. This CLIST uses TSO/E SYSOUTTRAP facilities so it can only capture data from TSO commands that use PUTLINE output. Output from the TSO command displays as edit notes that are not saved when edit terminates; however, you can enter an MD line command over any note line to convert it to a data line.

For example, to capture output from the DSAT command, type TRAP DSAT sdsf.

This command produces the following edit notes:

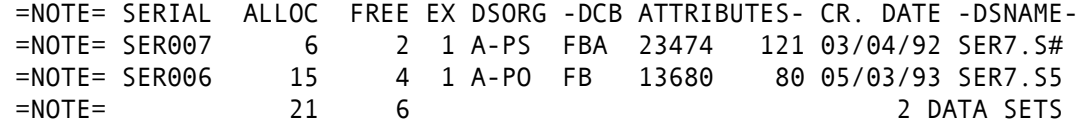

#### **VOLUME Edit Macro**

This edit macro displays the current data set and volume name as a note in an edit session on a line just after the cursor. Use this edit macro with uncataloged data sets to verify that the correct data set is being edited. An edit note is not saved when edit terminates; however, you can enter an MD line command over any note line to convert it to a data line.

To display the data set and volume name for the current edit data set, type VOLUME to produce the following edit note:

=NOTE= DATA SET 'SER07.PDSE311.PANELS' IS ON VOLUME TSO006

# Chapter 6

# **Change Management and StarTool FDM**

StarTool FDM manages members and data sets before, during and after you implement change management at an installation. This section discusses several ways in which StarTool FDM can work with Serena ChangeMan ZMF, a change management package from Serena.

A facility that assists in all of these phases of ChangeMan ZMF implementation is saved as data set lists. You can build, save, recall and merge data set lists with any combination of data sets.

The HISTORY subcommand searches COBOL modules compiled with specific options (for example: COBOL(RESIDENT,NORENT,DATA31)). It can also search for load members by generic compiler or assembler names (for example: TRANS(COBOL), TRANS(COBOL370), TRANS(ASM), or TRANS(ASMH)). Before implementing change management, StarTool FDM can help inventory development, test and production data sets.

During ChangeMan implementation, StarTool FDM can help convert components to ChangeMan control. StarTool FDM can process multiple members or multiple data sets with a single command. These facilities identify and correct components that do not yet comply with the new standards required by the change management system.

After implementing ChangeMan, StarTool FDM can analyze and convert new versions of existing applications under ChangeMan control. In addition, StarTool FDM validates that members and data sets are being used correctly and effectively under ChangeMan.

Several facilities in StarTool FDM are useful in a change management environment:

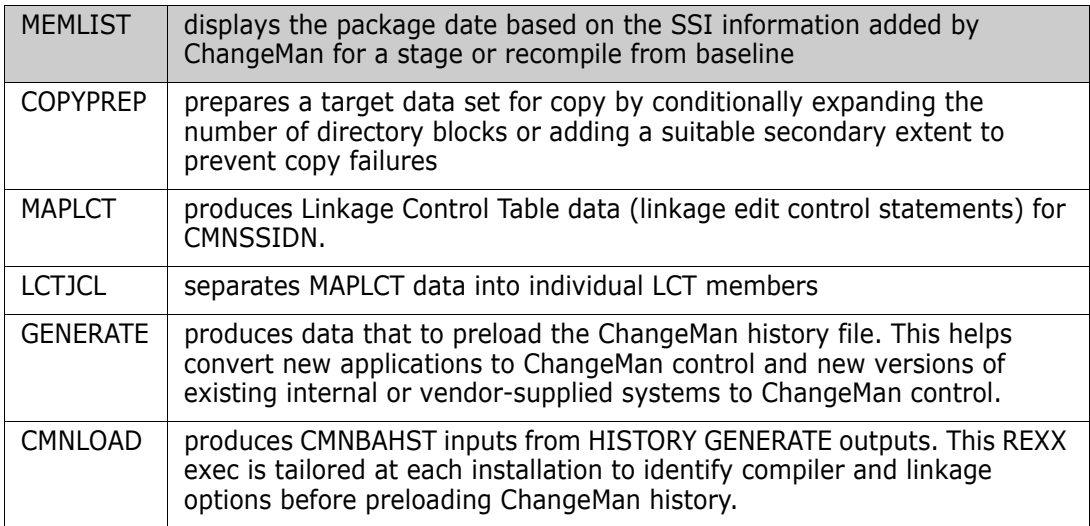

# **MEMLIST Function for ChangeMan**

StarTool FDM displays the package date based on the SSI information added by ChangeMan for a stage or recompile from baseline if the SETPANEL option for the ChangeMan panel is enabled.

```
------------------- Set Panel Defaults -----------------------------
 OPTION ===> 
  To save these variables in your ISPF profile as defaults for future StarTool 
   FDM
  sessions, enter SAVE as a primary command or press PF6 or PF18 
More: +. . . . . . . . . 
 MEMLIST Displays for load modules in order of RIGHT rotation: 
  Show Attributes view ===> YES (Yes/No) -- Load module attributes 
  Show TTR, Size view ===> YES (Yes/No) -- TTR location and Size in bytes 
  Show Double line view ===> YES (Yes/No) -- Combined information 
  Show Change Man view ===> YES (Yes/No) -- Change Man date
```
The Change Man MEMLIST panel becomes available for displaying load members.

**NOTE** This field is formatted from the SSI field of the directory (ChangeMan sets this field to the number of seconds since January 1, 1960 whenever it updates a member).

```
 FUNCTIONS CONTROL A-M LINE CMDS A-M DSN CMDS MEM CMDS A-M FEATURES 
          CONTROL N-Z LINE CMDS N-Z MEM CMDS N-Z DEFAULTS 
----------------------------------------------------------------------------- 
       -------------------- Load MEMLIST (Change Man), Session# 1 --- Row 1 to 3 of 3 
 COMMAND ===> SCROLL ===> CSR 
- DSN=USER07.LINK.LOAD.VOL=SER=SER001 MEM=PDSE ------------------
   - 
 CMD NAME DATA/MSG ALIASOF LEN/LKED -- ATTRIBUTES - CMN date time 
     CMNAPSPL 1994/06/02 RENT REUS 1994/06/02 18:08
     CMNOFM 1994/04/14 REUS 1994/04/14 11:14
     PDSE *ALIAS 1996/05/03 REFR RENT
```
# **COPYPREP -- Prepare for a Data Set Copy**

COPYPREP is a REXX exec that prepares a target data set for a copy operation. It does so by conditionally expanding the number of directory blocks or adding a suitable secondary extent to prevent copy failures. It also has a warning mode in which it issues messages stating how much secondary space or directory space the target data set needs.

Example panels for the COPYPREP function are shown below.

-------------------------- ISPMODE Session# 1 Log# 1 ------ Row 65 to 79 of 79 COMMAND ===> SCROLL ===> CSR - DSN=USER07.LIB.CNTLQ,VOL=SER=SER001 MEM= -------------------------------- >------>u PDS200I DISP UNIT OPT RECFM LRECL BLKSIZE ALLOCTRK FREETRK SECONDARY FREEDIR PDS200I SHR 3380 C FB 80 6320 2X 6 5 3 TRK 6 PDS181I Extents in tracks: 3, 3 PDS182I Tracks: ALLOCATED USED FREE EXTENTS VOLUME PDS182I 6 1 5 2 SER001 PDS183I Directory: BLOCKS USED FREE TRACKS MEMBERS ALIASES PDS183I 7 1 6 1 0 0

-------------------------- ISPMODE Session# 1 Log# 1 ------ Row 85 to 99 of 99 COMMAND ===> %COPYPREP LIB.CNTLS LIB.CNTLQ SCROLL ===> CSR - DSN=USER07.LIB.CNTLS,VOL=SER=SER001 MEM= -------------------------------- >------>u PDS200I DISP UNIT OPT RECFM LRECL BLKSIZE ALLOCTRK FREETRK SECONDARY FREEDIR PDS200I SHR 3380 C FB 80 6400 6X 110 17 20 TRK 9 PDS181I Extents in tracks: 10, 20, 20, 20, 20, 20 PDS182I Tracks: ALLOCATED USED FREE EXTENTS VOLUME PDS182I 110 93 17 6 SER001 PDS183I Directory: BLOCKS USED FREE TRACKS MEMBERS ALIASES PDS183I 20 11 9 1 68 0

-------------------------- ISPMODE Session# 1 Log# 1 --- Row 106 to 120 of 120 COMMAND ===> SCROLL ===> CSR - DSN=USER07.LIB.CNTLQ,VOL=SER=SER001 MEM= -------------------------------- >------>u PDS200I DISP UNIT OPT RECFM LRECL BLKSIZE ALLOCTRK FREETRK SECONDARY FREEDIR PDS200I SHR 3380 C FB 80 6320 3X 99 98 3 TRK 16 PDS181I Extents in tracks: 3, 3, 93 PDS182I Tracks: ALLOCATED USED FREE EXTENTS VOLUME<br>PDS182I 99 1 98 3 SER001 99 1 98 3 SER001 PDS183I Directory: BLOCKS USED FREE TRACKS MEMBERS ALIASES PDS183I 17 1 16 1 0 0

# **MAP LCT -- Produce Linkage Control Table Statements**

The MAP subcommand has an LCT option to produce Linkage Control Table inputs for the CMNSSIDN program.

```
 File Edit Confirm Menu Utilities Compilers Test Help 
 ----------------------------------------------------------------------------- 
EDIT ------> map cmnapspl Columns 00001 00072
 Command ===> Scroll ===> CSR 
 ****** *************************** Top of Data ****************************** 
 000001 
 000002 ** MAP CMNAPSPL 
 000003 CMNAPSPL 00000000 00005CF0 RMODE ANY AMODE ANY 
 000004 PDS441W IGZETUN (Weak) 
 000005 PDS441W IGZEOPT (Weak) 
 000006 IGZEBST 00005CF0 00000450 RMODE ANY AMODE 31 
 000007 IGZEBS2 00005FAE 
 000008 
 000009 PDS103I Entry point at 00000000 -- CMNAPSPL 
 000010 PDS104I Module length 00006140 -- 25K
```

```
File Edit Confirm Menu Utilities Compilers Test Help
 ----------------------------------------------------------------------------- 
 EDIT ------> map CMNAPSPL lct Columns 00001 00072
 Command ===> Scroll ===> CSR 
  ****** **************************** Top of Data 
    ******************************
 000001 
 000002 ** MAP CMNAPSPL 
 000003 **LKED EXEC PGM=IEWL, 
 000004 ** PARM='NCAL,MAP,LIST,LET,RENT,REUS' 
 000005 INCLUDE SYSLIB(CMNAPSPL) 
 000006 ORDER CMNAPSPL,IGZEBST 
 000007 SETSSI 40BE1799 
 000008 MODE RMODE(ANY),AMODE(31) 
 000009 ENTRY CMNAPSPL 
 000010 NAME CMNAPSPL(R)
```
The LCTJCL batch JCL member separates MAP LCT statements into sets of linkage edit inputs by name.

```
------------------------------------------------------------------------------ 
  ------------------------ Source MEMLIST 1, Session# 1 ----- Row 1 to 19 of 19
 COMMAND ===> SCROLL ===> CSR 
- DSN=P390.LIB.JCL,VOL=SER=SER001 MEM=: -----------------
 CMD NAME DATA/MSG VER.MOD CREATED LAST MODIFIED SIZE INIT ID 
      DSAT 
      DSATL 
      DSATMAIN 
      DSATREPL 
      DSATZ 
      DSAT2 
      DSAT2000 
      DSAT2001 
      DSAT381
```

```
 Menu Utilities Compilers Help
----------------------------------------------------------------------------- 
 BROWSE P390.LIB.JCL(DSAT) Line 00000000 Col 001 080 
 Command ===> Scroll ===> CSR 
********************************* Top of Data ********************************
**LKED EXEC PGM=IEWL, 
** PARM='NCAL,MAP,LIST,LET,RENT,REUS,REFR' 
 INCLUDE SYSLIB(DSAT) 
 ORDER DSAT,DSATPDS,DSATPCL 
SETCODE AC(1)
 ENTRY DSAT 
 ALIAS DSATA,DSATAA 
 NAME DSAT(R)
```
# **Load Module HISTORY Preload**

StarTool FDM produces inputs for the CMNBAHST to implement change management.

```
-------------------------- ISPMODE Session# 1 Log# 1 --- Row 337 to 363 of 420 
 COMMAND ===> SCROLL ===> CSR 
- DSN=USER07.LINK.LOAD,VOL=SER=SER001 MEM=(CMN/ -------------------------
 >------>history (cmn/,dsat) 
 ** HISTORY CMNAPSPL 
 PDS060I Translator history by CSECT - 
 CMNAPSPL 94/06/02 566895801-COBOLII V14 M00 
 IGZEBST 93/01/06 566896201-ASMH V02 M01 93/01/06 C'PL/AS' V01 M03 
 PDS260I 
    CSECT____VER_TEST_SSRANG_OPT_CMPR2_ZWB_NUMPR_TRUNC_RES_RENT_DYNAM_DATA_
 PDS260I CMNAPSPL II OPT ZWB NOPFD (OPT) RES RENT DYNAM 24 
 PDS061I AMASPZAP update history by CSECT - 
 PDS067I Member has 1 IDR blocks with space for 19 IDR entries 
 PDS068I 0 IDR entries are in use; 19 are available for use 
 PDS062I User-supplied update history by CSECT - 
 CMNAPSPL 94/06/02 CMNAPSPL/40BE1799/C410000021 
 IGZEBST 93/01/06 RSI30060557 
 PDS064I Last link-edited on 94/06/02 by LKED 5695DF108 V01 M01 
 ** HISTORY CMNOFM 
 PDS060I Translator history by CSECT - 
 CMNZDRV 94/04/14 5740CB103-COBOLVS V02 M04 
 CMNZFRM 94/04/14 5740CB103-COBOLVS V02 M04 
 CMNZMGR 94/04/14 5740CB103-COBOLVS V02 M04 
 CMNZNTF 94/04/14 5740CB103-COBOLVS V02 M04 
 COBTOCMN 94/03/28 566896201-ASMH V02 M01 
IGZEOPT 94/03/28 566896201-ASMH
 PATDATES 93/10/15 566896201-ASMH V02 M01
```
---------------------- ISPMODE Session# 1 Log# 1 --- Row 421 to 441 of 441 COMMAND ===> SCROLL ===> CSR - DSN=USER07.LINK.LOAD, VOL=SER=SER001 MEM=(CMN/ ---------- >------>history (cmn/,dsat) generate \*\* HIST CMNAPSPL RENT REUS RANY A31 PDS260I CMNAPSPL II NYNNNYNNYNNYYNYNNYYNNYNYNNNNYYNNNNNNNNNN \*\* HIST CMNOFM REUS R24 A24 PDS250I CMNZMGR VSS NNNNNYYYNNNNNNYNYNNNNNNN PDS250I CMNZDRV VSS NNNNNYYYNNNNNNYNYNNNNNNN PDS250I CMNZFRM VSS NNNNNYYYNNNNNNYNYNNNNNNN PDS250I CMNZNTF VSS NNNNNYYYNNNNNNYNYNNNNNNN PDS250I CMNZVRB VSS NNNNNYYYNNNNNNYNYNNNNNNN PDS255I Run-time options: NNNNNNNNNNNYYYNNYYYNNNNNNNNNNNNNYNNNNNNN PDS251I CMNCCASM ASS PDS251I COBTOCMN ASS PDS251I SERDATES ASS PDS251I PATDATES ASS \*\* HIST DSAT RENT REUS REFR R24 A24 PDS251I DSAT AS PDS251I DSATPDS ASS PDS251I DSATPCL ASS \*\*\*\*\*\*\*\*\*\*\*\*\*\*\*\*\*\*\*\*\*\*\*\*\*\*\*\*\*\* Bottom of data \*\*\*\*\*\*\*\*\*\*\*\*\*\*\*\*\*\*\*\*\*\*

--------- ISPMODE Session# 1 Log# 1 ----- Row 73 to 91 of 133 COMMAND ===> SCROLL ===> CSR - DSN=USER07.HISTOUT, VOL=SER=SER001 ------------------ \* CMP=CMNAPSPL,LIB=LOD COP= LOP=RENT,REUS,RMODE(ANY),AMODE(31) \* CMP=CMNAPSPL,LIB=SRC COP=NOADV,APOST,DATA(24),NOD,DYN,LIB,NUM,OPT,RENT,NOSEQ,TERM,TRUNC(OPT), LOP=RENT,REUS,RMODE(ANY),AMODE(31) PRC=CMNCOB2,LNG=COBOL2 \* CMP=CMNZMGR,LIB=SRC COP=FLOW,OPT,STATE LOP=REUS

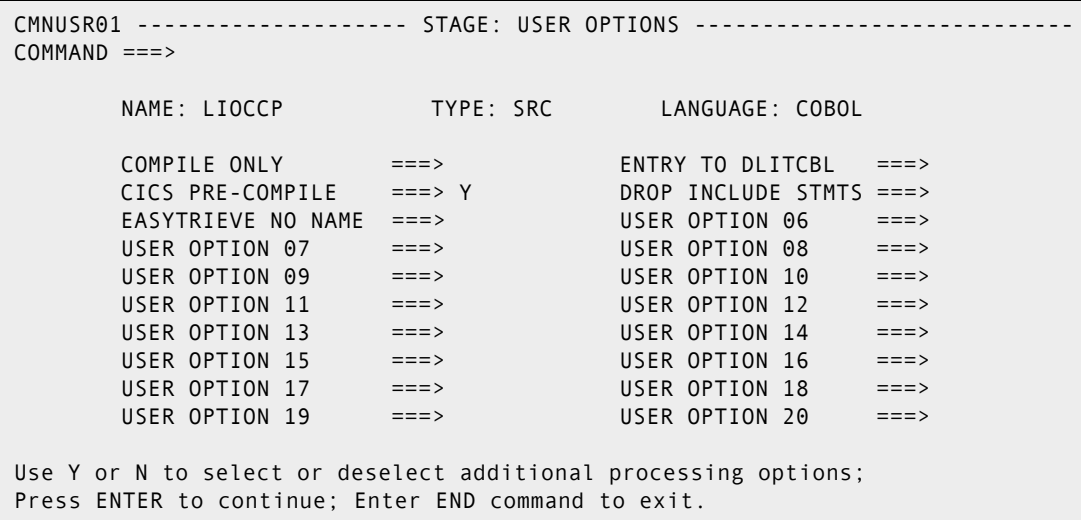
CMNSTG04 ---------------- STAGE: COMPILE AND LINK EDIT ----------------------- COMMAND ===> PACKAGE ID: CKLY000712 STATUS: DEV INSTALL DATE: 960611 STAGED NAME: LIOCCP LIBRARY TYPE: SRC - Source Code LANGUAGE: COBOL DATASET NAME: USER99.CMN.S410DP.CKLY.#000712.SRC COMPILE PROCEDURE ===> CMNCOBOL (Blank for list; ? for designated procedure) COMPILE PARMS ===> APOST LINK EDIT PARMS ===> NCAL DB2 PRE-COMPILE ===> NO (Y/N) OTHER OPTIONS ===> YES (Y/N to display other options)

# Chapter 7 **Load and Source Member Expert**

StarTool FDM has many useful module and member utilities; however, most of these utilities process members individually. The utilities in this section analyze an entire source or load library or just selected members.

These routines use StarTool FDM subcommands internally and produce work files to produce a variety of analysis reports.

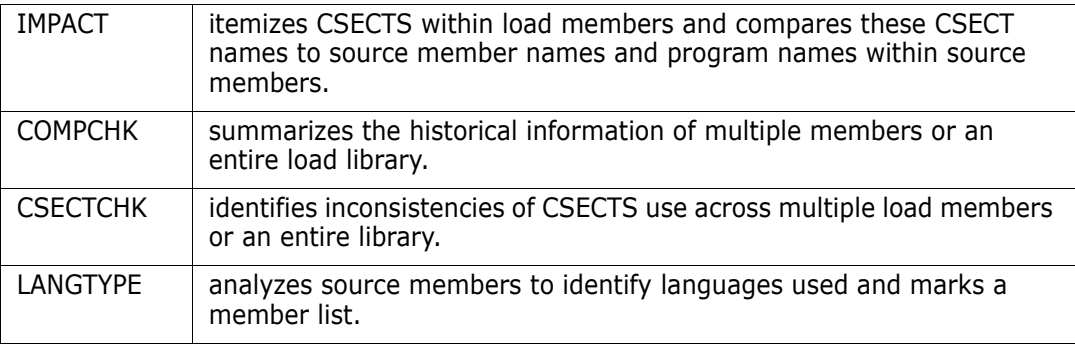

## **IMPACT -- Load to Source Reconciliation**

Load Option 10.14 or IMPACT identifies CSECTS within load members and matches these CSECT names to source library member names (and program names within members) to locate matching source and load members.

IMPACT performs the following steps:

- **1** prompts for any number of source and load libraries and builds a customized data set table.
- **2** prompts for member groups to analyze for each of the following member types: load library members, assembler members, COBOL members and PL/I members.
- **3** analyzes and extracts the CSECT names and member names and builds a list of members to find.
- **4** searches the source data sets with a GLOBAL FIND command for each source language type (Assembler, COBOL and PL/I) for program names, matches CSECT names to these program names and displays intermediate search results.
- **5** At the conclusion of the searches, IMPACT places you into a WORKPAD that has an entry for each member name, program name or CSECT, date if available, and the corresponding data set name. Comments are added to WORKPAD to indicate potential missing source or missing load members.

Initiate IMPACT as Option 10.14.

-------------------- StarTool Search and Replace Selections ------------------  $OPTION$  ===> 14 Choose one of the following: 1 - MODULE - search system for module name 2 - ADDRESS - search system for module using memory address 3 - SEEKDS - search group of libraries for a member 4 - FINDDS - search group of libraries for members containing a string 5 - REPLDS - update members in a group of libraries 6 - SEEKCON - search data set concatenation for a member 7 - FINDCON - search data set concatenation for members containing a string 8 - REPLCON - update members in a data set concatenation 9 - FIND - search current source data set for members containing a string 10 - REPL - update current source data set members which contain a string 11 - IF - search current source data set for members with given attributes 12 - VERIFY - search current source data set for members with errors 14 - IMPACT - reconcile load library members with associated source libraries 15 - COMPCHK - check a load library for compiler usage 16 - CSECTCHK - check a library for like CSECTS with different compile dates 17 - LANGTYPE - check a source library for languages used and mark a MEMLIST Current data set is USER07.LIB.CLIST,VOL=SER=SER002 MEM=(

The following panel builds a customized data set list that contains all source and load data sets to be searched in the IMPACT matching process. From this data set prompt panel, type up to 10 data set names or data set masks, press **Enter** and continue entering data set names or data set masks.

```
--------------- IMPACT: Impact analysis--locate source for load --------------
 OPTION ===> 
   Enter one or more data set names or data set masks. 
   Note that names must be fully qualified with no quotes. 
   Press ENTER to add entries to the LISTC table or 
   press END (PFK 3) when you have specified all source and load data sets. 
   ==> user07.test.sourc* 
  == user07.test.load*
  ======== The Data set mask field should be entered as a partial data set name and 
 each level may contain an asterisk before or after any characters in a level. 
 For example, the following specifications would be valid: 
  SYS1.THE.DATASET.NAME 
  HABL.LI*.*.*NTL
```
After pressing Enter on the prompting panel, a transient panel displays like the following showing the table of source and load data sets as they are being built. Control returns to the data set prompt panel allowing you to enter additional data set names.

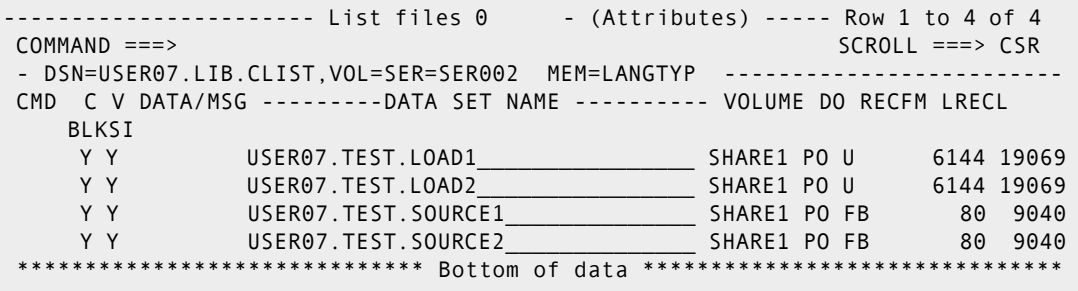

You can continue entering as many data set names or masks as you want. To terminate this prompting sequence, type END.

```
--------------- IMPACT: Impact analysis--locate source for load -----
OPTION ===> end 
  Enter one or more data set names or data set masks. 
  Note that names must be fully qualified with no quotes. 
  Press ENTER to add entries to the LISTC table or 
  press END (PFK 3) when you have specified all source and load data sets. 
 = ==> 
  ==> 
 ==The Data set mask field should be entered as a partial data set name and 
each level may contain an asterisk before or after any characters in a level. 
For example, the following specifications would be valid: 
 SYS1.THE.DATASET.NAME 
 HABL.LI*.*.*NTL
```
In this panel, type the member or member groups for analysis. Enter a member group for the load libraries and at least one member group for Assembler, COBOL and PL/I source members. In this case, all members for each member type are to be analyzed.

This process executes its analysis phase in the background. If you run IMPACT in the background be sure to execute CLIST IMPACTXR to copy the results back into your edit profile after the batch job completes.

--------------- IMPACT: Impact analysis--locate source for load -------------- OPTION ===> - DSN=USER07.LIB.CLIST,VOL=SER=SER002 MEM=LANGTYP -------------- Member or member group for load libraries ==> : Member or member group for ASM libraries ==> : Member or member group for COB libraries ==> : Member or member group for PL/I libraries ==> : Process in foreground ==> YES (No for background) Note: If a language type search is not required, leave the prompt field blank. After processing in the background, use CLIST IMPACTXR to retrieve results. You need to enter a member name or member group name to specify which members are to be processed. The following are example names: abcde - for the single member ABCDE : . . . . . . . for all members in the data set aa\* - for all members beginning with AA (\* denotes a generic) (a,b,c2) - for members A, B and C2 (parentheses enclose a member list) (acc\*,inv\*,xyz\*) - List of generic names enclosed in parentheses Field level help from the member group input field will provide additional samples (place the cursor on the input field and press PF1).

This intermediate results panel displays after load members are analyzed. Press Enter on each of the intermediate results panels when you are ready to proceed to the next IMPACT segment.

```
----------------------- List files IMPACT - (Attributes) ----- Row 1 to 4 of 4 
 COMMAND ===> SCROLL ===> CSR 
- DSN=USER07.LIB.CLIST,VOL=SER=SER002 MEM=: ---------------------------------
 CMD C V DATA/MSG ------- +------------- Search Data Set Results ------------
   -+ - Y *HISTORY USER07. | |
    - Y *HISTORY USER07. | OPTION =>
    - Y *BYPASS* USER07. |<br>- Y *BYPASS* USER07. |
                          - Number of data sets searched: 2 |<br>- Number of data sets with matches: 2 |
   ************************* | Number of data sets with matches: 2 |
                      | Total number of members: 13
 | |
                        | Press ENTER to view the log |
                        | Press END to display data set table |
                       | Press RCHANGE (PF6/18) to remove data |
                        | sets bypassed or with no matches |
 +---------------------------------------------------+
```
This optional intermediate results panel displays if Assembler source members are analyzed. In this case, three Assembler routines were identified in one data set.

```
----------------------- List files IMPACT - (Attributes) ----- Row 1 to 4 of 4 
COMMAND ===> SCROLL ===> CSR 
- DSN=USER07.LIB.CLIST, VOL=SER=SER002 MEM=: ------
CMD C V DATA/MSG ------- +------------- Search Data Set Results -------------+
     - Y *BYPASS* USER07. | |
    - Y *BYPASS* USER07. | OPTION =>
    - Y *NOMATCH USER07. |<br>- Y *FIND     USER07. |     Number of data sets searched:             2<br>********************* |     Number of data sets with matches:         1
 - Y *FIND USER07. | Number of data sets searched: 2 |
                             Number of data sets with matches: 1
                             Total number of members: 3
 | |
                         | Press ENTER to view the log |
                          | Press END to display data set table |
                          | Press RCHANGE (PF6/18) to remove data |
                          | sets bypassed or with no matches |
                         +---------------------------------------------------+
```
This optional intermediate results panel displays if COBOL source members are analyzed. In this case, ten COBOL members were identified in two data sets.

```
----------------------- List files IMPACT - (Attributes) ----- Row 1 to 4 of 4 
COMMAND ===> SCROLL ===> CSR 
- DSN=USER07.LIB.CLIST,VOL=SER=SER002 MEM=: ---------------------------------
CMD C V DATA/MSG ------- +------------- Search Data Set Results -------------+
    - Y *BYPASS* USER07. | |
   - Y *BYPASS* USER07. | OPTION =><br>- Y *FIND*   USER07. |<br>- Y *FIND*   USER07. |   Number
 - Y *FIND* USER07. | |
- Y *FIND* USER07. | Number of data sets searched: 2 |
************************* | Number of data sets with matches: 2 |
                    | Total number of members: 10
 | |
                     | Press ENTER to view the log |
                     | Press END to display data set table |
                     | Press RCHANGE (PF6/18) to remove data |
                     | sets bypassed or with no matches |
 +---------------------------------------------------+
```
This optional intermediate results panel displays if PL/I source members are analyzed. In this case, a single PL/I member was identified in one of the source libraries.s

```
----------------------- List files IMPACT - (Attributes) ----- Row 1 to 4 of 4
 COMMAND ===> SCROLL ===> CSR
- DSN=USER07.LIB.CLIST,VOL=SER=SER002 MEM=: --------------------------------
 CMD C V DATA/MSG ------- +------------- Search Data Set Results ------------
    -+
      - Y *BYPASS* USER07. | |
     - Y *BYPASS* USER07. | OPTION =>
 - Y *NOMATCH USER07. | |
- Y *FIND* USER07. | Number of data sets searched: \begin{array}{ccc} \text{2} & | \ \text{3} & | \ \text{4} & | \ \text{5} & | \ \text{6} & | \ \text{7} & | \ \text{8} & | \ \text{9} & | \ \text{10} & | \ \text{11} & | \ \text{12} & | \ \text{13} & | \ \text{14} & | \ \text{15} & | \ \text{16} & | \ \text{17} & | \ \text{18} & | \ \text{19} & | \ \text{19} & | \ ************************* | Number of data sets with matches: 1 |
                            | Total number of members: | 1
 | |
                             | Press ENTER to view the log |
                             | Press END to display data set table |
                            | Press RCHANGE (PF6/18) to remove data |
                            | sets bypassed or with no matches |
 +---------------------------------------------------+
```
After pressing **Enter** on each of the intermediate results panels, a WORKPAD called IMPACT displays the final results with all source and load matches. You can type line commands such as ED to edit any source member.

The IMPACT WORKPAD is sorted in PGM NAME order. Also, several other sorts are defined so that you can view this information in other ways.

Following are some notes for interpreting the WORKPAD.

- **1** Load member TBLHNDLR contains a CSECT called ALLOCMEM in data set USER07.TEST.LOAD1.
- **2** Source member MEMALLOC contains a program called ALLOCMEM that corresponds to this member.
- **3** Source member BREAKOUT contains a program called BREAKDSN with no corresponding load member.
- **4** Source member CNV2GREG is at an earlier level than load member CNV2GREG.
- **5** Source member CONVDATE does not have ISPF statistics; it may be at the level of the two load members.
- **6** Source member DATECONV is at a later level than load member DATECONV; however, source member DATECON2 was modified on the same date that this load member was created.

**7** Load member WATDSN contains a CSECT called DSNTAB that has no corresponding source member.

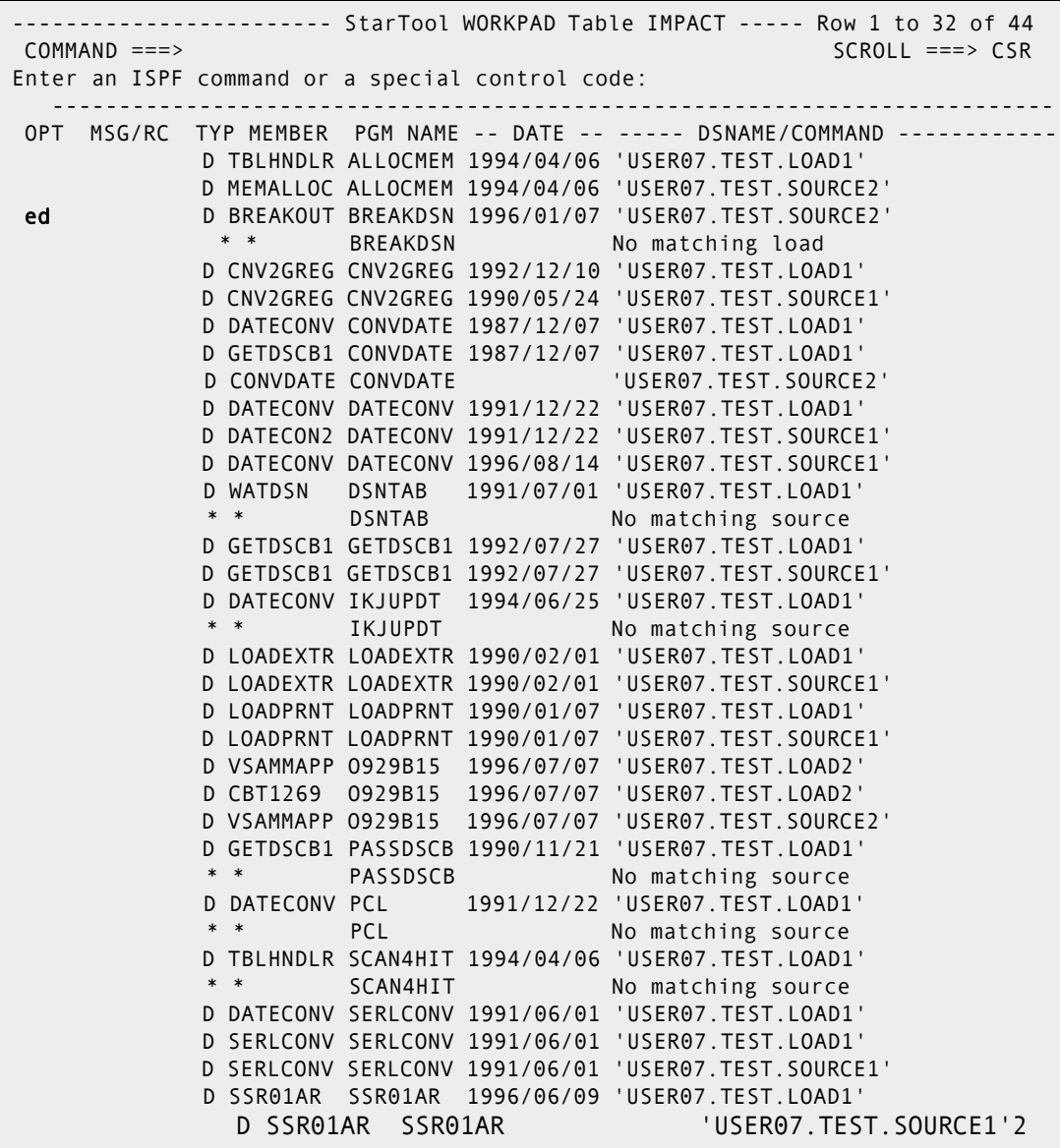

The following edit session is the result of typing an ED line command in the WORKPAD.

```
File Edit Confirm Menu Utilities Compilers Test Help 
 -----------------------------------------------------------------------------
EDIT USER07.TEST.SOURCE2(BREAKOUT) - 01.00 Columns 00001 00072
 Command ===> Scroll ===> CSR 
  ****** ***************************** Top of Data ****************************
 000001 000010******************************* 
 000002 000100 ID DIVISION. 
 000003 000110******************************* 
 000004 000200 PROGRAM-ID. BREAKDSN. 
 000005 000300 AUTHOR. GARY DUFFIELD. 
 000006 000310 REMARKS. 
 000007 000320 THIS PROGRAM EDITS ANY DATASET NAME PASSED TO IT 
 000008 000330 AND SPLITS OUT THE PDS MEMBER NAME IF IT EXISTS. 
 000009 000340 
 000010 000350******************************* 
 000011 000400 ENVIRONMENT DIVISION. 
000012 000410********************************
 000013 000500 CONFIGURATION SECTION. 
 000014 000600 SOURCE-COMPUTER. IBM-370. 
 000015 000700 OBJECT-COMPUTER. IBM-370. 
 000016 000800 
 000017 000810******************************* 
 000018 000900 DATA DIVISION. 
 000019 000910******************************* 
 000020 001100 WORKING-STORAGE SECTION.
```
#### **COMPCHK - Load Library Summary**

Option 10.15 or COMPCHK summarizes the contents of a load library. It provides four different load library reports to evaluate selected members or an entire load library.

```
-------------------- StarTool Search and Replace Selections ------------------
OPTION ===> 15
Choose one of the following: 
   1 - MODULE - search system for module name 
   2 - ADDRESS - search system for module using memory address 
   3 - SEEKDS - search group of libraries for a member 
   4 - FINDDS - search group of libraries for members containing a string 
   5 - REPLDS - update members in a group of libraries 
   6 - SEEKCON - search data set concatenation for a member 
   7 - FINDCON - search data set concatenation for members containing a string 
   8 - REPLCON - update members in a data set concatenation 
   9 - FIND - search current source data set for members containing a string 
 10 - REPL - update current source data set members which contain a string
 11 - IF - search current source data set for members with given
    attributes 
  12 - VERIFY - search current source data set for members with errors 
  14 - IMPACT - reconcile load library members with associated source 
    libraries 
  15 - COMPCHK - check a load library for compiler usage 
  16 - CSECTCHK - check a library for like CSECTS with different compile dates 
 17 - LANGTYPE - check a source library for languages used and mark a MEMLIST 
Current data set is USER07.LIB.FILE112,VOL=SER=SER002 MEM=VTOC
```
COMPCHK operates with the StarTool FDM log. COMPCHK first clears the log and places the output of a StarTool FDM HISTORY subcommand for the specified members into the log. Then, COMPCHK filters out IBM compiler run-time routines, sorts the data and places the results of its analysis into the log after the end of the HISTORY output.

The load library analysis reports are as follows:

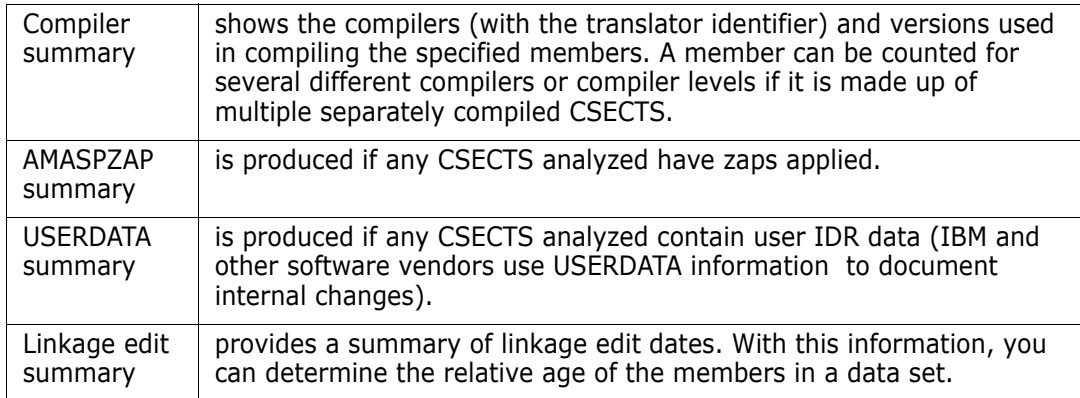

The first panel permits you to specify which load library and, optionally, which members the COMPCHK process is to analyze.

```
----------------------------- Compiler analysis --------------------------------
OPTION ===>
- DSN=USER07.LIB.FILE112,VOL=SER=SER002 MEM=(DSAT -----------
   Enter Load DSNAME ==> LINK.LOAD 
   Member or member group ==> (DSAT,PDSE5*) 
   Main members only ==> YES (Yes to perform SUBLIST ONLYMAIN or 
                                           No to process all members in the 
                                           member group including alias members)
You need to enter a member name or member group name to specify which 
members are to be processed. The following are example names: 
  abcde - for the single member ABCDE 
 : - for all members in the data set
 aa* - for all members beginning with AA (* denotes a generic)
  (a,b,c2) - for members A, B and C2 (parentheses enclose a member list) 
  (acc*,inv*,xyz*) - List of generic names enclosed in parentheses 
 Field level help from the member group input field will give 
  additional samples (put cursor on the input field and press PF1)
```
Results display in the log as shown below.

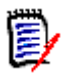

**NOTE** All of the analyzed output from the HISTORY subcommand is in the log just above the beginning of these results.

```
-------------------------- ISPMODE Session# 1 Log# Row 1,011 to 1,037 of 1,062 
COMMAND ===> SCROLL ===> CSR 
- DSN=USER07.LINK.LOAD,VOL=SER=SER002 MEM=(DSAT -----------
>------>Analysis results 
Compiler summary: 
Compiler Trans-id Vnn Mnn members
-------- ---------- --- --- ------- 
ASMA90 569623400 V01 M01 205 
ASMA90 569623400 V01 M02 18 
ASMH 566896201 V02 M01 22 
COBOL370 566895807 V11 M00 31 
PL1 5734-PL1 V03 M00 7 
AMASPZAP summary: 
Zapname members 
-------- ------- 
P440END 12
P510AFT 4 
P510COK 1
USERDATA summary: 
User data name members 
       ---------------------------------------- ------- 
STARTOOL, VERSION  7.7.1.0, 2001.146 1
UZ23355 14
UZ25385 3
Linkage edit summary: 
Linkdate members 
---------- ------- 
1994/03/17 22 
1995/12/19 101 
1997/04/03 2
```
#### **CSECTCHK - Load Library Component Check**

Option 10.16 or CSECTCHK identifies inconsistencies in CSECTS (differing compilers, link dates, USERDATA, ZAP or translator level) within multiple load members. CSECTCHK evaluates selected members of a load library or an entire load library.

--------- StarTool Search and Replace Selections ---------- $OPTION$  ===> 16 Choose one of the following: 1 - MODULE - search system for module name 2 - ADDRESS - search system for module using memory address 3 - SEEKDS - search group of libraries for a member 4 - FINDDS - search group of libraries for members containing a string 5 - REPLDS - update members in a group of libraries 6 - SEEKCON - search data set concatenation for a member 7 - FINDCON - search data set concatenation for members containing a string 8 - REPLCON - update members in a data set concatenation 9 - FIND - search current source data set for members containing a string 10 - REPL - update current source data set members which contain a string 11 - IF - search current source data set for members with given attributes 12 - VERIFY - search current source data set for members with errors<br>14 - IMPACT - reconcile load library members with associated sourc<br>libraries - reconcile load library members with associated source libraries 15 - COMPCHK - check a load library for compiler usage 16 - CSECTCHK - check a library for like CSECTS with different compile dates 17 - LANGTYPE - check a source library for languages used and mark a MEMLIST Current data set is USER07.LIB.FILE112,VOL=SER=SER002 MEM=VTOC

CSECTCHK assumes that if a CSECT appears in a load member, it should be at the same level for all load members checked. If the checked members represent multiple release levels of the same source member or if the same CSECT name is used in multiple load members, the CSECTCHK routine reports many lines of potential problems.

CSECTCHK operates with the StarTool FDM log. CSECTCHK first clears the log and places the output of a StarTool FDM HISTORY subcommand for the specified members into the log. Then, CSECTCHK filters out IBM compiler run-time routines, sorts the data and places the results of its analysis into the log after the end of the HISTORY output.

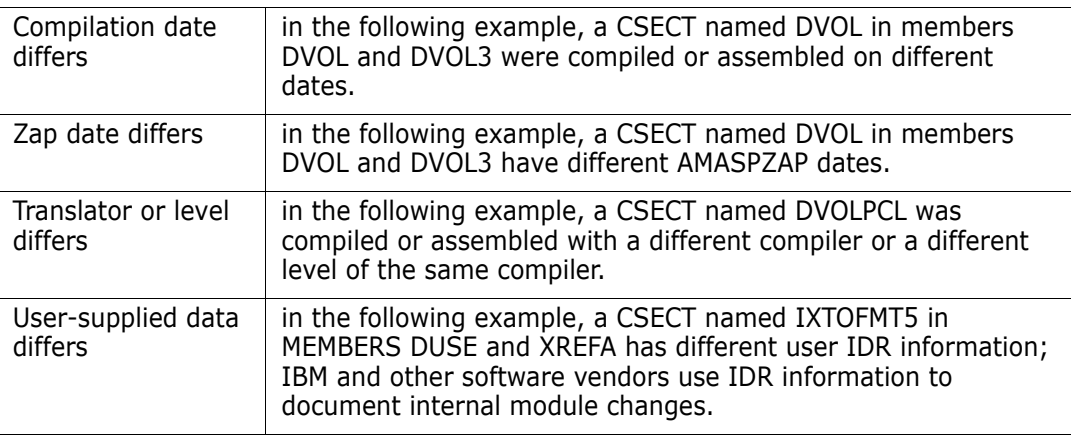

The internal consistency report shows several types of potential problems:

Internal consistency example:

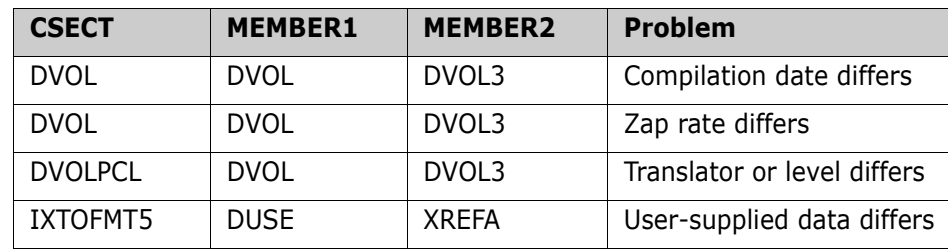

The first panel permits you to specify which load library and, optionally, the members CSECTCHK is to analyze.

```
---------------------------- CSECT consistency analysis ---------------------
OPTION ===> 
- DSN=USER07.LIB.FILE112,VOL=SER=SER002 MEM=(DSAT -----------
     - 
   Enter Load DSNAME ==> LINK.LOAD 
   Member or member group ==> (DSAT,PDSE5*) 
   Main members only ==> YES (Yes to perform SUBLIST ONLYMAIN or 
                                           No to process all members in the 
                                           member group including alias members)
You need to enter a member name or member group name to specify which 
members are to be processed. The following are example names: 
  abcde - for the single member ABCDE 
 : - for all members in the data set
 aa^* - for all members beginning with AA (* denotes a generic)
  (a,b,c2) - for members A, B and C2 (parentheses enclose a member list) 
  (acc*,inv*,xyz*) - List of generic names enclosed in parentheses 
 Field level help from the member group input field will give 
 additional samples (put cursor on the input field and press PF1)
```
Results display in the log as shown below.

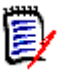

**NOTE** All of the analyzed output from the HISTORY subcommand is in the log just above the beginning of these results.

```
------------ ISPMODE Session# 1 Log# Row 1,001 to 1,027 of 2,826
 COMMAND ===> SCROLL ===> CSR 
- DSN=USER07.LINK.LOAD, VOL=SER=SER002 MEM=(DSAT --------
 >------>Analysis results 
 Internal consistency problems: 
 CSECT MEMBER1 MEMBER2 Problem 
          -------- -------- -------- -------------------------- 
 COMPARED PDSE510 PDSE510B Compilation date differs 
 COMPARED PDSE510 PDSE510D Compilation date differs 
 COMPARED PDSE510 PDSE520 Compilation date differs 
 PDSMAIN PDSE510D PDSE520A Zap date differs 
 PDSMAIN PDSE510D PDSE520A User-supplied data differs 
 PDSMAIN PDSE510D PDSE520B Compilation date differs 
 PDSMAIN PDSE510D PDSE520B Zap date differs 
 PDSMAIN PDSE510D PDSE520B User-supplied data differs 
 PDSMAIN PDSE520 PDSE520A Compilation date differs 
 PDSVERIF PDSE520 PDSE520B Compilation date differs 
 PDSVERIF PDSE520A PDSE520B Compilation date differs 
 PDSVTOCR PDSE510 PDSE510B TRANSLATOR or LEVEL differs 
 PDSVTOCR PDSE510 PDSE510B Compilation date differs
```
#### **LANGTYPE -- Categorize Source Languages**

Load Option 10.17 or LANGTYPE identifies the type of language used in individual source members. LANGTYPE is a guided dialog for categorizing the contents of a source library. You can evaluate selected members of a source library or an entire source library.

```
-------------------- StarTool Search and Replace Selections ------------------
OPTION ===> 17
Choose one of the following: 
   1 - MODULE - search system for module name 
   2 - ADDRESS - search system for module using memory address 
   3 - SEEKDS - search group of libraries for a member 
   4 - FINDDS - search group of libraries for members containing a string 
   5 - REPLDS - update members in a group of libraries 
   6 - SEEKCON - search data set concatenation for a member 
   7 - FINDCON - search data set concatenation for members containing a string 
   8 - REPLCON - update members in a data set concatenation 
   9 - FIND - search current source data set for members containing a string 
 10 - REPL - update current source data set members which contain a string
 11 - IF - search current source data set for members with given
    attributes
  12 - VERIFY - search current source data set for members with errors 
  14 - IMPACT - reconcile load library members with associated source 
    libraries 
  15 - COMPCHK - check a load library for compiler usage 
  16 - CSECTCHK - check a library for like CSECTS with different compile dates 
  17 - LANGTYPE - check a source library for languages used and mark a MEMLIST 
Current data set is USER07.LIB.CLIST,VOL=SER=SER002 MEM=(
```
First, a LIST subcommand outputs the number of lines specified in the Search limit for each processed member of the source library. Then, a summary report categorizes members by language type based on the listed text from each member.

If Build MEMLIST and Flag is set to YES, a member list is created for all members in the group and each member is marked in its DATA/MSG field to indicate the language type. For example, a panel member is marked as \*PANEL.

Specify the source data set to analyze and the members to be processed.

```
 --------------------------- Language Type Analysis -------------------------
 OPTION ===> 
- DSN=USER07.LIB.ASM, VOL=SER=SER001 MEM=ACUT -----------
   Enter source DSNAME ==> LIB.ASM 
    Member or member group ==> : 
    MEMLIST already built ==> NO (Yes or No; YES to ignore the above entries)
    Build MEMLIST and Flag ==> YES (Yes or No; YES to mark MEMLIST entries) 
    Search limit ==> 15 (1 to 999; for maximum records to search) 
 You need to enter a member name or member group name to specify which 
 members are to be processed. The following are example names: 
   abcde - for the single member ABCDE 
: . . . . . . . for all members in the data set
 aa* - for all members beginning with AA (* denotes a generic) 
   (a,b,c2) - for members A, B and C2 (parentheses enclose a member list 
   (acc*,inv*,xyz*) - List of generic names enclosed in parentheses 
  Field level help from the member group input field will give 
  additional samples (put cursor on the input field and press PF1)
```
The following is a LANGTYPE output sample that shows the language types that can be identified.)

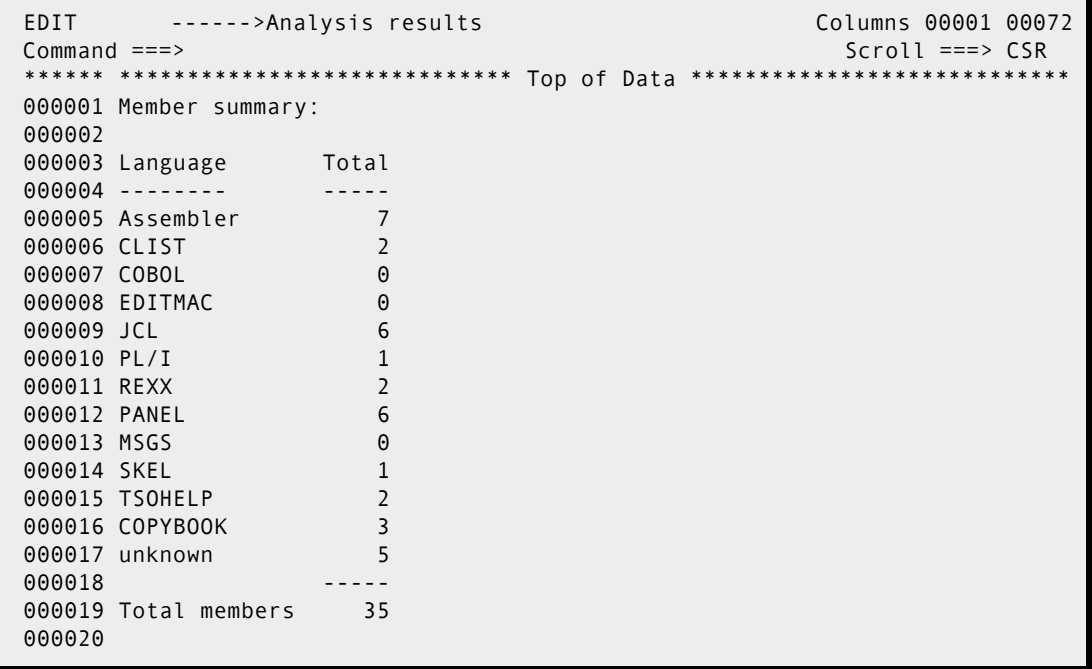

| EDIT ------>Analysis results                                                      | Columns 00001 00072                                               |
|-----------------------------------------------------------------------------------|-------------------------------------------------------------------|
| Command $==$                                                                      | $Scroll == > CSR$                                                 |
|                                                                                   |                                                                   |
| 000021                                                                            |                                                                   |
| 000022 Member details:                                                            |                                                                   |
| 000023                                                                            |                                                                   |
| 000024 Language                                                                   | Members                                                           |
| $000025$ --------                                                                 |                                                                   |
| 000026 Assembler                                                                  | \$\$\$\$530A, \$\$\$\$531, \$LOOS, \$REREAD, \$SMSSTG, \$STARBA2, |
| 000027                                                                            | \$STARBA3                                                         |
| 000028 CLIST And Allen Control Control Control Control Control Control Control Co | IBM@1026, IBM@1027                                                |
| 000029 JCL                                                                        | \$\$DOCFMT, \$PDSE0FX, \$PDSE0GN, \$PDSRX, \$SMPGEN, PDSXGEN      |
| 000030 PL/I                                                                       | AMAGNUS                                                           |
| 000031 REXX                                                                       | AX0B0BB1, PDSIS000                                                |
| 000032 PANEL                                                                      | \$\$\$DOCP, PDSIP100, PDSIP200, PDSOH002, PDSOP000, PDXPANL       |
| 000033 SKEL                                                                       | PDSIS100                                                          |
| 000034 TSOHELP                                                                    | \$LISTC, \$SPACE                                                  |
| 000035 COPYBOOK                                                                   | \$SECUR, PDSIS230, PDSIS240                                       |
| 000036 unknown                                                                    | \$\$\$\$530F, \$MODLOOK, \$MODS, \$NOTES, \$PDSEMON               |
|                                                                                   |                                                                   |

After you end the edit display, go to a generated MEMLIST like the following.

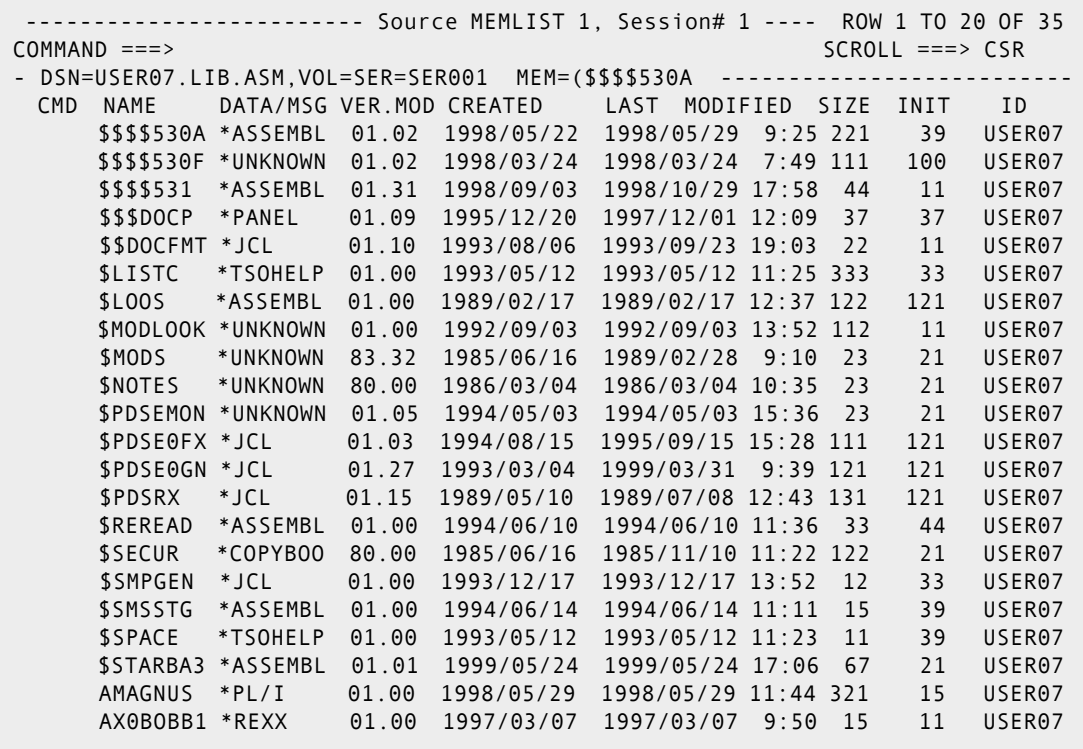

# Appendix A **Quick Start**

This appendix presents alternatives and options where appropriate for performing tasks. An attempt is also made to show how subcommands are related to each other.

You can chain references by using the menu system; that is, you can separate multiple levels by periods. For example, M.A.10.2 is similar to entering M (for MENU), A (for ADVANCED), followed by option 10 (for search) and finally option 2 (one difference between these two methods is using the END key since chained options are not used to back up in a panel hierarchy).

The following table lists tasks and their associated page numbers. Click on the task name or on the page number to go directly to a description for that task.

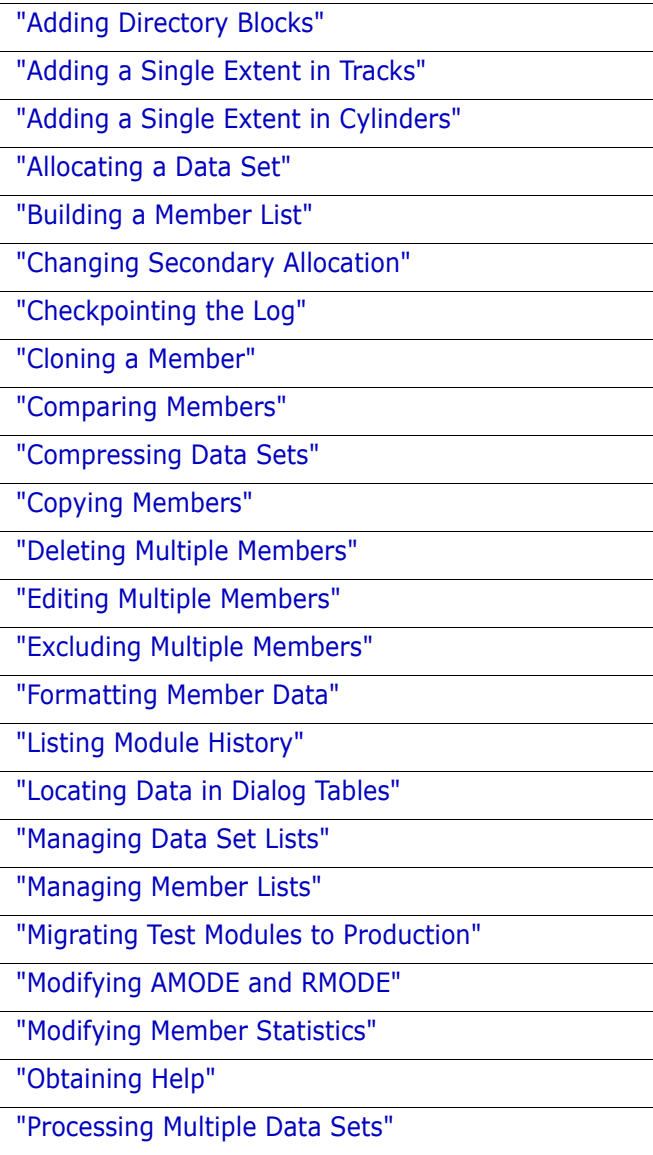

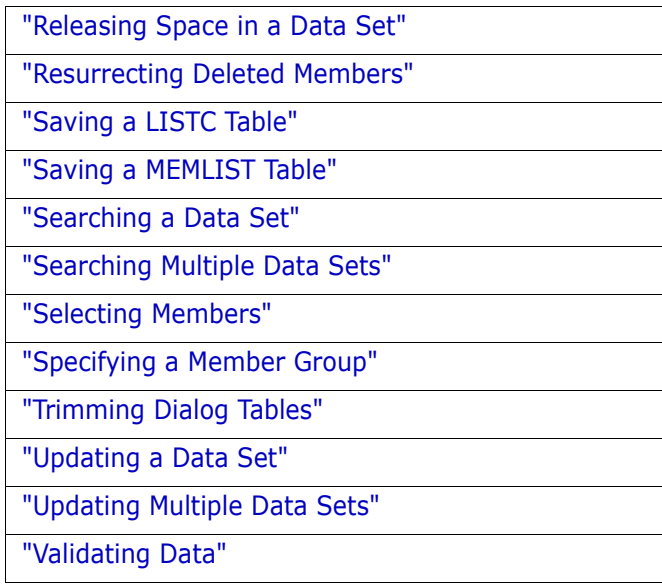

# <span id="page-199-0"></span>**Adding Directory Blocks**

The FIXPDS subcommand can dynamically add directory blocks to a data set. For example, you can add 30 directory blocks to a partitioned data set with any of the following:

- $M.FIXPDS option: Add directory blocks  $=\gt; 30$$
- FIXPDS EXPANDDIR(30)
- While in an edit session in a member of the data set, type ADDDIR 30.

The FIXPDS subcommand checks the area that will be occupied by the expanded directory for existing members and prompts you with the names of these members. After a YES response, these members are moved to the end of the data set and the new directory blocks are added after the current directory blocks.

## <span id="page-199-1"></span>**Adding a Single Extent in Tracks**

If a data set has less than 16 extents, you can add a single secondary extent of any size. Add 25 tracks to a data set with any of the following:

- $M.FIXPDS option: Add disk tracks  $==> 25$$
- **FIXPDS ADDTRK(25)**
- While in an edit session in a member of the data set, type ADDTRK 25.

## <span id="page-200-0"></span>**Adding a Single Extent in Cylinders**

If a data set has less than 16 extents, you can add a single secondary extent of any size. Add 2 cylinders to a data set with any of the following:

- $M.$  FIXPDS option: Add disk cylinders ==> 2
- **FIXPDS ADDCYL(2)**
- While in an edit session in a member of the data set, enter ADDCYL 2

## <span id="page-200-1"></span>**Allocating a Data Set**

The MODEL command acts as a front end to the IDCAMS subcommand for VSAM data sets or the CREATE subcommand. In both cases, allocation parameters are presented in a prefilled entry assist panel. Use either of the following:

- M.3.2 option A
- MODEL

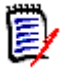

**NOTE** The MODEL command does not support allocation of multivolume data sets.

# <span id="page-201-0"></span>**Building a Member List**

The ML or MEMLIST function builds member list tables. MEMLIST is always additive; that is, each invocation adds to the current MEMLIST unless you specify the RESET keyword. Partial member lists are often built using member group specifications as follows:

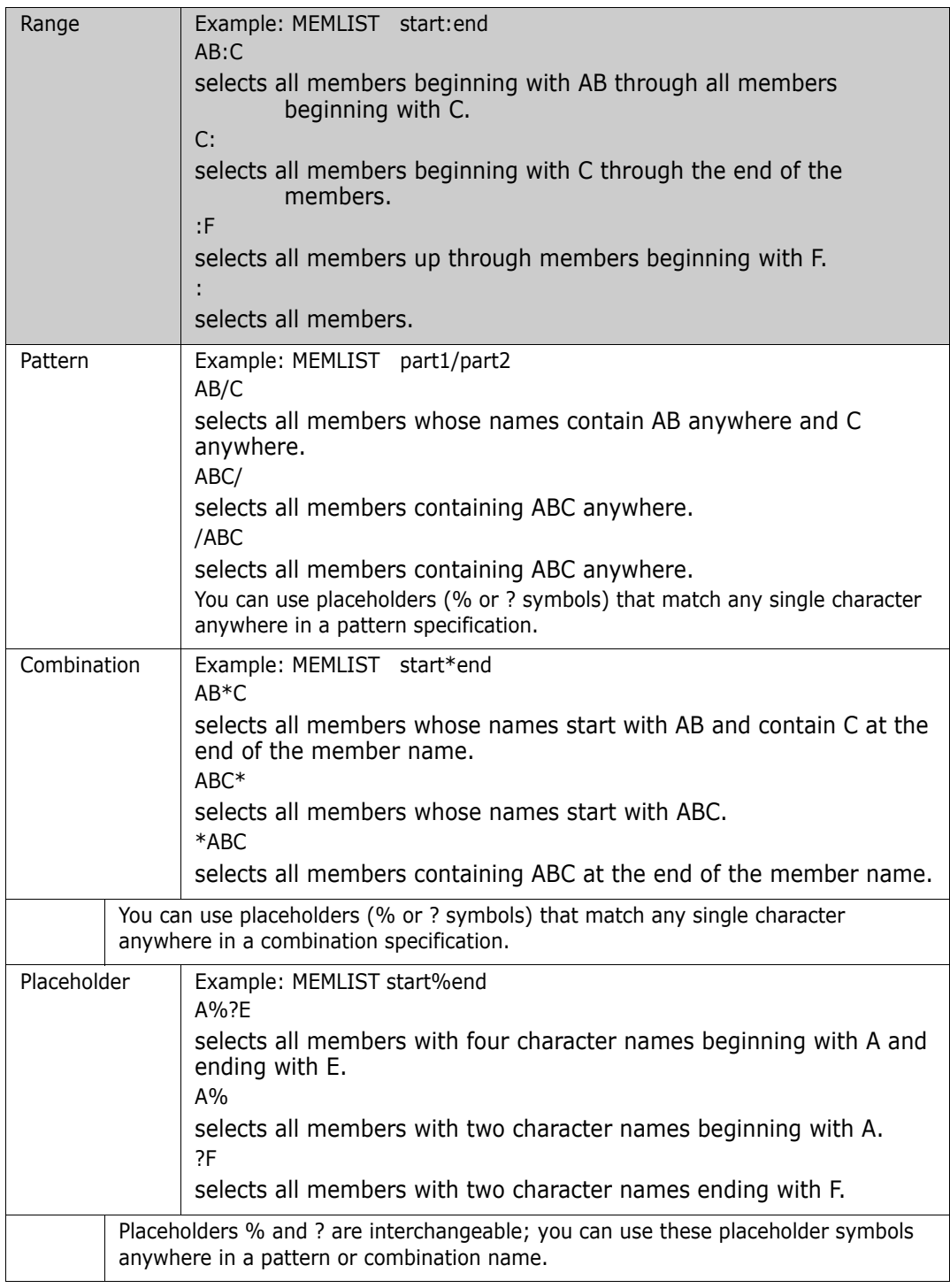

After the member name position, enter operands to filter members by attributes. For example, enter **LAST(***nn***)** where *nn* is a number of days to filter member age. For source members with ISPF statistics, filter on userid with ID(partial-userid). For load members,

filter using linkage attributes such as RENT, REUS, AUTH, DC, RMODE24, ... For a complete list of operands, type M.ML or O.ML.

To refer to all members from the current member list with a subcommand, use = as the member group specification. This makes the current member group equal to the members in the member list before performing the operation.

You can save and recall MEMLIST tables with the SAVE and MERGE commands to manage saved member list tables. MEMLIST table names contain one- to six-alphanumeric characters.

Several MEMLIST short-cut commands are available for source or load libraries: TODAY, WEEK and MONTH. These commands add members that were linked or updated recently (according to ISPF statistics). Another useful command is MINE that adds source members saved with your userid in a member's ISPF statistics. If you want a complete list of members in a MEMLIST table, type ALL or the 6 command.

You can trim member lists with the X line command, the X primary command or the EXCLUDE subcommand. The EXCLUDE subcommand drops MEMLIST members based on attributes.

The IF subcommand has some additional capabilities for selecting members by attributes as compared to the MEMLIST subcommand. For example, to select members updated by USERMOD UZ23654, type:

IF : USERMOD(UZ23654) THEN(MEMLIST)

You can also use the FIND subcommand to select members by contents. For example, to select members that contain the string ABCX, type:

FIND : 'ABCX' THEN(MEMLIST)

You could have used THEN(NEWML) in either of the above examples to RESET any current member list.

#### <span id="page-202-0"></span>**Changing Secondary Allocation**

If the secondary allocation type or amounts are not optimal, change them to a value of 25 tracks with either of the following:

- **1** M.FIXPDS option: Secondary space type ==> TRK and Secondary amount  $==$  25
- **2** FIXPDS TRK SPACE(25)

#### <span id="page-202-1"></span>**Checkpointing the Log**

When a single StarTool FDM subcommand produces more than a fixed number of output lines (by default, 250 lines), StarTool FDM prompts you with a checkpoint panel. You decide whether or not to continue or terminate the processing subcommand.

- To continue the subcommand, type CONTINUE
- To terminate the subcommand, press END
- To find data in the log, type an F command; to find the next string, press RFIND
- To change the checkpoint interval, type SETLOG

## <span id="page-203-0"></span>**Cloning a Member**

The easiest way to clone a member is with the REPR (REPRO) line command. From a MEMLIST table, type **REPR** in the **CMD** field next to the member to be duplicated; tab over to the DATA/MSG field and type the name for the new member. If a member with that name is already present in the data set, the system prompts you about whether or not you want to replace that member.

## <span id="page-203-1"></span>**Comparing Members**

Use the COMPARE subcommand to compare members. The COMPARE subcommand uses SuperC, COMPAREX or the Yale Compare program to perform the data comparison as specified during StarTool FDM installation. The COMPAREX program is very effective for comparing load members since it compares them logically CSECT by CSECT and it marks differences with underscore characters.

Use a COMP line command in a member list to compare two members in the same data set (type the second member name in the **DATA/MSG** field). If the members are in different data sets, type O.CO to open a syntax assistance panel where you can specify the comparison data set name (and member).

The syntax assistance panel for COMPARE remembers operands across sessions; also, if you type the second data set name without a member name for a PDS, the member name defaults to the first member name (this is useful for comparing a member with a backup version in a different data set).

## <span id="page-203-2"></span>**Compressing Data Sets**

The COMPRESS subcommand invokes an external utility program to perform compress functions. You can choose the level of reporting detail desired: NOLIST (no details), LIST (all details) or SUMMARY (summary and any error messages). Start the COMPRESS subcommand with either of the following:

- **1** M.COMPRESS option: Message level desired ==> SUMMARY
- **2** COMPRESS SUMMARY
- **3** While in an edit session in a member of the data set, type COMPRESS

#### <span id="page-204-0"></span>**Copying Members**

The COPY subcommand invokes an external utility program to copy members to another data set. You can choose the level of reporting detail desired: NOLIST (no details), LIST (all details) or SUMMARY (summary and any error messages).

For load members, associated members (aliases) are included in a copy automatically. In addition, if COPYMOD reblocking of load members is required because of data set blocksize differences, a COPYMOD operation is requested for the blocksize of the output data set.

Members can be copied selectively. For example,

- **REPLACE specifies that existing members in the output data set be replaced.**
- **EXIST** specifies that a member only be copied to the output data set if a member with that name is already there; use this parameter in conjunction with the REPLACE operand.
- NOEXIST specifies that a member only be copied to the output data set if a member with that name is not already there.
- EXCLUDE specifies that only members not in the identified member group should be copied.

An output data set is created by the COPY subcommand if you specify the NEW keyword. Other parameters for allocation of the data set default to values used for the current data set; however, you can override any of these parameters.

To copy selected members into a new data set, type a subcommand similar to COPY memgroup new.data.set new.

## <span id="page-204-1"></span>**Deleting Multiple Members**

The DELETE subcommand also deletes associated (alias) members. If you wanted to delete load members beginning with ABC, type the following to clean up any associated members:

- **1** M.DELETE option: Delete associates also ==> YES
- **2** DELETE abc\* ALIAS

If you type a subcommand to delete multiple members, the **DELETE** subcommand displays the members that are affected and prompt for continuation.

#### <span id="page-204-2"></span>**Editing Multiple Members**

The EDIT subcommand processes a group of members. When you type an **EDIT** subcommand with such a group, each member displays in edit (in group order) with no intervening panels.

To modify several members with no displays to the terminal, request an appropriate initial edit macro. As an example for edit macro DOALL, type EDIT ABC\* MACRO(DOALL).

## <span id="page-205-0"></span>**Excluding Multiple Members**

Use the X command and the EXCLUDE subcommand to trim MEMLIST tables. The X primary command supports an operand (ALL, ABOVE or BELOW) to trim the member table based on the top member in the table. It is often effective to sort the MEMLIST table on some criterion (for example, SORT ID to sort by userid) and position to a desired member by scrolling, with the LOCATE command or the F command and then enter X ABOVE or X BELOW to trim the table. In addition, the X line command or the XX block line command are also effective at eliminating undesired members after a SORT.

The EXCLUDE subcommand can filter members using the same attributes as the MEMLIST subcommand (type O.EXCLUDE or M.EXCLUDE to see possible attributes). To exclude members, use the = member group to examine the members in the current MEMLIST table; however, any member group specification is supported. If a member not in the member list is excluded, its status is not changed.

You can exclude members by attributes (with the IF subcommand) or by contents (with the FIND subcommand) by specifying a THEN(EXCLUDE) operand on the IF or FIND subcommand.

## <span id="page-205-1"></span>**Formatting Member Data**

The FIND, LIST and REPLACE subcommands format member data identically. FIND and REPLACE display segments of members; that is, only those lines that contain a search string.

Seven formats are supported: NUM, NONUM, SNUM, LDUMP, LBLOCK, DUMP and BLOCK. NUM is the default for source data; LDUMP is the default for load members and LBLOCK is the default for VSAM data. When you specify any of these formats for a FIND, LIST or REPLACE subcommand, that format is then used for these subcommands until you choose a different format.

For load members or VSAM data sets, the NUM, SNUM and NONUM formats do not apply (they are equivalent to the default format). Use LDUMP or LBLOCK formats to list or search CSECT data in load members. With these formats, OFFSET(hexoffset) and MODULE(csectname) are supported. For VSAM index or data components, DUMP and BLOCK format physical data records.

#### <span id="page-205-2"></span>**Listing Module History**

For information on module history, IDR data and COBOL compile options, use the HISTORY subcommand. If you need translator (compiler or assembler) information by CSECT, type CONTROL TRANSLATOR to ensure that this information is provided by default for the remainder of the current session.

- **1** To obtain all history data for a load member, type HISTORY *memname*. If CONTROL NOTRANSLATOR is in effect, StarTool FDM still provides COBOL compile options data.
- **2** To obtain translator (and COBOL compile option) data only, type HISTORY *memname* translator.
- **3** To obtain USERDATA (or SYSMOD) information only, type HISTORY *memname* userdata.
- **4** To obtain ZAP information only, type HISTORY *memname* zap.

You can also search a data set for TRANSLATOR, USERDATA, ZAP or LKED (linkage-editor) information. For example, to search a data set for SYSMOD UZ23546, type HISTORY : userdata(uz23546).

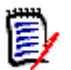

**NOTE** You can select members that contain specific IDR data by adding a MEMLIST, NEWML or SUBLIST operand to the HISTORY subcommand.

#### <span id="page-206-0"></span>**Locating Data in Dialog Tables**

Use the LOCATE (L) command to position to data in a sorted StarTool FDM table (this is not supported in the log, LISTA/DDNAME or WORKPAD). LOCATE searches for data in the field on which the table is sorted.

For example, in a source MEMLIST, the LOCATE command normally positions to a member name. After the command SORT ID, LOCATE searches the userid data field.

#### <span id="page-206-1"></span>**Managing Data Set Lists**

StarTool FDM allows you to create an active data set list similiar to ISPF's DSLIST. Unlike DSLIST, StarTool FDM allows you to save these lists across sessions, maintain multiple data set lists and add to or exclude data set names from a list. This facility enables you to maintain customized data set lists. To build an initial data set list, type the LISTC primary command.

LISTC displays a panel for you to specify a catalog look-up for various data set qualifiers in a single invocation. Try this using your own TSO userid as the high-level qualifier to test this facility. After pressing Enter the LISTC processor displays all matching data sets in a scrollable table. Many commands are available to operate on these data sets. Type an O line command next to a data set name to get a list of all line commands.

To save this data set list, type SAVE INTEL as a primary command. This saves the table as member ##INTEL in your ISPPROF (profile) data set. You can retrieve it in a later session by typing LISTC INTEL as a primary command.

Additional invocations of LISTC from an active LISTC table merge new entries in sorted order in the current list. Use the X line command to drop data sets from the list. After obtaining the data sets you want in the LISTC table, save the list for later use.

To search disk volumes for data set names, use the LISTF function. The input is similar to the LISTC function except that a volume name or a volume name mask must also be specified.

LISTC/LISTF use a combined table; thus, you can have data sets from a volume source as well as from a catalog source. The following line commands are commonly used in LISTC/ LISTF applications:

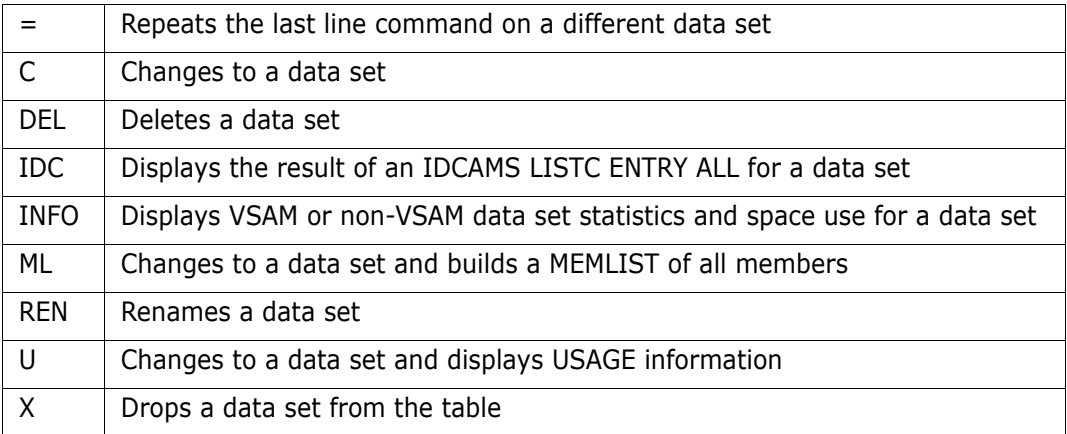

Some very powerful primary commands make the LISTC/LISTF function a file management facility. From the primary command line, type FIND or REPLACE to activate a global function that searches or updates all partitioned data sets in the table.

#### <span id="page-207-0"></span>**Managing Member Lists**

To obtain a member list that contains all members in a data set similar to an ISPF member list, type ALL as a primary command. An equivalent command is ML : since the colon specifies no start or end range and all members are included. If this was a load library, the processing to build the initial member list display would take slightly longer than a source member list because each member is read to obtain the linkage-edit date.

To refer to all members from the current member list with a subcommand, use = as the member group specification. This makes the current member group equal to the members in the member list before performing the operation.

You can save and recall MEMLIST tables can be saved and recalled to manage saved member list tables. MEMLIST table names can be from one to six alphameric characters.

Specify member ranges using a starting member name followed by a **:** and then an ending member name. To limit the member list displayed, use a selected range such as ML ABC:BCD RESET. This requests that a member list be built starting with members named ABC... and ending with members named BCD... The RESET keyword indicates that the member list is to be discarded and rebuilt with the specified member group; otherwise, MEMLIST is an additive process.

You can build a member list of members whose names contain a common string. For example, ML IST**/** builds a member list containing all members with the character string IST somewhere in the name.

Further combinations are possible that limit the member list to members whose names begin with a common string such as IEB. In this case, the command is ML IEB\*.

Member names are not the only potential method for obtaining member lists. The criteria varies with over 80 selectable options from linkage-edit date and module attributes to SSI and IDR data contained within the members. This flexibility expands the ease in identifying the members you want to manipulate. See the *StarTool FDM Reference Guide, Appendix A, Member Names Form*s, for member group specification rules and the MEMLIST function for additional information on filtering members.

A simple approach to managing members consists of building a member list based on the last update or linkage-edit date of members in a library. For example, type ML : WEEK or WEEK to build a list of members modified or added in the last week. Use commands TODAY and MONTH for simple date filtering. Another approach for source members is the MINE command that builds a member list of all members whose ID is equal to your USERID.

MEMLIST supports line commands with up to four character names. Type a line command in the **CMD** column next to the member you want to manipulate. You can enter multiple line commands on the same member list screen. The following are commonly used member line commands:

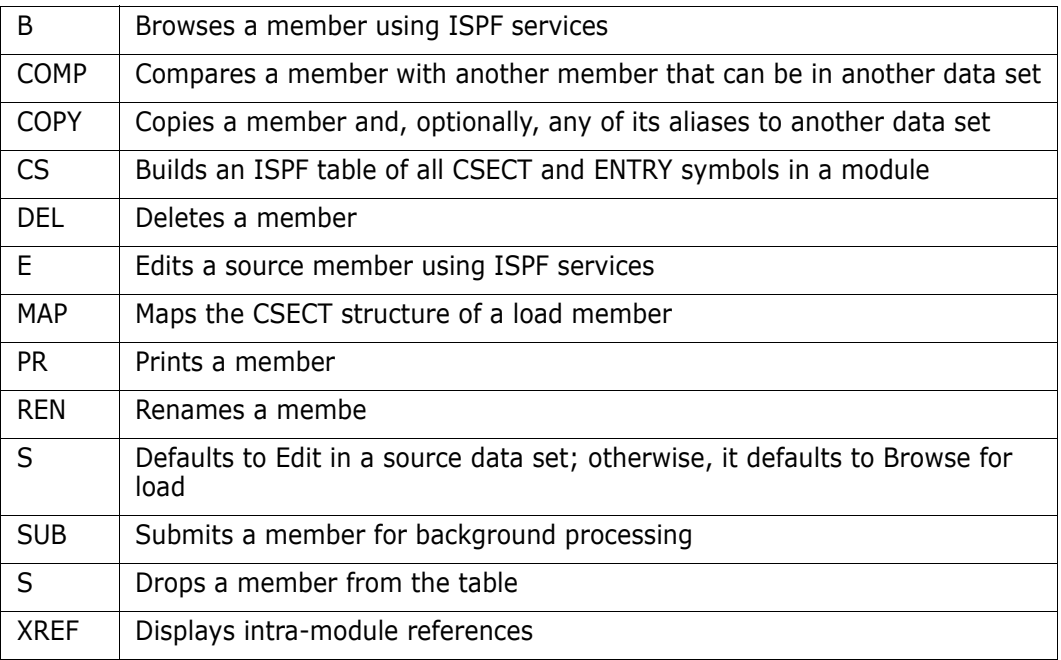

#### **Member Name Matching**

StarTool FDM supports asterisk (\*) in member name matching in the same manner as ISPF performs this function. StarTool FDM also supports underscore (\_) to match member names.

For example:

MEMBER a\*test matches ATEST and A234TEST, but not ATESTX or ATESXT.

MEMBER a\_test matches ATEST, A234TEST and ATESTX but not TESTA or ATESXT. ATESTX or ATESXT.

# <span id="page-209-0"></span>**Migrating Test Modules to Production**

Test modules are transferred to production by copying the current production library to a backup library and copying test modules into the production library with REPLACE.

StarTool FDM improves this process in several ways.

Perform the following steps in a batch process.

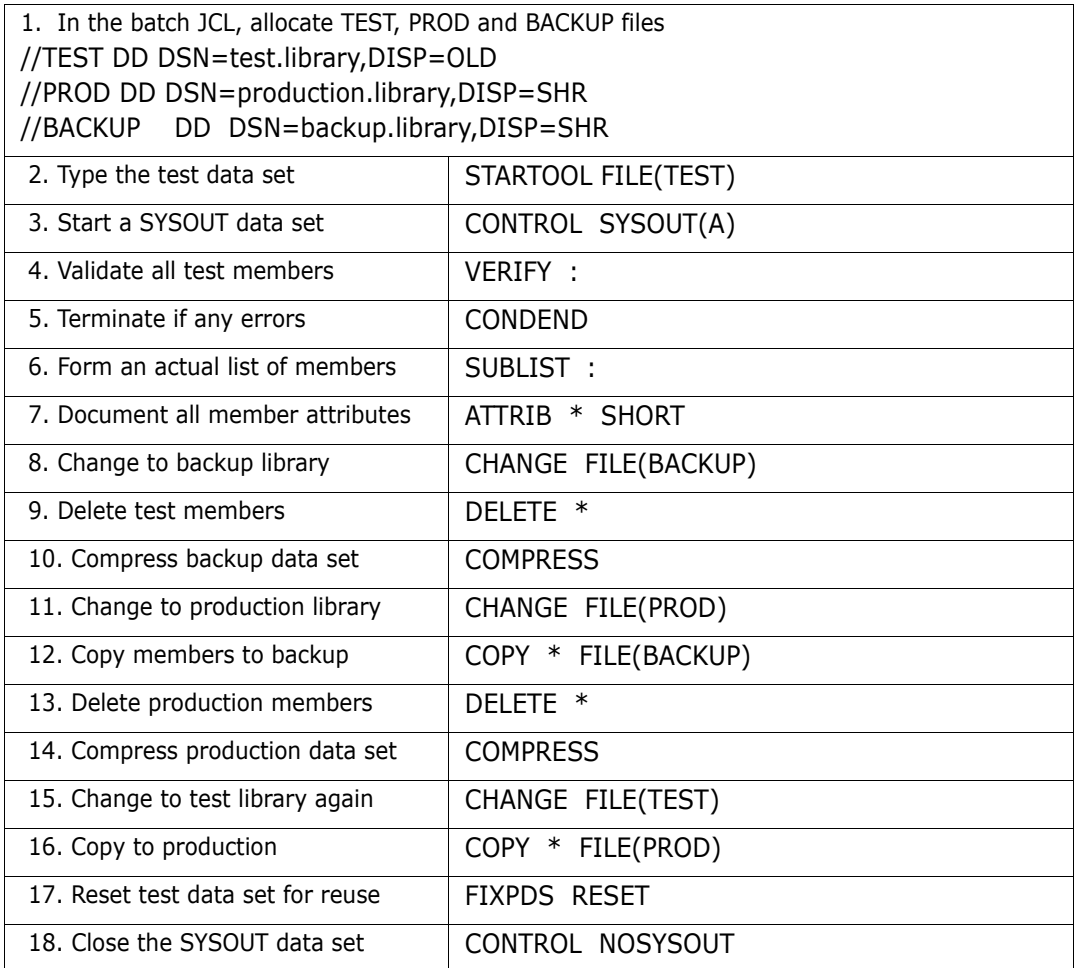

# <span id="page-209-1"></span>**Modifying AMODE and RMODE**

To modify the AMODE or RMODE for an entire module, use the ATTR line command from a MEMLIST table. A prefilled entry assist panel displays showing the current statistics of the member. You can change individual attribute entries if you want.

To modify the AMODE or RMODE of a CSECT within a load member, use the MAP command with the MODULE keyword to identify the CSECTs to be updated and AMODE24/ AMODE31/AMODE64/AMODEANY or RMODE24/RMODEANY operands to indicate how the addressing or residence modes are to be changed. Use the MAP line command in the CSECT function to update the AMODE or RMODE of a CSECT.

## <span id="page-210-0"></span>**Modifying Member Statistics**

The recommended way to modify a source member's ISPF statistics is with the ATTR line command from a MEMLIST table. A prefilled entry assist panel displays that reflects the member's current statistics. You can change individual attribute entries if you want. If a member has no ISPF statistics, you can add them.

# <span id="page-210-1"></span>**Obtaining Help**

For help in StarTool FDM:

- Type INDEX for a list of tutorials on all StarTool FDM topics
- Press the Help function key for an explanation of the current subcommand or function
- For a list of topics in an action bar, tab or position the cursor over the area, then press Enter
- For a functional description of an action bar menu item, position the cursor next to the item and press the HELP function key
- **For a functional description of any other area in a table panel, position the cursor over** the area and press the HELP function key
- For a syntax assist panel for a item in an action bar, position the cursor next to the item and press Enter
- To obtain an explanation just after receiving warning (PDS*nnn*W) or error (PDS*nnn*E) messages, type ?
- To obtain an explanation of any StarTool FDM message (PDSnnn) in the log, position the cursor over the message identifier (the PDSnnn) and press RCHANGE (PF6 or PF18)
- For a directory of available commands, type O (OPTIONS) as a line command or primary command. This displays a syntax assist panel for the command. You can also chain options. For example, O.LI requests a syntax assist panel for the LIST subcommand.
- For a menu of available subcommands and functions, type M (MENU) as a line command or primary command. This displays an entry assist panel for the command. You can also chain options. For example, M.LI requests an entry assist panel for the LIST subcommand.
- From either a syntax assist or entry assist panel, for a subcommand tutorial, press the HELP function key.

## <span id="page-210-2"></span>**Processing Multiple Data Sets**

Use global commands to process multiple data sets in a LISTA/DDNAME, LISTC/LISTF or WORKPAD table. For more information, see ["Global Commands".](#page-128-0) The GLOBAL command allows you to use any StarTool FDM subcommand on a global basis (against each data set in a table). Other commands are understood to have a global scope. The following commands are global in LISTA/DDNAME, LISTC/LISTF and WORKPAD tables.

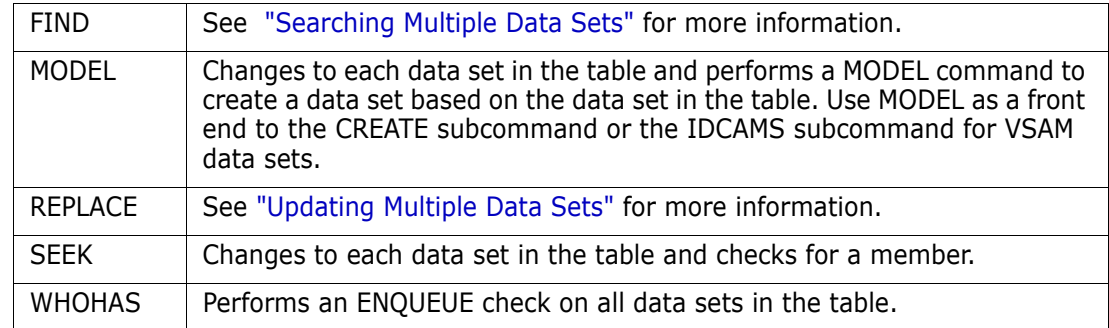

## <span id="page-211-0"></span>**Releasing Space in a Data Set**

When unused space in a data set needs to be returned to the system, you have several options.

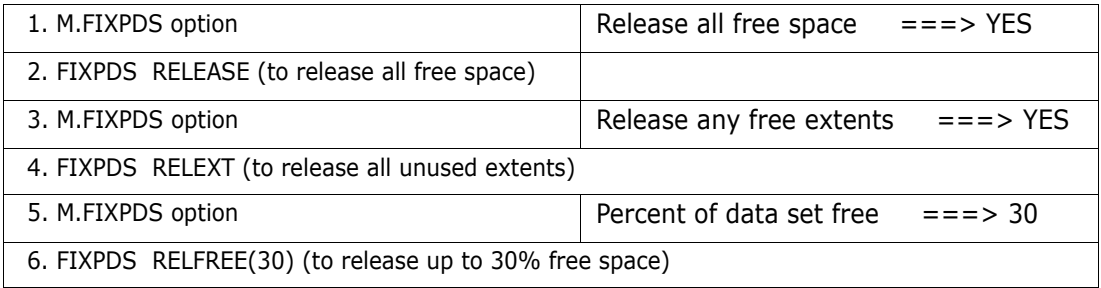

## <span id="page-211-1"></span>**Resurrecting Deleted Members**

If an editor deletes or updates members, the previous version of these members remains in the data set until the data set is compressed. Use the RESTORE subcommand with a MEMLIST option to add the deleted members into a MEMLIST table. Then, you can examine these members with several StarTool FDM line commands: DELI, DISA, HIST, LIST, FIND, MAP and REV. After determining which members you want restored, the REST line command converts these deleted members back into normal members.

Use either of the following to add deleted members into the MEMLIST.

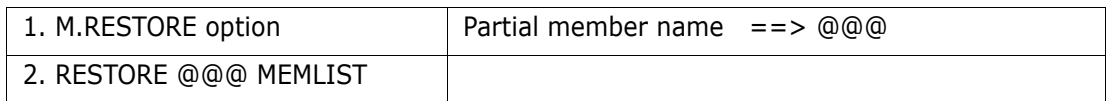

To reduce the number of deleted members added to the MEMLIST, use the FIND('any string') and the MODULE(modname) operands whenever possible to filter the deleted members that are considered for resurrection.

You can recover deleted members even after a data set has been compressed. For this to be possible, however, the deleted members must not have been overwritten by the compress operation itself. Potential members for resurrection using this technique include any data recorded after the current DS1LSTAR pointer. This includes data that may not have been initialized in this data set and may contain residual values (garbage).

First, type a FIXPDS MAXSPACE subcommand to reset the DS1LSTAR marker to the end of the allocated space in the data set; then, restore any desired deleted members as shown above; and finally, compress the data set again.

#### <span id="page-212-0"></span>**Saving a LISTC Table**

To build a LISTC/LISTF table, enter LISTC to obtain data sets from a catalog source or enter LISTF to obtain data sets from a volume (VTOC) source. A prompt panel asks you to specify one or more data set name masks. The LISTF prompt panel also requires either a volume name or a volume name mask. Once you enter the LISTC/LISTF function, you can add to the table by typing LISTC and/or LISTF to search for additional data sets.

You can trim the table with the X line command. One very effective way to trim the LISTC/ LISTF table is to first sort the table on some criteria (such as SORT TYPE to sort by DSORG) and position to any point in the table (by scrolling or the F command) and typing a primary command such as X ABOVE.

You can name the table with a command such as ID B27 for table B27 and type SAVE to save the table in your profile data set. In a later session, you can retrieve this table by typing LISTC B27. Data set statistics are updated by typing the REFRESH command.

#### <span id="page-212-1"></span>**Saving a MEMLIST Table**

You can save and restore MEMLIST tables. Use saved MEMLIST tables to checkpoint work in progress (perhaps to save where you were working at the end of a day) or to provide a list of members for another application (one example might be a batch process performing VERIFY : MEMLIST commands to select members with errors and saving the list for interactive review).

If you want to save a MEMLIST table for later reference, type a command such as SAVE mydata. Names of saved MEMLIST tables can have from one to six alphanumeric characters.

To recall a previously saved table, type a command such as MERGE mydata. This command adds (or merges) members into any existing MEMLIST table. Add a RESET operand on the command to nullify the current MEMLIST table before adding the saved members.

#### <span id="page-212-2"></span>**Searching a Data Set**

The FIND subcommand finds members that contain a search string and takes a conditional action. For example, if all members containing the string //STEPLIB were to be copied to a different data set and deleted you could perform the following:

**1** FIND '//steplib' display then(memlist) (selects the proper members)

- **2** COPY \* new.data.set new (copies the selected members into a clone of the current data set)
- **3** DELETE \* (deletes the selected members)

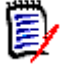

**NOTE** Add the display operand on the FIND subcommand above to a FIND subcommand if FIND results are displayed in the log, in addition to taking a conditional action (such as "then(memlist)"). DISPLAY is particularly useful if you are selecting members for inclusion in a MEMLIST or SUBLIST.

#### <span id="page-213-0"></span>**Searching Multiple Data Sets**

To find data in multiple data sets, use the global FIND command. First, build a LISTA/ DDNAME, LISTC/LISTF or WORKPAD table containing the data sets to be searched. All data sets should be either partitioned or non-partitioned.

In a LISTC/LISTF table, the global FIND command bypasses non-partitioned data sets. If you actually want to search non-partitioned data sets, type a command similar to the following:

GLOBAL FIND 'string' ...

Finally, from the command line in that table, type a FIND command to transit to the global FIND syntax assist panel. If all of the data sets are partitioned, add a member group specification such as **:** to search all members. Otherwise, be sure to omit this positional parameter.

#### <span id="page-213-1"></span>**Selecting Members**

The FIND subcommand filters members by contents and the IF subcommand filters members by attributes. For either of these subcommands, the first operand is a member group (see ["Specifying a Member Group"](#page-214-0) ).

For the IF subcommand, enter attributes next (for example, you could enter RENT, AMODE24 or AUTH for load members). All specified conditions must be met to select a member; these are "and" conditions. Finally, specify an action to take if true (with THEN(command)) and/or take an action if false (with ELSE(command)). Normally, specify THEN(SUBLIST) so that following subcommands can be specified with operands on the members selected. For example,

IF copy\* ID(myid) LAST(7) THEN(sublist)

PRINT \* SYSOUT(a) DEST(rmt21)

COPY \* other.data.set

can be used to print selected members that were recently by "myid" and copy them to another data set.

For the FIND subcommand, enter the character string being searched for after the member group specification. It is specified as a delimited string with 1 to 32 characters; the first character is the final delimiter and the delimiter must not be used within the

string itself. In practice, use the single quote (') or double quote (") as FIND string delimiters. If you use  $X$  as the string delimiter, the data is assumed to be hexadecimal digits; the string can contain 2 to 64 hexadecimal digits.

Following the string specification, other parameters may be in any order. You can specify FIND boundary conditions (WORD, SUFFIX or PREFIX), FIND limits (MAXIN, MAXOUT, MAXFIND, MODULE, OFFSET, ...) and FIND list format (NUM, NONUM, SNUM, LDUMP, LBLOCK, DUMP or BLOCK).

To select members with a given string and certain conditions, specify an action to take if found (with THEN(command)) and/or an action to take if not found (with ELSE(command)). You can specify FIND limits (MAXIN, MAXOUT, MAXFIND, MODULE, OFFSET, ...) and FIND list format (NUM, NONUM, SNUM, LDUMP, LBLOCK, DUMP or BLOCK). Normally, you specify THEN(SUBLIST) so that the following subcommands can be specified with operands on the members selected. For example,

```
FIND COPY* 'PGM=IEBCOPY' DISPLAY THEN(SUBLIST) 
PRINT * SYSOUT(A) DEST(RMT21) 
DELETE *
```
can be used to print JCL members that invoke IEBCOPY and delete them.

#### <span id="page-214-0"></span>**Specifying a Member Group**

All subcommands that allow a member group specification (except for DISPLAY and PATTERN) also modify the current member group. These subcommands can specify lists of members and/or member groups. If you specify a list of members, it must be enclosed in parentheses and individual items in the list must be separated with one or more blanks and/or a comma.

You can specify individual member group items with the following entry types:

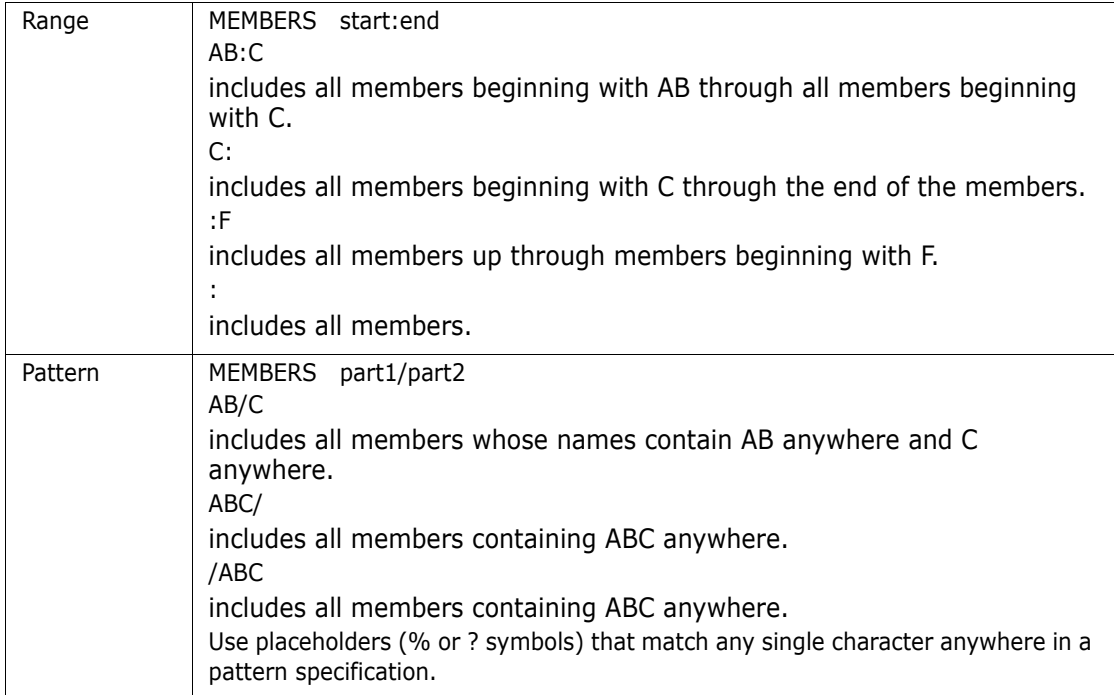

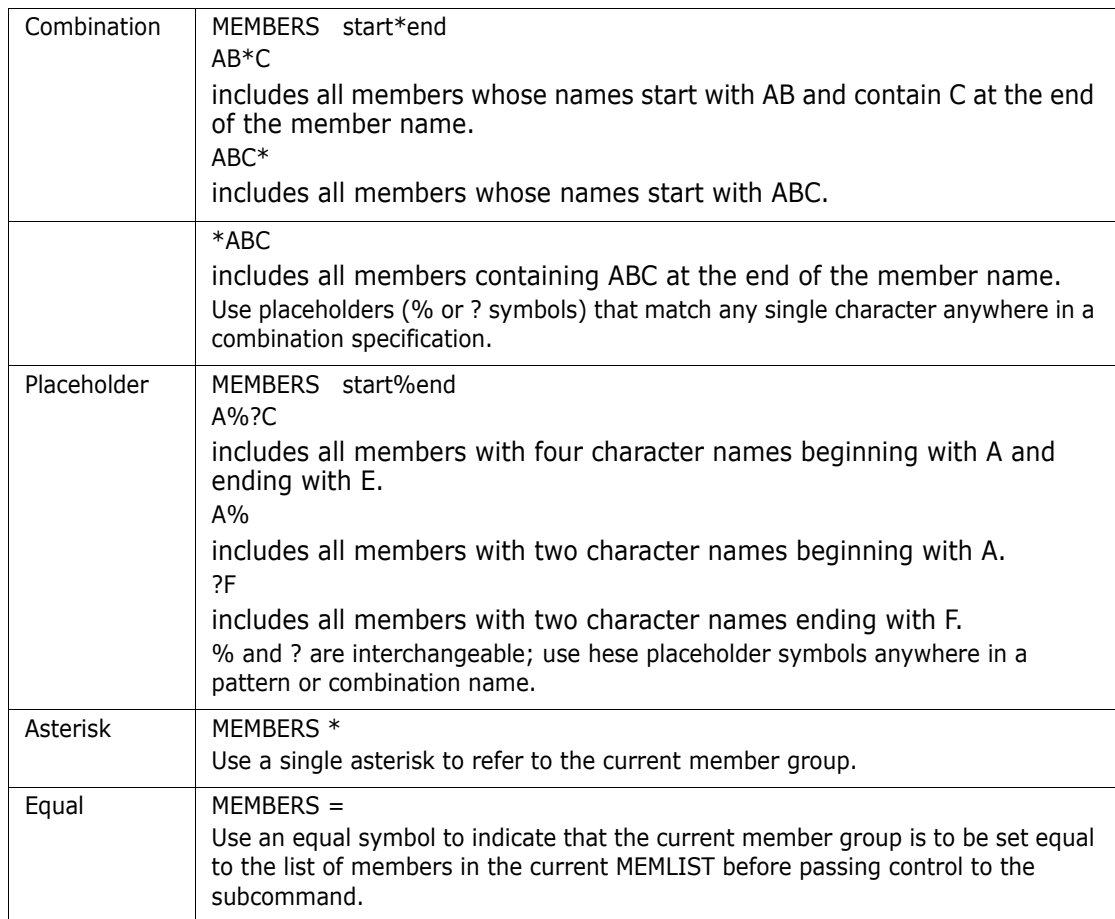

The current member group is maintained across CHANGE subcommands until a subcommand specifies a different member group. An example that includes several of the elements above would be

MEMBERS (AB:C, ABC/FX?Z, CO%Y\*, A%?E)

A MEMBERS subcommand like this causes the associated members in the data set to be listed. To convert this to a sublist (a list of actual member names), follow this with a subcommand such as

SUBLIST \* ALIAS (where ALIAS indicates that associated members also be included).

#### <span id="page-215-0"></span>**Trimming Dialog Tables**

You can trim all StarTool FDM dialog tables with the X primary command. The supported operands (ABOVE, BELOW and ALL) trim the table in relation to the top line in the current table display. For tables that support line commands, use the X line command or the XX block line command pair to drop individual table lines.

REMOVE and EXCLUDE facilities are available for all function tables. From a log or MEMLIST table, use the EXCLUDE subcommand to trim members from the MEMLIST table. The EXCLUDE subcommand supports the same attribute filtering operands that are available on a MEMLIST subcommand. From any table, use the REMOVE command to trim all table elements that match a search string (or do not match a search string with the NOT keyword). The REMOVE command supports the same operands as available on the F
command with the exception of the directional keywords (NEXT, FIRST and LAST) because the REMOVE command always processes an entire table.

For sorted tables, sort the table in a specific order (for example, with load members for which you might enter SORT DATE (to sort by linkage-edit date), position to a point in the table by scrolling, or with the F command, or with the LOCATE command and enter an X primary command to trim the entire table. Finally, type SORT (with no operands) to sort the table back into its default order.

## **Updating a Data Set**

<span id="page-216-3"></span><span id="page-216-0"></span>To update multiple members in a data set, use the REPLACE subcommand; it performs an update in place. Type a command similar to the following: REPLACE memgroup 'datanow' 'datanew' or to use delimited strings, type a command similar to the following: REPLACE memgroup /datanow/datanew/.

For the menu system, type M.REPLACE:

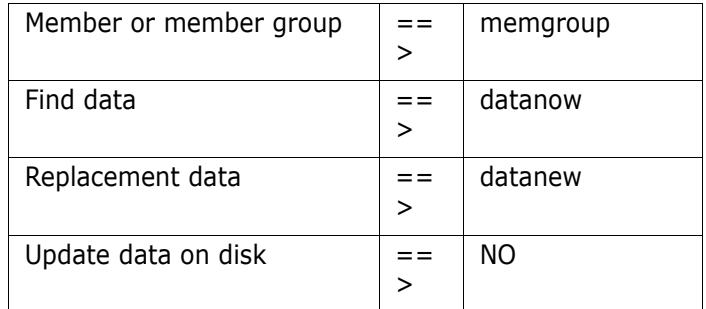

By default, the above subcommand only performs a trial update. After examining the output from the REPLACE subcommand, recall the subcommand and add the WRITE keyword or change the M.REPLACE panel to

Update data on disk  $==$  YES

to update the members.

To enter hexadecimal data in the REPLACE subcommand, use a special format with X delimiters:

<span id="page-216-2"></span>REPLACE memgroup XhexbeforeXhexafterX

# **Updating Multiple Data Sets**

<span id="page-216-1"></span>To update data in multiple data sets, you use the global REPLACE command. First, build a LISTA/DDNAME, LISTC/LISTF or WORKPAD table containing the data sets to be updated. All data sets should be partitioned or non-partitioned.

In a LISTC/LISTF table, the global REPLACE command bypasses non-partitioned data sets. If you want to update non-partitioned data sets, type a command similar to the following:

GLOBAL REPLACE 'string1' 'string2' ...

Finally, from the command line in that table, type a REPLACE command to go to the global REPLACE syntax assist panel. If all of the data sets are partitioned, add a member group specification such as **:**. Otherwise, omit this positional parameter. If you do not enter the WRITE keyword, REPLACE only performs a trial update. Repeat the REPLACE command with the WRITE operand to update the data sets.

# **Validating Data**

<span id="page-217-2"></span><span id="page-217-1"></span><span id="page-217-0"></span>To validate members or an entire data set use the VERIFY subcommand. For a PDS, if the member group name is **:** (a colon), the entire data set is checked and error members are identified; otherwise, members are checked individually and statistics are generated for each member.

- To check individual members, type VERIFY A:B (where A:B is the group of members to be checked).
- To validate an entire PDS, type VERIFY :
- For the menu system, type M.VERIFY option: Member or member group  $==$  > A:B

You can add the MEMLIST option to select members with errors.

By default for VSAM data sets, VERIFY performs an IDCAMS VERIFY operation on the data set followed by an IDCAMS EXAMINE for KSDS data sets. The VERIFY subcommand accesses a KSDS data set by key, and in addressed mode verifies that all records are accessible.

# Appendix B **Comparing ISPF Utilities**

<span id="page-218-1"></span><span id="page-218-0"></span>StarTool FDM offers functions equivalent to most of the ISPF functions through its menu system. For example, if you wanted to use the equivalent of ISPF 3.4 in StarTool FDM, type M.3.4 or 3.4. To perform an ISPF function and return to StarTool FDM, stack an ISPF session with a command like ISPF 3.4.

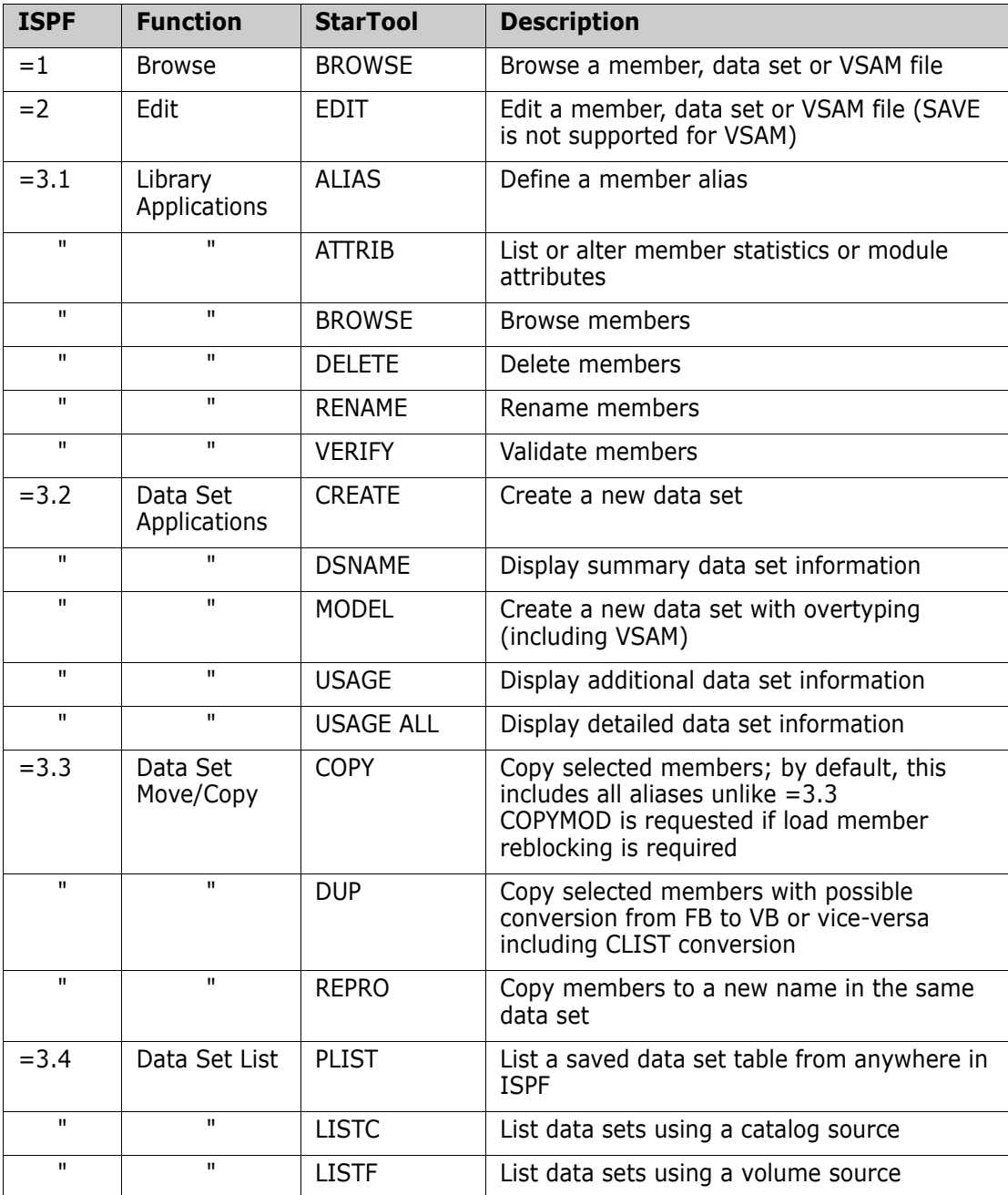

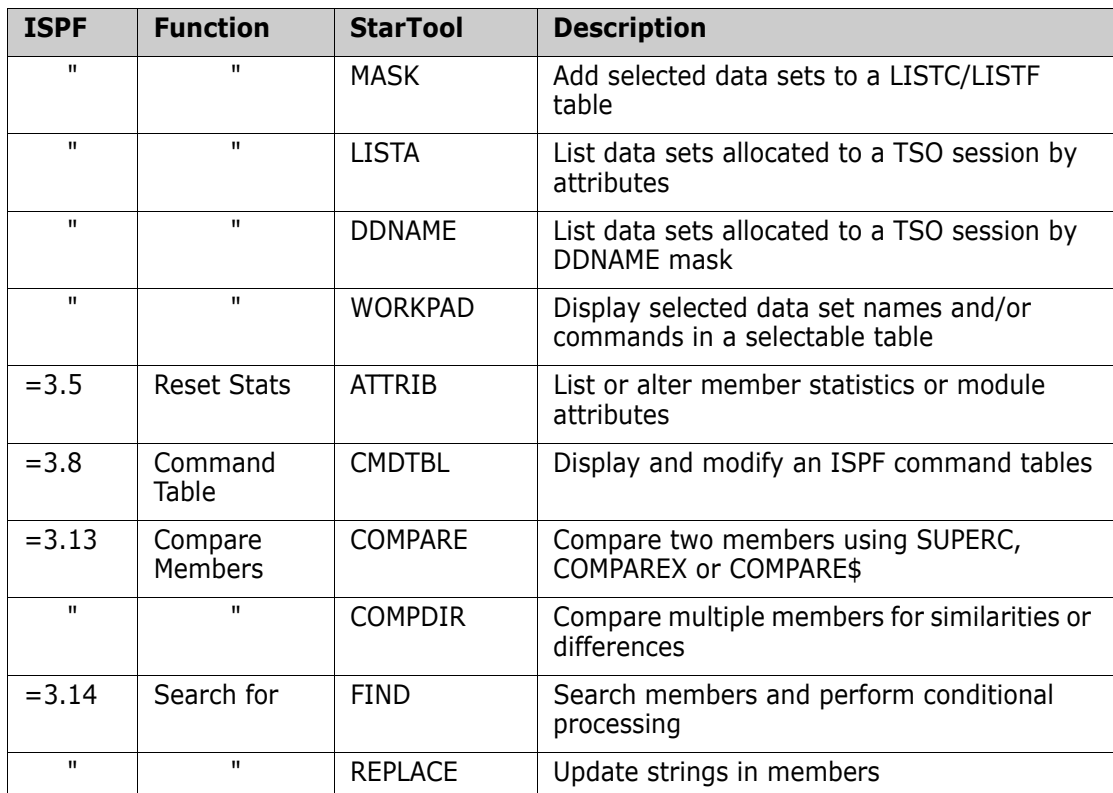

# Appendix C **Comparing IBM Batch Utilities**

<span id="page-220-0"></span>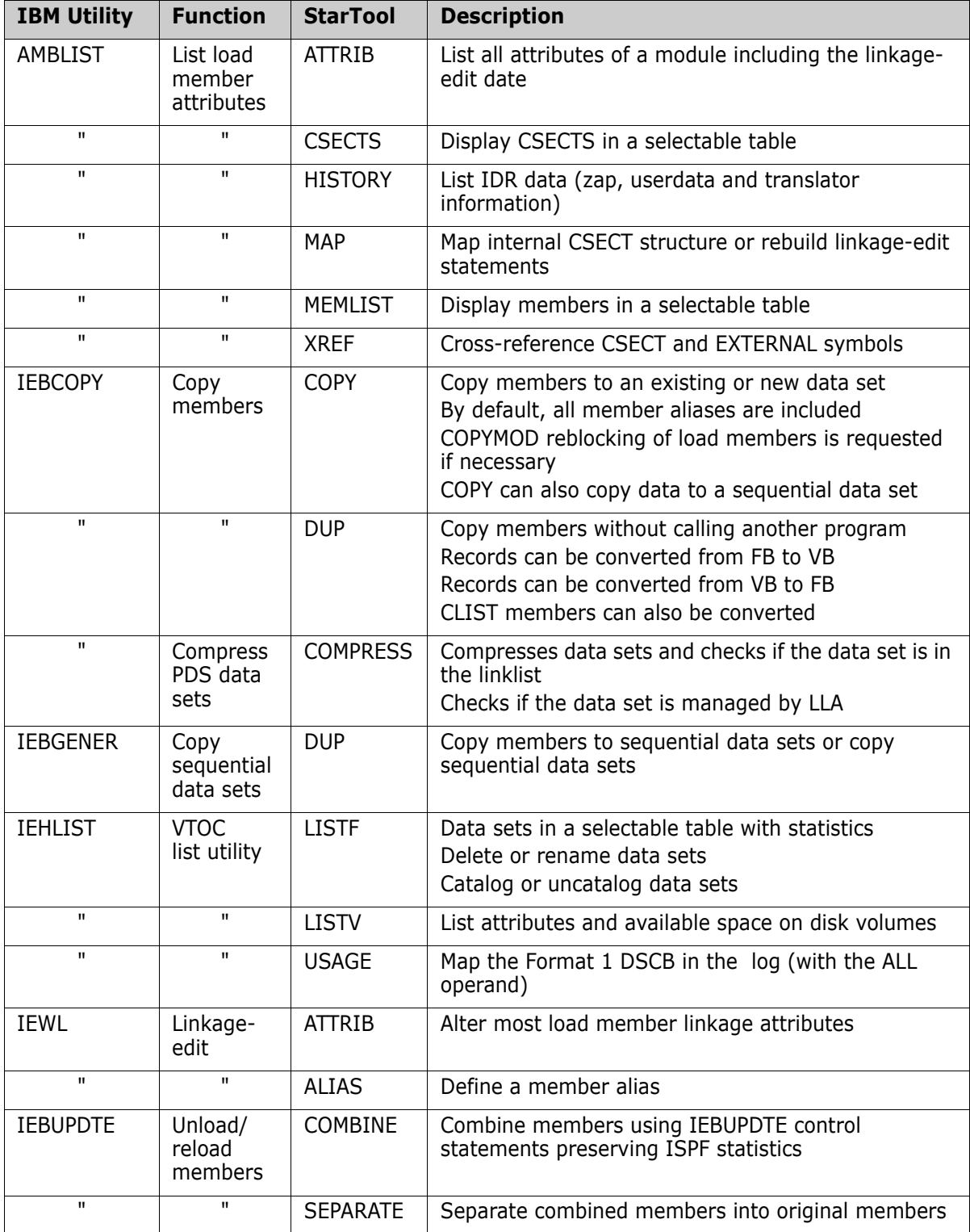

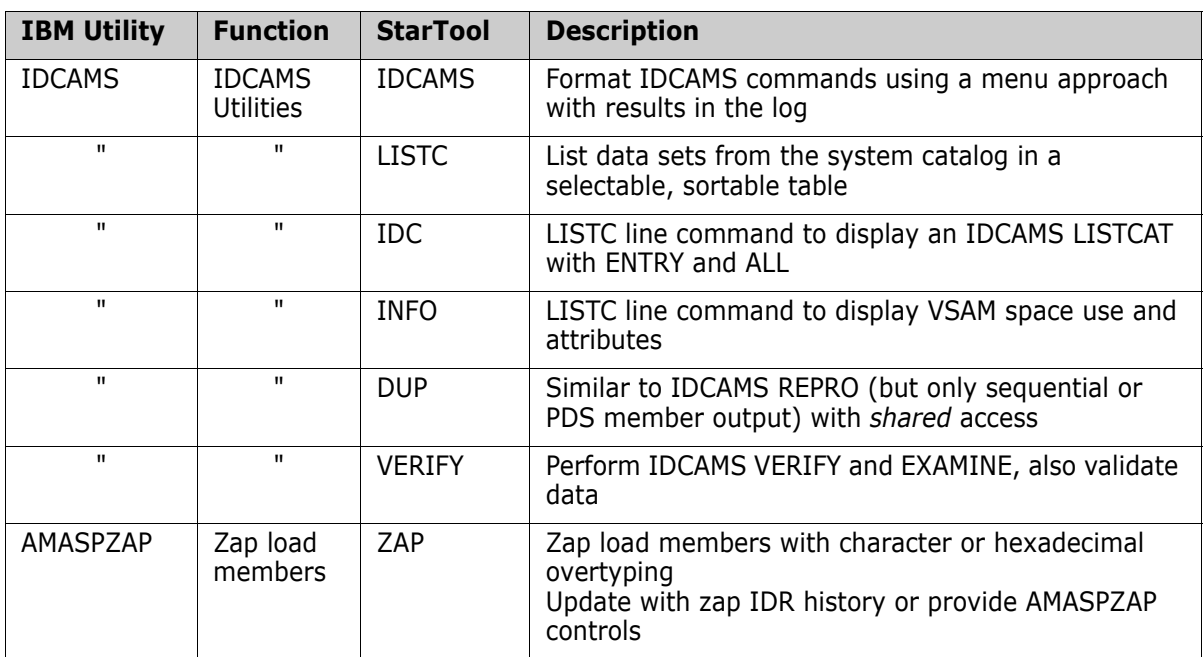

# **Glossary**

# **A**

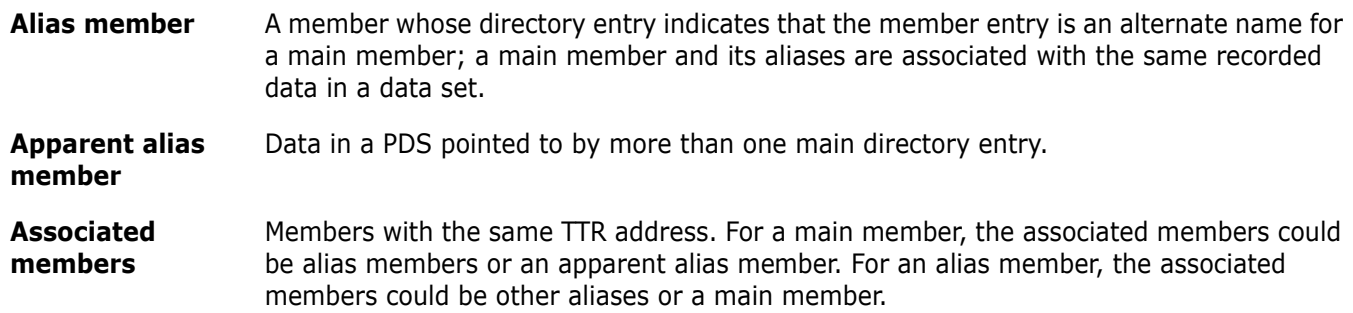

# **B**

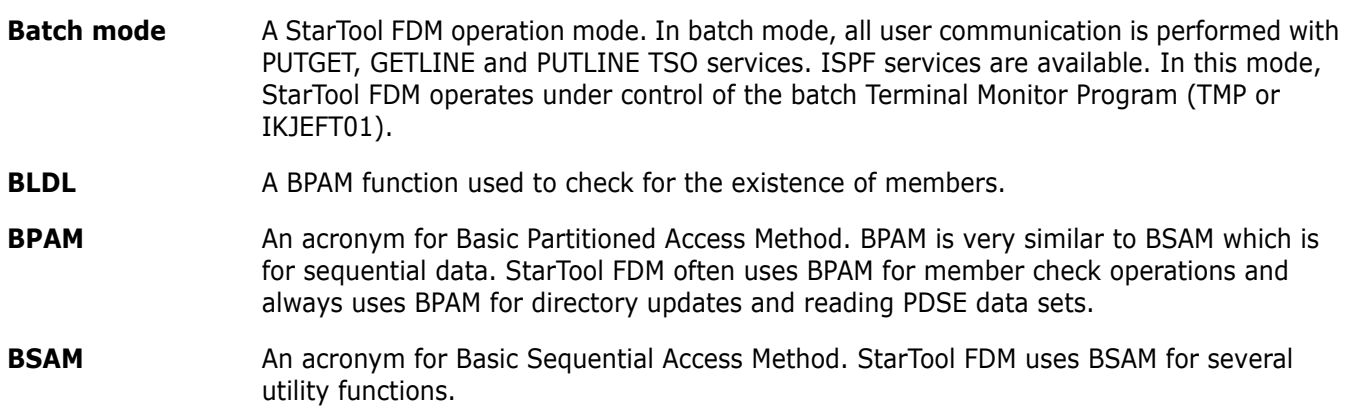

## **C**

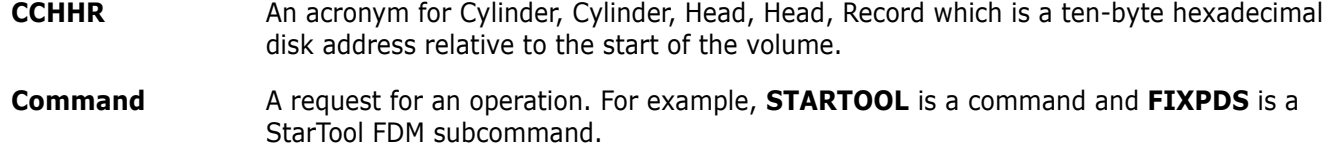

**Compress** A process that removes deleted members from a PDS. Disk space formerly occupied by these deleted members is made available for new members. In a PDSE data set, space from deleted members is managed dynamically. You cannot compress a PDSE.

# **D**

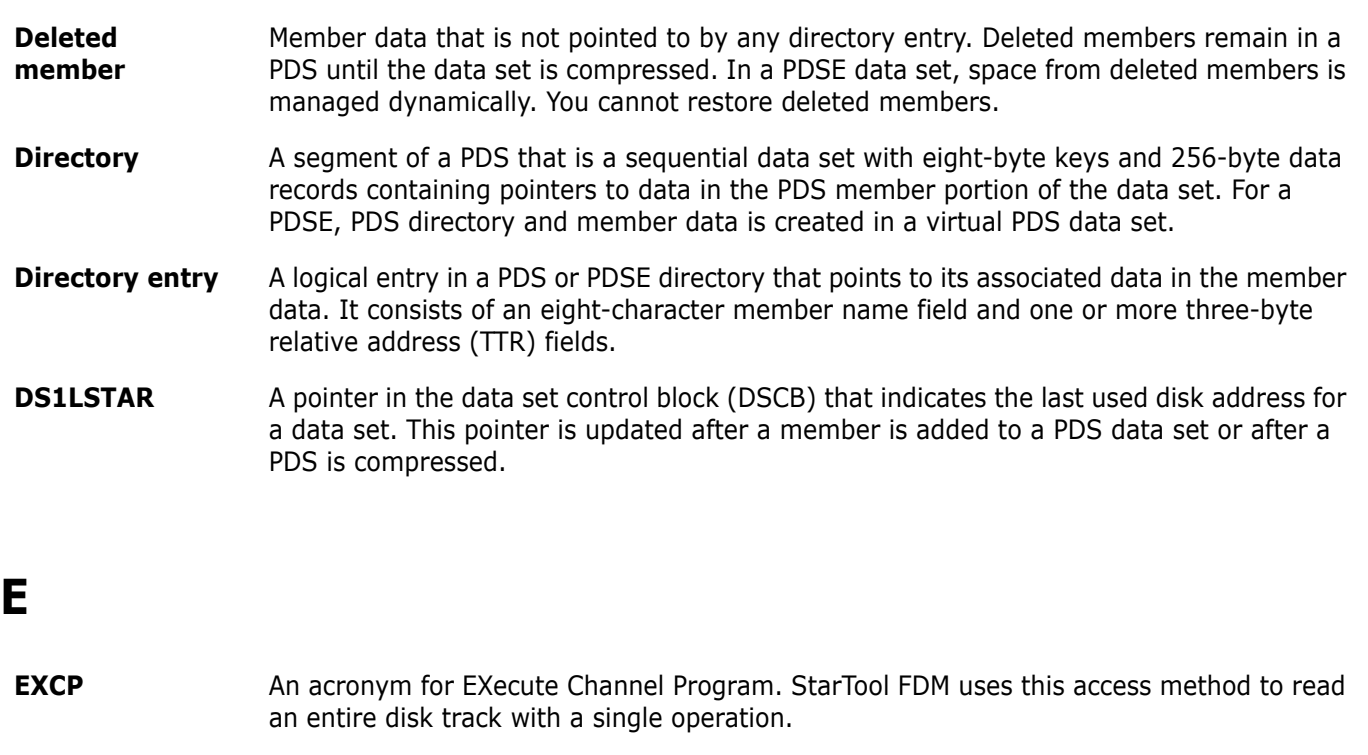

## **F**

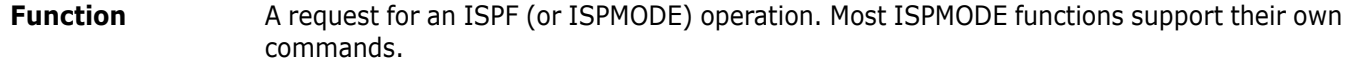

# **I**

**ISPMODE** A StarTool FDM mode of operation. With ISPMODE, StarTool FDM operates as an ISPF dialog. Normal ISPF services (HELP, TSO, SPLIT, SWAP,...) and all StarTool FDM services are available.

## **L**

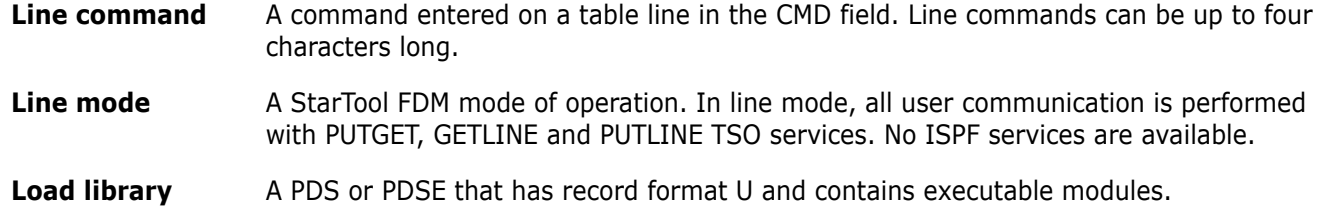

# **M**

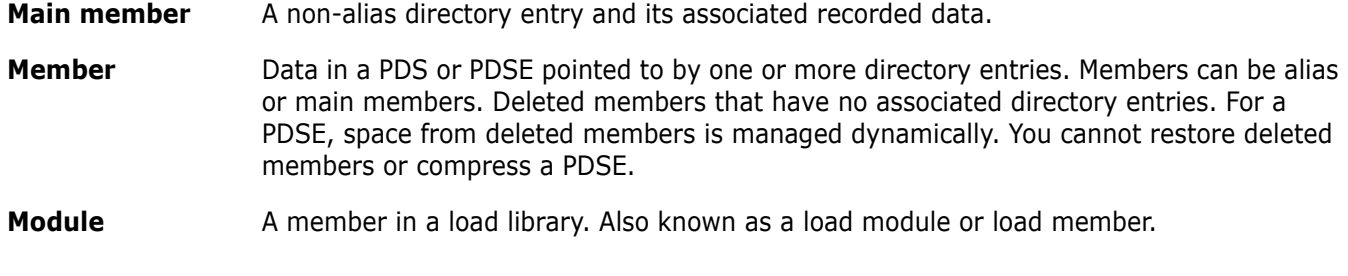

# **O**

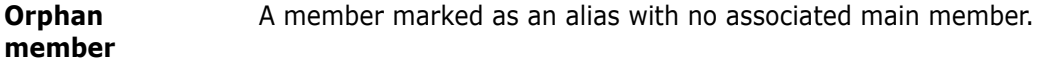

## **P**

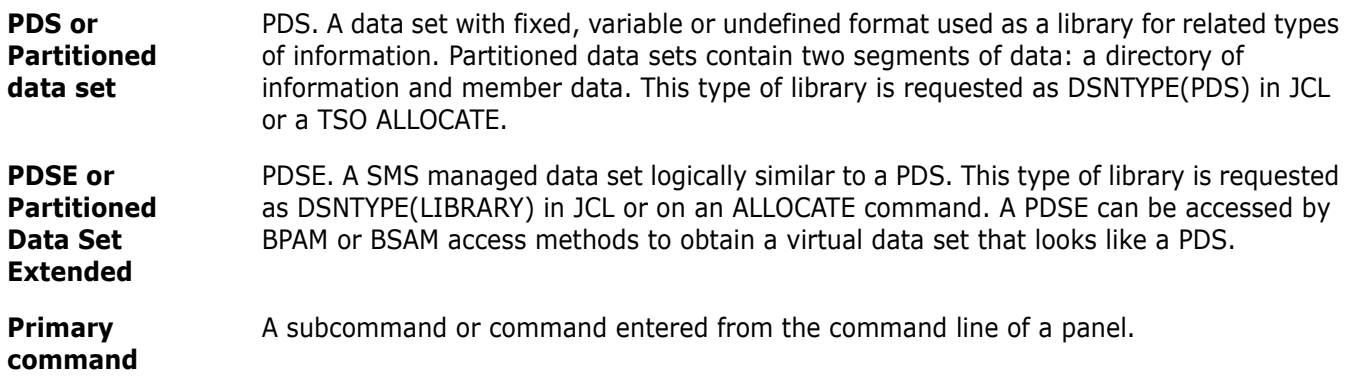

# **Q**

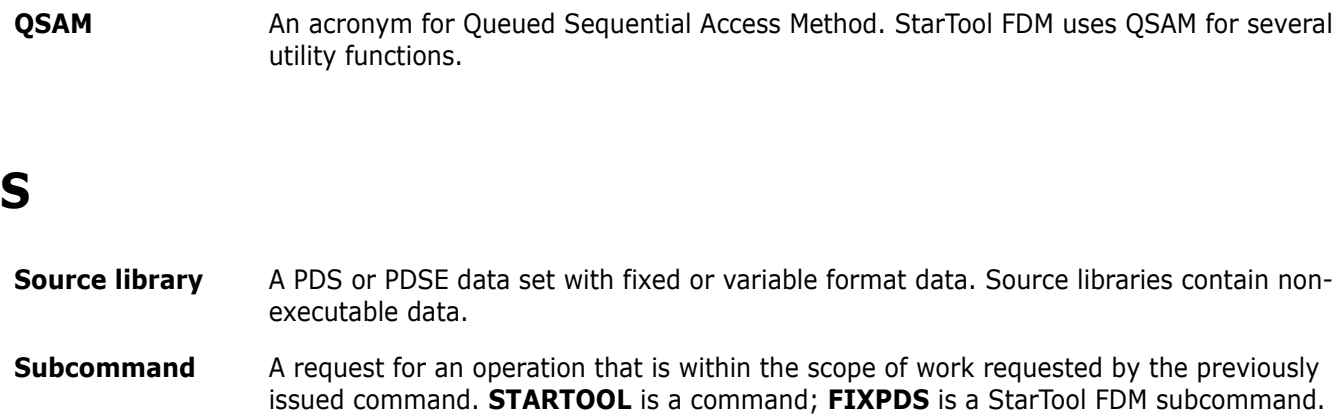

# **T**

**TTR** An acronym for Track, Track, Record (a 1- to 6-digit hexadecimal disk address relative to the start of the data set). This type of address is stored in the member directory entry to indicate the start of a member.

# **Index**

## **Symbols**

[? command 211](#page-210-0) [\\* 19](#page-18-0)

## **A**

[ABE 20](#page-19-0) [ACFCOMP 20](#page-19-0) [action bar 136](#page-135-0) Activate [option 97](#page-96-0) adding [directory blocks to a data set 200](#page-199-0) [single extent in tracks 200](#page-199-1) [single extentin cylinders 201](#page-200-0) advanced options [Activate 97](#page-96-1) [All 94](#page-93-0) [Log 97](#page-96-2) [Output 95](#page-94-0) [Primary Options menu 94](#page-93-1) [All option 94](#page-93-2) [AMASPZAP summary report 191](#page-190-0) [AMODE 210](#page-209-0) [APPLY global command 129](#page-128-0) asterisk [for matching 209](#page-208-0) [Asterisk member specification 215](#page-214-0) [ATTR line command 210](#page-209-1) [ATTRIB 20](#page-19-0) [ATTRIB subcommand 211](#page-210-1) [Automatic editlog 125](#page-124-0)

#### **B**

[background JCL 162,](#page-161-0) [164](#page-163-0) [base/segment logic 81](#page-80-0) [batch JCL 162,](#page-161-0) [164](#page-163-0) [batch operations 159](#page-158-0) batchicl 89 [block line commands 16](#page-15-0) [BROWSE 20](#page-19-0) [browse 34](#page-33-0) [building a LISTC/LISTF table 213](#page-212-0)

## **C**

calling StarTool [from a program 161](#page-160-0) [ISPMODE in Batch 162](#page-161-1) [through dynamic TSO 161](#page-160-0) [with ISPF dialog 123](#page-122-0) [categorize source languages 195](#page-194-0) [chained line commands 34](#page-33-1) chained segment scenarios [no base 82](#page-81-0) [with a base 82](#page-81-1) [with a combination of base and normal](#page-81-2)  segments 82 [chained segments 69,](#page-68-0) [81](#page-80-1) [logic 82](#page-81-3) [scenarios 82](#page-81-4) [CHANGE 19](#page-18-1) [Change Management 175](#page-174-0) ChangeMan [MAP LCT option 178](#page-177-0) [MEMLIST option 176](#page-175-0) [changing member groups 20](#page-19-1) [cloning data sets 160](#page-159-0) [CMDTBL function 138](#page-137-0) [COMBINE 20](#page-19-0) [commands 15,](#page-14-0) [16](#page-15-1) [? 211](#page-210-0) [block line 16](#page-15-0) [COPYBOOK 152](#page-151-0) [DROP 140](#page-139-0) [dynamic 15,](#page-14-1) [128,](#page-127-0) [144](#page-143-0) [EDITLOG 125](#page-124-1) [EDITTBL 126](#page-125-0) [EXCLUDE 125,](#page-124-2) [164,](#page-163-1) [206,](#page-205-0) [216](#page-215-0) [EXPRESS 135](#page-134-0) [F\(ind\) 124,](#page-123-0) [164](#page-163-2) [function 15,](#page-14-1) [16](#page-15-2) [GLOBAL 133](#page-132-0) [global 129,](#page-128-0) [142,](#page-141-0) [155](#page-154-0) [HELP 211](#page-210-0) [HIDE 155](#page-154-1) [INDEX 211](#page-210-0) [ISPF 15](#page-14-1) [Jump 37](#page-36-0) [L\(ocate\) 126,](#page-125-1) [165,](#page-164-0) [207](#page-206-0) [line 16](#page-15-3) [LOCATE 126,](#page-125-1) [165,](#page-164-0) [207](#page-206-0) [MODEL 201](#page-200-1)

[O\(ption\) 124](#page-123-1) [OPTION 124](#page-123-2) [OUTPUT 135,](#page-134-1) [165](#page-164-1) [PLIST 127](#page-125-2) [primary 16](#page-15-2) [SCREEN 153](#page-152-0) [SET 134](#page-133-0) [SHOW 155](#page-154-1) [SORT 126,](#page-125-3) [165](#page-164-2) [STATUS 137](#page-136-0) [user 127,](#page-126-0) [144](#page-143-0) [UT 127,](#page-126-0) [134,](#page-133-1) [144](#page-143-0) [VERTICAL 154](#page-153-0) [X 126,](#page-125-4) [165,](#page-164-3) [206,](#page-205-0) [216](#page-215-0) [XCOPY 135](#page-134-2) [COMP line command 204](#page-203-0) [COMPARE subcommand 204](#page-203-1) [COMPCHK 190](#page-189-0) [COMPDIR 20](#page-19-0) [compiler summary report 191](#page-190-1) [COMPRESS edit macro 168](#page-167-0) [COMPRESS global command 129,](#page-128-0) [211](#page-210-2) [COMPRESS subcommand 204](#page-203-2) [continuation of parameter statement 160](#page-159-1) [COPY 20](#page-19-0) [COPY subcommand 205](#page-204-0) copybook displays [hexadecimal data 89](#page-88-1) [copybook layovers 68](#page-67-0) [CSECTCHK 193](#page-192-0) [CSECTS function 25,](#page-24-0) [139](#page-138-0) [CUA panels 136](#page-135-0) [current member group 19](#page-18-2) [CUT edit macro 169](#page-168-0) CUT macro [distribution mode 170](#page-169-0) [gather mode 169](#page-168-1)

#### **D**

data set lists [managing 175,](#page-174-1) [207](#page-206-1) [data set processing 14](#page-13-0) data set sessions [parallel 140](#page-139-1) Data sets [VSAM 28](#page-27-0) data sets [availability 27](#page-26-0) [direct 27](#page-26-1) [load 24](#page-23-0) [PDS 23,](#page-22-0) [24](#page-23-0) [PDSE 23,](#page-22-0) [24](#page-23-0) [processing multiple 211](#page-210-3) [releasing space 212](#page-211-0)

[searching 213](#page-212-1) [searching multiple 214](#page-213-0) [sequential 27,](#page-26-1) [28](#page-27-1) [source 23](#page-22-0) [updating 217](#page-216-0) [updating multiple 217](#page-216-1) [validating 218](#page-217-0) [VSAM 27](#page-26-1) [DCF 20](#page-19-0) [DDNAME function 141](#page-140-0) defining [GDG 59](#page-58-0) [DELETE 20](#page-19-0) [DELETE subcommand 205](#page-204-1) [deleted member 148,](#page-147-0) [212](#page-211-1) [DELINK 20](#page-19-0) dialog tables [trimming 216](#page-215-1) [direct data sets 27](#page-26-1) [DIRENTRY 20](#page-19-0) [DISASM 20](#page-19-0) [distribution mode 170](#page-169-1) [DUP 20](#page-19-0) [dynamic commands 15,](#page-14-1) [128,](#page-127-0) [144](#page-143-0) [dynamic environment 161](#page-160-1)

#### **E**

[EDIT 20](#page-19-0) [edit 34](#page-33-2) edit macros [ADDCYL 167,](#page-166-0) [201](#page-200-2) [ADDDIR 167,](#page-166-1) [200](#page-199-2) [ADDTRK 168,](#page-167-1) [200](#page-199-3) [ATTRIB 168](#page-167-2) [COMPRESS 168](#page-167-0) [CUT 169](#page-168-0) [EQUAL 170](#page-169-2) [PACKOFF 172](#page-171-0) [PACKON 172](#page-171-1) [PASTE 169](#page-168-0) [PDSEDSN 172](#page-171-2) [RESTORE 172](#page-171-3) [TRAP 173](#page-172-0) [VOLUME 173](#page-172-1) [EDIT subcommand 205](#page-204-2) [EDITLOG command 125](#page-124-1) [EDITTBL command 126](#page-125-0) [entry ordered tables 124](#page-123-3) environment [dynamic TSO 161](#page-160-1) [EQUAL macro 170](#page-169-3) [EXCLUDE 20](#page-19-0) [EXCLUDE command 125,](#page-124-2) [164,](#page-163-1) [206,](#page-205-0) [216](#page-215-0) [EXCLUDE subcommand 203,](#page-202-0) [206,](#page-205-1) [216](#page-215-0)

[EXPRESS command 135](#page-134-0) Extended Copybook [definition table 69](#page-68-1) [example 69,](#page-68-2) [75](#page-74-0) [field values 70](#page-69-0) [support 68](#page-67-1)

#### **F**

[F command 124,](#page-123-0) [164](#page-163-2) [features 17](#page-16-0) [FIND 20](#page-19-0) [global command 129,](#page-128-0) [211,](#page-210-2) [214](#page-213-1) [subcommand 203,](#page-202-1) [206,](#page-205-2) [213](#page-212-2) FIND command [see F command](#page-163-3) [FIND subcommand 214](#page-213-2) [FIXPDS MAXSPACE subcommand 213](#page-212-3) [FIXPDS subcommand 200,](#page-199-4) [203,](#page-202-2) [212](#page-211-2) [FSE 20](#page-19-0) [function commands 15](#page-14-2) [CALC 16](#page-15-4) [CAX 16](#page-15-2) [CMDTBL 16](#page-15-4) [CSECTS 16](#page-15-2) [HEX 16](#page-15-4) [LISTA/DDNAME 16](#page-15-2) [LISTC/LISTF 16](#page-15-2) [LISTV 16](#page-15-2) [LOG/8 16](#page-15-2) [MEMLIST 16](#page-15-2) [PBROWSE 16](#page-15-4) [PEDIT 16](#page-15-4) [WORKPAD 16](#page-15-2) [ZAP 16](#page-15-2) function displays [sorted tables 124](#page-123-3) [function keys 42](#page-41-0) functions [CMDTBL 138](#page-137-0) [CSECTS 25,](#page-24-0) [139](#page-138-0) [DDNAME 141](#page-140-0) [GO 140](#page-139-2) [ISPMODE 16](#page-15-2) [LA \(LISTA\) 141](#page-140-0) [LC \(LISTC\) 142,](#page-141-1) [207,](#page-206-2) [213](#page-212-4) [LF \(LISTF\) 143,](#page-142-0) [207,](#page-206-2) [213](#page-212-4) [LISTA 141](#page-140-0) [LISTC 142,](#page-141-1) [207,](#page-206-2) [213](#page-212-4) [LISTF 143,](#page-142-0) [207,](#page-206-2) [213](#page-212-4) [LISTV 144](#page-143-1) [LV 144](#page-143-1) [MEMLIST 22,](#page-21-0) [23,](#page-22-1) [26,](#page-25-0) [145,](#page-144-0) [202,](#page-201-0) [208,](#page-207-0) [213](#page-212-5) [ML 23,](#page-22-1) [26,](#page-25-0) [145,](#page-144-0) [202,](#page-201-0) [208,](#page-207-0) [213](#page-212-5) [PBROWSE 148](#page-147-1)

[PEDIT 149](#page-148-0) [WORKPAD 155](#page-154-2) [ZAP 25,](#page-24-1) [156](#page-155-0)

#### **G**

gather mode [for Cut and Paste macros 169](#page-168-2) GDG [defining 59](#page-58-0) Generation Data Group [defining 59](#page-58-0) [global command 133](#page-132-0) [filter names 163](#page-162-0) [in LISTC 142](#page-141-2) [replacing 102](#page-101-0) [global commands 129,](#page-128-0) [142,](#page-141-0) [155](#page-154-0) [APPLY 129](#page-128-0) [COMPRESS 129,](#page-128-0) [211](#page-210-2) [FIND 129,](#page-128-0) [211,](#page-210-2) [214](#page-213-1) [GLOBAL 129,](#page-128-0) [211](#page-210-2) [MODEL 129,](#page-128-0) [211](#page-210-2) [REFRESH 129](#page-128-0) [REPLACE 129,](#page-128-0) [211,](#page-210-2) [217](#page-216-2) [SEEK 129,](#page-128-0) [211](#page-210-2) [TAG 129](#page-128-0) [WHOHAS 129,](#page-128-0) [211](#page-210-2) [global processing 102,](#page-101-1) [163](#page-162-1) [GO function 140](#page-139-2) grouping members [member lists 22](#page-21-0)

#### **H**

[HELP command 211](#page-210-0) [hexadecimal data, copybook display mode 89](#page-88-1) hierarchical [mode 36](#page-35-0) [order 16](#page-15-5) [HISTORY 20](#page-19-0) [HISTORY preload 179](#page-178-0) [HISTORY subcommand 175,](#page-174-2) [206](#page-205-3)

#### **I**

[IEFUSI exit 32](#page-31-0) [IF 20](#page-19-0) [IF subcommand 203,](#page-202-3) [214](#page-213-2) [IMPACT 183](#page-182-0) [INDEX command 211](#page-210-0) [interactive interface 14](#page-13-1) [internal jump 37](#page-36-1) [ISPF commands 15](#page-14-3)

[ISPF utilities 219](#page-218-0) ISPMODE [functions 16](#page-15-2) [in batch 162](#page-161-2)

#### **J**

[JCL 162,](#page-161-0) [164](#page-163-0) [jump 37](#page-36-1)

#### **K**

[KEYS 42](#page-41-0)

#### **L**

[L command 126,](#page-125-1) [165,](#page-164-0) [207](#page-206-0) [LA function 141](#page-140-0) [LANGTYPE 195](#page-194-1) [LC function 142,](#page-141-1) [207,](#page-206-2) [213](#page-212-4) [LF function 143,](#page-142-0) [207,](#page-206-2) [213](#page-212-4) [library 23,](#page-22-0) [24](#page-23-0) [line commands 14,](#page-13-2) [16](#page-15-3) [block 16](#page-15-6) [defined 16](#page-15-7) [Linkage edit summary report 191](#page-190-2) [LIST 20](#page-19-0) [list member specification 215](#page-214-0) [LIST subcommand 206](#page-205-2) [LISTA function 141](#page-140-0) [LISTC function 142,](#page-141-1) [207,](#page-206-2) [213](#page-212-4) [LISTC primary command 207](#page-206-3) LISTC table [saving 213](#page-212-6) [LISTF function 143,](#page-142-0) [207,](#page-206-2) [213](#page-212-4) [LISTV function 144](#page-143-1) [LLA 20](#page-19-0) load library [component check 193](#page-192-1) [summary 190](#page-189-1) load library analysis reports [AMASPZAP summary 191](#page-190-3) [compiler summary 191](#page-190-3) [linkage edit summary 191](#page-190-3) [USERDATA summary 191](#page-190-3) [load members 24](#page-23-0) [load module HISTORY preload 179](#page-178-1) [load to source reconciliation 183](#page-182-1) [LOCATE command 126,](#page-125-1) [165,](#page-164-0) [207](#page-206-0) [locating data 207](#page-206-4) [Log command 97](#page-96-3) [LV function 144](#page-143-1)

#### **M**

[machine readable output 30](#page-29-0) [MAP 20](#page-19-0) [MAP command 210](#page-209-2) [MAP LCT 178](#page-177-1) [MAP line command 210](#page-209-3) [MAP subcommand 210](#page-209-4) [with LCT option 178](#page-177-2) matching [member names 209](#page-208-1) [member availability 27](#page-26-2) [member availability utilities 27](#page-26-3) member data [formatting 206](#page-205-4) [member group parameter 19](#page-18-0) [member groups 19](#page-18-3) [MEMLIST subcommand 22](#page-21-0) [setting 20](#page-19-1) [specifying 215](#page-214-1) [member line commands 209](#page-208-2) [member list 23](#page-22-1) [member lists 22](#page-21-0) [managing 208](#page-207-1) [member processing 23](#page-22-1) Member specification [with 215](#page-214-0) [with ? 215](#page-214-0) [with \\* 215](#page-214-0) [with / 215](#page-214-0) [with % 215](#page-214-0) member specification [\\* 215](#page-214-0)  $= 215$ [asterisk 215](#page-214-0) [combination 215](#page-214-0) [equal 215](#page-214-0) [list 215](#page-214-0) [pattern 215](#page-214-0) [placeholder 215](#page-214-0) [range 215](#page-214-0) member statistics [modifying 211](#page-210-4) [MEMBERS 20](#page-19-0) members [restoring 212](#page-211-3) [selecting 214](#page-213-3) [validating 218](#page-217-1) [MEMLIST 20](#page-19-0) [saving tables 213](#page-212-7) [MEMLIST function 23,](#page-22-1) [26,](#page-25-0) [145,](#page-144-0) [176,](#page-175-1) [202,](#page-201-0) [208,](#page-207-0)  [213](#page-212-5) MEMLIST subcommand [using 22](#page-21-1) [MINE command 203](#page-202-4) [ML function 23,](#page-22-1) [26,](#page-25-0) [145,](#page-144-0) [202,](#page-201-0) [208,](#page-207-0) [213](#page-212-5)

[MODEL command 201](#page-200-1) [MODEL global command 129,](#page-128-0) [211](#page-210-2) modes [distribution 170](#page-169-4) [gather 170](#page-169-4) [hierarchical 36](#page-35-1) [parallel 36](#page-35-1) [modifying member groups 20](#page-19-1) [module history 206](#page-205-5) [modules 24](#page-23-0) [MONTH command 203](#page-202-5) multiple members [deleting 205](#page-204-3) [editing 205](#page-204-4) [excluding 206](#page-205-6) [MVS utilities 29,](#page-28-0) [221](#page-220-0)

# **N**

[non-partitioned data sets 27](#page-26-1)

## **O**

[O command 124](#page-123-1) [object 15](#page-14-4) [OUTCOPY 20](#page-19-0) [OUTPUT command 135,](#page-134-1) [165](#page-164-1) [Output utility 95](#page-94-1)

#### **P**

[PACKOFF edit macro 172](#page-171-0) [PACKON edit macro 172](#page-171-1) parallel [browse 140,](#page-139-3) [149](#page-148-1) [data set sessions 140](#page-139-4) [edit 148,](#page-147-2) [149](#page-148-2) [function 149](#page-148-3) [mode 36,](#page-35-2) [124](#page-123-4) [parallel mode 36](#page-35-2) parameter statement [continuation of 160](#page-159-1) [parameters 34](#page-33-3) [parameters menu 37](#page-36-2) [PASTE edit macro 169](#page-168-0) PASTE macro [gather mode 169](#page-168-3) [Pattern member specification 215](#page-214-0) PBROWSE [as parallel function 149](#page-148-4) [PBROWSE function 148](#page-147-1) [PDSEDSN edit macro 172](#page-171-2) [PEDIT 34](#page-33-4)

[function 149](#page-148-0) [PEDIT function 62](#page-61-0) [advantages 150](#page-149-0) PEDIT keywords [AUDIT 151](#page-150-0) [BACKUP 151](#page-150-0) [BLOCK 151](#page-150-0) [COPYBOOK 151](#page-150-0) [NOLOAD 151](#page-150-0) [REUSE 151](#page-150-0) [SELECT 151](#page-150-0) [VIEW 151](#page-150-0) [PF keys 42](#page-41-0) [PGMDOC 20](#page-19-0) PL/1 copybooks [unsupported features 152](#page-151-1) [Placeholder member specification 215](#page-214-0) [PLIST command 127](#page-125-2) [pop up windows 136](#page-135-0) [prepare for a data set copy 176](#page-175-2) [primary commands 16](#page-15-2) [defined 15](#page-14-5) [PRINT 20](#page-19-0) [produce linkage control table statements 178](#page-177-3) [pull down menus 136](#page-135-0)

#### **R**

[Range member specification 215](#page-214-0) [READOBJ 20](#page-19-0) [REEQUAL CLIST 170,](#page-169-2) [171](#page-170-0) [REFRESH global command 129](#page-128-0) [region size optimization 32](#page-31-1) [REPLACE 20](#page-19-0) [REPLACE global command 129,](#page-128-0) [211,](#page-210-2) [217](#page-216-2) REPLACE macro [distribution mode 170](#page-169-5) [REPLACE subcommand 206,](#page-205-2) [217](#page-216-3) [REPRO 20](#page-19-0) [REPRO line command 204](#page-203-3) [REPRO subcommand 204](#page-203-4) [REST line command 212](#page-211-4) [RESTORE edit macro 172](#page-171-3) [RESTORE subcommand 212](#page-211-1) [REVIEW 20](#page-19-0) [RMODE 210](#page-209-5)

## **S**

[SAVE INTEL primary command 207](#page-206-5) [scrollable panels 136,](#page-135-0) [142](#page-141-3) [SEEK global command 129,](#page-128-0) [211](#page-210-2) segment types [base 69](#page-68-3)

[chained 69](#page-68-4) [normal 69](#page-68-5) selecting members [member lists 22](#page-21-0) [sequential data sets 27,](#page-26-1) [28](#page-27-1) [SET commands 134](#page-133-0) [setting member groups 20](#page-19-1) [SMPGEN 20](#page-19-0) [SORT command 126,](#page-125-3) [165](#page-164-2) [sorted tables 124](#page-123-5) [source members 23](#page-22-0) [SPFEDIT 20](#page-19-0) [STATUS command 137](#page-136-0) [subcommands 15,](#page-14-6) [16](#page-15-1) [ATTRIB 211](#page-210-1) [COMPARE 204](#page-203-1) [COMPRESS 204](#page-203-2) [COPY 205](#page-204-0) [DELETE 205](#page-204-1) [EDIT 205](#page-204-2) [EXCLUDE 216](#page-215-0) [FIND 206,](#page-205-2) [213,](#page-212-2) [214](#page-213-2) [FIXPDS 200,](#page-199-4) [203,](#page-202-2) [212](#page-211-2) [HISTORY 175,](#page-174-3) [206](#page-205-3) [IF 214](#page-213-2) [LIST 206](#page-205-2) [MAP 210](#page-209-4) [REPLACE 206,](#page-205-2) [217](#page-216-3) [REPRO 204](#page-203-4) [RESTORE 212](#page-211-1) [VERIFY 218](#page-217-2) [SUBLIST 20](#page-19-0) [SUBMIT 20](#page-19-2) [SuperEdit feature 149](#page-148-5) [Syntax assist panels 124](#page-123-1) [syntax assist panels 204](#page-203-5) [Syntax error assist panels 124](#page-123-6)

#### **T**

[TAG global command 129](#page-128-0) test modules [transferring 210](#page-209-6) [TODAY command 203](#page-202-6) [TRAP edit macro 173](#page-172-0) [TSO environment 161](#page-160-1) [TSO utilities 29](#page-28-0) [TSO/E environment service 161](#page-160-2) [TSOEDIT 20](#page-19-2) [TSOLIST 20](#page-19-2)

## **U**

underscore

[for matching 209](#page-208-3) [to mark differences 204](#page-203-6) [user commands 127,](#page-126-0) [144](#page-143-0) [USERDATA summary report 191](#page-190-4) [UT command 127,](#page-126-0) [134,](#page-133-1) [144](#page-143-0) [utilities 18,](#page-17-0) [34](#page-33-5) [data validation 15](#page-14-7) [direct 27](#page-26-1) [ISPF 219](#page-218-1) [linkage-editor 15](#page-14-7) [load member 24](#page-23-0) [MVS 29,](#page-28-0) [221](#page-220-0) [PDS 23,](#page-22-0) [24](#page-23-0) [PDSE 23,](#page-22-0) [24](#page-23-0) [recovery 15](#page-14-7) [sequential 27](#page-26-1) [source member 23](#page-22-0) [TSO 29](#page-28-0) [VSAM 27,](#page-26-1) [28](#page-27-0)

#### **V**

[VERIFY 20](#page-19-2) [VERIFY subcommand 218](#page-217-2) [VOLUME edit macro 173](#page-172-1) [VPRINT 20](#page-19-2) [VSAM data sets 27](#page-26-1) data sets [sequential 28](#page-27-0)

#### **W**

[WEEK command 203](#page-202-7) [WHOHAS global command 129,](#page-128-0) [211](#page-210-2) [WORKPAD function 155](#page-154-2)

## **X**

[X command 126,](#page-125-4) [165,](#page-164-3) [206,](#page-205-0) [216](#page-215-0) [X line command 203](#page-202-8) [X primary command 203](#page-202-9) [XCOPY command 135](#page-134-2) [XREF 20](#page-19-2)

## **Z**

ZAP commands [BASE 156](#page-155-1) [BUILD 156](#page-155-1) [F 156](#page-155-1) [IDRDATA 156](#page-155-1) [L 156](#page-155-1)

[NOZAP 156](#page-155-1) [O 156](#page-155-1) [OFFSET 156](#page-155-1) [ZAP 156](#page-155-1) [ZAP function 16,](#page-15-8) [25,](#page-24-1) [156](#page-155-0) [inactive 138](#page-137-1) [initiating 139](#page-138-1) [line commands 156](#page-155-2) ZAP line commands [DIS 156](#page-155-2) [LOG 156](#page-155-2) [O 156](#page-155-2) [UNDO 156](#page-155-2) [X 156](#page-155-2)